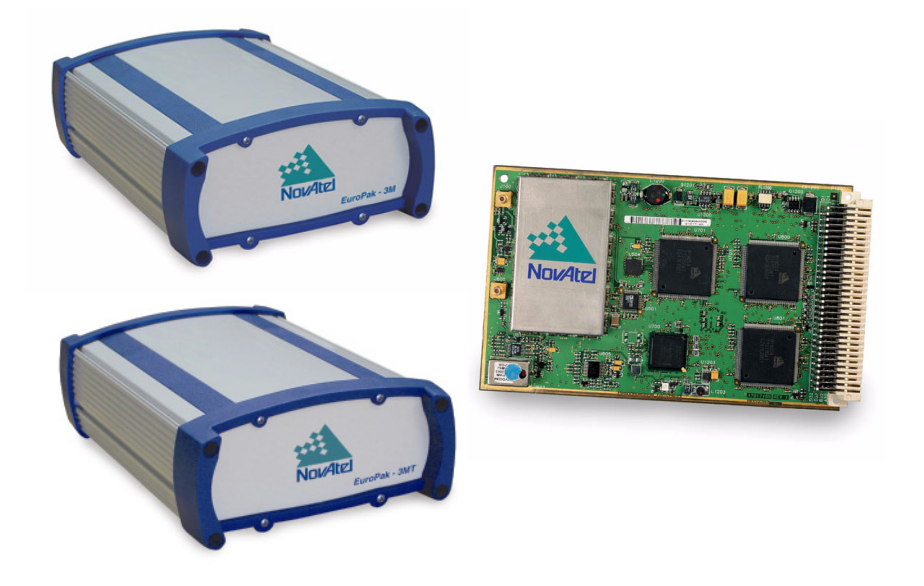

# Euro-3M and<br>Enclosures **USER MANUAL**

# **Euro-3M and Enclosures User Manual**

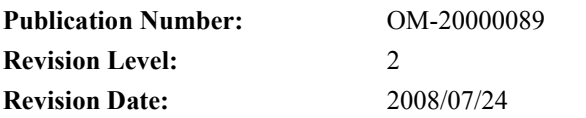

**Associated Firmware Version:** Euro-3M 2.201A5 or higher

NovAtel®, Narrow Correlator® tracking technology, and MEDLL® are registered trademarks of NovAtel Inc. GPSAntenna, GPSCard, and SafeTrak are trademarks of NovAtel Inc. All other brand names are trademarks of their respective holders.

© Copyright NovAtel Inc. (2004-2008). All rights reserved. Unpublished rights reserved under International copyright laws. Printed in Canada on recycled paper. Recyclable.

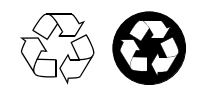

# **Table of Contents**

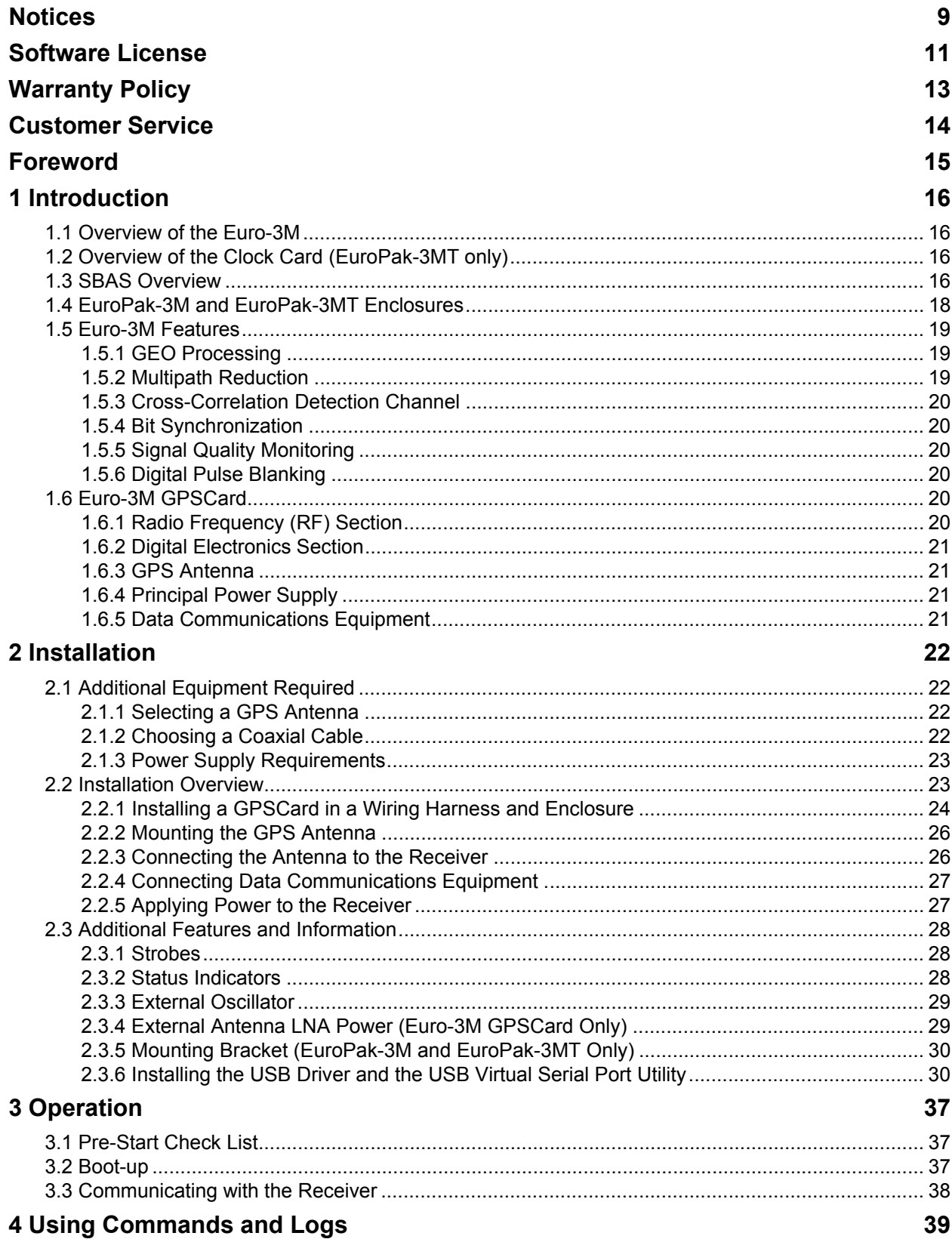

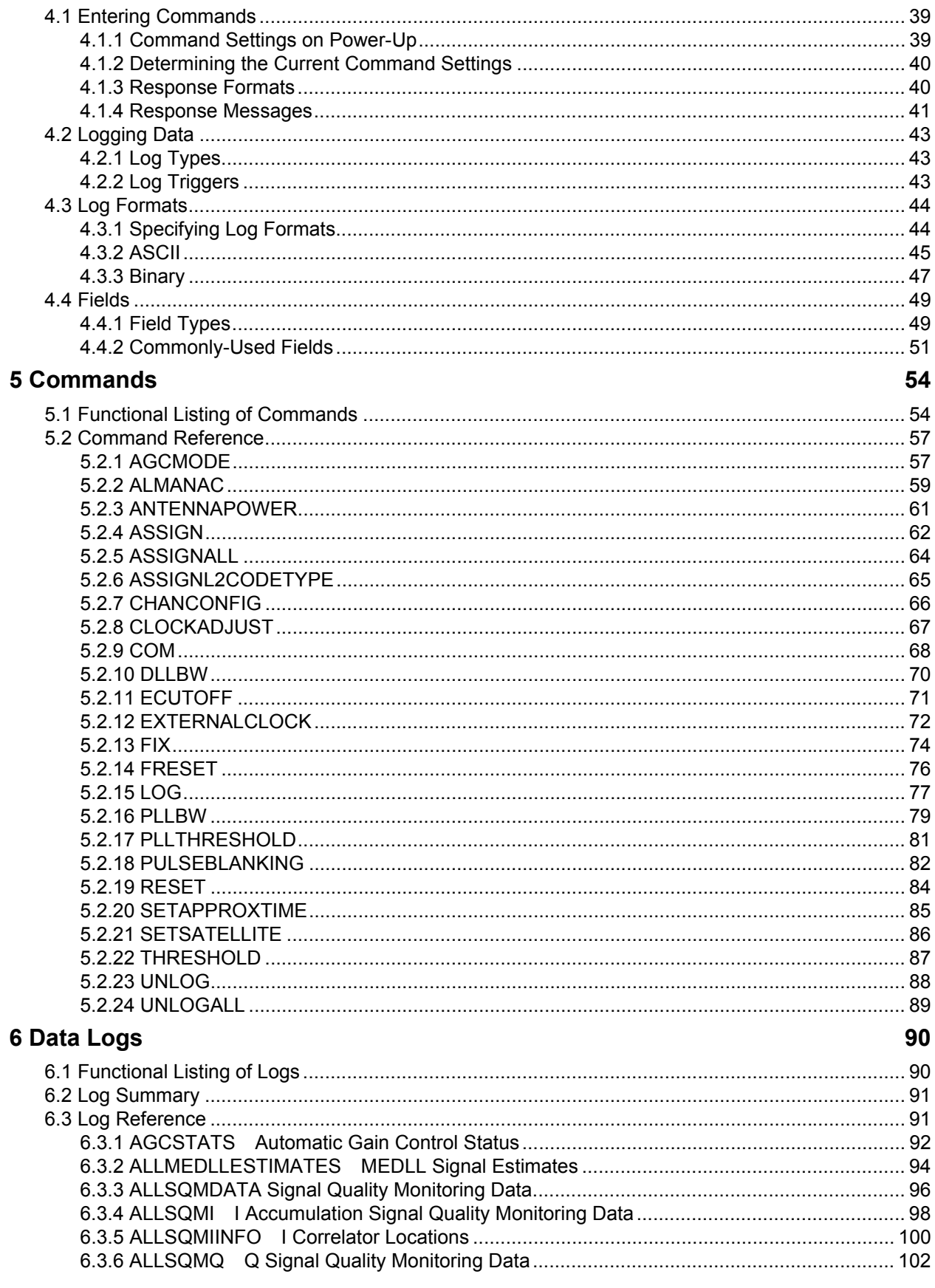

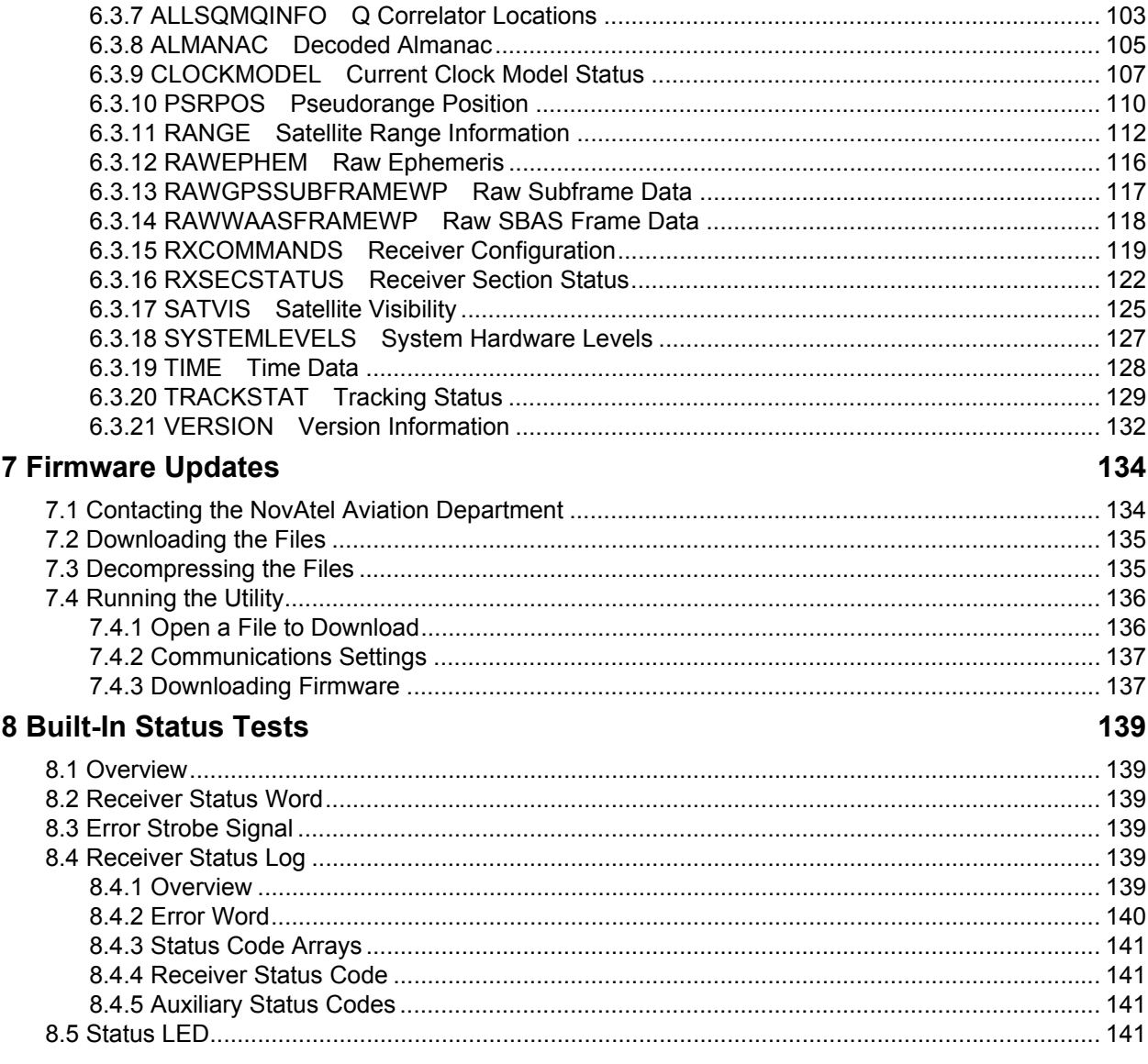

# **APPENDICES**

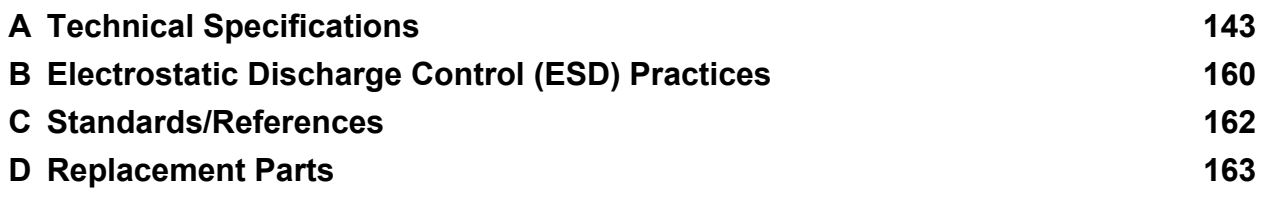

# **Figures**

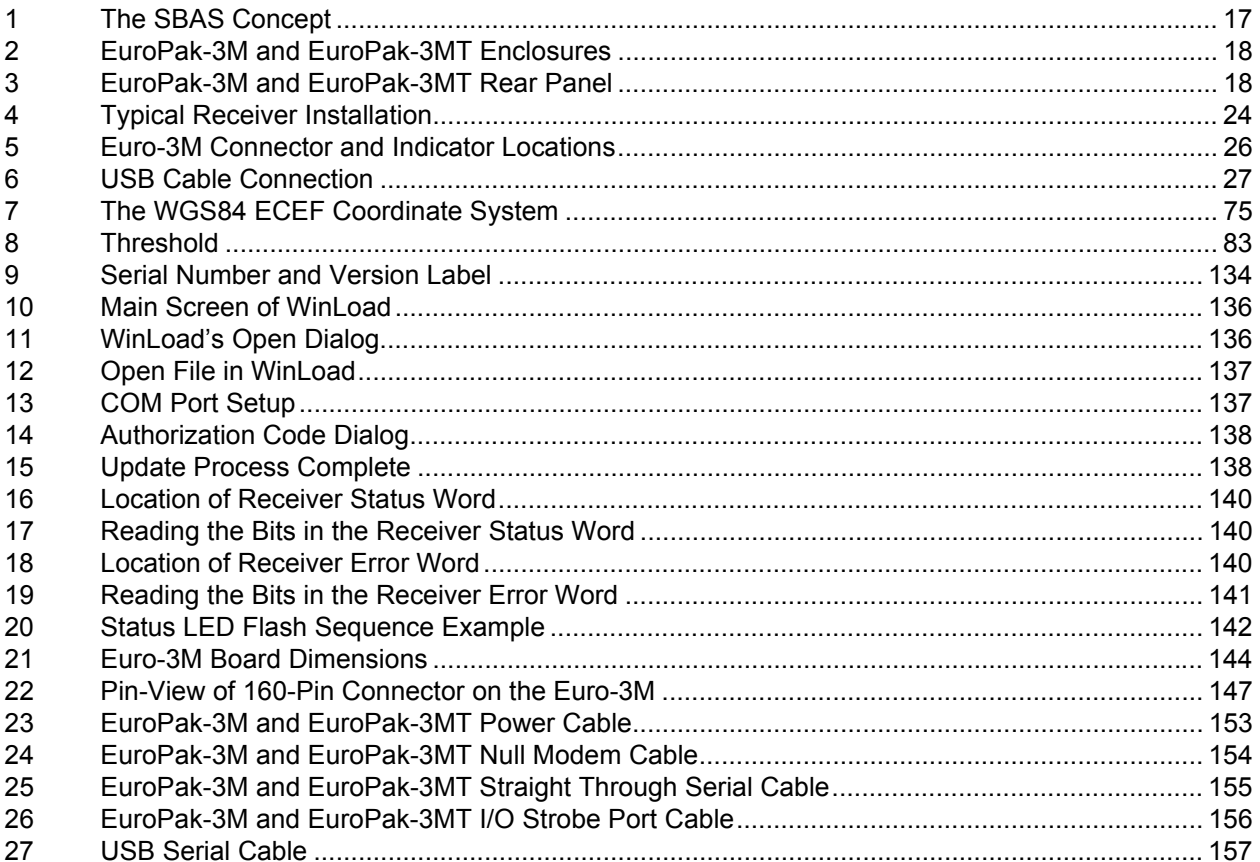

# **Tables**

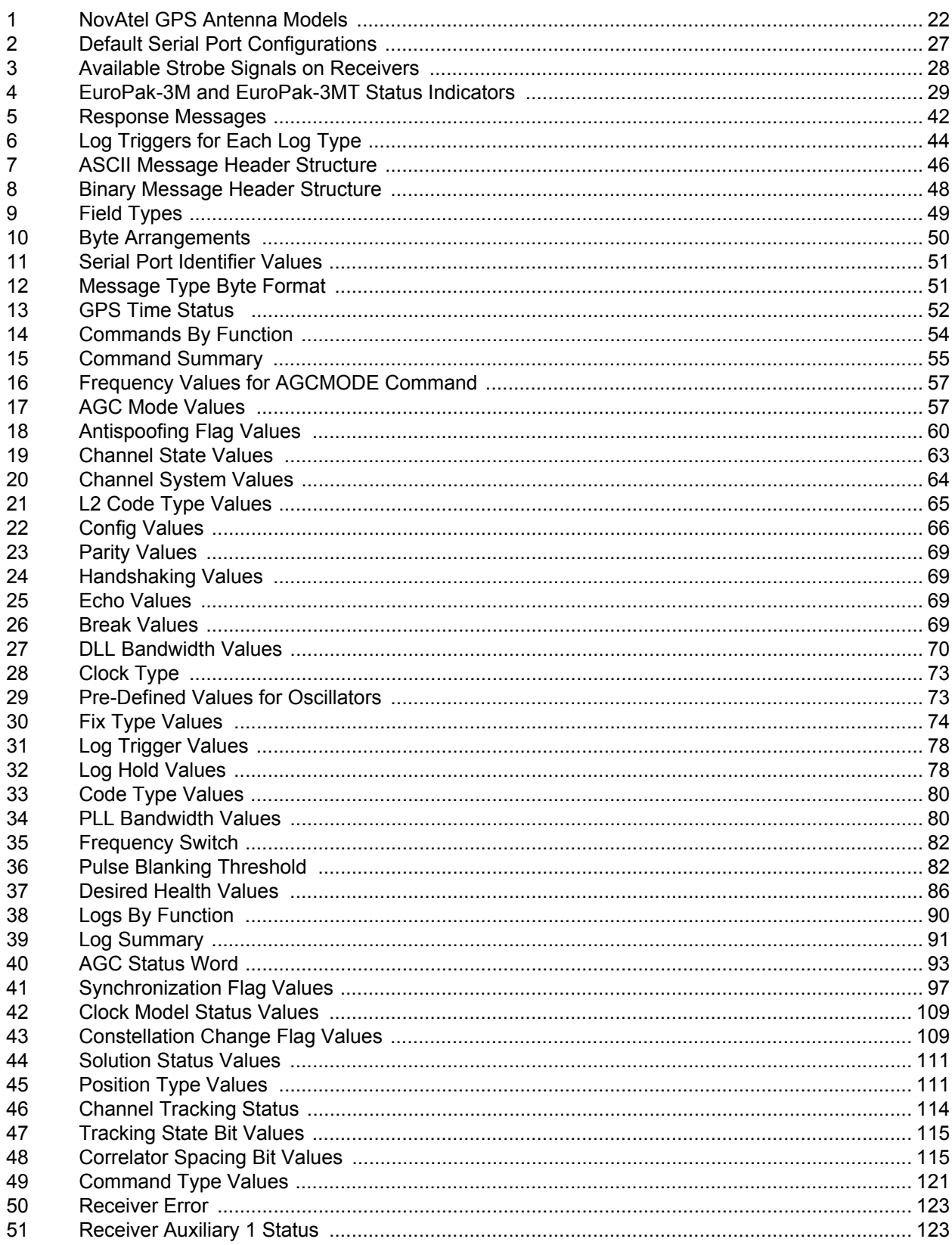

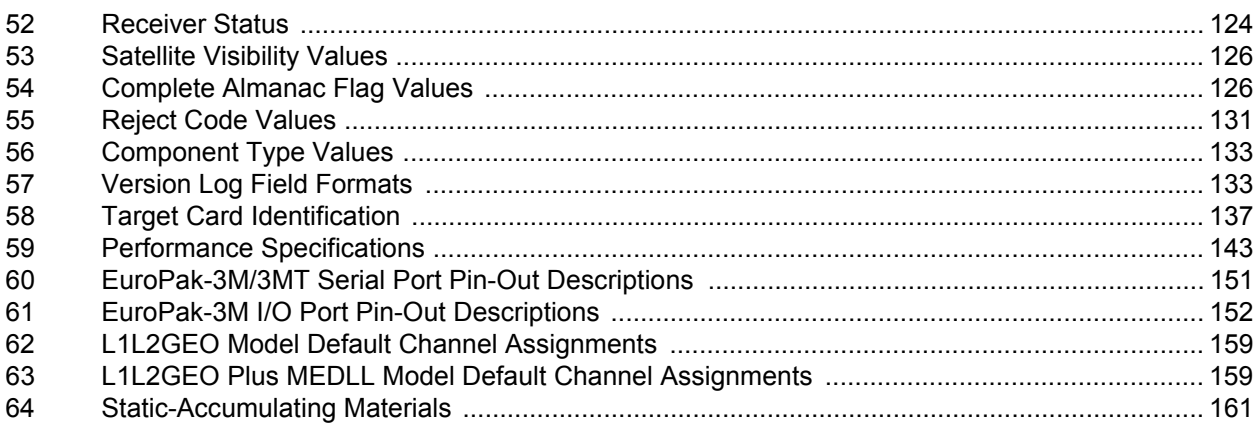

# **Notices**

<span id="page-8-0"></span>The following notices apply to the EuroPak-3M and EuroPak-3MT.

# *FCC NOTICE*

This equipment has been tested and found to comply with the radiated and conducted emission limits for a Class B digital device, for both CISPR 22 and Part 15 of the FCC rules. These limits are designed to provide reasonable protection against harmful interference in a residential installation. This equipment generates, uses, and can radiate radio frequency energy and, if not installed and used in accordance with the instructions, may cause harmful interference to radio communications. However, there is no guarantee that interference will not occur in a particular installation. If this equipment does cause harmful interference to radio or television reception, which can be determined turning the equipment off and on, the user is encouraged to try to correct the interference by one or more of the following measures:

- Re-orient or relocate the receiving antenna
- Increase the separation between the equipment and the receiver
- Connect the equipment to an outlet on a circuit different from that to which the receiver is connected
- Consult the dealer or an experienced radio/TV technician for help

*IMPORTANT*: In order to maintain compliance with the limits of a Class B digital device, it is required to use properly shielded interface cables (such as Belden #9539 or equivalent) when using the serial data ports, and double-shielded cables (such as Belden #9945 or equivalent) when using the I/O strobe port.

*WARNING:* Changes or modifications to this equipment not expressly approved by NovAtel Inc. could result in violation of Part 15 of the FCC rules.

# *ELECTROSTATIC DISCHARGE*

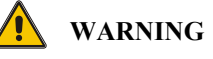

**Remember:**

- **Always wear a properly grounded anti-static wrist strap when handling the GPSCard.**
- **Always hold the GPSCard by its corners or the RF shield, and avoid direct contact with any of the components.**
- **Do not let the GPSCard come in contact with clothing at any time because the grounding strap cannot dissipate static charges from fabrics.**
- **Failure to follow accepted ESD handling practices could cause damage to the GPSCard.**
- **Warranty may be voided if equipment is damaged by ESD.**

Please see *[Section 2.2.1.1](#page-23-2)* on *Page 24* and the Electrostatic Discharge Control section of the GPS+ Reference Manual, available on our website at <http://www.novatel.com/Downloads/docupdates.html>, for more information on ESD precautions.

# *CE NOTICE*

The enclosures carry the CE mark.

WARNING: This is a Class B product. In a domestic environment this product may cause radio interference in which case the user may be required to take adequate measures.

"Hereby, NovAtel Inc. declares that this EuroPak-3M and EuroPak-3MT are in compliance with the essential requirements and other relevant provisions of Directive 1999/5/EC."

# *Electromagnetic Compatibility (EMC)*

The EuroPak-3M and EuroPak-3MT have passed the following regulatory tests:

- FCC, Part 15 Radiated Emissions, Class B
- EN 55022 Radiated Emissions, Class B (CISPR 22)
- EN 61000-6-1 Generic Immunity-Residential Commercial and Light Industrial (EuroPak-3MT only)
- EN 61000-6-2 Generic Immunity-Industrial (EuroPak-3M only)
- EN 61000-4-2 Electrostatic Discharge Immunity
- EN 61000-4-3 Radiated RF EM Field Immunity Test
- EN 61000-4-4 Electrical Fast Transient/Burst Test
- EN 61000-4-6 Conducted Immunity
- EN 61000-4-8 Magnetic Field Immunity
- EN 50204 Radiated Immunity, Keyed Carrier, 900 MHz Phone Band
- IEC/EN 60950 Safety of Information Technology Equipment

<span id="page-10-0"></span>**Software License** BY INSTALLING, COPYING, OR OTHERWISE USING THE SOFTWARE PRODUCT, YOU AGREE TO BE BOUND BY THE TERMS OF THIS AGREEMENT. IF YOU DO NOT AGREE TO THE TERMS OF THIS AGREEMENT, DO NOT INSTALL, COPY OR USE THE SOFTWARE PRODUCT.

- 1. License: NovAtel Inc. ("NovAtel") grants you a non-exclusive, non-transferable license (not a sale) to use one copy of the enclosed NovAtel software on a single computer, and only with the product it was supplied with. You agree not to use the software for any purpose other than the due exercise of the rights and licences hereby agreed to be granted to you.
- 2. Copyright: NovAtel owns, or has the right to sublicense, all copyright, trade secret, patent and other proprietary rights in the software and the software is protected by national copyright laws, international treaty provisions and all other applicable national laws. You must treat the software like any other copyrighted material except that you may either (a) make one copy of the software solely for backup or archival purposes, the media of said copy shall bear labels showing all trademark and copyright notices that appear on the original copy, or (b) transfer the software to a single hard disk provided you keep the original solely for backup or archival purposes. You may not copy the product manual or written materials accompanying the software. No right is conveyed by this Agreement for the use, directly, indirectly, by implication or otherwise by Licensee of the name of NovAtel, or of any trade names or nomenclature used by NovAtel, or any other words or combinations of words proprietary to NovAtel, in connection with this Agreement, without the prior written consent of NovAtel.
- 3. Patent Infringement: NovAtel shall not be liable to indemnify the Licensee against any loss sustained by it as the result of any claim made or action brought by any third party for infringement of any letters patent, registered design or like instrument of privilege by reason of the use or application of the software by the Licensee or any other information supplied or to be supplied to the Licensee pursuant to the terms of this Agreement. NovAtel shall not be bound to take legal proceedings against any third party in respect of any infringement of letters patent, registered design or like instrument of privilege which may now or at any future time be owned by it. However, should NovAtel elect to take such legal proceedings, at NovAtel's request, Licensee shall co-operate reasonably with NovAtel in all legal actions concerning this license of the software under this Agreement taken against any third party by NovAtel to protect its rights in the software. NovAtel shall bear all reasonable costs and expenses incurred by Licensee in the course of co-operating with NovAtel in such legal action.
- 4. Restrictions: You may not: (1) copy (other than as provided for in paragraph 2), distribute, transfer, rent, lease, lend, sell or sublicense all or any portion of the software; (2) modify or prepare derivative works of the software; (3) use the software in connection with computer-based services business or publicly display visual output of the software; (4) transmit the software over a network, by telephone or electronically using any means; or (5) reverse engineer, decompile or disassemble the software. You agree to keep confidential and use your best efforts to prevent and protect the contents of the software from unauthorized disclosure or use.
- 5. Term and Termination: This Agreement and the rights and licences hereby granted shall continue in force in perpetuity unless terminated by NovAtel or Licensee in accordance herewith. In the event that the Licensee shall at any time during the term of this Agreement: i) be in breach of its obligations hereunder where such breach is irremediable or if capable of remedy is not remedied within 30 days of notice from NovAtel requiring its remedy; or ii) be or become bankrupt or insolvent or make any composition with its creditors or have a receiver or manager appointed of the whole or any part of its undertaking or assets or (otherwise as a solvent company for the purpose of and followed by an amalgamation or reconstruction hereunder its successor shall be bound by its obligations hereunder) commence to be wound up; or iii) be acquired or otherwise come under the direct or indirect control of a person or persons other than those controlling it, then and in any event NovAtel may

forthwith by notice in writing terminate this Agreement together with the rights and licences hereby granted by NovAtel. Licensee may terminate this Agreement by providing 30 days prior written notice to NovAtel. Upon termination, for any reasons, the Licensee shall promptly, on NovAtel's request, return to NovAtel or at the election of NovAtel destroy all copies of any documents and extracts comprising or containing the software. The Licensee shall also erase any copies of the software residing on Licensee's computer equipment. Termination shall be without prejudice to the accrued rights of either party, including payments due to NovAtel. This provision shall survive termination of this Agreement howsoever arising.

- 6. Warranty: For 90 days from the date of shipment, NovAtel warrants that the media (for example, compact disk) on which the software is contained will be free from defects in materials and workmanship. This warranty does not cover damage caused by improper use or neglect. NovAtel does not warrant the contents of the software or that it will be error free. The software is furnished "AS IS" and without warranty as to the performance or results you may obtain by using the software. The entire risk as to the results and performance of the software is assumed by you.
- 7. Indemnification: NovAtel shall be under no obligation or liability of any kind (in contract, tort or otherwise and whether directly or indirectly or by way of indemnity contribution or otherwise howsoever) to the Licensee and the Licensee will indemnify and hold NovAtel harmless against all or any loss, damage, actions, costs, claims, demands and other liabilities or any kind whatsoever (direct, consequential, special or otherwise) arising directly or indirectly out of or by reason of the use by the Licensee of the software whether the same shall arise in consequence of any such infringement, deficiency, inaccuracy, error or other defect therein and whether or not involving negligence on the part of any person.
- 8. For software UPDATES and UPGRADES, and regular customer support, contact the NovAtel GPS Hotline at 1-800- NOVATEL (U.S. or Canada only), or 403-295-4900, or fax 403-295-4901, e-mail to support@novatel.ca, visit our website http://www.novatel.com or write to:

NOVATEL INC. CUSTOMER SERVICE DEPT. 1120 - 68 AVENUE NE, CALGARY, ALBERTA, CANADA T2E 8S5

- 9. Disclaimer of Warranty and Limitation of Liability:
	- a. THE WARRANTIES IN THIS AGREEMENT REPLACE ALL OTHER WARRANTIES, EXPRESS OR IMPLIED, INCLUDING ANY WARRANTIES OF MERCHANTABILITY OR FITNESS FOR A PARTICULAR PURPOSE. NovAtel DISCLAIMS AND EXCLUDES ALL OTHER WARRANTIES. IN NO EVENT WILL NovAtel's LIABILITY OF ANY KIND INCLUDE ANY SPECIAL, INCIDENTAL OR CONSEQUENTIAL DAMAGES, INCLUDING LOST PROFITS, EVEN IF NovAtel HAS KNOWLEDGE OF THE POTENTIAL LOSS OR DAMAGE.
	- b. NovAtel will not be liable for any loss or damage caused by delay in furnishing the software or any other performance under this Agreement.
	- c. NovAtel's entire liability and your exclusive remedies for our liability of any kind (including liability for negligence) for the software covered by this Agreement and all other performance or non-performance by NovAtel under or related to this Agreement are to the remedies specified by this Agreement.

THIS AGREEMENT IS GOVERNED BY THE LAWS OF THE PROVINCE OF ALBERTA, CANADA. EACH OF THE PARTIES HERETO IRREVOCABLY ATTORNS TO THE JURISDICTION OF THE COURTS OF THE PROVINCE OF ALBERTA.

<span id="page-12-1"></span><span id="page-12-0"></span>**NovAtel Inc. warrants that its Global Positioning System (GPS) products are free from defects in materials and** workmanship, subject to the conditions set forth below, for the following periods of time:

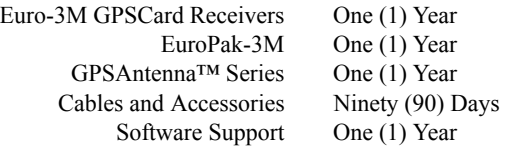

Date of sale shall mean the date of the invoice to the original customer for the product. NovAtel's responsibility respecting this warranty is solely to product replacement or product repair at an authorized NovAtel location.

Determination of replacement or repair will be made by NovAtel personnel or by technical personnel expressly authorized by NovAtel for this purpose.

**THE FOREGOING WARRANTIES DO NOT EXTEND TO (I) NONCONFORMITIES, DEFECTS OR ERRORS IN THE PRODUCTS DUE TO ACCIDENT, ABUSE, MISUSE OR NEGLIGENT USE OF THE PRODUCTS OR USE IN OTHER THAN A NORMAL AND CUSTOMARY MANNER, ENVI-RONMENTAL CONDITIONS NOT CONFORMING TO NOVATEL'S SPECIFICATIONS, OR FAIL-URE TO FOLLOW PRESCRIBED INSTALLATION, OPERATING AND MAINTENANCE PROCEDURES, (II) DEFECTS, ERRORS OR NONCONFORMITIES IN THE PRODUCTS DUE TO MODIFICATIONS, ALTERATIONS, ADDITIONS OR CHANGES NOT MADE IN ACCORDANCE WITH NOVATEL'S SPECIFICATIONS OR AUTHORIZED BY NOVATEL, (III) NORMAL WEAR AND TEAR, (IV) DAMAGE CAUSED BY FORCE OF NATURE OR ACT OF ANY THIRD PERSON, (V) SHIPPING DAMAGE; OR (VI) SERVICE OR REPAIR OF PRODUCT BY THE DEALER WITH-OUT PRIOR WRITTEN CONSENT FROM NOVATEL. IN ADDITION, THE FOREGOING WAR-RANTIES SHALL NOT APPLY TO PRODUCTS DESIGNATED BY NOVATEL AS BETA SITE TEST SAMPLES, EXPERIMENTAL, DEVELOPMENTAL, PREPRODUCTION, SAMPLE, INCOMPLETE OR OUT OF SPECIFICATION PRODUCTS OR TO RETURNED PRODUCTS IF THE ORIGINAL IDENTIFICATION MARKS HAVE BEEN REMOVED OR ALTERED. THE WARRANTIES AND REMEDIES ARE EXCLUSIVE AND ALL OTHER WARRANTIES, EXPRESS OR IMPLIED, WRIT-TEN OR ORAL, INCLUDING THE IMPLIED WARRANTIES OF MERCHANTABILITY OR FIT-NESS FOR ANY PARTICULAR PURPOSE ARE EXCLUDED. NOVATEL SHALL NOT BE LIABLE FOR ANY LOSS, DAMAGE, EXPENSE, OR INJURY ARISING DIRECTLY OR INDIRECTLY OUT OF THE PURCHASE, INSTALLATION, OPERATION, USE OR LICENSING OR PRODUCTS OR SERVICES. IN NO EVENT SHALL NOVATEL BE LIABLE FOR SPECIAL, INDIRECT, INCIDEN-TAL OR CONSEQUENTIAL DAMAGES OF ANY KIND OR NATURE DUE TO ANY CAUSE.**

There are no user serviceable parts in the GPS receiver and no maintenance is required. When the status code indicates that a unit is faulty, replace with another unit and return the faulty unit to NovAtel Inc.

Before shipping any material to NovAtel or Dealer, please obtain a Return Material Authorization (RMA) number from the point of purchase. You may also visit our website at <http://www.novatel.com> and select *Support | Repair Request* from the side menu.

<span id="page-12-2"></span>Once you have obtained an RMA number, you will be advised of proper shipping procedures to return any defective product. When returning any product to NovAtel, please return the defective product in the original packaging to avoid ESD and shipping damage.

# **Customer Service**

# <span id="page-13-0"></span>**Contact Information**

If you have any questions or concerns regarding your Euro-3M receiver, please contact the NovAtel Customer Service using any one of the following methods:

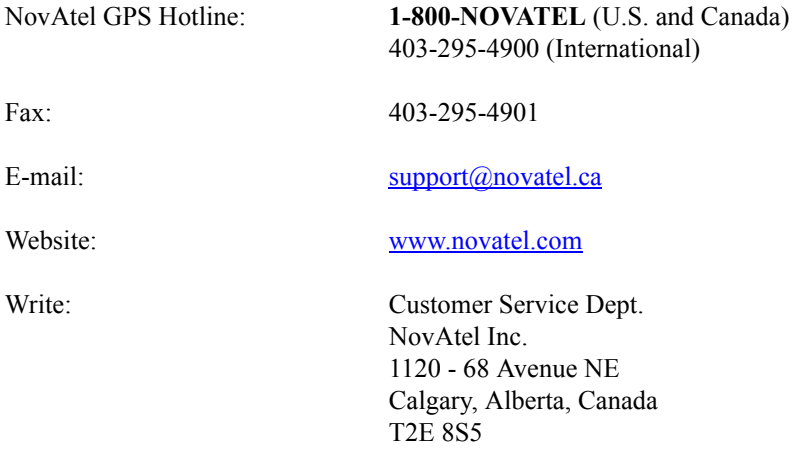

# **Firmware Updates**

Firmware updates are firmware revisions to an existing model, which improves basic functionality of the GPS receiver.

<span id="page-13-1"></span>The process for obtaining firmware updates is discussed in *[Chapter 7, Firmware Updates](#page-133-3)* starting on *Page 134*. If you need further information, please contact NovAtel using one of the methods given above.

# **Foreword**

## **Foreword Scope**

<span id="page-14-0"></span>This manual contains sufficient information on the installation and operation of the Euro-3M GPSCard to allow you to effectively integrate and fully operate it. There is also information on the EuroPak-3M and EuroPak-3MT enclosures. After the addition of accessories, user-supplied data communications equipment and a power supply, the receivers are ready to go.

The Euro-3M-based receivers utilize a comprehensive user-interface command structure, which requires communications through its communications (COM) ports. This manual also lists and describes the various receiver commands and logs.

It is beyond the scope of this manual to provide details on service or repair. Please contact your local NovAtel dealer for any customer-service related inquiries, see *Customer Service* on *[Page 14](#page-13-1)*.

For glossary and acronym definitions used within this manual, please refer to the *GPS+ Reference Manual*  available on our website at [http://www.novatel.com/Downloads/docupdates.html.](http://www.novatel.com/Downloads/docupdates.html)

# **Prerequisites**

The Euro-3M card is an OEM product that requires the addition of an enclosure and peripheral equipment before becoming a fully functional GPS receiver. The installation chapters of this document provide information concerning the installation requirements and considerations for the Euro-3M and its enclosures.

# **Conventions**

The conventions used throughout this document are:

- H The letter H in the *Binary Bytes* or *Binary Offset* columns represents the header length for that command or log. The binary header is described in *[Section 4.3.3](#page-46-1)* starting on *Page 47*.
- $0x$  A number following  $0x$  is a hexadecimal number.
- [ ] Parameters surrounded by [ and ] are optional in a command or are required for only some instances of the command depending on the values of other parameters.
- < > Text displayed between < and > indicates the entry of a keystroke in the case of the command or an automatic entry in the case of carriage return <CR> and line feed <LF> in data output.

The term Euro-3M will be used in this manual to refer to the card alone. The term receiver will infer that the text is applicable to a Euro-3M, either stand-alone or in an enclosure, unless otherwise stated.

In tables where no values are given, such fields should be assumed to be reserved for future use.

# **Compliance with GPS Week Rollover**

The GPS week rollover issue refers to the way GPS receivers store information regarding the current GPS week. According to the official GPS system specifications document (*ICD-GPS-200*, paragraph 20.3.3.3.1.1), "… 10 bits shall represent the number of the current GPS week…". This means the GPS week is represented by an integer number between 0 and 1023. As GPS time started on Sunday January 6, 1980 at 0:00 hours, week 1023 ended on Saturday August 21, 1999 at 23:59:59.

Per the GPS system specifications document, NovAtel firmware resets the receiver's GPS week number back to zero. Users should be aware of this issue and keep in mind that there may be a compatibility issue when purchasing and using different makes of GPS receivers.

<span id="page-15-0"></span>The Euro-3M is a high-performance receiver. The standard Euro-3M includes fourteen channels for tracking L1/L2 GPS signals with NovAtel's patented Narrow Correlator technology and four channels for tracking of L1 GEOs. The MEDLL version provides eight L1/L2 GPS channels and one L1 GEO channel.

This chapter provides information on the features and functionality of the Euro-3M and how it operates in the context of a Satellite Based Augmentation System (SBAS).

# <span id="page-15-1"></span>**1.1 Overview of the Euro-3M**

The Euro-3M is capable of receiving and tracking the L1 C/A Code, L1 and L2 carrier phase, and L2 P Code (or encrypted Y Code) of up to 14 GPS satellites and four GEO satellites. With a 32-bit processor, the Euro-3M-based receivers offer multipath-resistant processing at 1 Hz. Excellent acquisition and re-acquisition times allow the receivers to operate in environments where frequent interruption of signals can be expected.

There is flexibility in areas such as configuration and specification of output data and control signals. Multiple software models are available, allowing you to better fit the receiver to the application while maintaining the option for a compatible upgrade path.

The EuroPak enclosures offer a complete solution, a protective enclosure that provides an interface to the GPSCard's power, data, and status signals.

# <span id="page-15-2"></span>**1.2 Overview of the Clock Card (EuroPak-3MT only)**

The EuroPak-3MT enclosure also includes a 10 MHz clock card. It is a passive clock card in that it has no central processing unit (CPU). The clock card comes with an ovenized crystal oscillator (OCXO). This allows oscillator output from the OSC port. See also *[Section 2.3.3, External Oscillator](#page-28-3)* on *Page 29*.

# <span id="page-15-3"></span>**1.3 SBAS Overview**

A Satellite-Based Augmentation System (SBAS) is a safety-critical system designed to augment the Department of Defense Global Positioning System (GPS) Standard Positioning Service (SPS). SBAS enhances GPS service by providing:

- a ranging function to the SBAS satellites, which improves signal availability and reliability
- GPS signal corrections, which improve accuracy
- integrity monitoring, which improves safety

The primary mission of the SBAS system is to provide a means for air navigation for all phases of flight in the National Airspace System (NAS) from departure, through en route, and approach. The principal functions of SBAS include:

- determining ionospheric corrections
- determining satellite orbits
- determining satellite clock corrections
- determining satellite integrity
- independent data verification
- SBAS message broadcast and ranging
- system operations  $\&$  maintenance

As shown in *[Figure 1](#page-16-0)* on *Page 17*, the SBAS system consists of a series of *Reference Stations* and *Master Stations*, a *Ground Uplink Subsystem*, and *Geostationary Satellites* (*GEOs*). The *Reference Stations*, which are strategically located to provide adequate coverage, pick up GPS satellite data and route it to the *Master Stations*. The *Master Stations* then process the data to determine the signal integrity, signal corrections, and residual errors for each monitored satellite. This information is sent to the *Ground Uplink Subsystem* for transmission to the *GEOs*, which then re-transmits the data on the GPS L1 frequency.

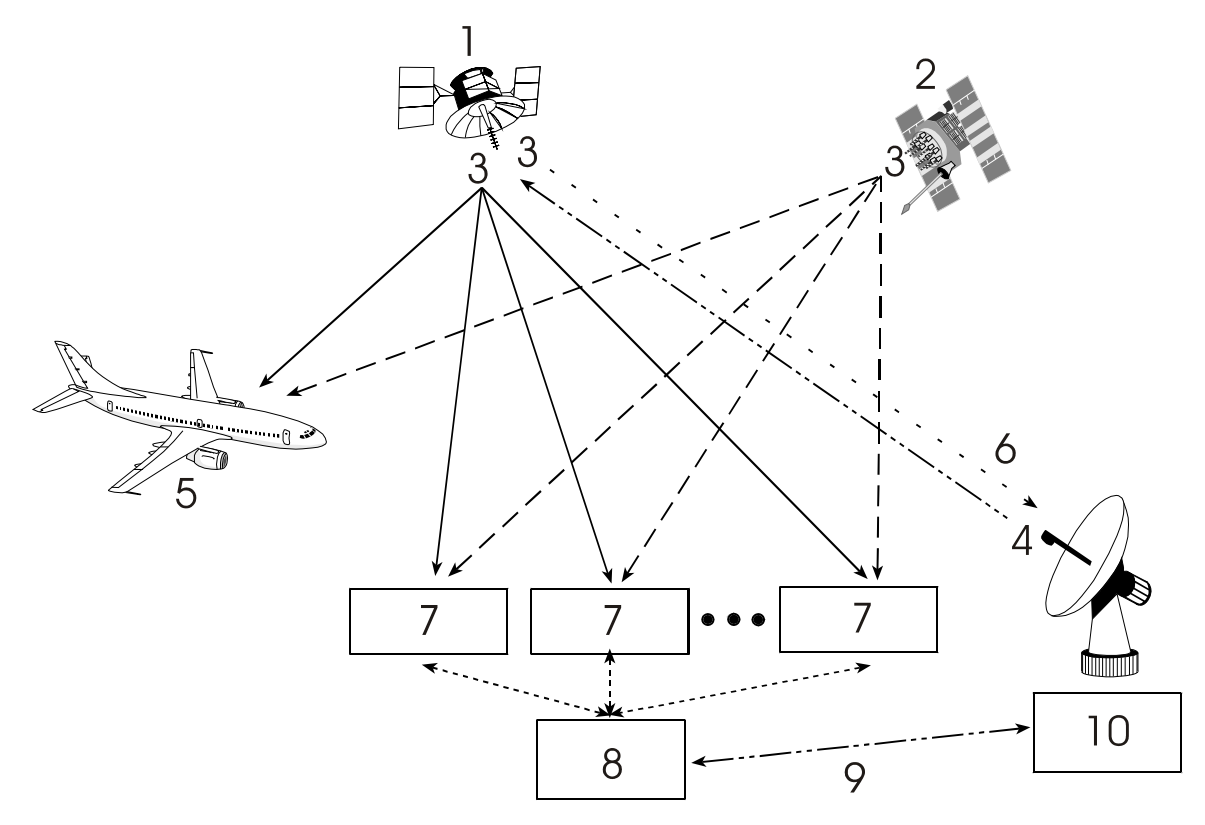

 **Figure 1: The SBAS Concept**

<span id="page-16-0"></span>**Reference Description**

- 1 Geo satellite
- 2 GPS satellite constellation
- 3 L1 and L2
- 4 C1 and C2
- 5 GPS user
- 6 Integrity data, differential corrections and ranging control
- 7 Reference station
- 8 Master station
- 9 Integrity data, differential corrections, time control and status
- 10 Ground uplink subsystem

# <span id="page-17-0"></span>**1.4 EuroPak-3M and EuroPak-3MT Enclosures**

The EuroPak-3M and EuroPak-3MT provide a hardware interface between your equipment and the NovAtel Euro-3M GPSCard. Each is a rugged enclosure that provides protection against adverse environments. It has DB-9 connectors to access data and status signals.

The EuroPak-3M and EuroPak-3MT offer the following features:

- A mounting enclosure with a PCB interconnect back plane
- Three serial ports provided on three DB-9P connectors
- One Universal Serial Bus (USB) port (shares COM1 DB-9P connector)
- Auxiliary status and synchronization signals
- GPS antenna and input power ports
- Indicators to provide power and communication status

The EuroPak-3M also offers this feature:

• An external oscillator port (input only)

The EuroPak-3MT also offers this feature:

• An external oscillator port (output only)

The following accessories are included with the EuroPak-3M and EuroPak-3MT:

- 1 12V power cable
- 1 I/O cable
- 1 null modem serial cable
- 1 straight through serial cable
- A CD containing NovAtel's GPS PC utilities and product documentation

For technical specifications on the EuroPak-3M and EuroPak-3MT, please see *[Appendix A, Technical](#page-142-2)  [Specifications](#page-142-2)* starting on *Page 143*.

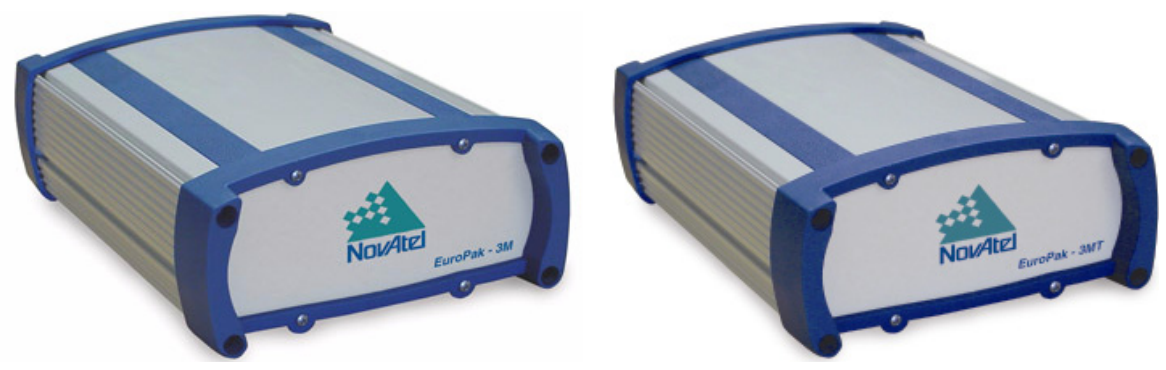

 **Figure 2: EuroPak-3M and EuroPak-3MT Enclosures**

<span id="page-17-3"></span><span id="page-17-2"></span><span id="page-17-1"></span>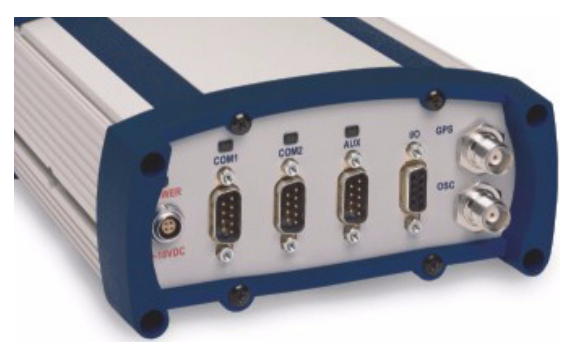

 **Figure 3: EuroPak-3M and EuroPak-3MT Rear Panel**

# <span id="page-18-0"></span>**1.5 Euro-3M Features**

The Euro-3M has been designed with the following features:

- 32 channel "all-in-view" parallel tracking
- cross-correlation detection channel
- bit synchronization check channel
- constant post-correlation noise floor measurement channel
- Fast reacquisition
- Fully field-upgradeable firmware
- Low power consumption
- 1 Hz raw data and position output rates

At a minimum, the following models are available for each receiver:

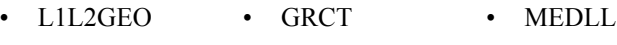

• LIL2GEOT • GRC • MEDLLT

Those models with dual-frequency capabilities make the following possible:

- Longer baselines in differential positioning mode, due to the reduction of atmospheric errors
- Enhanced positioning precision due to the additional measurements
- Support for L1 and L2 GPS signal processing
- Support for L1 GEO signal processing
- Ability to significantly reduce multipath effects on GPS data (MEDLL, see *[Section 1.5.2](#page-18-2)* below)
- GPS signal quality monitoring (SQM) functionality, see *[Section 1.5.5](#page-19-2)* on *Page 20*
- Digital pulse blanking for the L2 signal

The majority of these features are discussed further in the following sections.

## <span id="page-18-1"></span>*1.5.1 GEO Processing*

Specific channels in the Euro-3M have the capability to receive and process the SBAS signal provided by *GEOs*. The signal is in-band at L1 and is identified through the use of SBAS-specific PRN numbers. The SBAS message is decoded and separated into its various components. The SBAS message and associated pseudorange are provided as an output.

## <span id="page-18-2"></span>*1.5.2 Multipath Reduction*

The Euro-3M with the MEDLL option can achieve a high level of multipath reduction. NovAtel has developed a multipath elimination technology that approaches the theoretical limits of multipath-free GPS signal reception. This patented technology, known as *Multipath Estimating Delay-Lock-Loop* (MEDLL), uses a combination of hardware and software techniques, which together are capable of reducing the combined effects of pseudorange and carrier-phase multipath errors by as much as 90% compared to a system using Narrow Correlator tracking technology alone.

#### **1.5.2.1 Optional MEDLL Technology**

MEDLL technology takes advantage of NovAtel's parallel channel Narrow Correlator sampling techniques. MEDLL uses a proprietary coupled correlator sampling technique combined with "maximum likelihood estimation" techniques to break down the received signals into direct path and reflected path components. MEDLL determines the amplitude, delay, and phase angle of both the direct and multipath signals and analyses the signal with the least delay to determine the direct path. All other signals with greater delay are considered to be multipath components and are removed.

 $\boxtimes$  MEDLL is running as a monitoring system only and does not close the delay lock loop (DLL).

# <span id="page-19-0"></span>*1.5.3 Cross-Correlation Detection Channel*

NovAtel's patent-pending SafeTrak technology is also featured in Euro-3M-based products.

The receiver tracks a satellite by replicating the satellite's PRN code and aligning it with the received PRN code. Cross-correlation happens when the receiver is tracking a certain PRN code with an incorrectly replicated PRN code. This is due to the receiver tracking a minor, rather than the required major, correlation peak. The Euro-3M performs a cross-correlation check on channels tracking at low C/No values. The cross-correlation channel aligns its code phase with that of the tracking channel under test. An initial power check between the two channels is made to check alignment and the cross-correlation channel shifts its code phase repeatedly to measure the power. If at any point it determines that the cross-correlation power is within a certain level of the initial power, the channel under test is tracking one of the minor cross-correlation peaks. The tracking channel then re-acquires the satellite to remove the cross-correlation error.

## <span id="page-19-1"></span>*1.5.4 Bit Synchronization*

Bit synchronization identifies the location of navigation bit edges with respect to the 1 ms C/A-code epochs. Bit edge detection is based on observing the sign transition between successive 1 ms accumulations that are aligned with the received C/A-code epochs. The bit synchronization is verified by an additional hardware channel and software steering. This additional hardware is configured to generate a stream of 1 ms accumulations until sufficient data has been collected to perform the test. The tracking channel is forced to reacquire if the results of this test confirms a bit alignment error.

# <span id="page-19-2"></span>*1.5.5 Signal Quality Monitoring*

Signal Quality Monitoring (SQM) technology is used to monitor GPS signals in space for anomalous behavior. To do this, the Euro-3M outputs accumulations at the specified correlation function values. It collects accurate accumulation values and outputs them in a timely fashion. The Euro-3M hardware is capable of tracking the correlation function at multiple correlation locations. See also the ALLSQMIINFO and ALLSQMQINFO logs starting on *[Page 100](#page-99-1)* for more information on correlator locations.

# <span id="page-19-3"></span>*1.5.6 Digital Pulse Blanking*

Digital pulse blanking involves removing or attenuating pulses in the RF signal that exceed a specified level. The Euro-3M provides digital pulse blanking for the L2 signal path only.

Use the PULSEBLANKING command to enable/disable L2 pulse blanking or to control its sensitivity, see *[Page 82](#page-81-3)*.

# <span id="page-19-4"></span>**1.6 Euro-3M GPSCard**

The Euro-3M card consists of a radio frequency (RF) and a digital electronics section.

In addition to the Euro-3M, a GPS receiver system typically contains three other major components:

- A GPS antenna (and optional LNA power supply)
- A power supply

Data communications equipment

# <span id="page-19-5"></span>*1.6.1 Radio Frequency (RF) Section*

The receiver obtains a filtered and amplified GPS signal from the antenna via the coaxial cable. The RF section performs the translation from the incoming RF signal to an IF signal usable by the digital section. It also supplies power to the active antenna's LNA through the coaxial cable while maintaining isolation between the DC and RF paths. The RF section can reject a high level of potential interference (for example, MSAT,

Inmarsat, cellular phone, and TV sub-harmonic signals).

## <span id="page-20-0"></span>*1.6.2 Digital Electronics Section*

The digital section of the receiver, receives a down-converted, amplified GPS signal which it digitizes and processes to obtain a GPS solution (position, velocity and time). The digital section consists of an analog-todigital converter, a 32-bit micro processor, memory, control and configuration logic, signal processing circuitry, serial peripheral devices, and supporting circuitry.

The digital section performs the translations and calculations necessary to convert the IF analog signals into usable position and status information. It also handles all I/O functions, including the auxiliary strobe signals, which are described in detail in *[Section 2.3.1 on Page 28](#page-27-4).* For input and output levels please see *Appendix [A,](#page-142-2) [Technical Specifications](#page-142-2)* starting on *Page 143* for the Euro-3M*.*

# <span id="page-20-1"></span>*1.6.3 GPS Antenna*

The purpose of the GPS antenna is to receive the GPS/GEO signals in space, to band limit the signal, and to amplify the signal for transmission to the card. An active GPS antenna with an LNA is required for the receiver to function properly. NovAtel's active antennas are recommended.

Power for the antenna LNA is supplied by the receiver.

# <span id="page-20-2"></span>*1.6.4 Principal Power Supply*

A single external power supply capable of delivering 10 W is necessary to operate the receiver. See *[Page 145](#page-144-0)* for details.

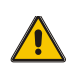

*WARNING:* If the voltage supplied is below the minimum specification, the receiver will suspend operation. If the voltage supplied is above the maximum specification, the receiver may be permanently damaged, voiding your warranty.

# <span id="page-20-3"></span>*1.6.5 Data Communications Equipment*

A PC or other data communications equipment is necessary to communicate with the receiver and, if desired, to store data generated by the receiver.

<span id="page-21-0"></span>This chapter contains instructions and tips to set up your NovAtel receiver to create a GPS receiver system.

WARNING: Complete all installation instructions before applying power to the receiver.

# <span id="page-21-1"></span>**2.1 Additional Equipment Required**

In order for the receiver to perform optimally, the following additional equipment is required:

- An interface for power, communications, and other signals and an enclosure to protect against the environment (if your receiver has been purchased as a GPSCard without an enclosure)
- An active GPS antenna
- A quality coaxial cable (and interconnect adapter cable as necessary)
- Data communications equipment capable of serial communications
- A serial cable (if not included with the receiver)
- A power supply
- A power cable (if not included with the receiver)

*CAUTION:* **When the Euro-3M receiver is installed in a permanent location, such as in a building, it should be protected by a lightening protection device according to local building codes. See also** *[Warranty Policy](#page-12-1)* **on** *[Page 13](#page-12-2)***.**

#### <span id="page-21-2"></span>*2.1.1 Selecting a GPS Antenna*

An active antenna is required because its low-noise amplifier (LNA) boosts the power of the incoming signal to compensate for the line loss between the antenna and the receiver.

<span id="page-21-4"></span>NovAtel offers a variety of single and dual-frequency GPS antenna models, as indicated in the table below. All include band-pass filtering and an LNA. The GPS antenna you choose will depend on your particular application. Each of these models offer exceptional phase-center stability as well as a significant measure of immunity against multipath interference. Each one has an environmentally-sealed radome.

| <b>Models</b> | <b>Frequencies Supported</b> |
|---------------|------------------------------|
| 701           | L <sub>1</sub> only          |
| 702, 532, 533 | $L1$ and $L2$                |

 **Table 1: NovAtel GPS Antenna Models**

#### <span id="page-21-3"></span>*2.1.2 Choosing a Coaxial Cable*

An appropriate coaxial cable is one that is matched to the impedance of the antenna and receiver being used (50 ohms), and whose line loss does not exceed 10.0 dB*.* If the line loss limit is exceeded, excessive signal degradation will occur and the receiver may not meet its performance specifications. NovAtel offers a variety of coaxial cables to meet your GPS antenna interconnection requirements, including:

• 5, 15, or 30 m antenna cables with TNC male connectors on both ends (NovAtel part numbers C006, C016 and C032 respectively)

Your local NovAtel dealer can advise you about your specific configuration. Should your application require

the use of cable longer than 30 m you will find the application note *RF Equipment Selection and Installation* at our website, [www.novatel.com, or you may obtain it from NovAtel Customer Service directly.](http://www.novatel.ca)

High-quality coaxial cables should be used because a mismatch in impedance, possible with lower quality cable, produces reflections in the cable that increase signal loss. Though it is possible to use other high-quality antenna cables, the performance specifications of the Euro-3M-based receivers are warranted only when used with NovAtel-supplied accessories.

#### <span id="page-22-0"></span>*2.1.3 Power Supply Requirements*

This section contains information on the requirements for the input power to the receiver. See *[Page 145](#page-144-0)* for more power supply specifications.

WARNING: If the voltage supplied is below the minimum specification, the receiver will suspend operation. If the voltage supplied is above the maximum specification, the receiver may be permanently damaged, voiding your warranty.

The Euro-3M GPSCard contains a DC to DC converter that is very tolerant to noise and ripple at its input. A tightly regulated input supply to the card is not required, as long as it falls within the given input range. The power supply used should be capable of 10 W. The voltage input range for the Euro-3M GPSCard is +4.5 to +18 VDC.

The receivers are designed to prevent internal damage when subjected to a reverse polarity power connection. They also provide protection from short over voltage events. It is recommended that appropriate fuses or current limiting be incorporated as a safety precaution on all power lines used. Use a sufficient gauge of wire to ensure that the voltage at the connector is within the GPSCard's requirements.

#### **2.1.3.1 EuroPak-3M and EuroPak-3MT Enclosures**

The EuroPak-3M and EuroPak-3MT are supplied with a 12 V power cable with a built-in slow-blow fuse for use with a standard 12 VDC power outlet.

If a different supply is desired, the input range required is  $+9$  to  $+18$  VDC for the EuroPak-3M and  $+11$  to  $+18$ VDC for the EuroPak-3MT. The type of connector required to mate with the receiver's power connector is a 4 pin LEMO socket connector labelled PWR. The supply should be capable of 10 W for the EuroPak-3M and 15W for the EuroPak-3MT. See *[Appendix D, Replacement Parts](#page-162-1)* on *Page 163* for LEMO connector part numbers.

# <span id="page-22-1"></span>**2.2 Installation Overview**

Once you have selected the appropriate equipment, complete the following steps to set up and begin using your NovAtel GPS receiver.

- 1. If your receiver has been provided as a GPSCard without an enclosure, install the card in an enclosure with a wiring harness, as described in *[Section 2.2.1](#page-23-0)* on *Page 24*.
- 2. Mount the GPS antenna to a secure, stable structure, as described in *[Section 2.2.2](#page-25-0)* on *Page 26*.
- 3. Connect the GPS antenna to the receiver using an antenna RF cable, using the information given in *[Section 2.2.3](#page-25-1)* on *Page 26*.
- 4. Connect the receiver to a PC or other data communications equipment by following the information given in *[Section 2.2.4](#page-26-0)* on *Page 27*.
- 5. Apply power to the receiver, as described in *[Section 2.2.5](#page-26-1)* on *Page 27*.

*Figure 4* on the next page shows a typical set up for an enclosed receiver.

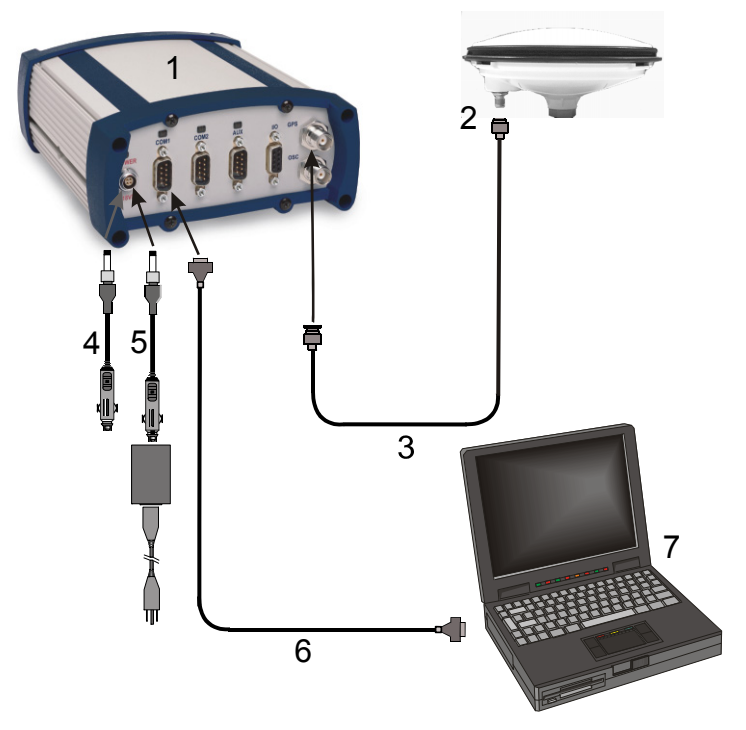

 **Figure 4: Typical Receiver Installation**

#### <span id="page-23-1"></span>**Reference Description**

- 1 Receiver
- 2 GPSAntenna Model 702 or 701
- 3 RF Antenna Cable
- 4 12V Power Cable
- 5 Optional AC Adapter or Aircraft Power Conditioner
- 6 Null Modem Data Cable (shown) or USB Cable
- 7 Data Communications Equipment

## <span id="page-23-0"></span>*2.2.1 Installing a GPSCard in a Wiring Harness and Enclosure*

To install a GPSCard, begin with the following:

- 1. Ensure you are taking the necessary precautions against ESD, as described in *Section [2.2.1.1](#page-23-3)* below.
- 2. Mount the GPSCard in a secure enclosure to reduce environmental exposure and RF interference, as described in *[Section 2.2.1.2](#page-24-0)* on *Page 25*.
- 3. Prepare a wiring harness to interface to the receiver's data, status, and power signals using the information given in *[Section 2.2.1.3](#page-24-1)* on *Page 25*.

#### <span id="page-23-3"></span><span id="page-23-2"></span>**2.2.1.1 Electrostatic Discharge (ESD) Precautions**

Electrostatic discharge is a leading cause of failure of electronic equipment components and printed circuit boards containing ESD-sensitive devices and components. It is imperative that ESD precautions be followed when handling or installing a GPSCard. Please see *[Appendix B, Electrostatic Discharge Control \(ESD\)](#page-159-1)  Practices* [starting on](#page-159-1) *Page 160* for more information on ESD precautions.

Leave the GPSCard in its static-shielding bag or clamshell when not connected in its normal operating environment. When removing the GPSCard from the ESD protection, follow accepted standard anti-static practices. Failure to do so may cause damage to the GPSCard and void the warranty.

When you remove the GPSCard from the original packing box, it is recommended that you save the box and ESD protection for future storage or shipment purposes.

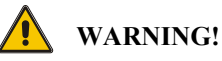

**Remember:**

- **Always wear a properly grounded anti-static wrist strap when handling the GPSCard.**
- **Always hold the GPSCard by its corners or the RF shield, and avoid direct contact with any of the components.**
- **Do not let the GPSCard come in contact with clothing at any time because the grounding strap cannot dissipate static charges from fabrics.**
- **Failure to follow accepted ESD handling practices could cause damage to the GPSCard.**
- **Warranty may be voided if equipment is damaged by ESD.**

#### <span id="page-24-0"></span>**2.2.1.2 Mounting the Printed Circuit Board**

The Euro-3M GPSCards are OEM products and therefore the printed circuit board is provided without a housing structure. This allows flexibility in creating a mounting environment to suit particular product and marketing requirements. The mounting and enclosure should provide the following:

- mounting of external connectors
- protection from hostile physical environments (for example, rain, snow, sand, salt, water, extreme temperatures)
- electromagnetic shielding to protect from hostile RF environments (for example, nearby transmitters)
- electromagnetic shielding so that the final product itself conforms to RF emissions specifications
- protection from ESD (see *[Appendix B, Electrostatic Discharge Control \(ESD\) Practices](#page-159-1)* starting on *[Page 160](#page-159-1)*)

The GPSCard can be held in place by screws. Please see *[Figure 21, Euro-3M Board Dimensions](#page-143-1)* on *Page 144* for mechanical drawings.

#### <span id="page-24-1"></span>**2.2.1.3 Preparing the Data, Signal & Power Harness**

The wiring harness provides the following interconnect functions:

- access to the serial communications ports
- access to input and output timing strobes
- power input(s)
- access to control signals

For all GPSCards, the power, status, and data inputs and outputs are accessed from a single connector. Therefore, the harness must be designed to mate with this connector.

As shown in *[Figure 5](#page-25-2)* on *Page 26*, the Euro-3M uses a 160-pin five-row male connector with 0.1" spacing for the data, power, and status signals. The pin out for this connector is specified after *[Figure 22](#page-146-1)* on *Page 147*. The RF connector is an SMB male jack.

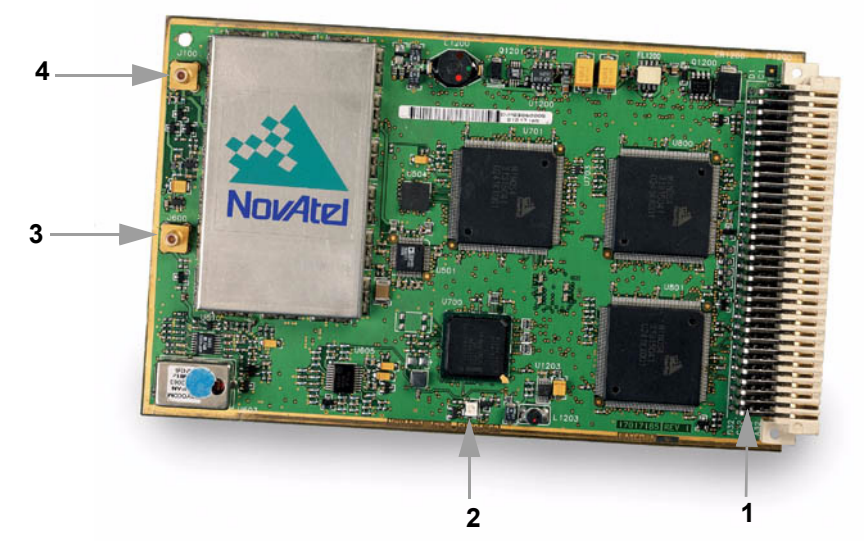

 **Figure 5: Euro-3M Connector and Indicator Locations**

#### <span id="page-25-2"></span>.**Reference Description**

- 1 Power, signal and data connector P1200 (male, 160-pin, DIN 41612, right-angle) that connects to user-supplied interface
- 2 LED status indicator
- 3 External oscillator input (SMB straight male jack)
- 4 RF signal input and LNA power output (SMB straight male jack)

## <span id="page-25-0"></span>*2.2.2 Mounting the GPS Antenna*

Once the GPSCard is installed in a wiring harness and enclosure, the antenna to be used with the receiver must be mounted. The GPS receiver has been designed to operate with any of the NovAtel single-frequency or dualfrequency GPS antenna models. See *[Section 2.1.1](#page-21-2)* on *Page 22* for more information.

When installing the antenna system:

- Choose an antenna location that has a clear view of the sky so that each satellite above the horizon can be tracked without obstruction. (Refer to the *Multipath* section in the *GPS+ Reference Manual* available on our website at [http://www.novatel.com/Downloads/docupdates.html\)](http://www.novatel.com/Downloads/docupdates.html)*.*
- Choose an antenna location that provides low multipath conditions for the received signal. For example, in the middle of a flat roof. The edge of a roof with visibility to a parking lot is a high multipath environment.
- Mount the antenna on a secure, stable structure capable of safe operation in the specific environment.

## <span id="page-25-1"></span>*2.2.3 Connecting the Antenna to the Receiver*

Connect the antenna to the receiver using high-quality coaxial cable, as discussed in *[Section 2.1.2](#page-21-3)* on *Page 22*.

The EuroPak-3M and EuroPak-3MT provide a TNC female connector, which can be connected to the antenna directly with any of NovAtel's coaxial cables. For the GPSCards, an interconnect adapter cable is required to convert the TNC male end of the coaxial cable to the card's SMB straight male jack RF input connector. The location of the RF connector for the GPSCard is shown in *[Figure 5](#page-25-2)* above.

## <span id="page-26-0"></span>*2.2.4 Connecting Data Communications Equipment*

In order to communicate with the receiver by sending commands and obtaining logs, a connection to some form of data communications equipment is required, usually a PC computer. The default configuration available for each of the receiver types is given in the table below. See *[Page 146](#page-145-0)* of *Appendix A* for data connection details.

<span id="page-26-3"></span>

| <b>Receiver</b> | COM <sub>1</sub> | COM <sub>2</sub> | COM3          | USB1      |
|-----------------|------------------|------------------|---------------|-----------|
| Euro-3M         | RS-232/RS-422    | RS-232/RS-422    | RS-232/RS-422 | USB $1.1$ |
| EuroPak-3M      | RS-232           | RS-232           | RS-232        | USB $1.1$ |
| EuroPak-3MT     | RS-232           | RS-232           | RS-232        | USB $1.1$ |

 **Table 2: Default Serial Port Configurations**

Each port may support some, or all, of the following signals:

- Clear To Send (CTS)
- Transmitted Data (TXD)
- Request To Send (RTS)
- Received Data (RXD)
- Data Carrier Detect (DCD)

Extra control lines are provided on COM2 for use with modems or other differential correction data links.

The EuroPak-3M and EuroPak-3MT enclosures are Data Terminal Equipment (DTE) so that TXD, RTS and DTR are outputs while RXD, CTS and DCD are inputs. A null modem cable is required to connect to another DTE like a terminal or a PC.

The RS-232, or RS-422, port settings (bit rate, parity, and so on) are software-configurable. These are further described in *[Chapter 3, Operation on Page 37.](#page-36-3)* See *[Table 60, EuroPak-3M/3MT Serial Port Pin-Out](#page-150-1)  [Descriptions](#page-150-1)* on *Page 151* for further information on data communications characteristics.

The receiver supports USB communication by connecting COM1 on the receiver to a USB port on the data communications equipment using the USB cable provided.

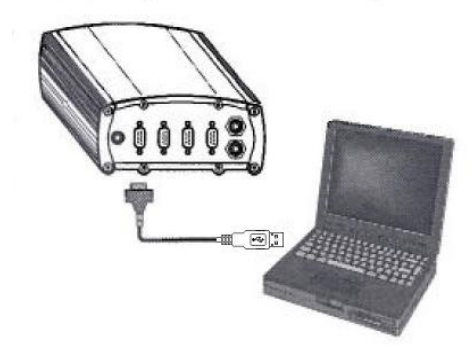

 **Figure 6: USB Cable Connection**

<span id="page-26-2"></span>You must now install NovAtel's USB driver and Virtual Serial Port Utility. See *[Section 2.3.6](#page-29-1)* starting on *Page [30](#page-29-1)* for details on the USB driver and utility installations.

## <span id="page-26-1"></span>*2.2.5 Applying Power to the Receiver*

Connect the power supply, set to the voltage given in *[Section 2.1.3](#page-22-0)* on *Page 23*, to the wiring harness created previously.

For a EuroPak-3M and EuroPak-3MT enclosure, connect the power supply to the PWR port.

# <span id="page-27-0"></span>**2.3 Additional Features and Information**

<span id="page-27-4"></span>This section contains information on the additional features of the Euro-3M-based receivers, which may affect the overall design of your receiver system.

# <span id="page-27-1"></span>*2.3.1 Strobes*

A set of inputs and outputs that provide status and synchronization signals are provided on the Euro-3M. These signals are referred to as strobes. As shown in *[Table 3](#page-27-3)* below, not all strobe signals are provided on all receivers. However, for those products for which strobes are available, you may want to design your installation to include support for these signals.

The Euro-3M has 9 TTL-compatible I/O strobe lines. See *[Figure 21, Euro-3M Board Dimensions](#page-143-1)* on *Page 144*.

The EuroPak-3M and EuroPak-3MT enclosures provide strobe signals at their I/O port, as described in *[Table](#page-151-1)  61* on *[Page 152](#page-151-1)*.

Strobe signals include an input and several outputs as described below:

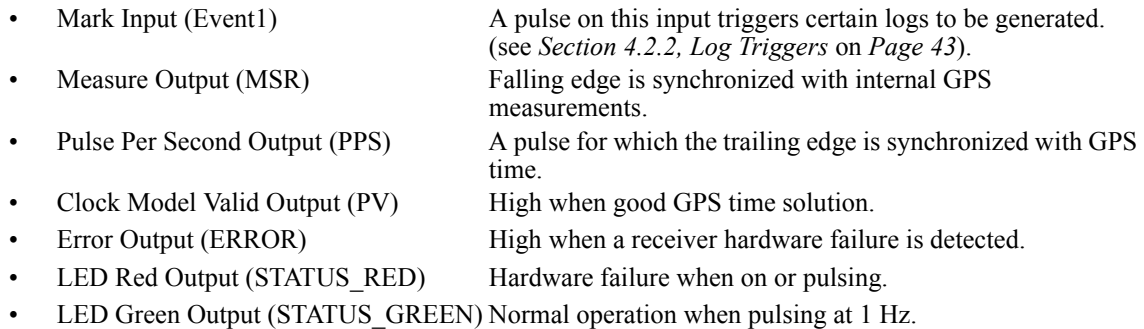

Variable Frequency (VARF) Variable output range from 0 to 20 MHz.

See the *[Strobe Electrical Specifications](#page-145-1)* section starting on *Page 146,* for further information on the strobe signal characteristics.

<span id="page-27-3"></span>

| <b>Signal</b>                 | <b>EVENT1</b>        | <b>MSR</b>          | <b>PPS</b>          | PV                  | <b>ERROR</b>         | <b>STATUS</b><br><b>RED</b> | <b>STATUS</b><br><b>GREEN</b> | <b>VARF</b>         |
|-------------------------------|----------------------|---------------------|---------------------|---------------------|----------------------|-----------------------------|-------------------------------|---------------------|
| Euro-3M                       | Pin B <sub>24</sub>  | Pin B <sub>23</sub> | Pin B <sub>22</sub> | <b>Pin B25</b>      | <b>Pin B15</b>       | Pin B <sub>5</sub>          | Pin B <sub>6</sub>            | Pin B <sub>21</sub> |
| EuroPak-3M and<br>EuroPak-3MT | $I/O$ port,<br>pin 4 | I/O port<br>pin 3   | $I/O$ port<br>pin 2 | $I/O$ port<br>pin 5 | $I/O$ port.<br>pin 8 | Not<br>available            | Not<br>available              | I/O port.<br>pin 1  |

 **Table 3: Available Strobe Signals on Receivers**

## <span id="page-27-2"></span>*2.3.2 Status Indicators*

The Euro-3M receivers have LED indicators that provide the status of the receiver. The GPSCards have a single indicator, which is shown in *[Figure 5](#page-25-2)* on *Page 26* for the Euro-3M. The LED blinks green on and off at approximately 1 Hz to indicate normal operation. If the indicator is red, then the receiver is not working properly. The operation of this indicator is further described in *[Section 8.5](#page-140-5)* on *Page 141*.

<span id="page-28-2"></span>The EuroPak-3M and EuroPak-3MT provide the status indicators shown in *[Table 4](#page-28-2)*.

| <b>Indicator</b> | <b>Indicator Color</b> | <b>Status</b>                       |  |
|------------------|------------------------|-------------------------------------|--|
| COM <sub>1</sub> | Green                  | Data is being transmitted from COM1 |  |
|                  | Red                    | Data is being received on COM1      |  |
| COM <sub>2</sub> | Green                  | Data is being transmitted from COM2 |  |
|                  | Red                    | Data is being received on COM2      |  |
| <b>AUX</b>       | Green                  | Data is being transmitted from COM3 |  |
|                  | Red                    | Data is being received on COM3      |  |
| <b>PWR</b>       | Red                    | The receiver is powered             |  |

 **Table 4: EuroPak-3M and EuroPak-3MT Status Indicators**

## <span id="page-28-0"></span>*2.3.3 External Oscillator*

<span id="page-28-3"></span>For certain applications requiring greater precision than what is possible using the Euro-3M's on-board 20 MHz, voltage-controlled, temperature-compensated crystal oscillator (VCTCXO), you may wish to connect the Euro-3M to an external, high-stability oscillator. The external oscillator can be either 5 MHz or 10 MHz. See the *[External Oscillator Input](#page-144-1)* section on *Page 145* for the full specifications of this signal.

If you do not use the EXTERNALCLOCK command to specify a clock type, see *[Page 72](#page-71-1)*, its default is DISABLE. This means the external clock input is off and the board is using the on-board VCTCXO.

Installation consists of connecting a cable from the external oscillator to the Euro-3M's external oscillator input connector.

For the EuroPak-3M and EuroPak-3MT the BNC external oscillator port, labeled OSC, is used for input and output signals respectively. See *[Figure 3](#page-17-3)* on *Page 18*.

For the Euro-3M, an SMB straight male jack connector is used, as shown in *[Figure 5](#page-25-2)* on *Page 26*. The receiver does not have to be powered down during this procedure. If you are handling the Euro-3M directly, anti-static practices must be observed.

Once an external oscillator has been connected, the EXTERNALCLOCK command, see *Page [72](#page-71-1)*, must be issued to define the clock model (for example, cesium, rubidium or ovenized crystal) and to set the input clock frequency.

# <span id="page-28-1"></span>*2.3.4 External Antenna LNA Power (Euro-3M GPSCard Only)*

For the Euro-3M it is possible to supply power to the LNA of an active antenna either from the antenna port of the GPSCard itself or from an external source. The internal antenna power supply of the GPSCards can produce +5 VDC at up to 150 mA. This meets the needs of NovAtel's dual-frequency GPS antennas, so, in most cases, an additional LNA power supply is not required.

If a different antenna is used whose LNA requires voltage capacity beyond what the receiver can produce, then the external LNA power option must be utilized. This simply requires setting a voltage supply between +8 and +30 VDC, 150 mA maximum, and connecting it to pin 40 of the 40-pin connector on the Euro-3M. See also *Appendix A, RF Input* and *[LNA Power](#page-144-2)* on *Page 145*.

In either case, the LNA power is fed to the antenna through the same coaxial cable used for the RF signals. The internal LNA power source should be disabled using the ANTENNAPOWER command. Refer to *Volume 2* of this manual for more information on this command.

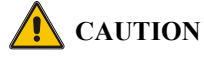

No warranty is made that the receiver meets its performance specifications if a non-NovAtel antenna is used.

#### <span id="page-29-0"></span>*2.3.5 Mounting Bracket (EuroPak-3M and EuroPak-3MT Only)*

Along with the EuroPak-3M and EuroPak-3MT enclosures, mounting kits have been provided to facilitate mounting the receivers to a surface. This section provides information on how to mount the receivers.

 $\boxtimes$  The mounting kits are not designed for use in high-dynamics or high-vibration environments. Contact NovAtel Customer Service if your application requires the EuroPak-3M and EuroPak-3MT to be mounted in these types of environments.

To install the mounting bracket provided with the EuroPak-3M and EuroPak-3MT, refer to the instructions provided with the mounting kit. *[Page 158](#page-157-0)* provides the dimension information for the bracket.

#### <span id="page-29-1"></span>*2.3.6 Installing the USB Driver and the USB Virtual Serial Port Utility*

Once the EuroPak is connected to the PC, and power supply, install NovAtel's USB Driver and NovAtel's USB Virtual Serial Port utility by advancing through the following steps:

- 1. Unzip the ZIP file NovAtel\_3000.zip, on the CD provided, to a local directory (for example, C:\NovAtel\_3000) on the PC file system.
- 2. Power up the EuroPak. The PC detects the new USB device connected to it, and prompts "Found New Hardware" (OEM4 Schwarz). The "Found New Hardware Wizard" starts. Install the USB driver (NovAtel GPS Receiver) by advancing through the following steps:
- 3. Select "No, not this time".

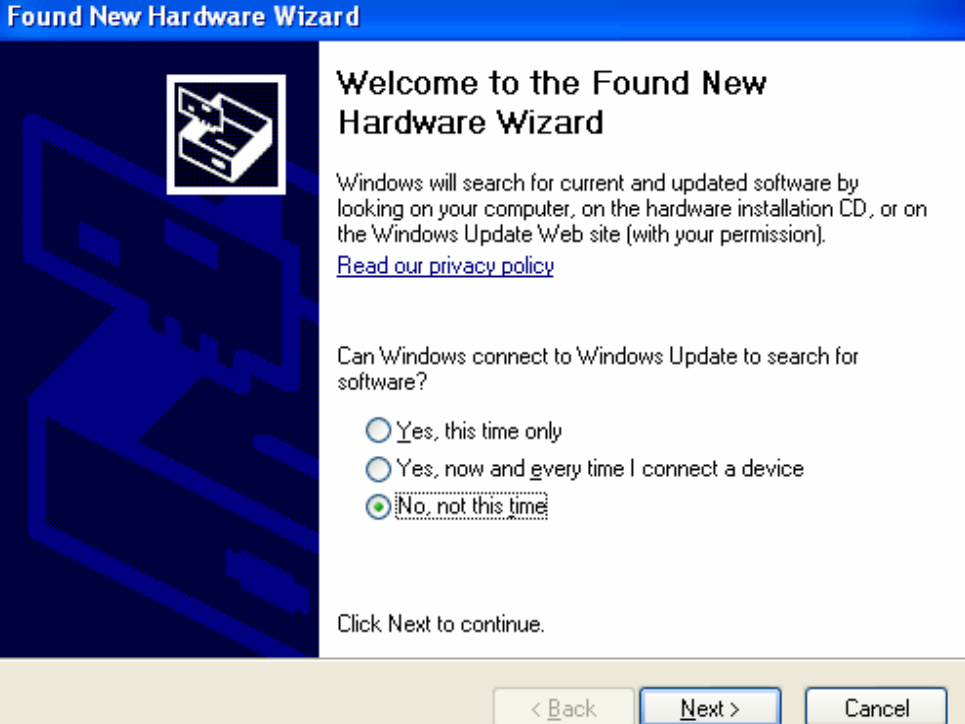

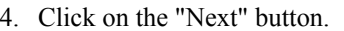

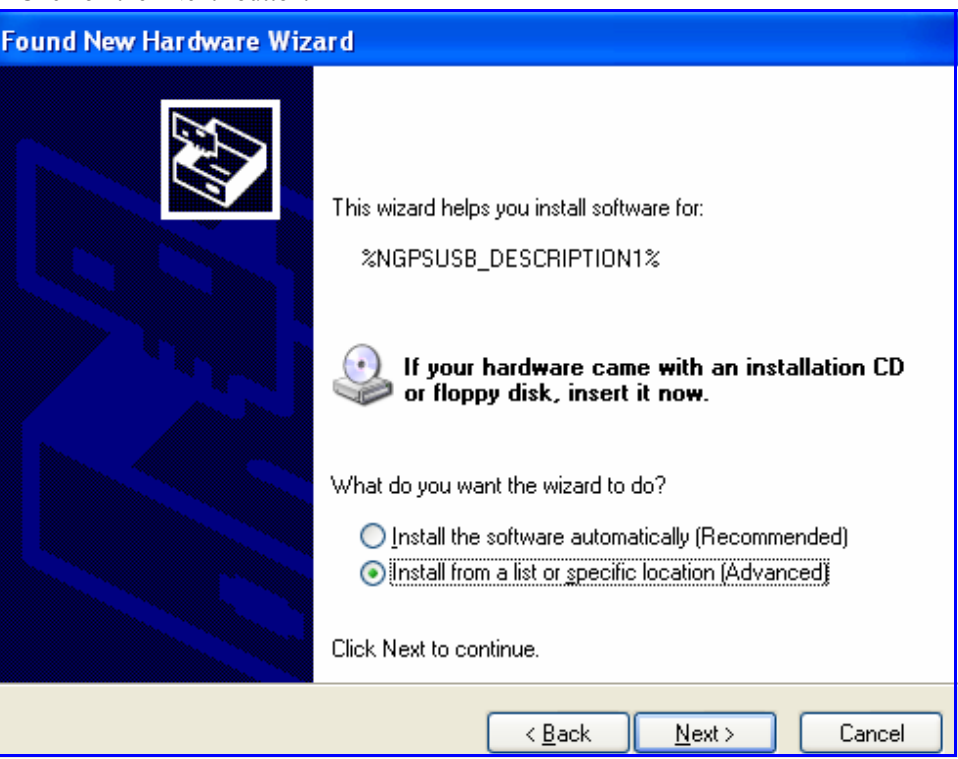

- 5. Select "Install from a list or specific location (Advanced)".
- 6. Click on the "Next" button.

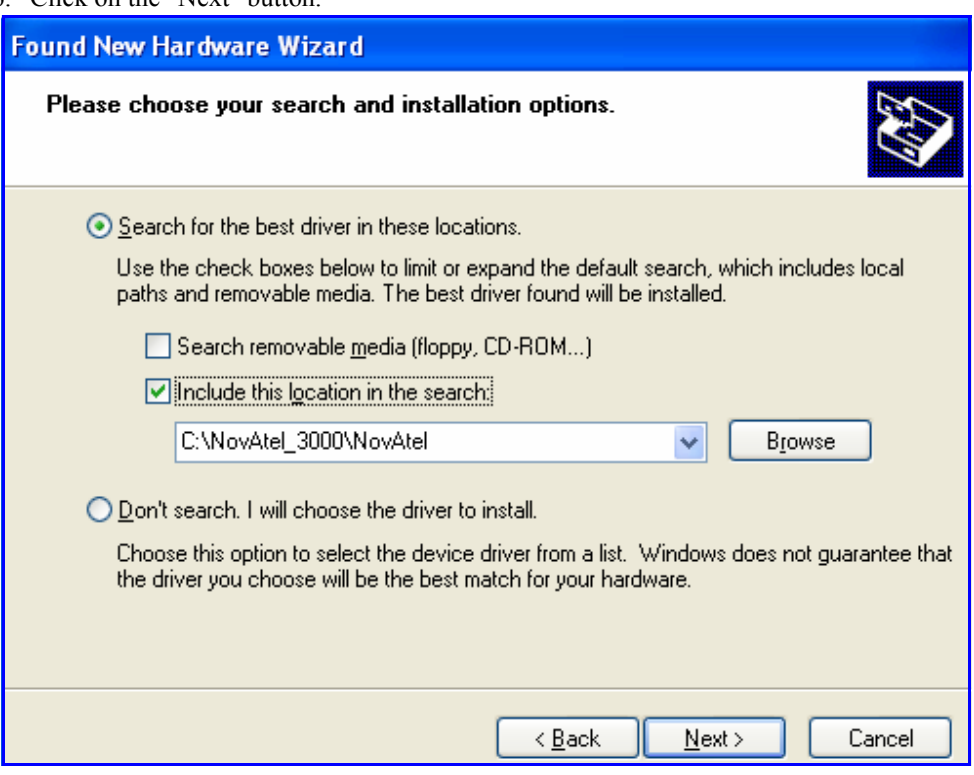

- 7. Select "Search for the best driver in these locations.".
- 8. Check the "Include this location in the search:" check box, and click on the 'Browse' button to

browse for the location of the NovAtel USB driver.

9. Click on the "Next" button.

The Found New Hardware Wizard displays a progress window:

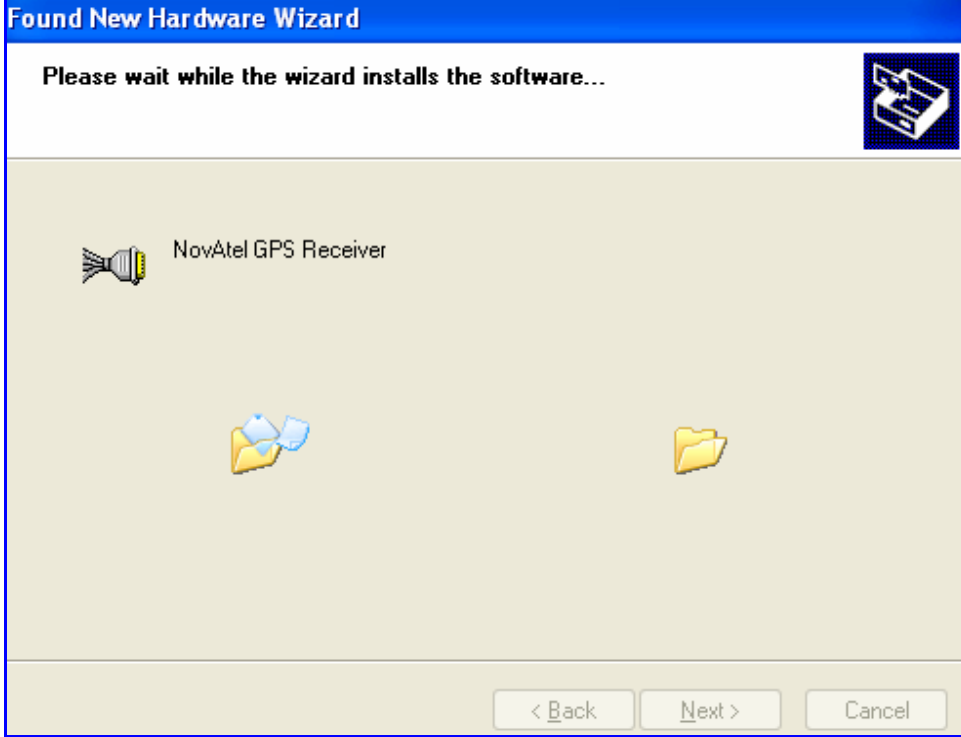

10. Click on the "Continue Anyway" button, if the message below appears:

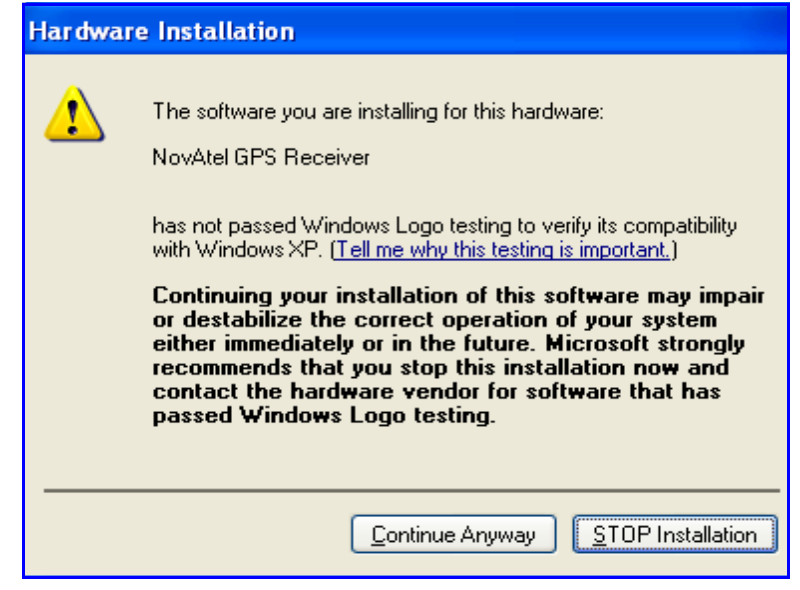

The installation process continues.

11. Click on the "Continue Anyway" button, if the message below appears:

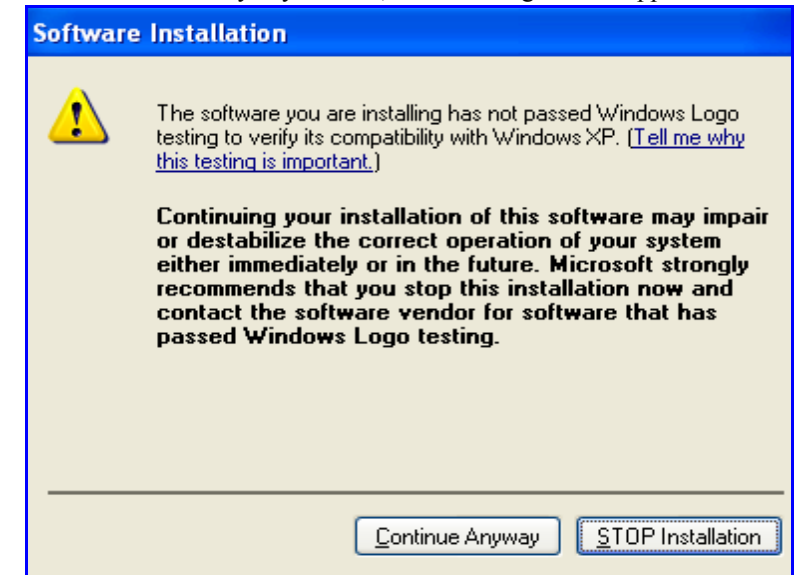

12. Click on the Finish button:

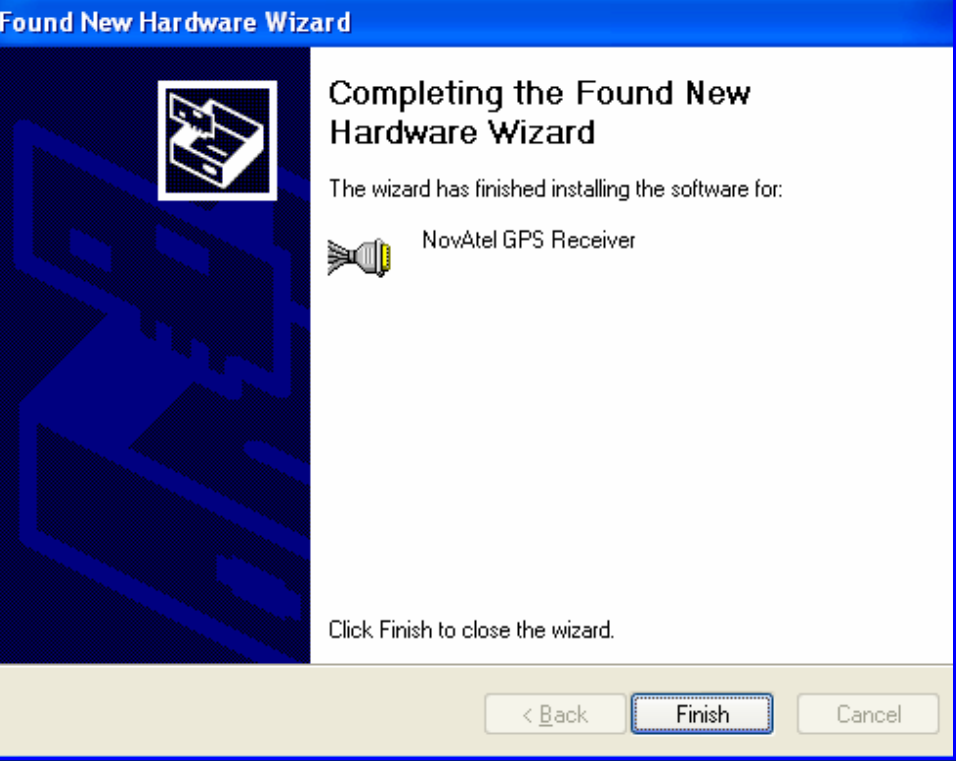

When the system detects the NovAtel USB Virtual Serial Port, the "Found New Hardware Wizard" starts.

13. Install the driver for the NovAtel USB Virtual Serial Port by advancing through the following steps:

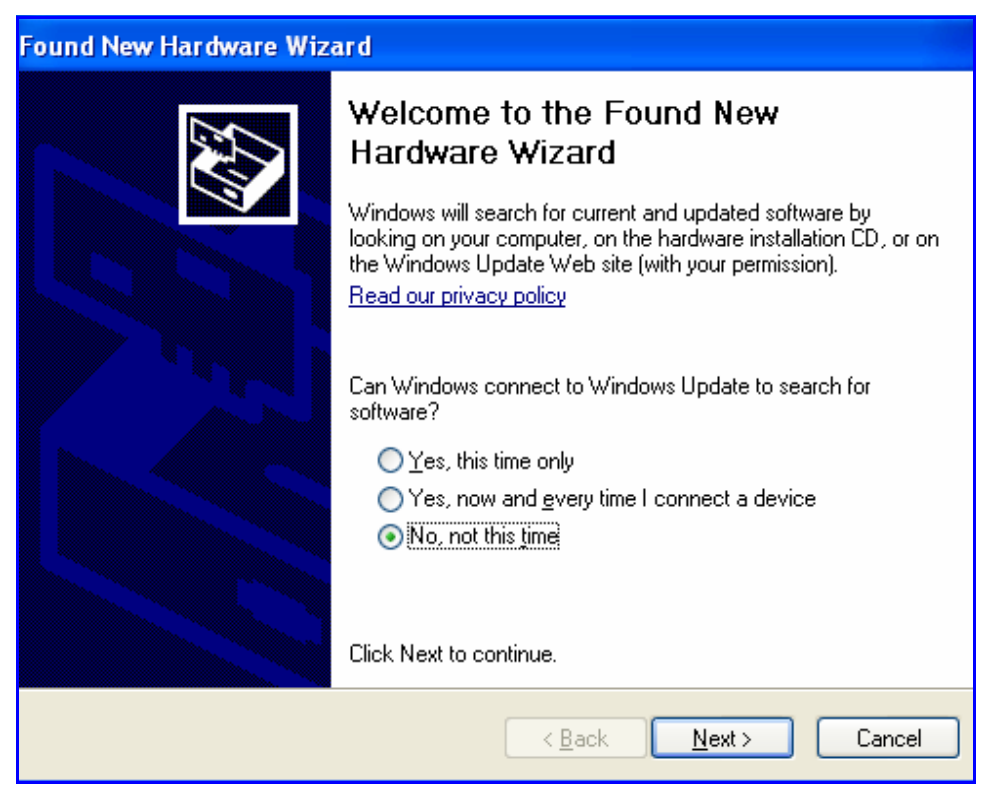

14. Select "No, not this time" and click on the "Next" button.

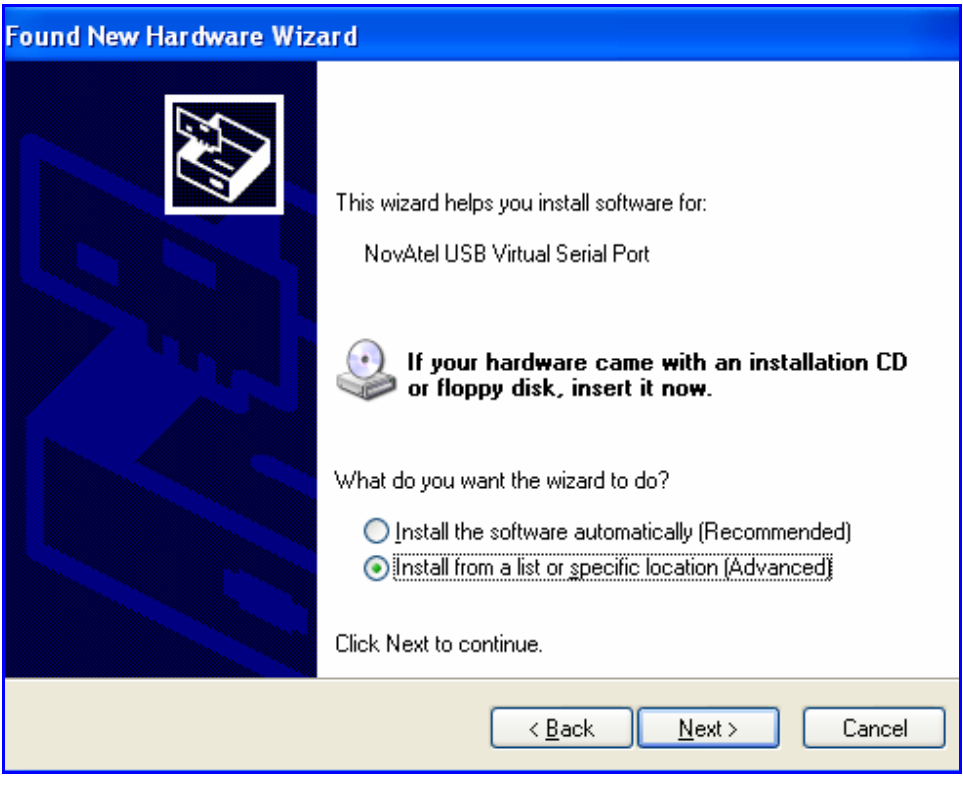

15. Select "Install from a list or specific location (Advanced)"and click on the "Next" button.

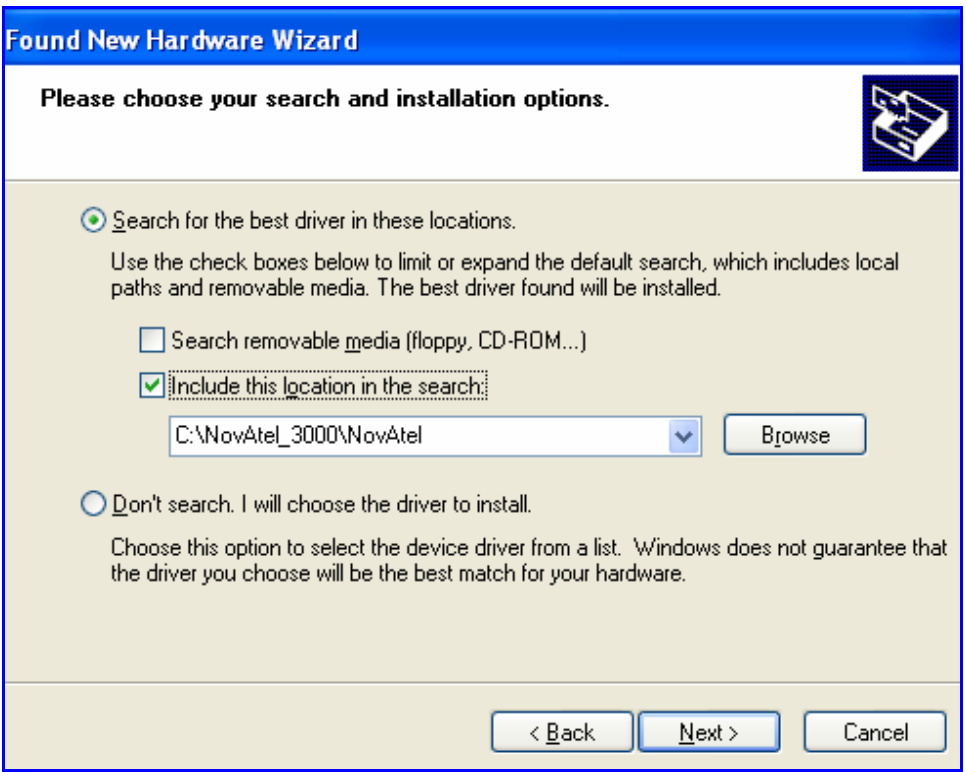

- 16. Select "Search for the best driver in these locations".
- 17. Check the "Include this location in the search:" check box, and click on the 'Browse' button to browse for the location of the NovAtel USB driver and click on the "Next" button.
- 18. The Found New Hardware Wizard displays a progress window:

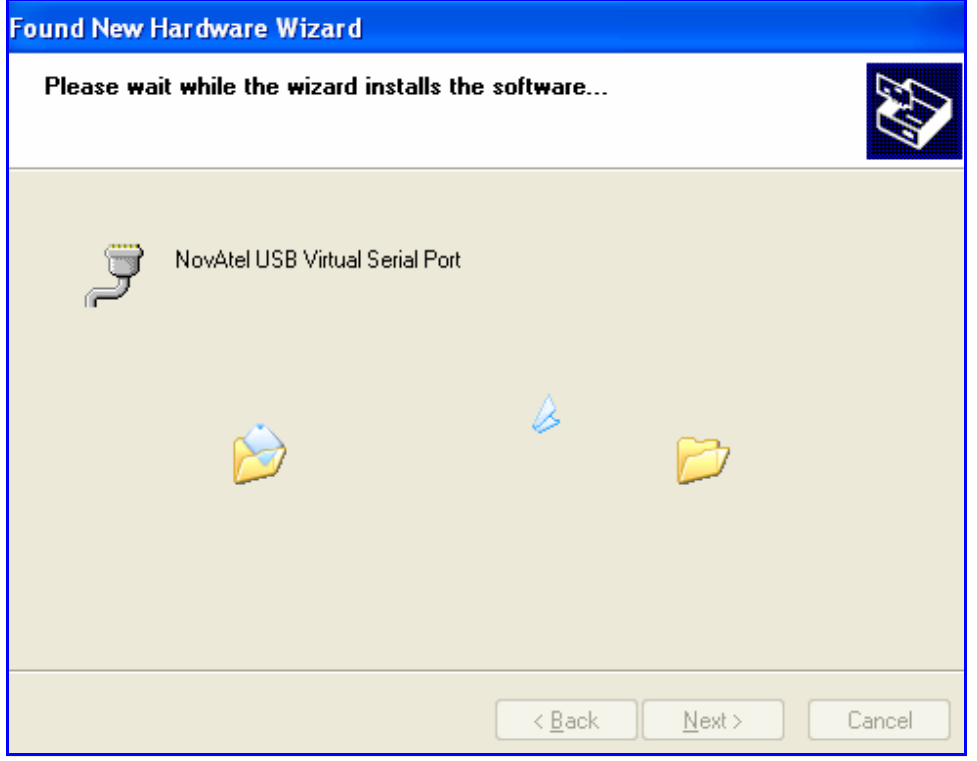

19. Click on the "Continue Anyway" button, if the message below appears:

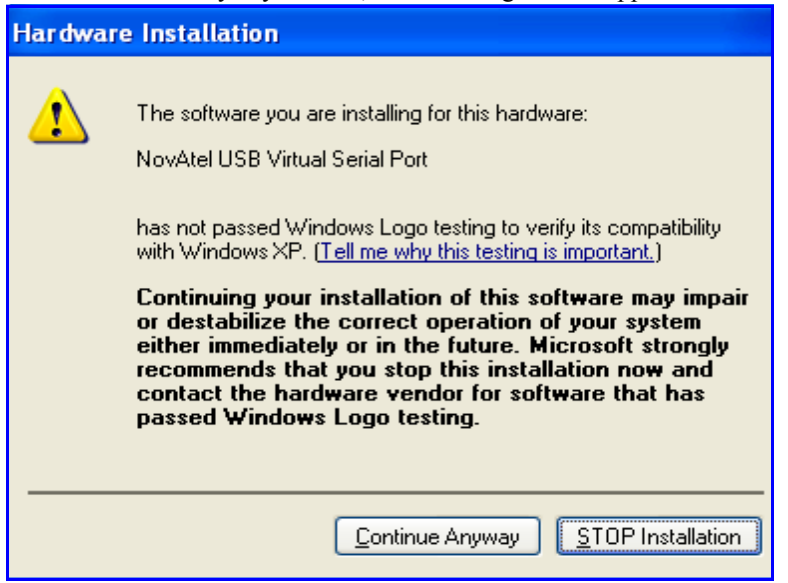

20. Click on the Finish button to complete the installation:

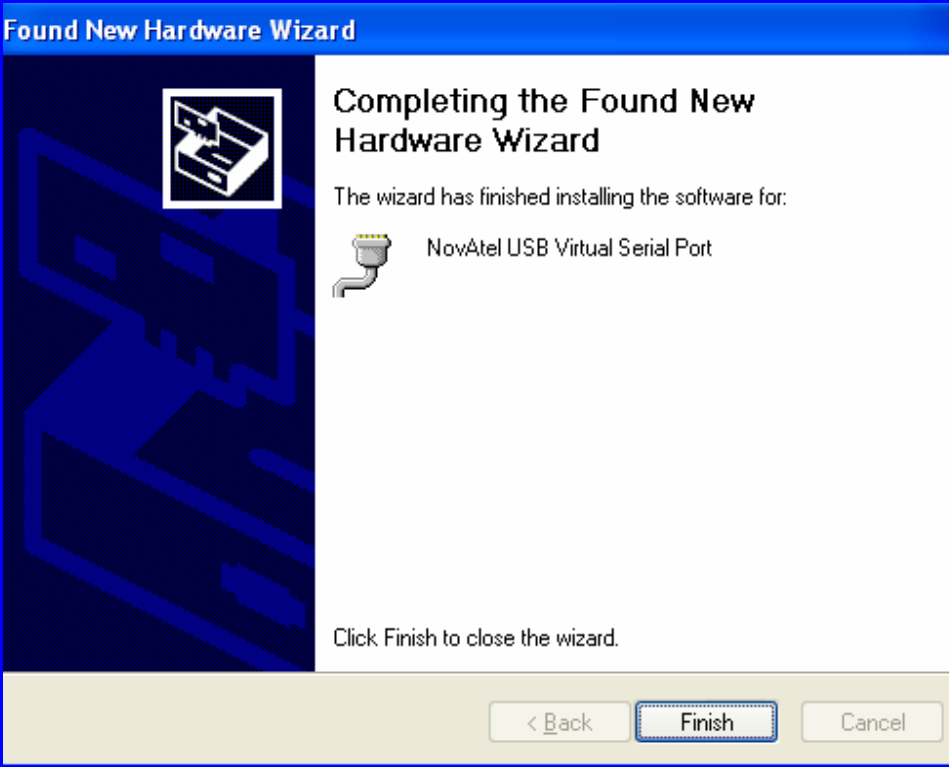
# **Chapter 3 Operation**

Before operating the receiver for the first time, ensure that you have followed the installation instructions in *[Chapter 2](#page-21-0)*. From here on, it will be assumed that testing and operation of the receiver will be performed while using a personal computer (PC), which allows the greatest ease and versatility.

## **3.1 Pre-Start Check List**

Before turning on power to the receiver, ensure that all of the following conditions have been met:

- The antenna is properly installed, powered through coaxial cable, and connected.
- The PC is properly connected using a serial cable, and its communications protocol has been configured to match that of the receiver.

Supply power to the receiver only after all of the above checks have been made. Note that the warm-up process may take several minutes, depending on ambient temperature.

## **3.2 Boot-up**

The receiver's firmware resides in non-volatile memory. After supplying power to the unit, wait a few moments for the self-boot to complete, after which the receiver will be ready for command input.

The initial start-up indicator lets you know that the receiver's main serial port is ready to communicate:

• Your PC will display the following prompt, indicating you are connected through the *COM1* port:

[COM1]

The receiver has 4 modes of operation including power-up mode:

- Power-Up
- Operational
- Fault
- **Maintenance**

The receiver is in power-up mode after applying power. While in this mode, all sections of the receivers (for example, encoders, correlators, and so on) are disabled, except for the clock generators and microprocessor interface. During this mode, SW is transferred from Flash to RAM, the 32-bit CRC is verified on the SW load and the Initiated Built In Test (IBIT) is exercised to determine whether the receiver is usable. This mode ends when the functional blocks of the receiver have been enabled, initialized and the IBIT has been successfully executed.

The receiver is in operational mode following power-up mode and before a fault is discovered by the Continuous Built In Test (CBIT). The fault mode is entered when the CBIT detects an error condition.

The receiver is in maintenance mode when it is loading software. Maintenance mode can only be entered via the Power-up mode.

Once you are connected, commands can be entered as explained in *[Section 3.3](#page-37-0)*.

## <span id="page-37-0"></span>**3.3 Communicating with the Receiver**

Communicating with the receiver is accomplished by issuing commands, either by an operator or a script, at the [COM1] prompt displayed by the PC.

The commands and logs used by the receiver, as well as the fields within them, follow specific formats, which are specified in *[Chapter 4](#page-38-0)*. The valid commands, which are used to control the operation and data logging of the receiver, are specified in *[Chapter 5](#page-53-0)*. *[Chapter 6](#page-89-0)* provides details on the data logs that can be requested from the receiver. It is to your advantage to become thoroughly familiar with *[Chapters 4](#page-38-0)* through *[6](#page-89-0)* of this manual to ensure maximum utilization of the receiver's capabilities.

# **Chapter 4 Using Commands and Logs**

<span id="page-38-0"></span>*[Chapter 5](#page-53-0)* and *[Chapter 6](#page-89-0)* provide the details of the commands and logs used to communicate with the receiver. The sections below give information on using these messages, including the formats they can take and the responses they may provide.

## <span id="page-38-1"></span>**4.1 Entering Commands**

The receiver is capable of responding to many different input commands. The commands offer a wide range of flexibility and can be used to control the following:

- The overall status of the receiver
- Input and output functions
- Configuration of a specific channel of the receiver

The following rules apply when entering commands and logs:

- 1. You must enter commands in *Abbreviated ASCII* format. The name of the command and its parameters are entered.
- 2. The commands are not case sensitive. For example:

```
FIX POSITION or fix position
```
3. At the end of a command or command string, press <ENTER>.

## *4.1.1 Command Settings on Power-Up*

When the receiver is first powered up, or after an *FRESET* command, all commands revert to the factory default settings.

 $\boxtimes$  The *FRESET* command causes all previously stored information saved to non-volatile memory to be erased. This command is detailed in *[Section 5.2.14](#page-75-0)* on *Page 76*.

#### **4.1.1.1 Factory Defaults**

The factory defaults for the Euro-3M L1L2GEO and MEDLL models are:

```
ANTENNAPOWER ON
CHANCONFIG 14GPS4GEO_1 (this becomes 8GPS1GEO_1M for the MEDLL model)
CLOCKADJUST ENABLE
COM COM1 9600 N 8 1 N OFF ON
COM COM2 9600 N 8 1 N OFF ON
COM COM3 9600 N 8 1 N OFF ON
DLLBW CA 0.2
DLLBW PY 0.2
EXTERNALCLOCK DISABLE (this becomes OCXO 10MHz for the EuroPak-3MT)
PLLBW CA 15
PLLBW PY 0.2
ECUTOFF 0
FIX NONE
PULSEBLANKING L2 15
```
THRESHOLD 36 20 36 CA GPS THRESHOLD 33 28 36 CA WAAS

The defaults are the same for other models except for:

GRC:

ANTENNAPOWER OFF

GRCT:

ANTENNAPOWER OFF EXTERNALCLOCK OCXO 10MHZ CLOCKADJUST DISABLE

#### L1L2GEOT and MEDLLT:

```
CHANCONFIG 14GPS4GEO_1 (this becomes 8GPS1GEO_1M for the MEDLLT model)
EXTERNALCLOCK OCXO 10MHZ
CLOCKADJUST DISABLE
PLLBW CA 3
```
## *4.1.2 Determining the Current Command Settings*

To determine the current command settings of a receiver, request a *RXCOMMANDS* log, which is described in *[Section 6.3.15](#page-118-0)* on *Page 119*. This will provide a listing of all commands and their parameter settings. This log provides the most complete information on receiver configuration.

For some commands, including *COM* and *LOG*, multiple parameter sets can exist. For example, the *LOG* command can be entered with one set of parameters to enable logging of the *PSRPOS* log. It can then be entered again with a second set of parameters to configure the receiver to capture the *RANGE* log. When the *LOG* command is entered the second time, the new parameter set does not overwrite the first, it exists in addition to the first set.

## *4.1.3 Response Formats*

The format of the response is dependent on the format of the input command. If the command is input as *Abbreviated ASCII*, the output will be *Abbreviated ASCII*.

*Abbreviated ASCII*

A leading *<* followed by the response string, like the example below:

<OK

## *ASCII*

Full header with the message name being identical except ending in an 'R' (for response). The body of the message consists of a 40 character string for the response string.

Example:

#PSRPOSA,COM1,0,43.0,FINESTEERING,265,320943.000,00840000,0000,33331;SOL\_COMPUTED,

SINGLE,51.11638529847,-114.03825624352,1045.2359,0.0000,WGS84,1.5908,1.4096,2.3924,"",

0.000,0.000,10,8,0,0,0,0,0,0\*84ea7b68

## *Binary*

Similar to an ASCII response except that it follows the binary protocols:

- Binary header with message type set to response value (for example, 0x82), see *Field 6 in [Table 8, Binary Message Header Structure on Page 48.](#page-47-0)*
- ENUM response ID, see *[Table 5, Response Messages on Page 42.](#page-41-0)*

String containing the ASCII response to match the ENUM response ID above (for example, 0x4F04B = OK)

## *4.1.4 Response Messages*

The receiver is capable of outputting several responses for various conditions. Most of these responses are error messages to indicate when something is not correct. *Table 5* on *[Page 42](#page-41-0)* outlines the various response strings and message IDs.

## **Table 5: Response Messages**

<span id="page-41-0"></span>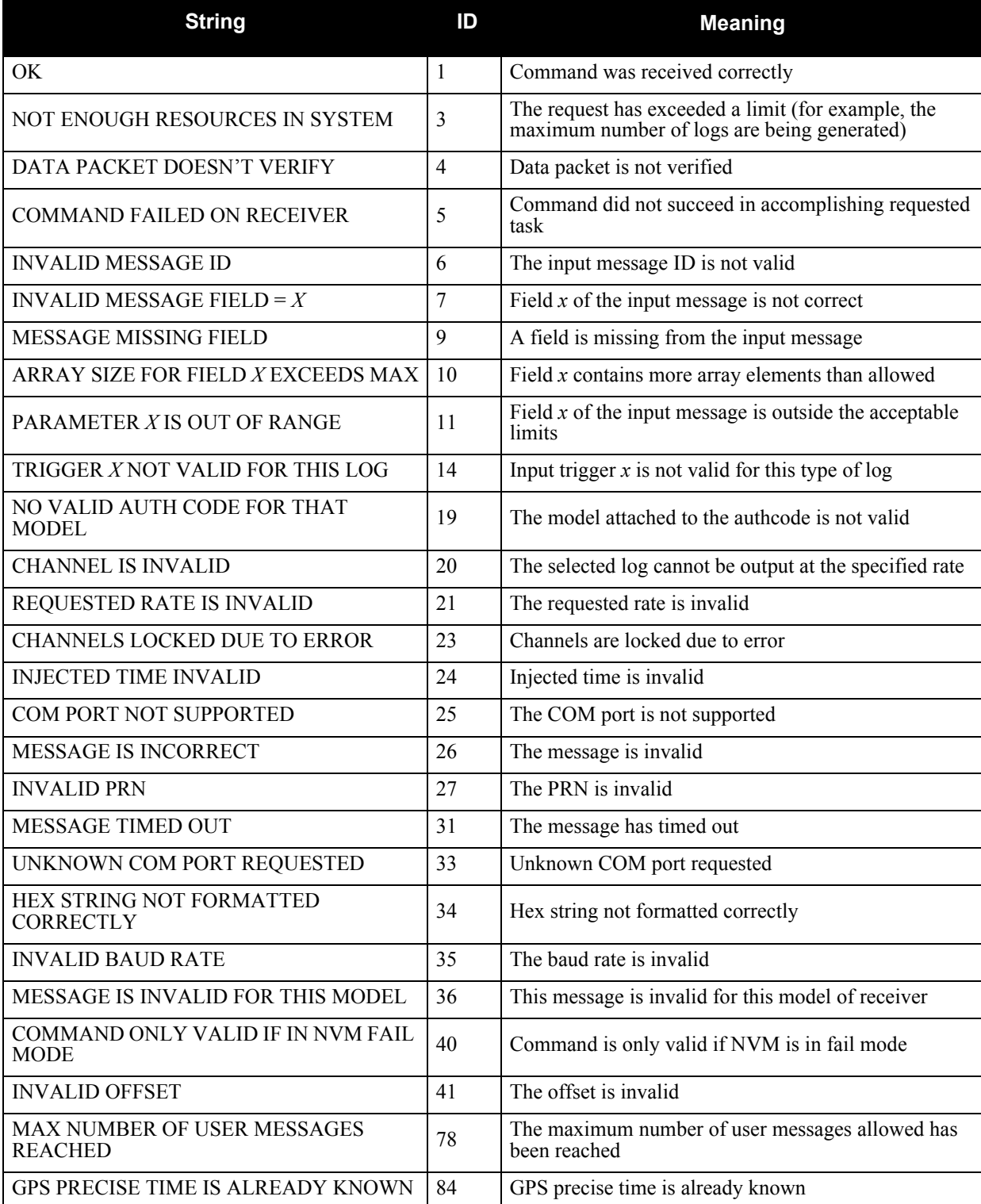

## <span id="page-42-1"></span>**4.2 Logging Data**

You can control how the receiver logs data by using the *LOG* command given on *[Page 77](#page-76-0)*. A field within this command allows you to specify which data log from *[Chapter 6](#page-89-0)* to capture. There are some things to be noted however:

1. The receiver can handle 20 logs at a time. If you attempt to log more than 20 logs at a time, the receiver will respond with the error message:

Not enough resources in system

2. Maximum flexibility for logging data is provided to you by these logs. You are cautioned, however, to recognize that each log requested requires additional CPU time and memory buffer space. Too many logs may result in lost data and degraded CPU performance. Receiver overload can be monitored using the *idle-time* field and the *buffer overrun* bits of the *Receiver Status* field, which are both found in any log header.

When a log is generated, it is sent to the serial port specified by the port parameter in the entered *LOG* command.

## <span id="page-42-0"></span>*4.2.1 Log Types*

The receiver is capable of generating many different logs. These logs are divided into the following three types:

- Synchronous The data contained in *synchronous* logs is generated on a regular schedule.
- Asynchronous The data in *asynchronous* logs is generated at irregular intervals. If these logs were collected on a regular schedule, there would be a delay in capturing the new data. The result is that changes to the data are not captured the moment they are available.
- Polled The data in *polled* logs is generated only when requested. Typically the data in these logs, such as configuration settings, does not change.

## *4.2.2 Log Triggers*

Each log can be configured for output when a certain condition, or *trigger*, is met. The possible triggers are:

- ONNEW Output a new log whenever the message is updated (not necessarily changed)
- ONCHANGED Output a new log whenever the message has changed
- ONTIME Output a new log at a specified interval (in seconds)
- ONNEXT Output the next message to be generated, only a single log will be generated
- ONCE Output the current, existing message, only a single log will be generated

For each log type described in *[Section 4.2.1, Log Types](#page-42-0)*, only certain triggers are valid. For example, the *ALLSQMIINFO* log is a *polled* log because it does not change. Therefore, it would not make sense to log this kind of data using the *ONCHANGED* or *ONNEW* triggers. The following table outlines the valid triggers for each log type:

| Type         | <b>Recommended Triggers</b> | <b>Invalid Triggers</b>   |
|--------------|-----------------------------|---------------------------|
| Synchronous  | ONTIME                      | <b>ONNEW</b><br>ONCHANGED |
| Asynchronous | ONCHANGED                   |                           |
| Polled       | ONCE                        | <b>ONNEW</b><br>ONCHANGED |

 **Table 6: Log Triggers for Each Log Type**

## <span id="page-43-0"></span>**4.3 Log Formats**

<span id="page-43-1"></span>The receiver handles all incoming and outgoing NovAtel logs using two different formats:

- *ASCII*
- *Binary*

This allows for some versatility in the way the receiver can be used.

## *4.3.1 Specifying Log Formats*

Logs can be requested in two formats, *ASCII* or *Binary,* described in *[Section 4.3](#page-43-0)* starting below.

To request a log in *ASCII* format, add A to the end of the log as shown below.

LOG ALMANAC**A**

To request a log in *Binary* format, B is added to the end of the log name.

LOG RANGE**B** ONTIME 30

When issuing *Binary* logs, the output message type is set in the *Message Type* field in the command header, as described in *Table 8* on *[Page 48](#page-47-0)*.

## *4.3.2 ASCII*

The structures of all *ASCII* messages follow the general conventions as noted here:

1. Basic format:

#HEADER\_PARAMS;PARAM\_1,PARAM\_2, ...,PARAM\_N\* XXXXXXXX [CR][LF]

- 2. The lead code identifier for each record is '#'. This identifier is followed by the header parameters, as described in *Table 7* on *[Page 46](#page-45-0)*.
- 3. Each log is of variable length depending on the amount of data and field formats.
- 4. All data fields are delimited by a comma ',' with two exceptions. The first exception is the last header field which is followed by a ';' to denote the start of the data message. The other exception is the last data field, which is followed by a '\*' to indicate end of message data.
- 5. Each log ends with a hexadecimal number preceded by an asterisk and followed by a line termination using the carriage return and line feed characters, for example, \*1234ABCD[CR][LF]. This value is a 32-bit cyclic redundancy check (CRC) of all bytes in the message, excluding the '#' identifier and the asterisk preceding the checksum digits. See *[Section](#page-52-0)  4.4.2.5* on *[Page 53](#page-52-0)* for the algorithm used to generate the CRC.
- 6. An ASCII string is one field and is surrounded by double quotation marks, for example, "ASCII string". If separators are surrounded by quotation marks then the string is still one field and the separator will be ignored, for example, " $xxx$ ,  $xxx''$  is one field. Double quotation marks within a string are not allowed.
- 7. If the receiver detects an error parsing an input message, it will return an error response message. Please see *Table 5* on *[Page 42](#page-41-0)* for a list of response messages from the receiver.

The *ASCII* message header is formatted as follows:

<span id="page-45-0"></span>

| <b>Field</b>   | <b>Field</b><br><b>Name</b> | <b>Field</b><br><b>Type</b> | <b>Description</b>                                                                                                    | Ignored<br>on Input |
|----------------|-----------------------------|-----------------------------|----------------------------------------------------------------------------------------------------|---------------------|
| 1              | sync                        | Char                        | Sync character. The <i>ASCII</i> message is always preceded by a<br>single '#' symbol.                                                                                                 | N                   |
| 2              | message                     | Char                        | The ASCII name of the message. The names of logs are<br>given in Table 39 on Page 91.                                                                                                  | N                   |
| 3              | port                        | Char                        | The name of the port from which the log was generated.<br>See Table 11 on Page 51.                                                                                                    | Y                   |
| $\overline{4}$ | Reserved                    | ULong                       | Reserved for internal use                                                                                                    | N                   |
| 5              | idle time                   | Float                       | The minimum percentage of time that the processor is idle                                                                                                    | Y                   |
| 6              | time status                 | Enum                        | The quality of the GPS time, as described in Section 4.4.2.4<br>on Page 52.                                                                                                    | Y                   |
| $\overline{7}$ | week                        | ULong                       | GPS week number                                                                                                    | Y                   |
| 8              | seconds                     | GPSec                       | Seconds from the beginning of the GPS week accurate to the<br>millisecond level                                                                                                    | Y                   |
| 9              | receiver<br>status          | ULong                       | An eight digit hexadecimal number representing the status of<br>various hardware and software components of the receiver.<br>This number is described in Table $\bar{52}$ on Page 124. | Y                   |
| 10             | Reserved                    | ULong                       | Reserved for internal use                                                                                                    | Y                   |
| 11             |                             | ULong                       |                                                                                                    | Y                   |
| 12             | $\overline{ }$              | Char                        | The ';' character indicates the end of the header                                                                                                    | N                   |

 **Table 7: ASCII Message Header Structure**

## **Example ASCII Format Log:**

PSRPOSA,COM1,0,43.0,FINESTEERING,265,320943.000,00840000, 0000,33331;SOL\_COMPUTED,SINGLE,51.11638529847,-114.03825624352, 1045.2359,0.0000,WGS84,1.5908,1.4096,2.3924,"",0.000,0.000,10,8, 0,0,0,0,0,0\*84ea7b68[CR][LF]

## *4.3.3 Binary*

*Binary* messages are provided as a machine readable format. They are also ideal for applications where the amount of data being transmitted is fairly high. Because of the inherent compactness of binary as opposed to ASCII data, the messages are much smaller. This allows a larger amount of data to be transmitted and received by the receiver's communication ports. The structure of all *Binary* format messages follows the general conventions as noted here:

1. Basic format:

Header 3 sync bytes plus 25 bytes of header information. The header length is variable as fields may be appended in the future. Always check the header length.

Parameters Variable length binary data

CRC 4 bytes

2. The 3 Sync bytes are always:

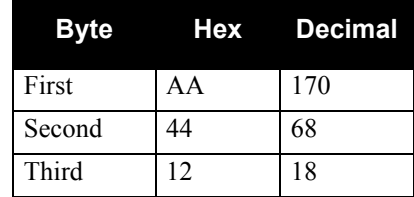

- 3. The CRC is a 32-bit cyclic redundancy check performed on all data including the header. See *[Section 4.4.2.5](#page-52-0)* on *Page 53* for the CRC algorithm.
- 4. The header is in the format shown in *Table 8* on *[Page 48](#page-47-0)*.

<span id="page-47-0"></span>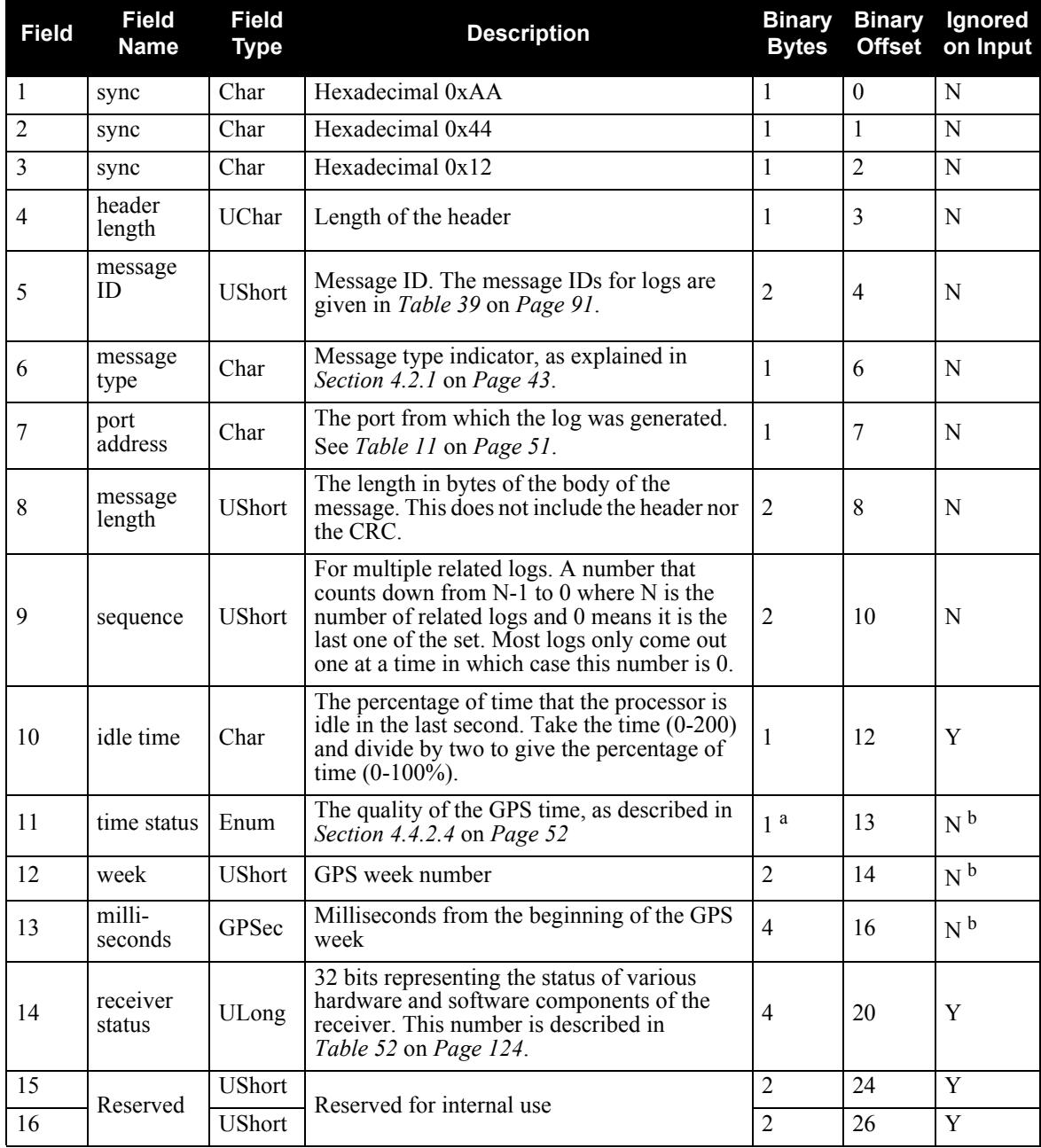

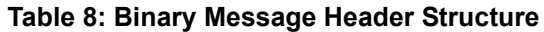

a. This ENUM is not 4 bytes long but, as indicated in the table, is only 1 byte.

b. These time fields are ignored if Field #11, Time Status, is invalid. In this case the current receiver time is used. The recommended values for the three time fields are 0, 0, 0.

## **4.4 Fields**

The commands and logs for the receiver use a variety of field types to convey data. The following sections provide information on the types of fields used and some of the more commonly-used fields.

## *4.4.1 Field Types*

The following table describes the field types used in the commands and logs.

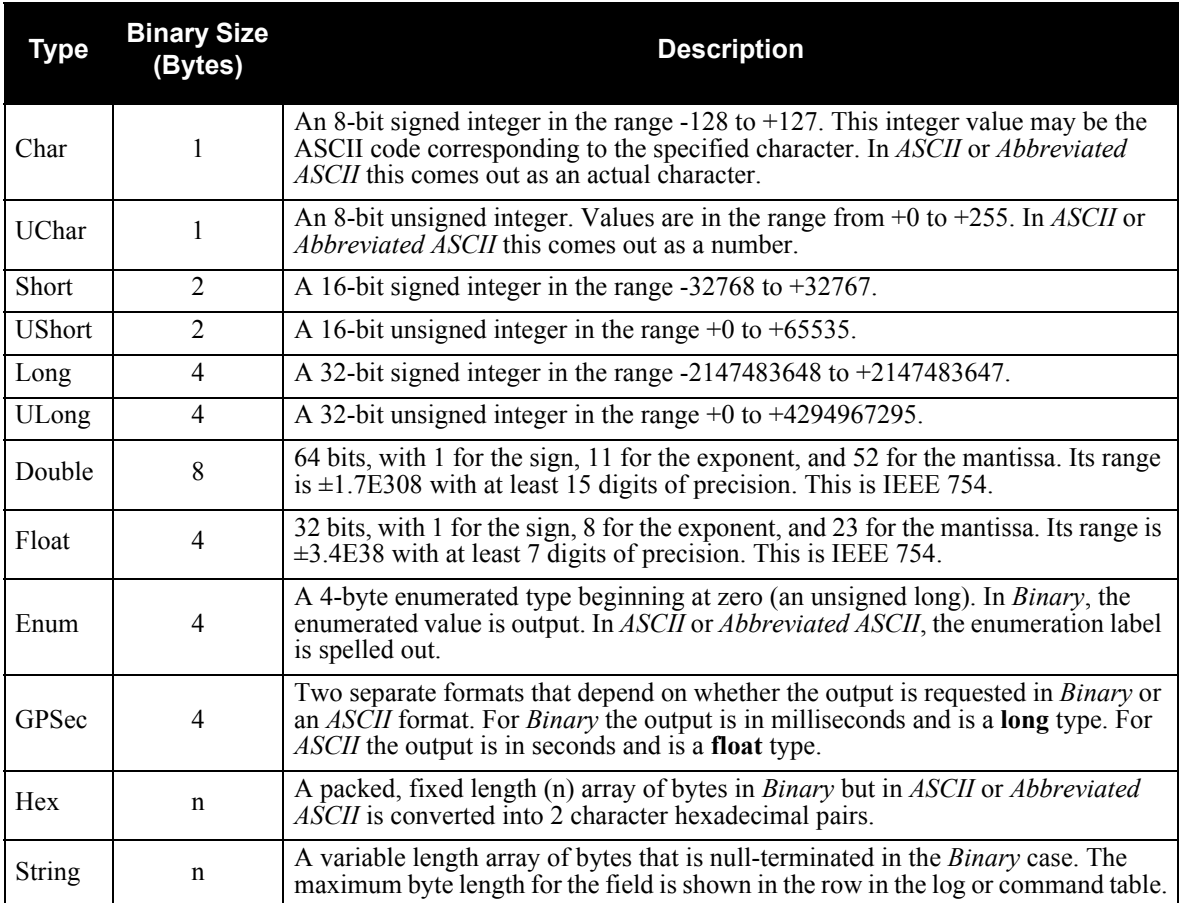

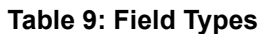

*[Table 10](#page-49-0)* shows the arrangement of bytes within each field type when used by IBM PC computers. All data sent to or from the receiver, however, is read least significant bit (LSB) first, opposite to what is shown in *[Table 10](#page-49-0)*. Data is then stored in the receiver LSB first. For example, in *char* type data, the LSB is bit 0 and the most significant bit (MSB) is bit 7.

<span id="page-49-0"></span>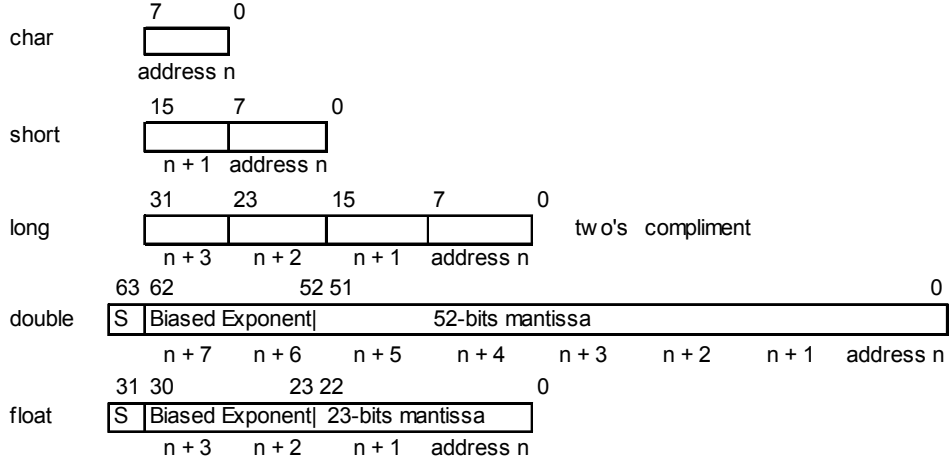

#### **Table 10: Byte Arrangements**

## *4.4.2 Commonly-Used Fields*

Some of the more commonly-used fields are discussed in this section.

## **4.4.2.1 Serial Port Identifiers**

<span id="page-50-0"></span>The values used to indicate serial ports are given below.

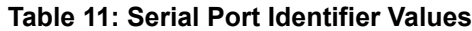

<span id="page-50-2"></span>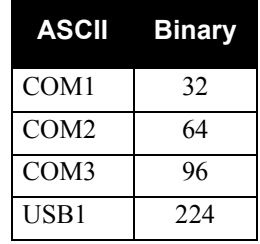

## **4.4.2.2 Message Type Indicator**

<span id="page-50-1"></span>The *Message Type Indicator* is a byte given in numerous binary format messages and all binary headers. It follows the format in *[Table 12](#page-50-1)* below.

| ЕΚ      | <b>Description</b>                                                                                                    |
|---------|----------------------------------------------------------------------------------------------------|
| $0 - 4$ | Reserved                                                                                                    |
| 5-6     | Message format, where<br>$00 = Binary$<br>$01 = ASCII$<br>$10 = Abbreviated ASCII$ , NMEA<br>$11 =$ Reserved                                            |
|         | Response indicator, where<br>$0 =$ original message<br>$1 =$ response message.<br>(See Section 4.2 on Page 43 for more<br>information on logging data.) |

 **Table 12: Message Type Byte Format**

## **4.4.2.3 Message Time Stamps**

All NovAtel format messages generated by the receiver have a GPS time stamp in their header. GPS time is referenced to UTC with zero point defined as midnight on the night of January 6, 1980 at 0:00 hours. The time stamp consists of the number of weeks since that zero point, the Euro-3M rolls over, (0 to 1023) and the number of seconds since the last week number change (0 to 603,799). GPS time differs from UTC time since leap seconds are occasionally inserted into UTC but GPS time is continuous. In addition a small error (less than 1 microsecond) can exist in synchronization between UTC and GPS time.

The data in synchronous logs, like the *RANGE* log, are based on a periodic measurement of satellite pseudoranges. The time stamp on these logs is the receiver estimate of GPS time at the time of the measurement. When setting time in external equipment, a small synchronous log with a high baud rate will be accurate to a fraction of a second. A synchronous log with trigger ONTIME 1 can be used in conjunction with the 1 PPS signal to provide relative accuracy better than 250 ns.

Other log types (asynchronous and polled) are triggered by an external event and the time in the header may not be synchronized to the current GPS time. Logs that contain satellite broadcast data have the transmit time of

their last subframe in the header. In the header of differential time matched logs, the time of the matched reference and local observation that they are based on is given. Logs triggered by a mark event have the estimated GPS time of the mark event in their header. The header of a polled log, like *VERSION*, gives the approximate GPS time when its data was generated.

#### <span id="page-51-0"></span>**4.4.2.4 GPS Time Status**

All reported receiver times are subject to a qualifying time status. This status gives you an indication of how well a time is known, see *[Table 13](#page-51-1)*:

<span id="page-51-1"></span>

| <b>GPS Time Status</b><br>(Decimal) | <b>GPS Time Status</b><br>(ASCII) | <b>Description</b>                                                                                            |
|-------------------------------------|-----------------------------------|----------------------------------------------------------------------------------------------------|
| 20                                  | <b>UNKNOWN</b>                    | Time validity is unknown.                                                                                     |
| 60                                  | <b>APPROXIMATE</b>                | Time is set approximately.                                                                                    |
| 100                                 | <b>COARSE</b>                     | This time is valid to coarse precision.                                                                       |
| 120                                 | <b>COARSESTEERING</b>             | Time is coarse set, and is being steered.                                                                     |
| 130                                 | <b>FREEWHEELING</b>               | Position is lost, and the range bias cannot be<br>calculated.                                                 |
| 160                                 | <b>FINE</b>                       | Time has fine precision.                                                                                      |
| 180                                 | <b>FINESTEERING</b>               | Time is fine, set and is being steered.                                                                       |
| 200                                 | <b>SATTIME</b>                    | Time from satellite. This is only used in logs<br>containing satellite data such as ephemeris<br>and almanac. |

 **Table 13: GPS Time Status** 

There are several distinct states that the receiver will go through:

- UNKNOWN
- COARSE/COARSESTEERING
- FREEWHEELING
- FINE/FINESTEERING

On start up, and before any satellites are being tracked, the receiver can not possibly know the current time. As such, the receiver time starts counting at GPS week 0 and second 0.0. The time status flag is set to UNKNOWN.

If time is input to the receiver using the SETAPPROXTIME command, see *[Page 85](#page-84-0)*, the time status is APPROXIMATE.

After the first ephemeris is decoded, the receiver time is set to a resolution of  $\pm 10$  milliseconds. This state is qualified by the COARSE or COARSESTEERING time status flag depending on the state of the CLOCKADJUST switch.

Once a position is known and range biases are being calculated, the internal clock model begins modelling the position range biases and the receiver clock offset.

Modelling continues until the model is a good estimation of the actual receiver clock behavior. At this time, the receiver time is adjusted again, this time to an accuracy of  $\pm 1$  microsecond. This state is qualified by the FINE time status flag.

The final logical time status flag depends on whether CLOCKADJUST is enabled or not, see *[Page 67](#page-66-0)*. If CLOCKADJUST is disabled, the time status flag never improves on FINE. The time is only adjusted again to within  $\pm 1$  microsecond if the range bias gets larger than  $\pm 250$  milliseconds. If CLOCKADJUST is enabled, the time status flag is set to FINESTEERING and the receiver time is continuously updated (steered) to minimize the receiver range bias.

If for some reason position is lost and the range bias cannot be calculated, the time status is degraded to

#### FREEWHEELING.

#### <span id="page-52-0"></span>**4.4.2.5 32-Bit CRC**

The *ASCII* and *Binary* message formats all contain a 32-bit Cyclic Redundancy Check (CRC) for data verification. This allows you to ensure that the data received (or transmitted) is valid with a high level of certainty. This CRC can be generated using the following C algorithm:

```
#define CRC32_POLYNOMIAL 0xEDB88320L
/* --------------------------------------------------------------------------
Calculate a CRC value to be used by CRC calculation functions. 
-------------------------------------------------------------------------- */
unsigned long CRC32Value(int i)
{
    int j;
    unsigned long ulCRC;
   ulCRC = i;for ( j = 8 ; j > 0; j-- )
\{ if ( ulCRC & 1 )
         ulCRC = ( ulCRC >> 1 ) ^ CRC32_POLYNOMIAL;
       else
         ulCRC \gg= 1; }
    return ulCRC;
}
/* --------------------------------------------------------------------------
Calculates the CRC-32 of a block of data all at once
 -------------------------------------------------------------------------- */
unsigned long CalculateBlockCRC32(
    unsigned long ulCount, /* Number of bytes in the data block */
    unsigned char *ucBuffer ) /* Data block */
{
    unsigned long ulTemp1;
    unsigned long ulTemp2;
    unsigned long ulCRC = 0;
   while ( ulCount-- != 0 )
    {
      ulTemp1 = ( ulCRC >> 8 ) & 0x00FFFFFFL;
      ulTemp2 = CRC32Value( ((int) ulCRC ^ *ucBuffer++ ) & 0xff );
      ulCRC = ulTemp1 ^ ulTemp2;
    }
    return( ulCRC );
}
```
# **5.1 Functional Listing of Commands**

*[Table 14](#page-53-1)* lists the commands by function. Please see *Section 5.2* [starting on](#page-56-0) *Page 57* for a more detailed description of each individual command.

## <span id="page-53-0"></span> **Table 14: Commands By Function**

<span id="page-53-1"></span>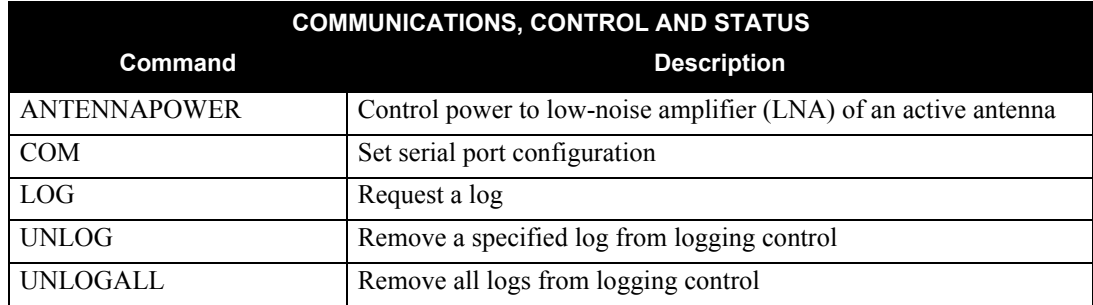

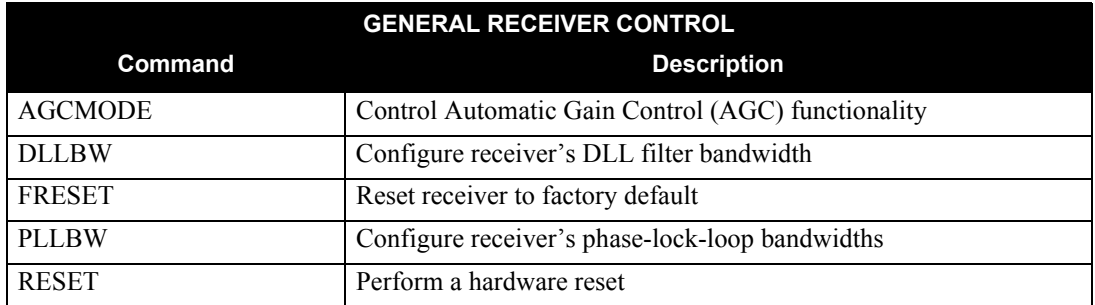

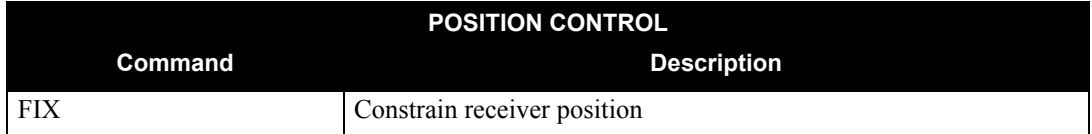

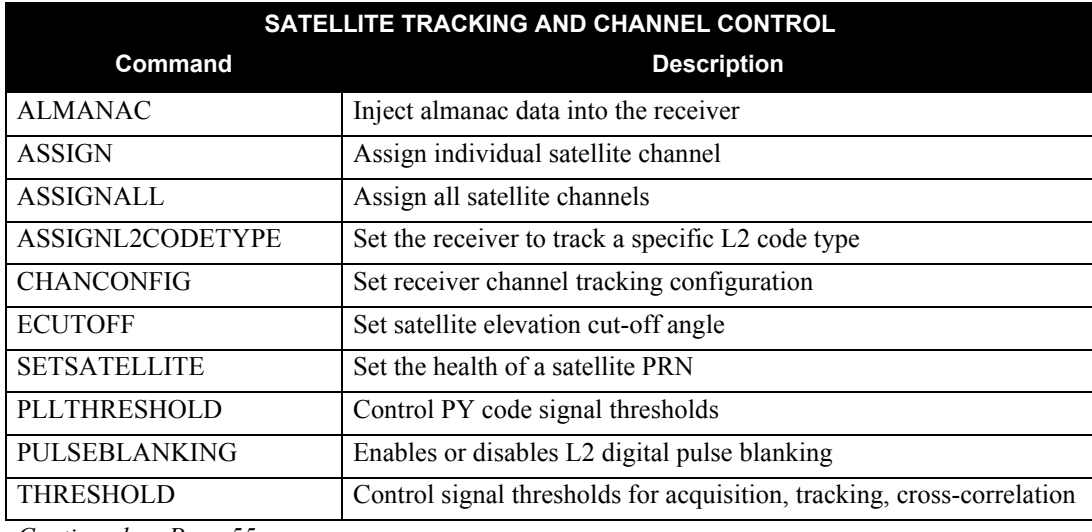

*Continued on Page [55](#page-54-0)*

<span id="page-54-0"></span>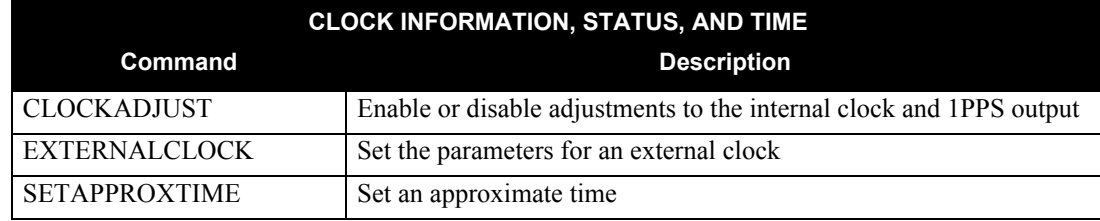

## **Table 15: Command Summary**

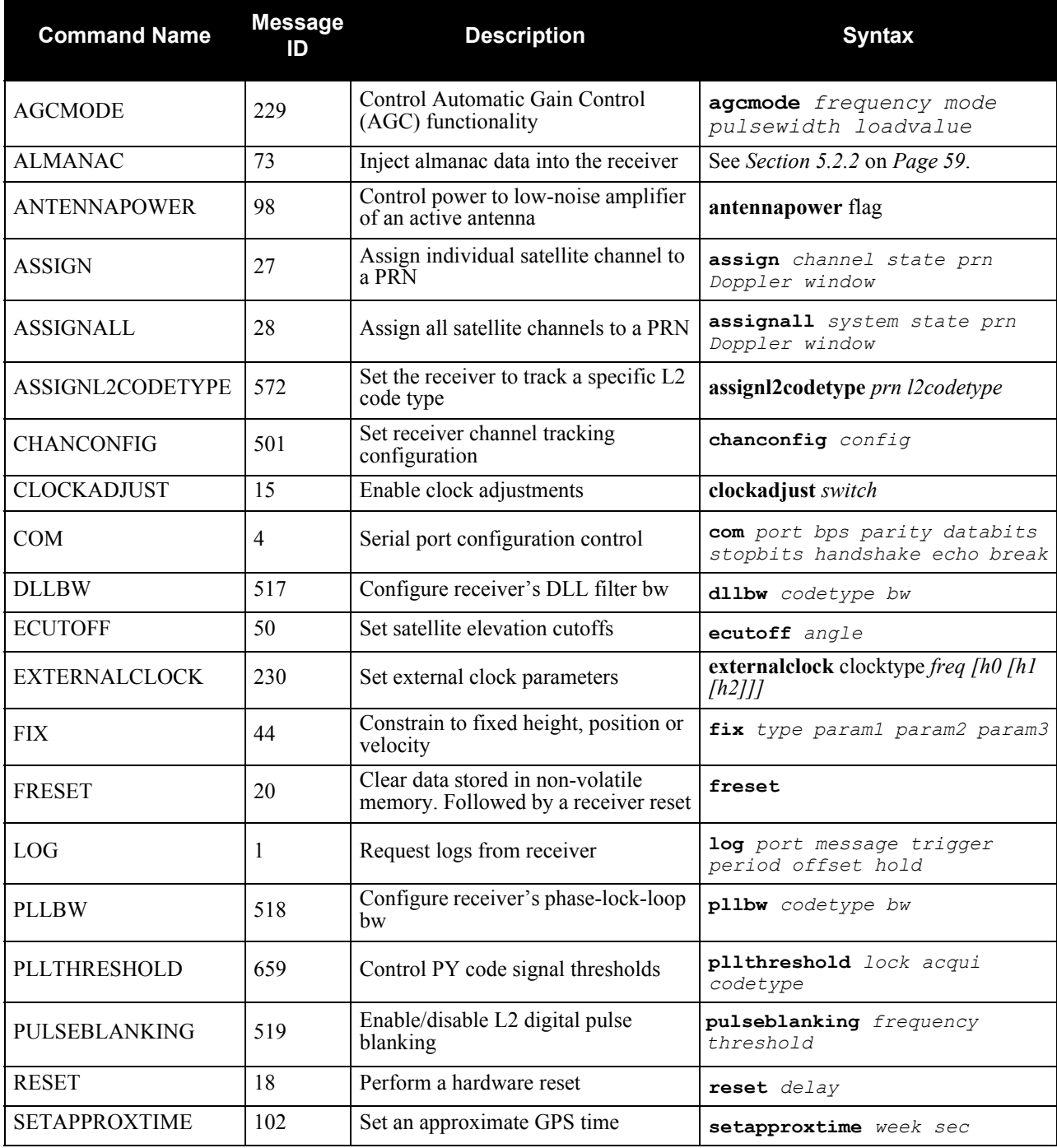

*Continued on Page [56](#page-55-0)*

<span id="page-55-0"></span>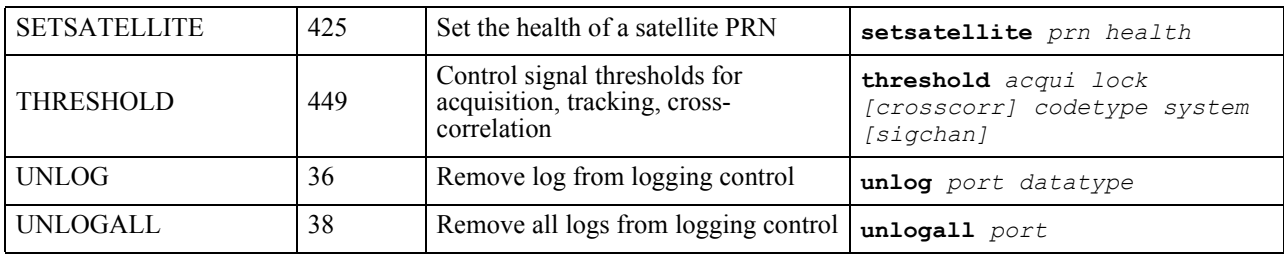

## <span id="page-56-0"></span>**5.2 Command Reference**

All syntax strings and command examples given in this section are in the *Abbreviated ASCII* format, unless otherwise indicated. The tables provided show the fields necessary for all formats unless otherwise noted.

 $\boxtimes$  As mentioned in *[Section 4.1](#page-38-1)* on *Page 39*, all command strings must be followed by  $\leq$ ENTER>.

## *5.2.1 AGCMODE*

 $\boxtimes$  This command can fundamentally change the way that the receiver operates. Do not alter the default settings unless you are confident that you understand the consequences.

This command controls the EuroPak-3M's Automatic Gain Control (AGC) mechanism, which has two primary functions:

- To perform the analog-to-digital conversions in the receiver's front end.
- Mitigate jamming.

<span id="page-56-1"></span> When the AGC mode is disabled, the *Receiver Status* word in the message header, discussed in *[Table 52 on](#page-123-0)  [Page 124](#page-123-0)*, will report the AGC as *GOOD* as long as the control metric used in the feedback loop is within 7.5% of the set point.

## **Table 16: Frequency Values for AGCMODE Command**

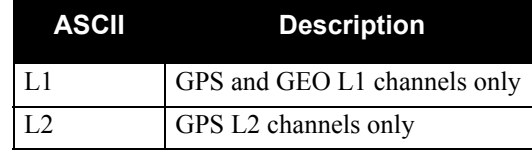

#### **Table 17: AGC Mode Values**

<span id="page-56-2"></span>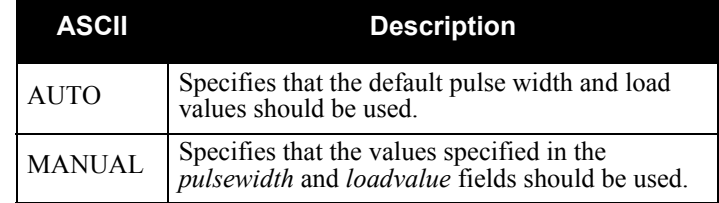

#### **Syntax: Message ID: 229**

AGCMODE frequency mode [pulsewidth loadvalue]

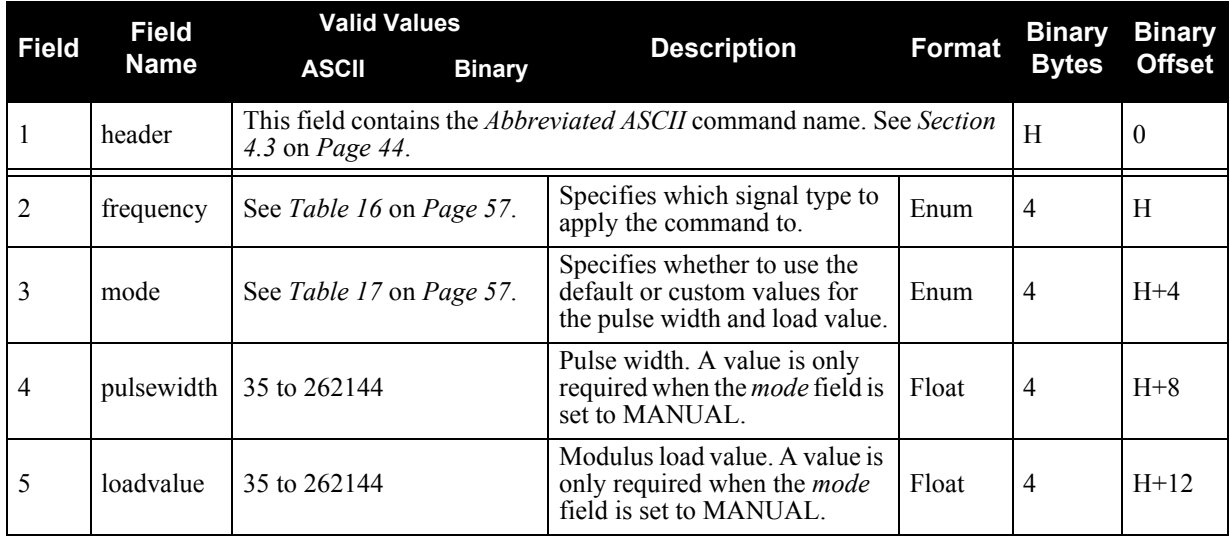

## **Example:**

AGCMODE L1 MANUAL 40 50

## <span id="page-58-0"></span>*5.2.2 ALMANAC*

This command provides a means of injecting almanac data into the receiver. The injected almanac is overwritten when a new almanac is received from the satellite constellation.

## **Syntax:** Message ID: 73

ALMANAC #msg PRN week seconds ecc  $\frac{1}{00}$   $\infty$   $\frac{1}{00}$  and  $a_{f0}$  a<sub>f1</sub> N A inclangle svconfig healthprn healthalm antispoof

...

PRN week seconds ecc  $\frac{1}{\omega}$   $\omega_0$   $\omega$  Mo a<sub>fo</sub> a<sub>f1</sub> N A inclangle svconfig healthprn healthalm antispoof

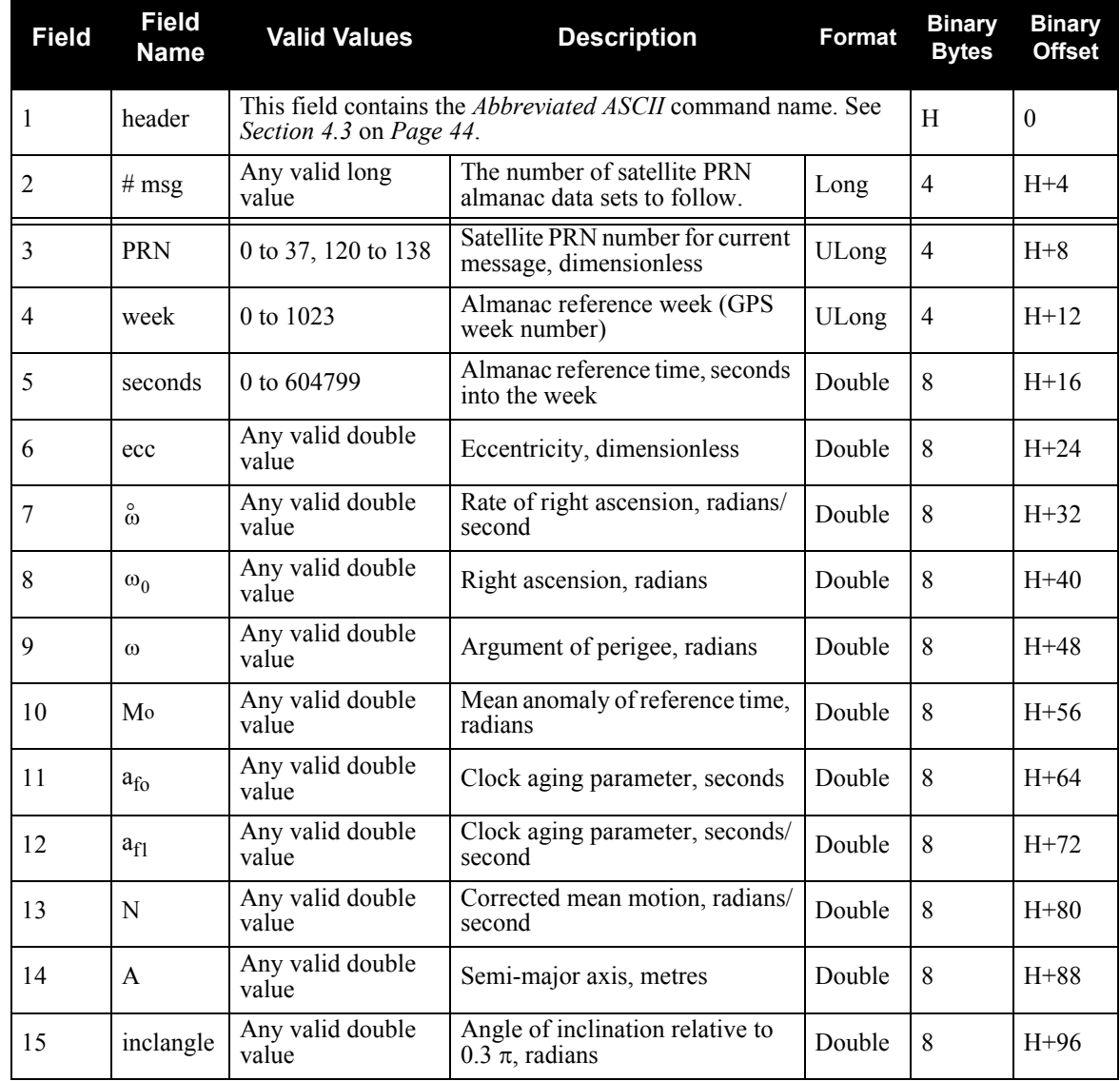

*Continued on Page [60](#page-59-0)*

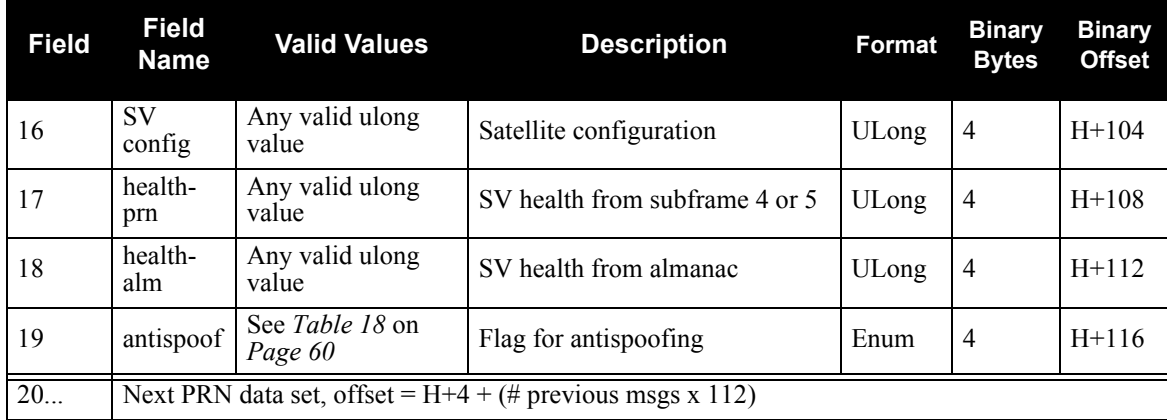

## **Table 18: Antispoofing Flag Values**

<span id="page-59-0"></span>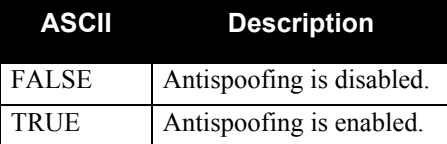

## *5.2.3 ANTENNAPOWER*

This command enables or disables the supply of electrical power from the internal (see *[Section 2.3.4](#page-28-0)* on *Page [29](#page-28-0)* for information on supplying power to the antenna) power source of the receiver to the low-noise amplifier (LNA) of an active antenna.

There are several bits in the Receiver Status (see *[Table 52, Receiver Status on Page 124](#page-123-0)*) that pertain to the antenna. These bits indicate whether the antenna is powered (internally or externally) and whether it is open circuited or short circuited.

On startup, the ANTENNAPOWER is set to ON for all software models except for GRC and GRCT, when it is set to OFF.

#### Abbreviated ASCII Syntax: **Message ID: 98** Message ID: 98

ANTENNAPOWER flag

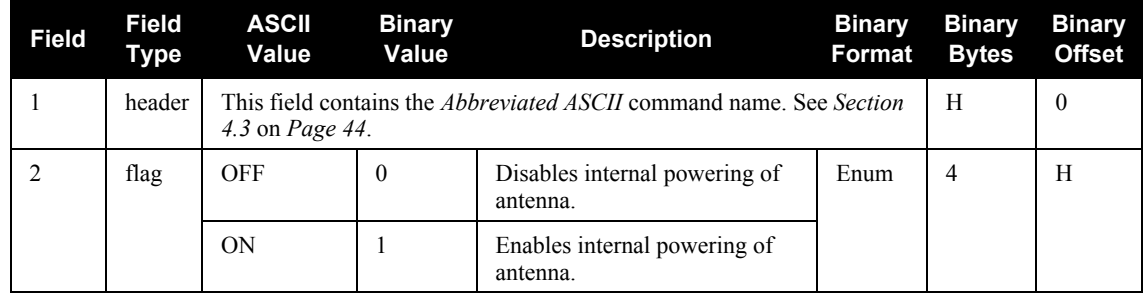

#### **ASCII Example:**

ANTENNAPOWER ON

## *5.2.4 ASSIGN*

 $\boxtimes$  The *ASSIGN* command should only be used by advanced users of GPS.

This command may be used to aid in the initial acquisition of a satellite by allowing you to override the automatic satellite/channel assignment and reacquisition processes with manual instructions. The command specifies that the selected tracking channel should search for a specified satellite at a specified Doppler frequency within a specified Doppler window.

The instruction will remain in effect for the specified SV channel and PRN, even if the assigned satellite subsequently sets. If the satellite Doppler offset of the assigned SV channel exceeds that specified by the *window* parameter of the *ASSIGN* command, the satellite may never be acquired or re-acquired. If a PRN has been assigned to a channel and the channel is currently tracking that satellite, when the channel is set to *AUTO* tracking, the channel will immediately idle and return to automatic mode.

To cancel the effects of *ASSIGN*, you must issue the following:

• The *ASSIGN* command with the *state* set to *AUTO*

These will return SV channel control to the automatic search engine immediately.

- $\boxtimes$  1. Assigning a PRN to an SV channel does not remove the PRN from the search space of the automatic searcher; only the SV channel is removed (that is, the searcher may search and lock onto this PRN on another channel). The automatic searcher only searches for PRNs 0 to 37 for GPS channels and PRNs 120 to 138 for GEO channels.
	- 2. Assigning an SV channel will set the *Channel Assignment* bit to 1 for forced assignment in the *Channel Tracking Status* field of the *RANGE* log. The *RANGE* log is specified in *[Section 6.3.11](#page-111-0)* on *Page 112*.
	- 3. The doppler field applies to L1 channels only.
	- 4. The receiver will internally convert to L2 for L2 C/A tracking if the L2 code type has been switched on for that PRN using the ASSIGNL2CODETYPE command, see *[Page 65](#page-64-0)*.

**Syntax: Message ID: 27**

ASSIGN channel [state] [prn[doppler window]]

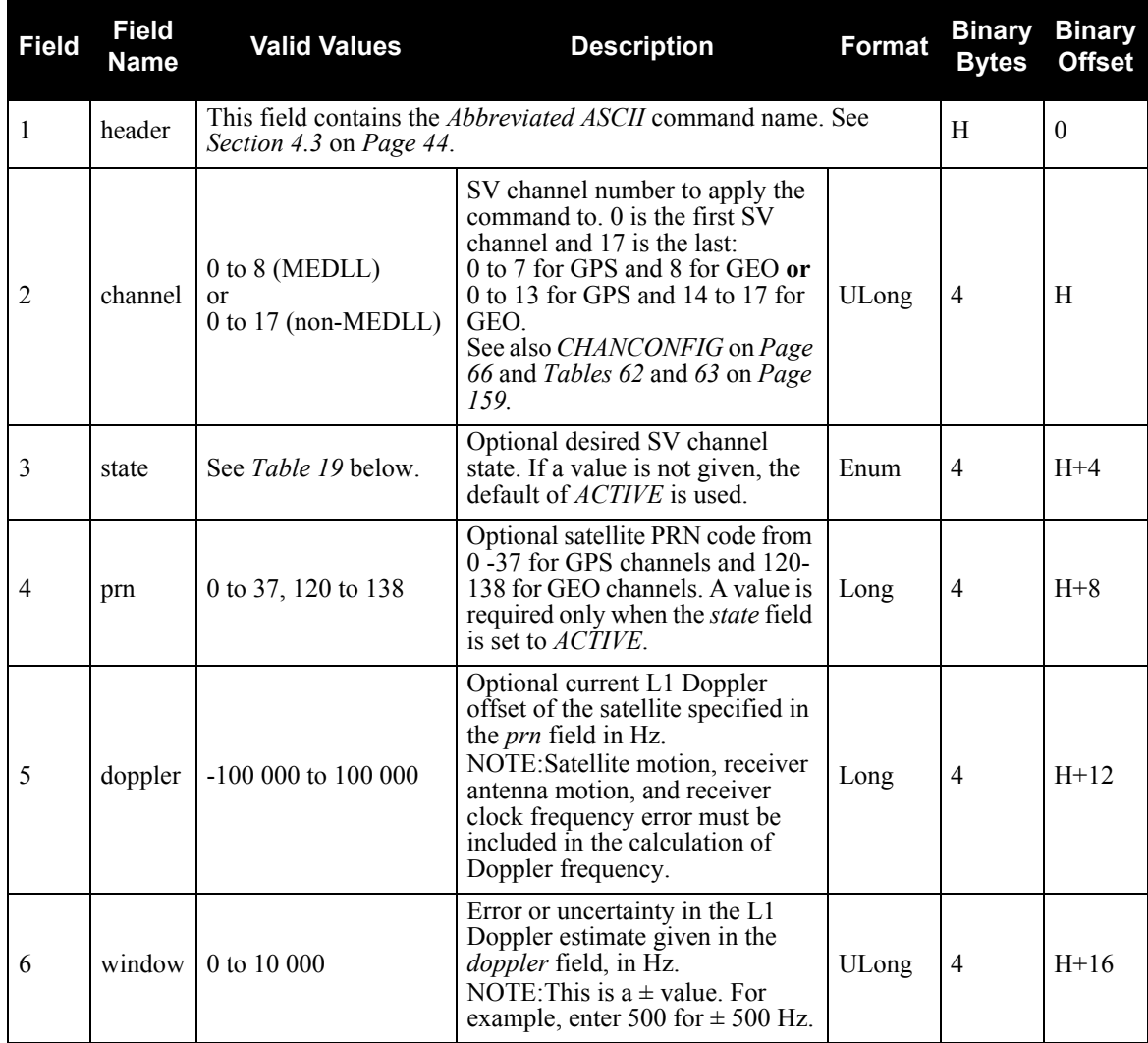

#### **Examples:**

ASSIGN 0 ACTIVE 29 0 2000 ASSIGN 15 120 -250 0 ASSIGN 11 28 -250 0

<span id="page-62-0"></span>The first example sets the first SV channel to acquire satellite PRN 29 in a range from -2000 Hz to +2000 Hz until the satellite signal has been detected. SV channel 11 is set to acquire satellite PRN 28 at an offset of -250 Hz only in the third example.

| <b>ASCII</b>  | <b>Description</b>                                              |
|---------------|-----------------------------------------------------------------|
| IDLE          | Set the SV channel to not track any satellites                  |
| <b>ACTIVE</b> | Set the SV channel active                                       |
| AUTO          | Tell the receiver to automatically assign PRN codes to channels |

 **Table 19: Channel State Values**

## *5.2.5 ASSIGNALL*

 $\boxtimes$  The *ASSIGNALL* command should only be used by advanced users of GPS.

This command allows you to override the automatic satellite/channel assignment and reacquisition processes for all channels with manual instructions. This command works the same way as *ASSIGN* except that it affects all SV channels. See also *Tables [62](#page-158-0)* and *[63](#page-158-1)* on *[Page 159](#page-158-1).*

#### **Syntax: Message ID: 28**

ASSIGNALL [system] [state] [prn[doppler window]]

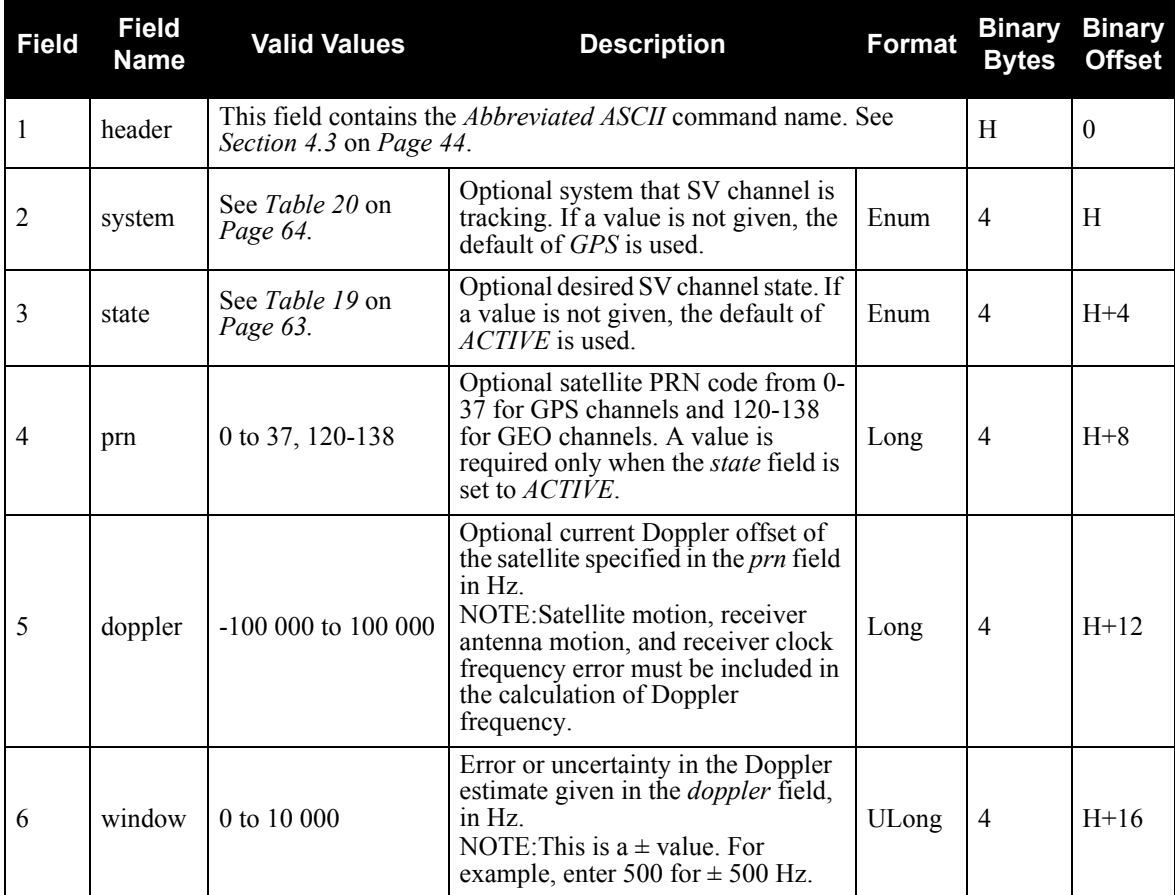

#### **Example:**

<span id="page-63-0"></span>ASSIGNALL GPS ACTIVE 29 0 2000

#### **Table 20: Channel System Values**

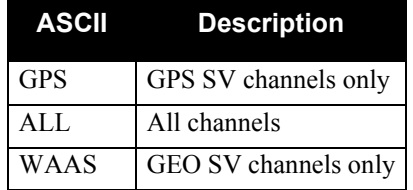

## <span id="page-64-0"></span>*5.2.6 ASSIGNL2CODETYPE*

The *ASSIGNL2CODETYPE* command should only be used by advanced users of GPS.

This command forces the receiver to search for and track only the specified code type for the specified PRN. The default code type for all PRNs is P(Y). If the code type is C/A, the tracking of the L2 C/A signal is independent of the corresponding L1 C/A signal.

**Syntax: Message ID: 572**

ASSIGNL2CODETYPE prn l2codetype

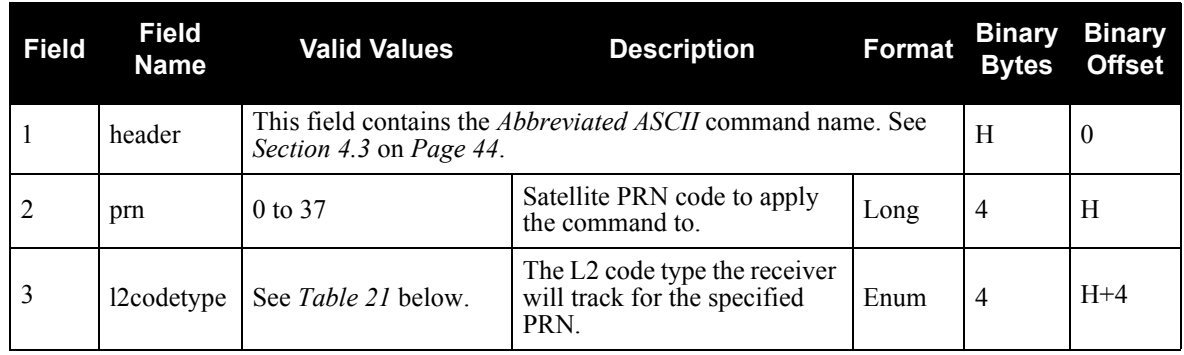

#### **Example:**

<span id="page-64-1"></span>ASSIGNL2CODETYPE 18 CA

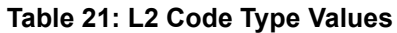

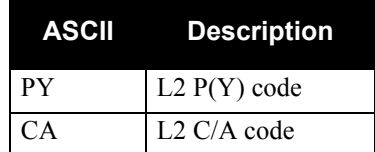

## <span id="page-65-0"></span>*5.2.7 CHANCONFIG*

This command changes the channel configuration of the receiver. This will effect the number of channels tracking GPS signals and the number of channels tracking GEO signals. Entering this command will reset the receiver, causing the receiver to initiate a cold-start bootup and reset all data stored in NVM to factory default values (except for the channel configuration). The default configuration is 14GPS4GEO 1 for models without MEDLL and 8GPS1GEO\_1M for models with MEDLL. See also *Tables [62](#page-158-0)* and *[63](#page-158-1)* on *[Page 159](#page-158-1).*

 $\boxtimes$  The 8GPS1GEO 1M config value is only available on MEDLL models.

CHANCONFIG config

**Syntax: Message ID: 501**

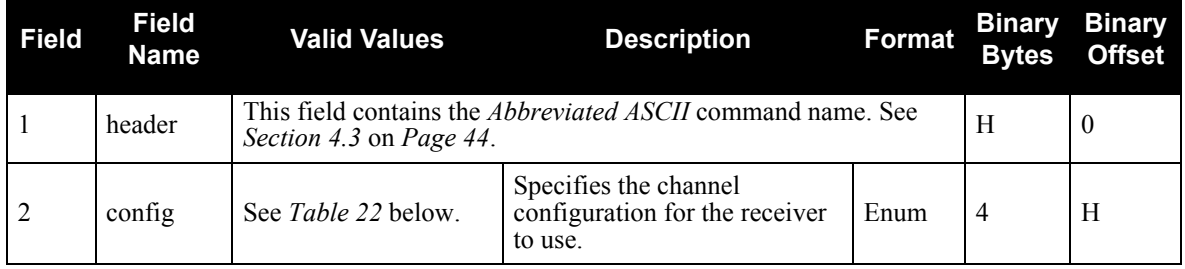

#### **Example:**

<span id="page-65-1"></span>CHANCONFIG 8GPS1GEO\_1M

## **Table 22: Config Values**

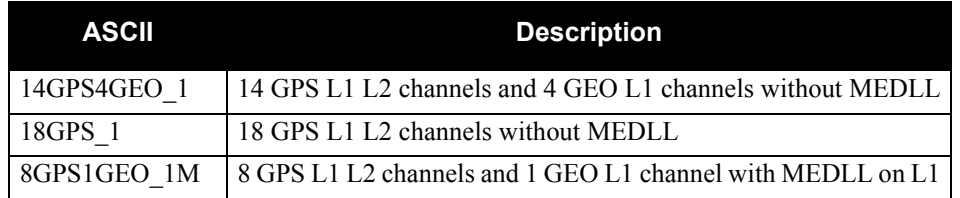

## <span id="page-66-1"></span>*5.2.8 CLOCKADJUST*

<span id="page-66-0"></span>All oscillators have some inherent drift. By default the receiver attempts to steer the receiver's clock to accurately match GPS time. If for some reason this is not desired, this behavior can be disabled using the CLOCKADJUST command. The TIME log can then be used to monitor clock drift, see *Page [128](#page-127-0)*.

- $\boxtimes$  1. The CLOCKADJUST command should only be used by advanced users of GPS.
	- 2. If the CLOCKADJUST command is ENABLED, and the receiver is configured to use an external reference frequency (set in the EXTERNALCLOCK command, see *Page [72](#page-71-0)*, for an external clock - TCXO, OCXO, RUBIDIUM, CESIUM, or USER), then the clock steering process will take over the VARF output pins.
	- 3. When disabled, the range measurement bias errors will continue to accumulate with clock drift.
	- 4. Pseudorange, carrier phase and Doppler measurements may jump if the CLOCKADJUST mode is altered while the receiver is tracking.
	- 5. When disabled, the time reported on all logs may be offset from GPS time. The 1PPS output may also be offset. The amount of this offset may be determined from the TIME log, see *Page [128](#page-127-0)*.

#### Abbreviated ASCII Syntax: **Message ID: 15**

## CLOCKADJUST switch

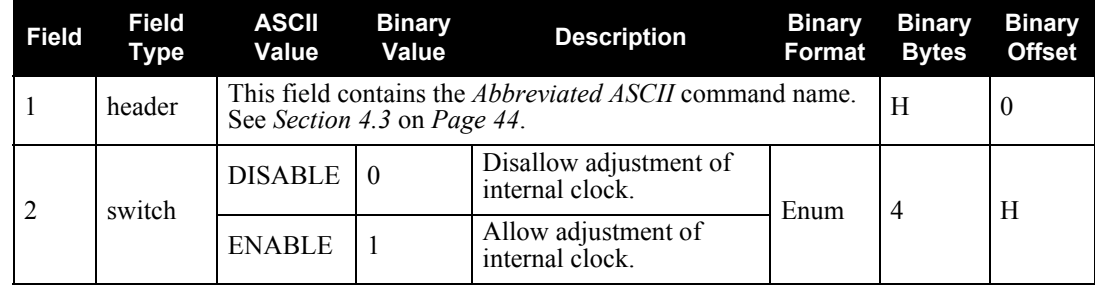

#### **ASCII Example:**

CLOCKADJUST DISABLE

## *5.2.9 COM*

This command permits you to configure the receiver's asynchronous serial port communications drivers. You can change only the COM options and not the USB1 options.

See *[Section 4.1](#page-38-1)* on *Page 39* for a description of the factory defaults.

### **Syntax: Message ID: 4**

COM [port] bps[parity[databits[stopbits[handshake[echo[break]]]]]]

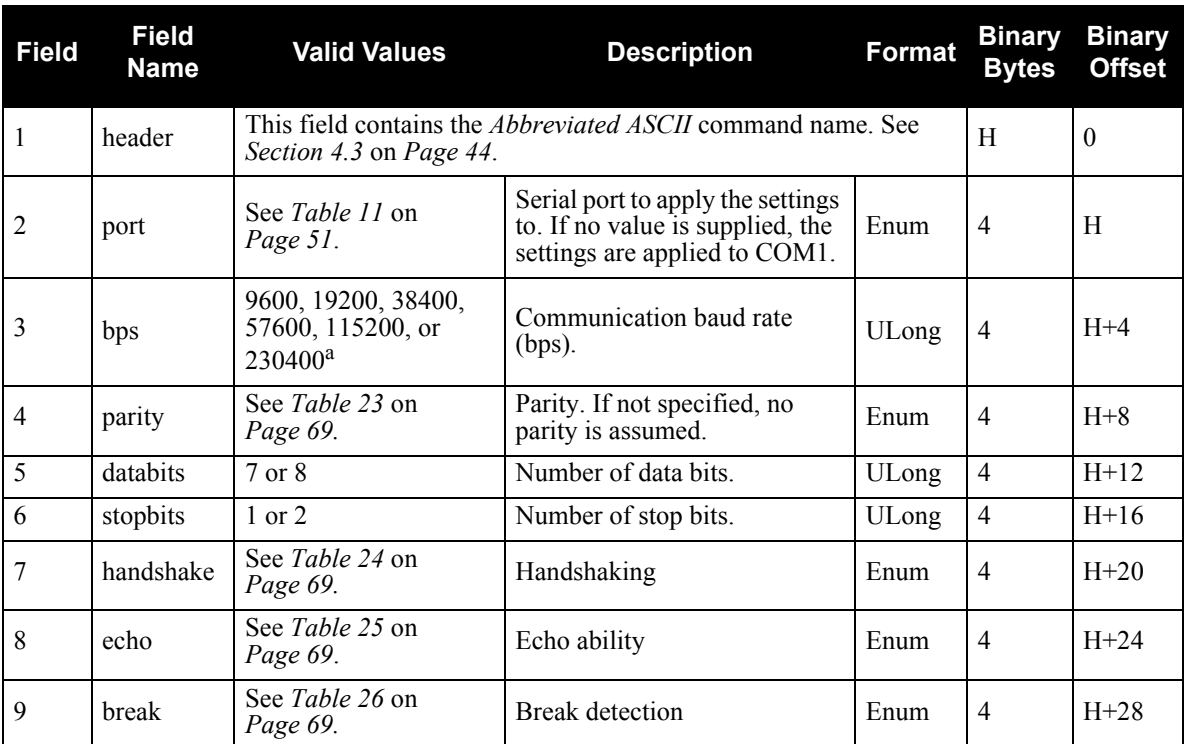

a. Baud rates higher than 115,200 bps are not supported by standard PC hardware. Special PC hardware is required for higher rates, such as 230,400 bps.

#### **Example:**

COM COM3 57600 N 8 1 N OFF ON

<span id="page-68-0"></span>

|   | <b>ASCII Description</b> |
|---|--------------------------|
| N | No parity                |
| E | Even parity              |
|   | Odd parity               |

 **Table 23: Parity Values**

## **Table 24: Handshaking Values**

<span id="page-68-1"></span>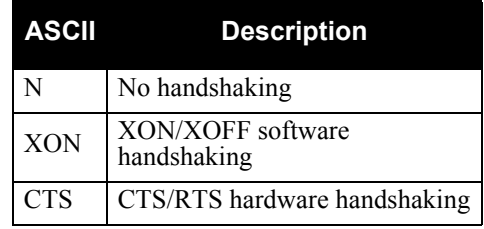

## **Table 25: Echo Values**

<span id="page-68-2"></span>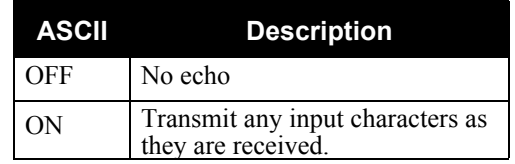

## **Table 26: Break Values**

<span id="page-68-3"></span>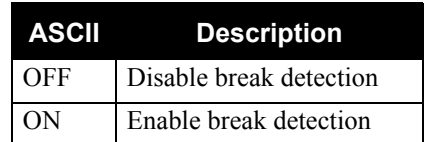

## *5.2.10 DLLBW*

This is the noise equivalent bandwidth command for the DLL filter bandwidth. Upon issuing the command, the locktime for all tracking satellites is reset to zero.

- $\boxtimes$  1. The DLLBW command should only be used by advanced users. It may not be suitable for every GPS application. When using DLLBW in a differential mode, the same setting should be used at both the monitor and remote station.
	- 2. The greater the DLL bandwidth, the noisier the measurement is.

DLLBW codetype bw

**Syntax: Message ID: 517**

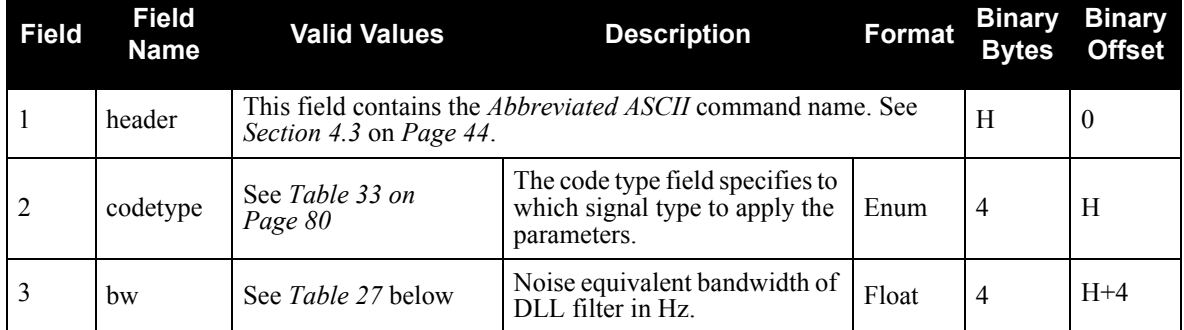

#### **Table 27: DLL Bandwidth Values**

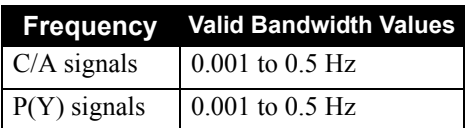

#### <span id="page-69-0"></span>**Example:**

DLLBW CA 0.01

## *5.2.11 ECUTOFF*

This command sets the elevation cut-off angle for tracked satellites. The receiver will not track a satellite until it rises above the cut-off angle. Tracked satellites that fall below the cut-off angle will no longer be tracked unless they were manually assigned using the *ASSIGN* command.

In either case, satellites below the *ECUTOFF* angle will be eliminated from the internal position and clock offset solution computations.

If the receiver has not yet received an almanac, satellites below the cut-off angle may be tracked.

This command permits a negative cut-off angle, which could be used in these situations:

- the antenna is at a high altitude, and thus can look below the local horizon
- satellites are visible below the horizon due to atmospheric refraction

 $\boxtimes$  Care must be taken when using *ECUTOFF* because the signals from lower elevation satellites are travelling through more atmosphere and are therefore degraded.

ECUTOFF angle

**Syntax: Message ID: 50**

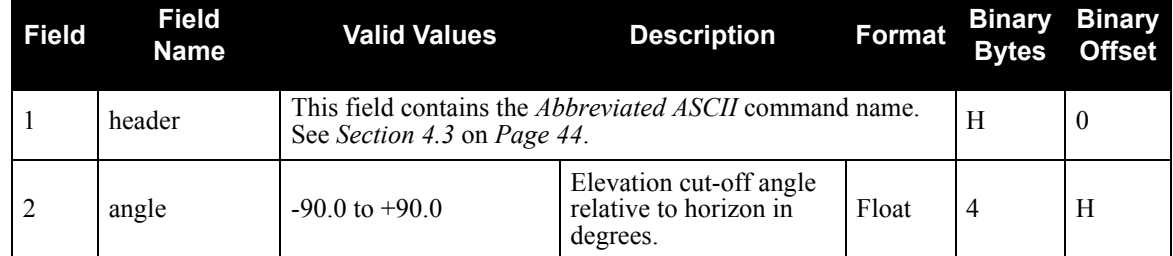

#### **Example:**

ECUTOFF 10.0

## <span id="page-71-0"></span>*5.2.12 EXTERNALCLOCK*

### **Overview**

The EXTERNALCLOCK command allows the Euro-3M to operate with an optional external oscillator. You are able to optimally adjust the clock model parameters of the receiver for various types of external clocks.

 $\boxtimes$  1. This command will affect the interpretation of the CLOCKMODEL log, see *Page [107](#page-106-0)*.

2. If the EXTERNALCLOCK command is enabled and set for an external clock (TCXO, OCXO, RUBIDIUM, CESIUM, or USER) and the CLOCKADJUST command, see *Page [67](#page-66-1)*, is ENABLED, then the clock steering process will take over the VARF output pins. If clocksteering is not used with the external oscillator, the clocksteering process must be disabled by using the CLOCKADJUST DISABLE command.

There are three steps involved in using an external oscillator:

- 1. Follow the procedure outlined in *[Section 2.3.3](#page-28-1)* on *Page 29* of this manual to connect an external oscillator to your Euro-3M card or EuroPak enclosure.
- 2. Using the EXTERNALCLOCK command, select a standard oscillator and its operating frequency.
- 3. Using the CLOCKADJUST command, disable the clocksteering process if external clocksteering is not used.

#### **Theory**

An unsteered oscillator can be approximated by a three-state clock model, with two states representing the range bias and range bias rate, and a third state assumed to be a Gauss-Markov (GM) process representing the range bias error generated from satellite clock dither. The third state is included because the Kalman filter assumes an (unmodeled) white input error. The significant correlated errors produced by satellite clock dither are obviously not white and the Markov process is an attempt to handle this kind of short-term variation.

The internal units of the new clock model's three states (offset, drift and GM state) are meters, meters per second, and meters. When scaled to time units for the output log, these become seconds, seconds per second, and seconds, respectively. Note that the old units of the third clock state (drift rate) were meters per second per second.

The user has control over 3 process noise elements of the linear portion of the clock model. Namely, the  $h_0$ ,  $h_{-1}$ , and  $h_2$  elements of the power law spectral density model used to describe the frequency noise characteristics of oscillators:

$$
S_y(f) = \frac{h_{-2}}{f^2} + \frac{h_{-1}}{f} + h_0 + h_1 f + h_2 f^2
$$

where *f* is the sampling frequency and  $S_y(f)$  is the clock's power spectrum. Typically only  $h_0$ ,  $h_{-1}$ , and  $h_{-2}$  affect the clock's Allan variance and the clock model's process noise elements.

## **Usage**

Before using an optional external oscillator, several clock model parameters must be set. There are default settings for a voltage-controlled temperature-compensated crystal oscillator (VCTCXO), ovenized crystal oscillator (OCXO), Rubidium and Cesium standard, which are given in *[Table 29 on Page 73](#page-72-0).* Or, the user may choose to supply customized settings.
## Abbreviated ASCII Syntax: Message ID: 230

EXTERNALCLOCK clocktype [freq] [h0[h1[h2]]]

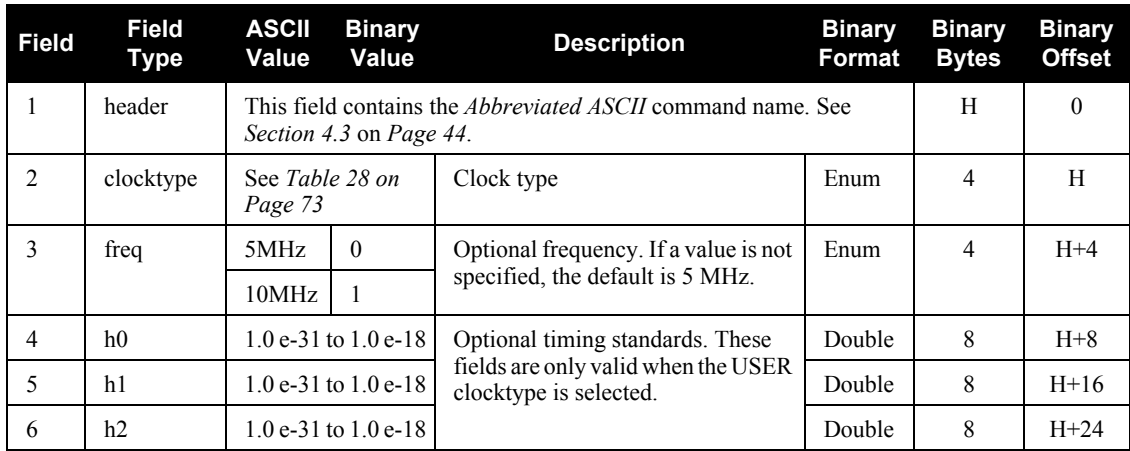

# **ASCII Example:**

EXTERNALCLOCK DISABLE

or

EXTERNALCLOCK USER 10MHZ 1.0167E-23 6.87621E-25 8.1762E-26

or

EXTERNALCLOCK TCXO 5MHZ

# **Table 28: Clock Type**

<span id="page-72-0"></span>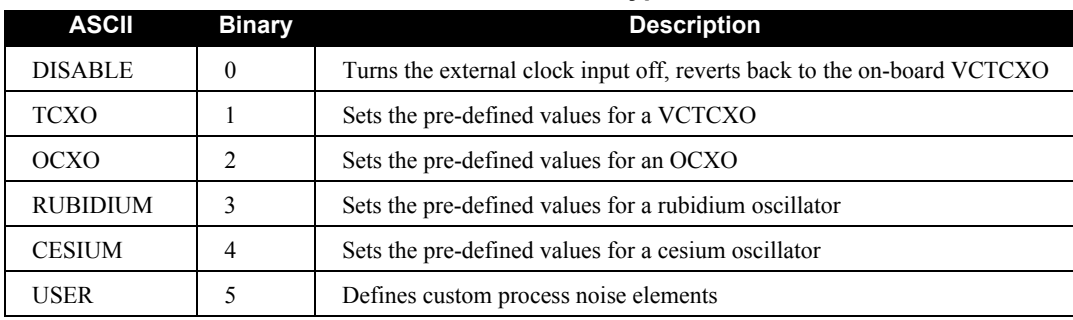

# **Table 29: Pre-Defined Values for Oscillators**

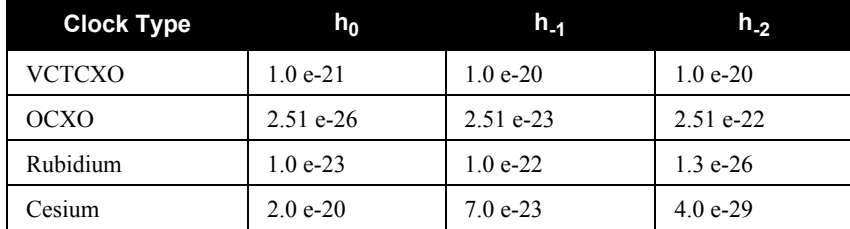

# *5.2.13 FIX*

This command fixes position parameters for the EuroPak-3M. For various applications, fixing this value can assist in improving acquisition times and accuracy of position or corrections.

# **Syntax: Message ID: 44**

FIX type [lat long height]

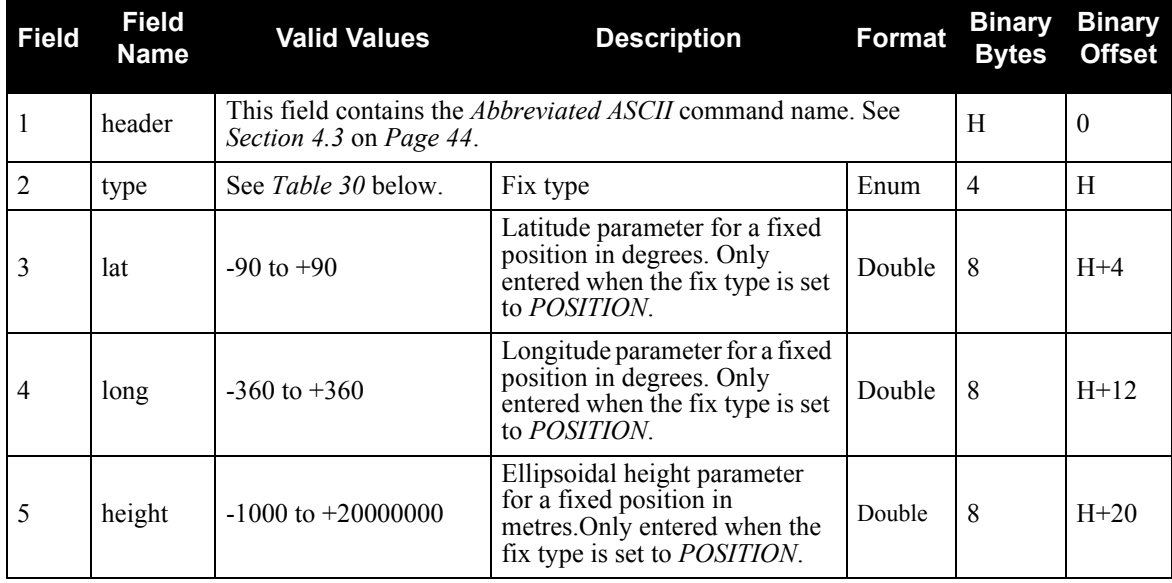

# **Example:**

<span id="page-73-0"></span>FIX POSITION 51.116381983333 -114.03829231944 1048.215

# **Table 30: Fix Type Values**

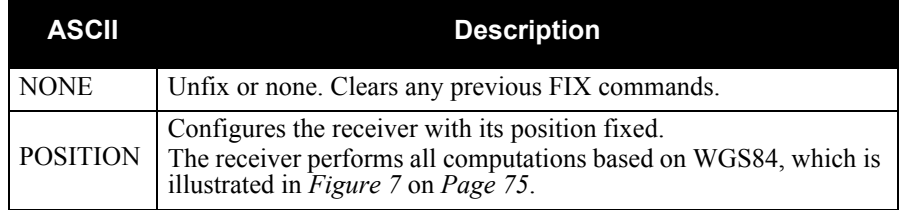

- Definitions - \*

Origin = Earth's center of mass

- $Z-Axis =$ Parallel to the direction of the Conventional Terrestrial Pole (CTP) for polar motion, as defined by the Bureau International de l'Heure (BIH) on the basis of the coordinates adopted for the BIH stations.
- X-Axis = Intersection of the WGS 84 Reference Meridian Plane and the plane of the CTP's Equator, the Reference Meridian being parallel to the Zero Meridian defined by the BIH on the basis of the coordinates adopted for the BIH stations.
- Y-Axis = Completes a right-handed, earth-centered, earth-fixed (ECEF) orthogonal coordinate system, measured in the plane of the CTP Equator, 90 East of the X-Axis.

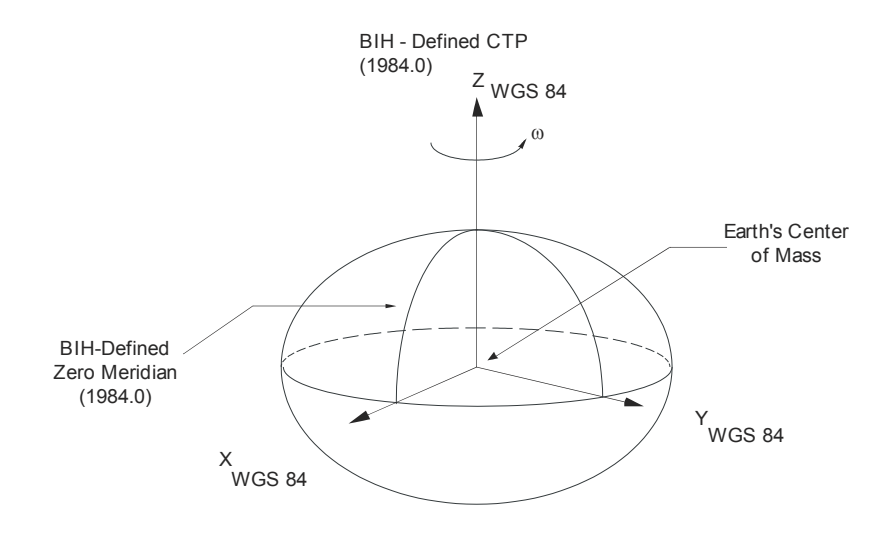

<span id="page-74-0"></span>\* Analogous to the BIH Defined Conventional Terrestrial System (CTS), or BTS, 1984.0.

 **Figure 7: The WGS84 ECEF Coordinate System**

# *5.2.14 FRESET*

This command clears data which is stored in the receiver's non-volatile memory and restores the receiver to factory default settings. The receiver is forced to hardware reset.

FRESET

**Syntax: Message ID: 20**

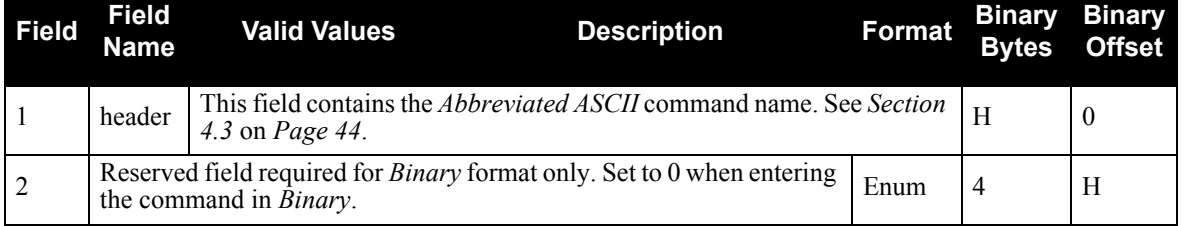

# **Example:**

FRESET

# <span id="page-76-0"></span>*5.2.15 LOG*

Many different types of data can be logged using several different methods of triggering the log events. See *[Chapter 6, Data Logs](#page-89-0)* starting on *Page 90* for further information and a complete list of data log structures.

The *hold* parameter, which is only valid when the *ONTIME* trigger is being used, will prevent a log from being removed when the *UNLOGALL* command is issued. To remove a log which was invoked using the *hold* parameter requires the specific use of the *UNLOG* command.

The *period* and *offset* parameters are only valid when the *ONTIME* trigger is being used as well. For example, to log data at 1 second after every minute you would set the *period* to 60 and the *offset* to 1.

 $\boxtimes$  Maximum flexibility for logging data is provided to you by these logs. You are cautioned, however, to recognize that each log requested requires additional CPU time and memory buffer space. Too many logs may result in lost data and degraded CPU performance. Receiver overload can be monitored using the *Buffer Over-run* bits of the *Receiver Status* word in any log header.

**Syntax: Message ID: 1**

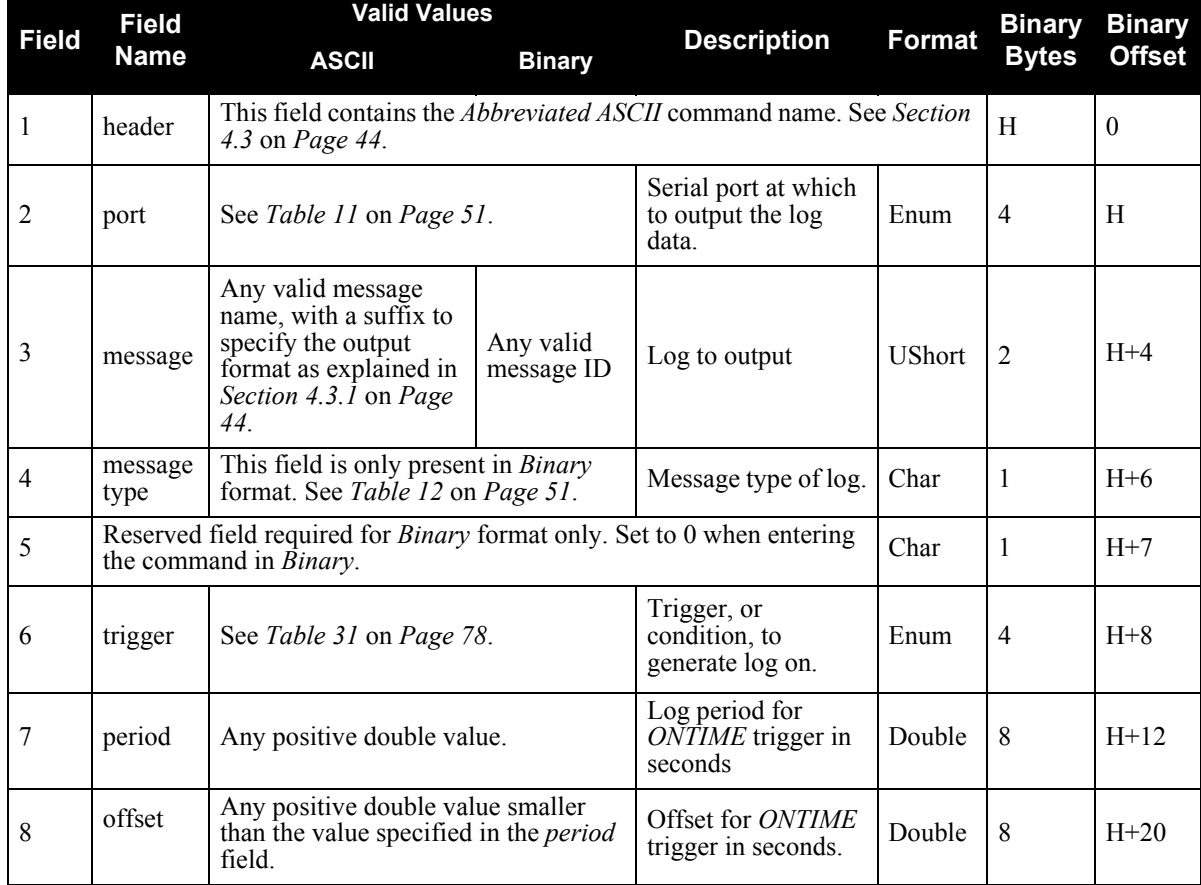

LOG [port] message [trigger] [period[offset] [hold]]

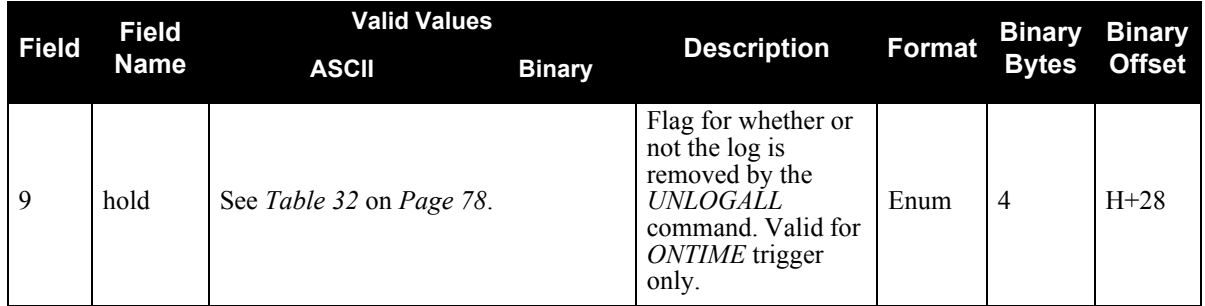

## **Examples:**

LOG COM1 PSRPOSA ONTIME 7 2.5 HOLD LOG COM3 PRSPOSA ONCE

<span id="page-77-0"></span>The first example configures the EuroPak-3M to output the *PSRPOS* log in *ASCII* format to COM1 at 7 second intervals offset by 2.5 seconds (output at 2.5 seconds then 9.5 seconds and so on). The second example log outputs only on COM3.

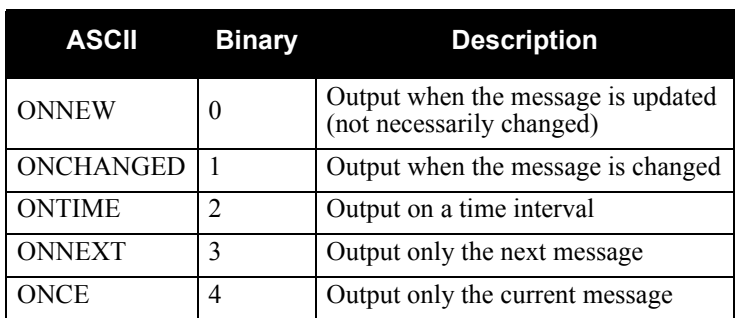

# **Table 31: Log Trigger Values**

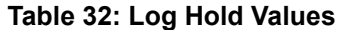

<span id="page-77-1"></span>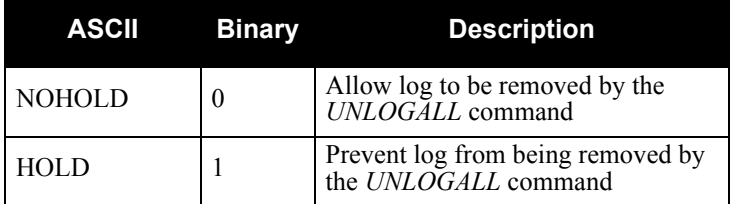

# *5.2.16 PLLBW*

- $\boxtimes$  1. This command can fundamentally change the way that the receiver operates. Do not alter the default settings unless you are confident that you understand the consequences.
	- 2. The log orders for C/A and P(Y) signals are 3rd order

This command sets the following for one or all channels:

- L1 PLL low-pass filter bandwidth
- L2 PLL low-pass filter bandwidth

A time filtered square of the L1 carrier phase tracking loop error signal is used to track the performance of this tracking loop. This value is used as the variance of L1 carrier phase measurements. The threshold specified by this command is compared with the loop variance to determine when the signal tracking lock time is reset. The resetting of the signal lock time is used to indicate that conditions exist in which a cycle slip might occur.

The time filtering that is performed on the loop variance determination is controlled using the third argument of this command. This value is used to compute the first order time constant that provides a noise equivalent bandwidth for the specified bandwidth. The filtering equation used is:

new value =  $e^{-\Delta T \omega}$  × (old data) + (1 -  $e^{-\Delta T \omega}$ ) × (new data)

where

 $\Delta T$  = the PLL sampling rate, and

 $\omega$  = 4  $\times$  filter constant

PLLBW codetype bw

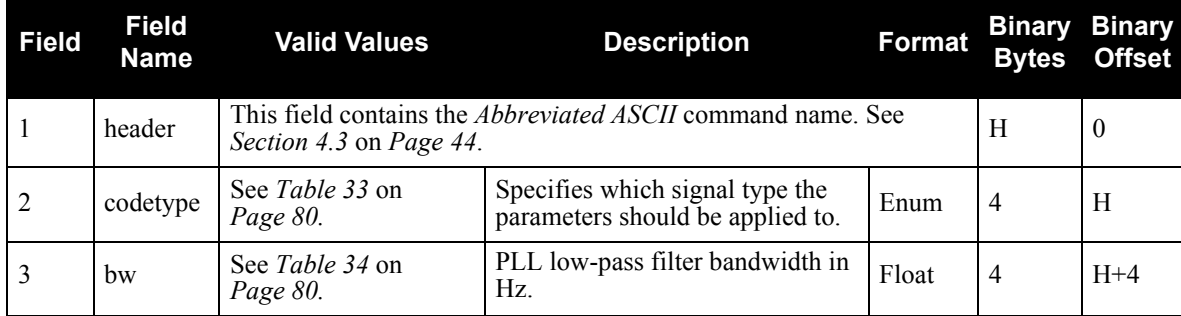

## **Example:**

PLLBW PY 1.0

**Syntax: Message ID: 518**

# **Table 33: Code Type Values**

<span id="page-79-0"></span>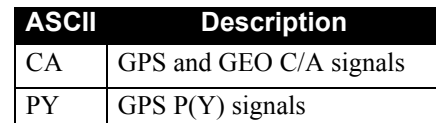

# **Table 34: PLL Bandwidth Values**

<span id="page-79-1"></span>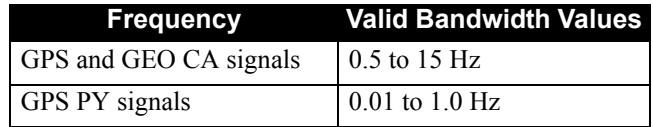

# *5.2.17 PLLTHRESHOLD*

This command controls signal acquisition and a steady-state-lock threshold for the PY code. The *acqui* and *lock* fields must have values. They set the thresholds for the L2 channel.

**Syntax: Message ID: 659**

PLLTHRESHOLD lock acqui codetype

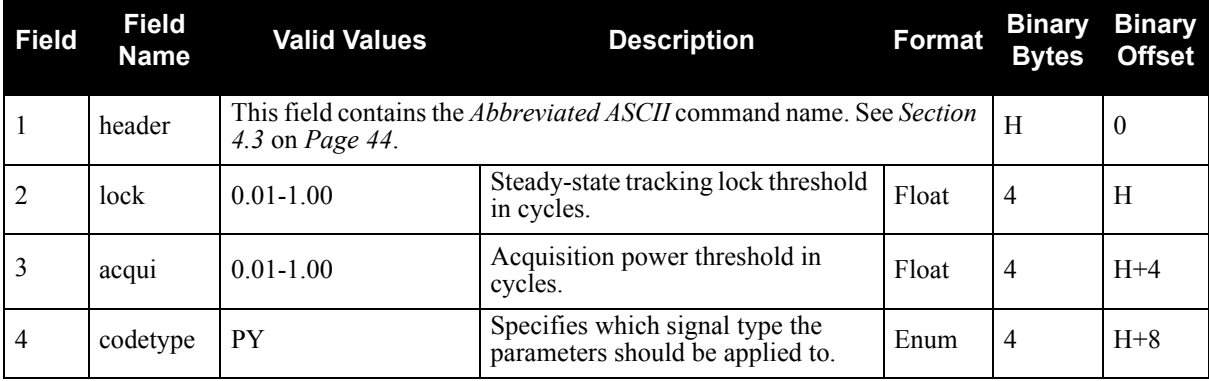

## **Example:**

PLLTHRESHOLD 0.6 0.05 PY

# *5.2.18 PULSEBLANKING*

 $\boxtimes$  The PULSEBLANKING command should only be used by advanced users of GPS.

This command enables or disables digital pulse blanking. By default, the digital pulse blanking is enabled. The sensitivity of the digital pulse blanking may be adjusted using the threshold field. *[Figure 8](#page-82-0)* on *Page 83* displays the relationship between the threshold value and the AGC bins.

## **Syntax: Message ID: 519**

PULSEBLANKING frequency threshold

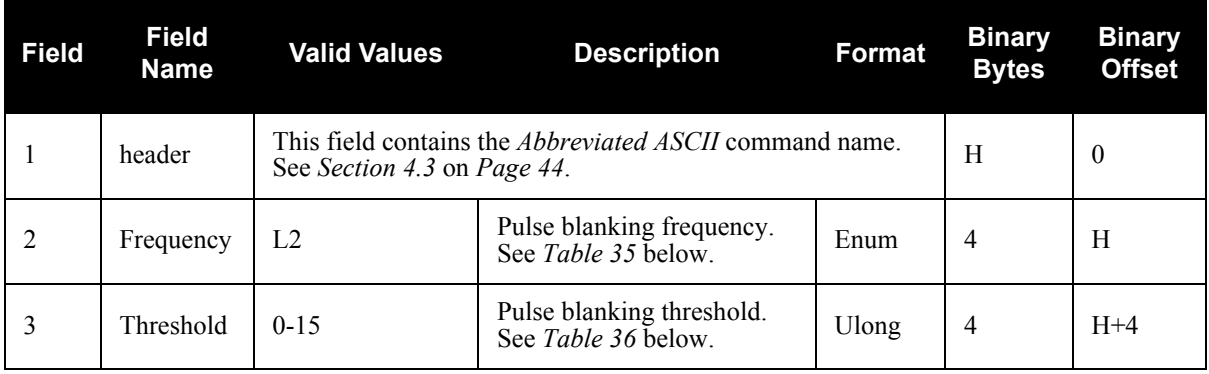

# **Examples:**

<span id="page-81-1"></span><span id="page-81-0"></span>PULSEBLANKING L2 5

## **Table 35: Frequency Switch**

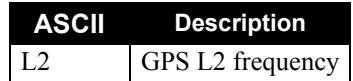

# **Table 36: Pulse Blanking Threshold**

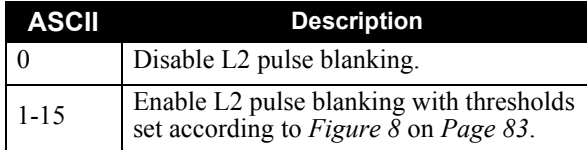

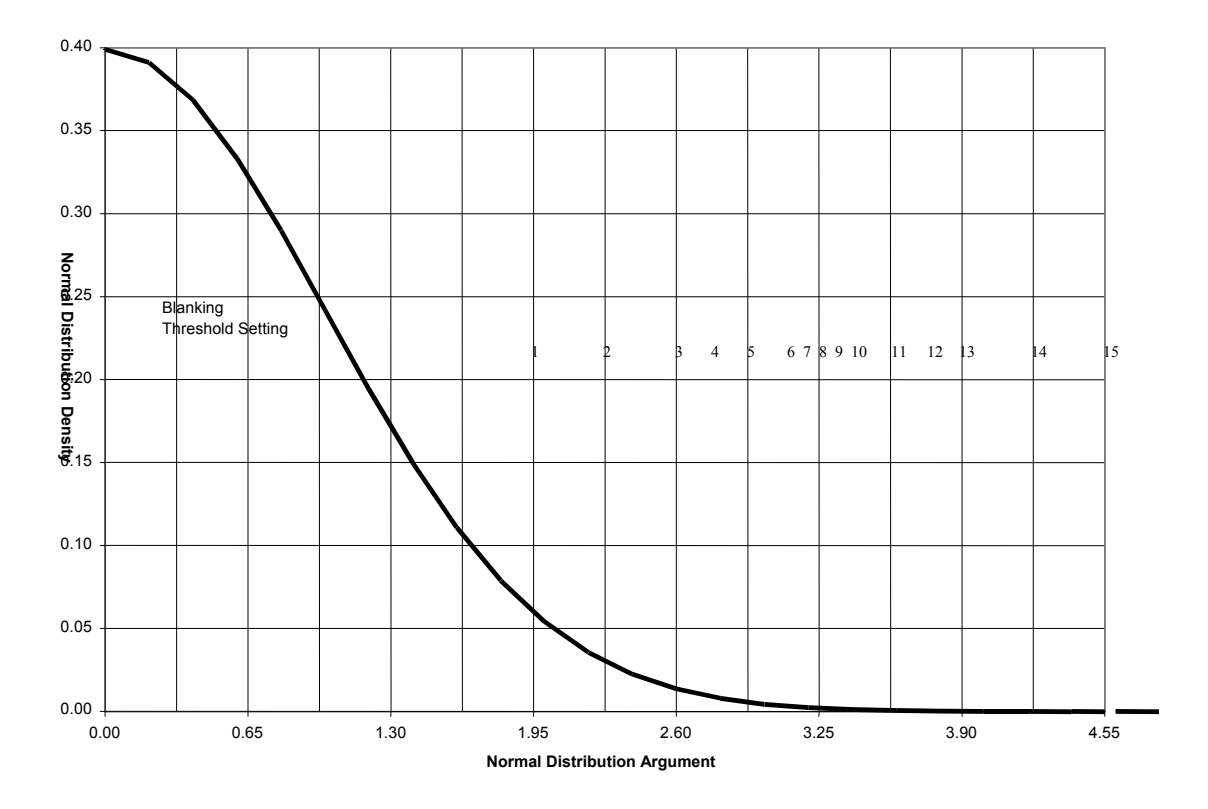

<span id="page-82-0"></span> **Figure 8: Threshold**

# *5.2.19 RESET*

This command performs a hardware reset. Following a *RESET* command, the receiver will initiate a cold-start bootup and will retain the most recent receiver configuration.

The optional delay field is used to set the number of seconds the receiver is to wait before resetting.

# **Syntax: Message ID: 18**

RESET [delay]

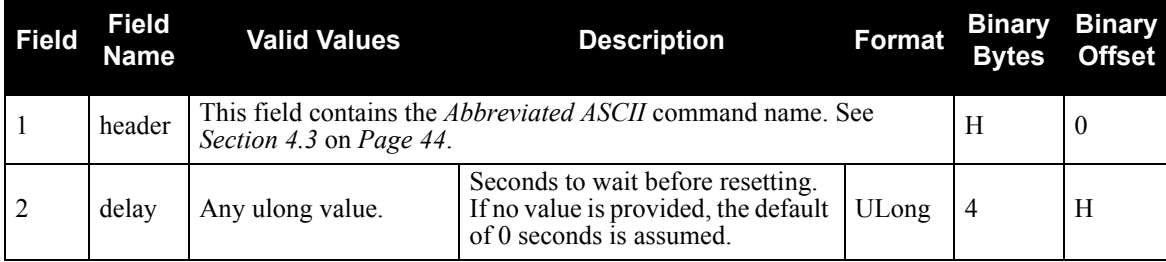

## **Example:**

RESET 5

See also the *FRESET* command.

# *5.2.20 SETAPPROXTIME*

This command sets an approximate time in the receiver. The receiver will use this time as a system time until a GPS coarse time can be acquired. This can be used to improve time to first fix.

This command is only valid if time has not yet been determined by the receiver.

The time entered should be within 10 minutes of the actual GPS time for best results.

**Syntax: Message ID: 102**

SETAPPROXTIME week sec

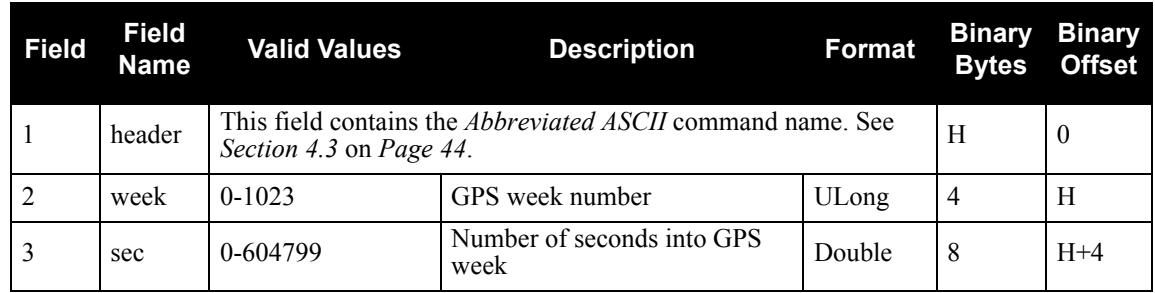

## **Example:**

SETAPPROXTIME 850 425384

# *5.2.21 SETSATELLITE*

Set the health of a PRN to disable it from being tracked, or to enable it.

## $\boxtimes$  All satellites are defaulted as enabled.

**Syntax: Message ID: 425**

SETSATELLITE prn health

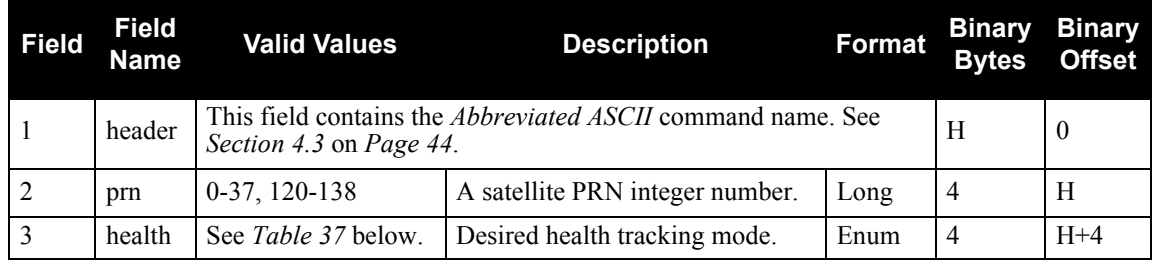

# **Example:**

<span id="page-85-0"></span>SETSATELLITE 29 DISABLE

# **Table 37: Desired Health Values**

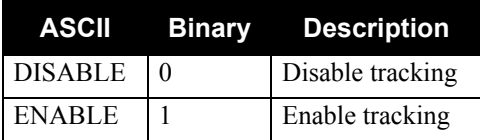

# *5.2.22 THRESHOLD*

This command controls signal acquisition and steady-state-lock signal thresholds. The *acqui* and *lock* fields must have values. They set the thresholds for the L1 channel.

See also *[Table 62](#page-158-0)* and *[Table 63](#page-158-1)* on *Page [159](#page-158-1)* for the mapping of signal channels.

**Syntax: Message ID: 449**

THRESHOLD acqui lock crosscorr codetype system [sigchan]

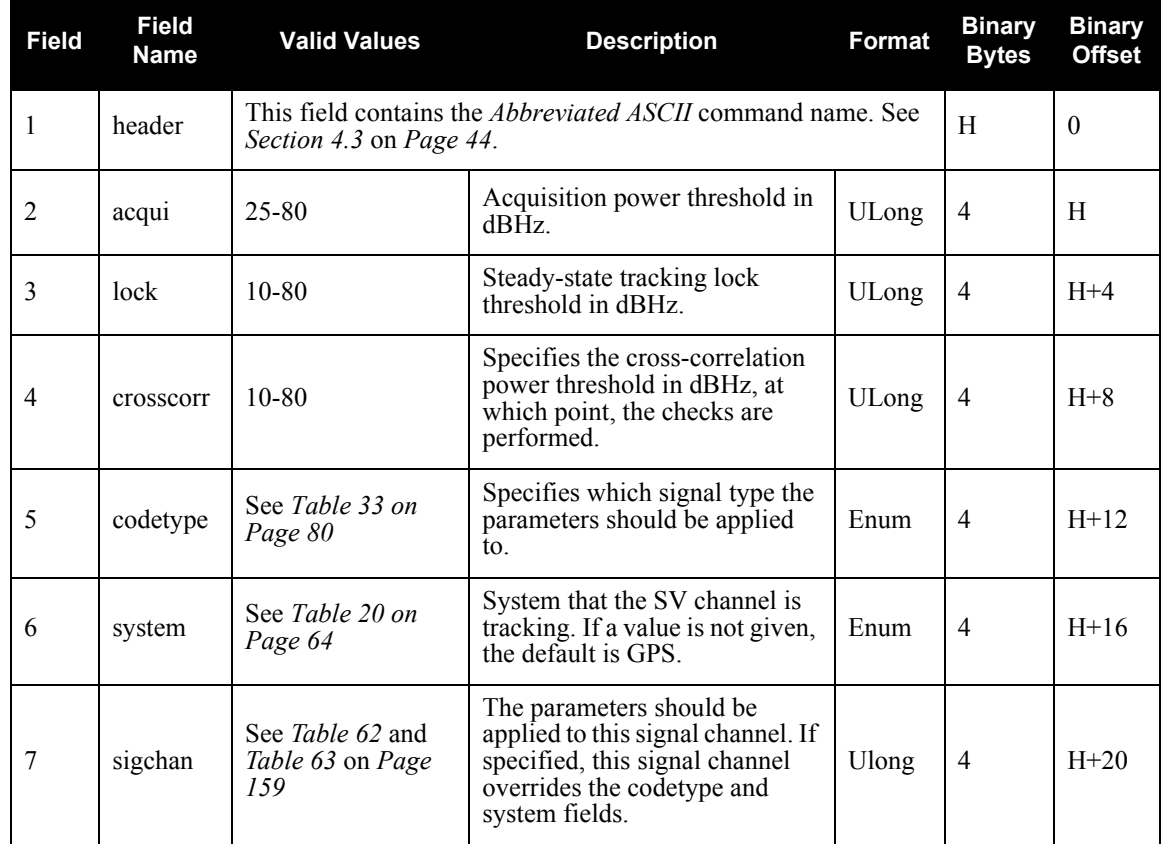

## **Example:**

THRESHOLD 35 15 25 CA GPS

 $\boxtimes$  If a signal channel is specified, see the optional sigchan field below, it overrides the codetype and system fields. The threshold values are applied to that particular signal channel.

# *5.2.23 UNLOG*

This command permits you to remove a specific log request from the system.

UNLOG [port] datatype

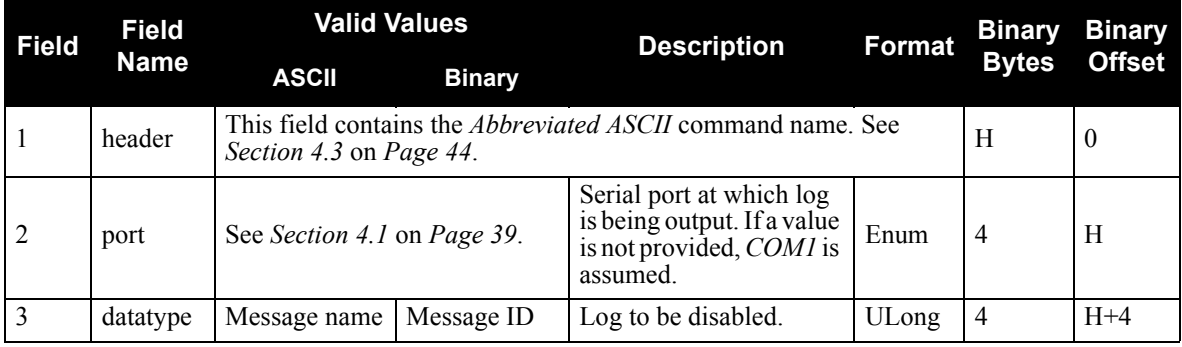

# **Example:**

UNLOG COM3 PSRPOSA

# **Syntax: Message ID: 36**

# *5.2.24 UNLOGALL*

This command disables all logs on the specified port only. All other ports are unaffected.

 $\boxtimes$  This command does not disable logs that have the *HOLD* attribute set. (See the *LOG* command in *Section 5.2.15* on *[Page 77](#page-76-0)* for more information on this attribute). To disable logs with the *HOLD* attribute, use the *UNLOG* command.

UNLOGALL [port]

**Syntax: Message ID: 38**

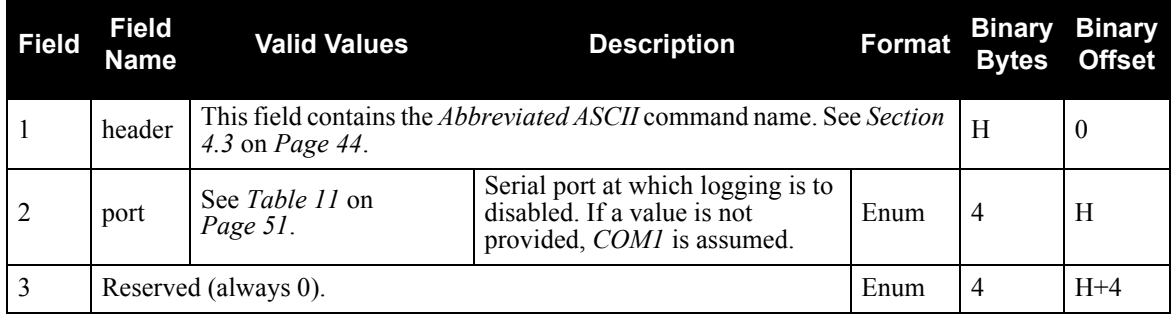

# **Example:**

UNLOGALL

# **6.1 Functional Listing of Logs**

*[Table 38](#page-89-1)* lists the logs by function and provides the type of each log. The valid types are discussed in *[Section](#page-42-0)  4.2.1* on *[Page 43](#page-42-0)*.

<span id="page-89-1"></span>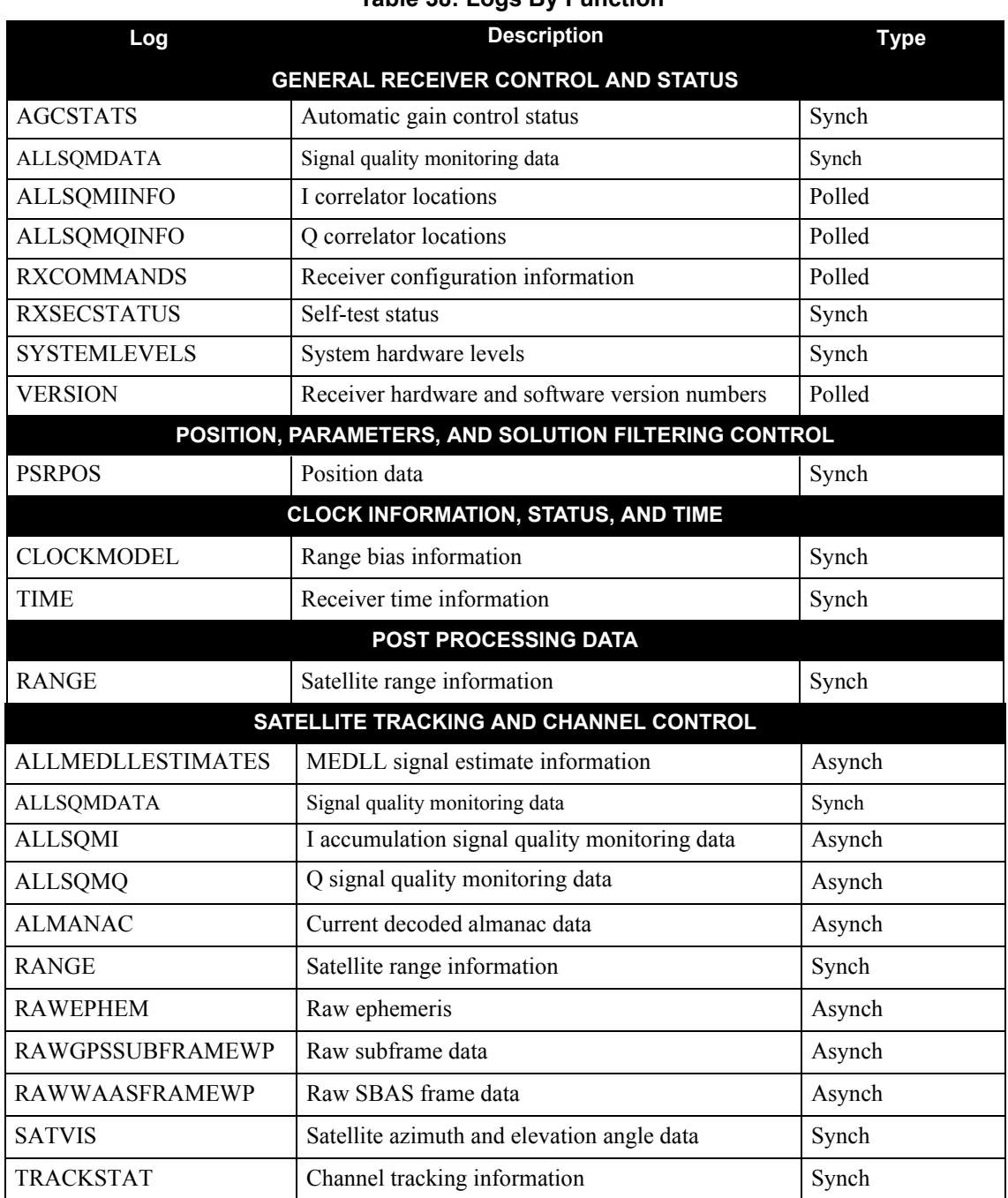

# <span id="page-89-0"></span> **Table 38: Logs By Function**

The available logs are listed alphabetically in *[Table 39](#page-90-0)*.

<span id="page-90-0"></span>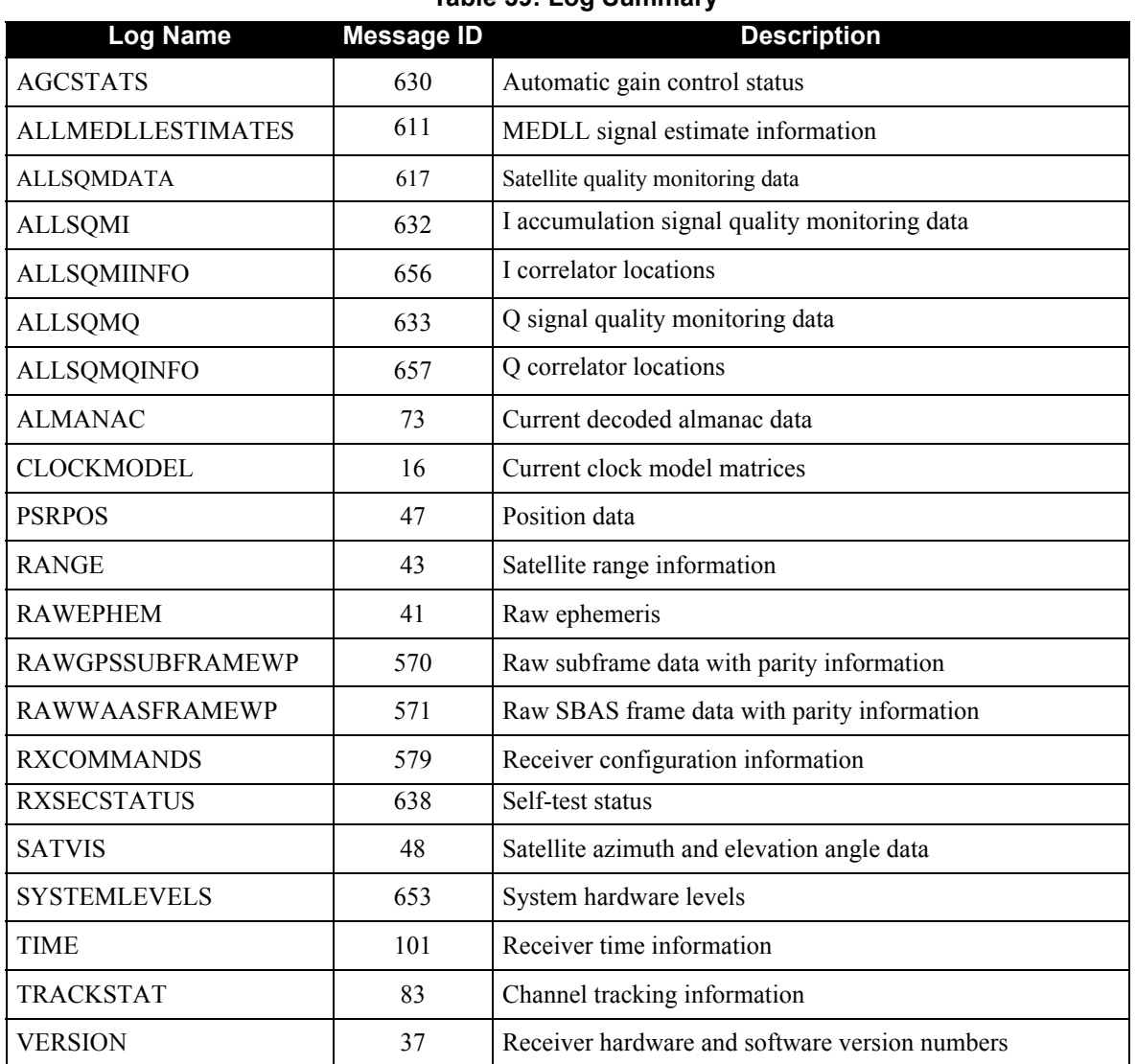

 **Table 39: Log Summary**

# **6.3 Log Reference**

 $\boxtimes$  For each log, the recommended input command for generating the log is provided. The recommended command is shown in *ASCII* format, unless otherwise specified. An example of the log output, in *ASCII* format, is provided for each recommended input.

All logs are followed by a carriage return and line feed. However, in some of the examples, carriage returns have been inserted in the middle of the log to clearly indicate different data sets.

# *6.3.1 AGCSTATS Automatic Gain Control Status*

This log provides status information for the automatic gain control mechanism and details of the parameters it is currently using.

# **Log Type: Synch Message ID: 630**

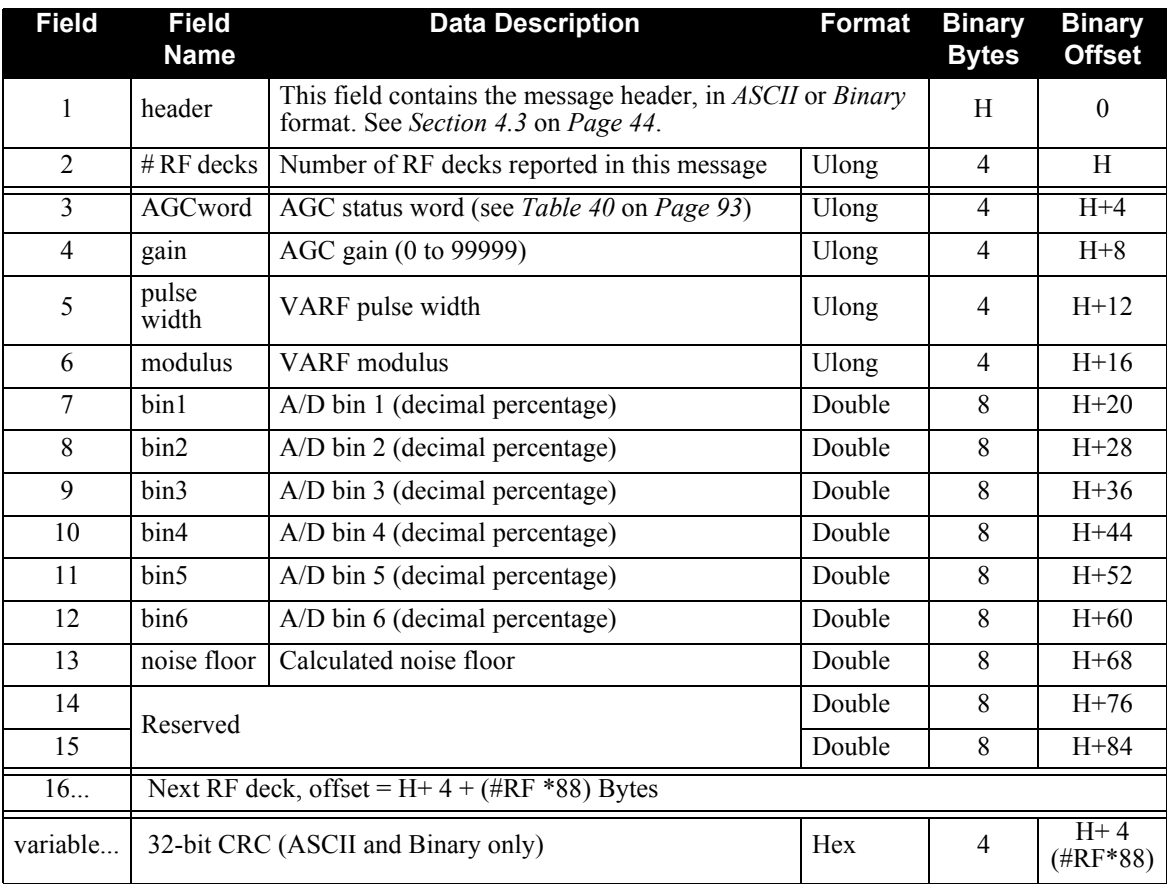

<span id="page-92-0"></span>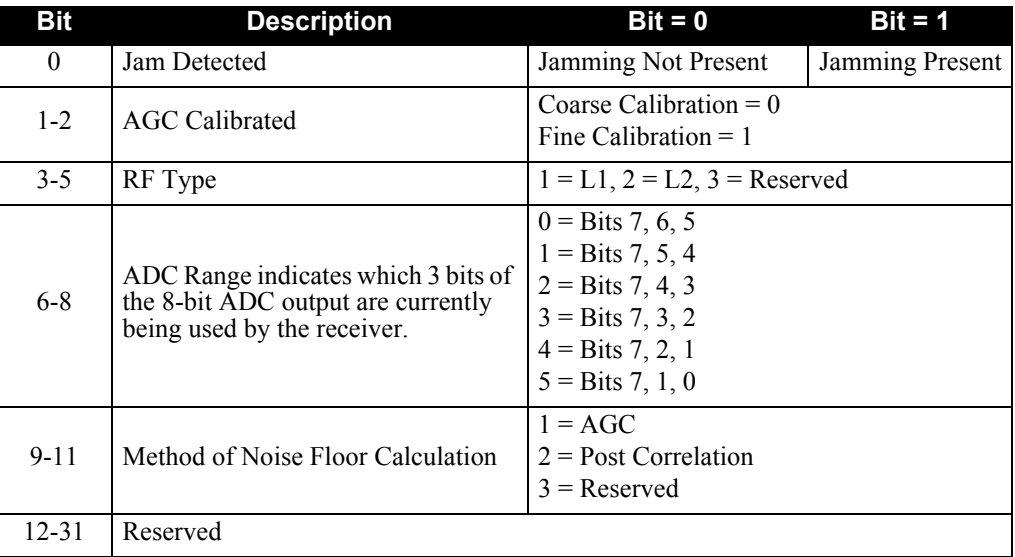

# **Table 40: AGC Status Word**

## **Recommended Input:**

LOG AGCSTATSA ONTIME 10

## **Example Output:**

#AGCSTATSA,COM1,0,46.0,FINESTEERING,265,320937.829,00840000, 0000,33331; 2, 44A,2698,398,8000,0.0658,0.1322,0.2236,0.2533,0.1974,0.1277, 1033586.375000,0.997492,0.000000, 412,281,281,8000,0.0501,0.1191,0.2345,0.2967,0.2247,0.1371,880681.9 37500,0.999503,0.000000\*2959E75E

# *6.3.2 ALLMEDLLESTIMATES MEDLL Signal Estimates*

If you have a MEDLL version of the Euro-3M, this log provides information on the MEDLL signal estimates being generated. A data set is provided for each tracked satellite and, within each tracked satellite data set, a data set is provided for each signal estimate. The message is updated every second and is therefore best to be logged *ONNEW* or *ONCHANGED*.

Field #5, the test statistic is limited to 0 - 0.99 regardless of the number of signals estimated. The MEDLL test statistic algorithm is as follows:

$$
TestStat = \frac{1}{N} \sum_{i=0}^{N-1} \left[ I_i - \sum_{j=0}^{K-1} \hat{I}_{i,j} \right]^2 + \left[ Q_i - \sum_{j=0}^{K-1} \hat{Q}_{i,j} \right]^2 \right]
$$

if  $0.99 \leq$  TestStat, TestStat = 0.99

if more than one signal, for example a mulitpath signal, is estimated,

 $TestStat = TestStat + 1$ 

where

are the estimated Q and I values for each estimated signal  $\hat{Q}_{i,j}$  and  $\hat{I}_{i,j}$ 

 $Q_i$  and  $I_i$  are the measured Q and I values

K is the number of estimated signals

N is the number of correlator locations

 $\boxtimes$  The Amplitude field, Field #8 in the table below, is always normalized by the first estimate. The first occurrence of the amplitude field for each PRN will be 1.

To apply pseudorange (PSR) and accumulated Doppler range (ADR) corrections for multipath, do the following:

> Corrected  $PSR = PSR + delay$  (Field #7 below) Corrected  $ADR = ADR + phase$  (Field #9 below)

The PSR and ADR measurements can be found in the RANGE log. PSR is also in the TRACKSTAT log.

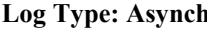

## **Message ID: 611**

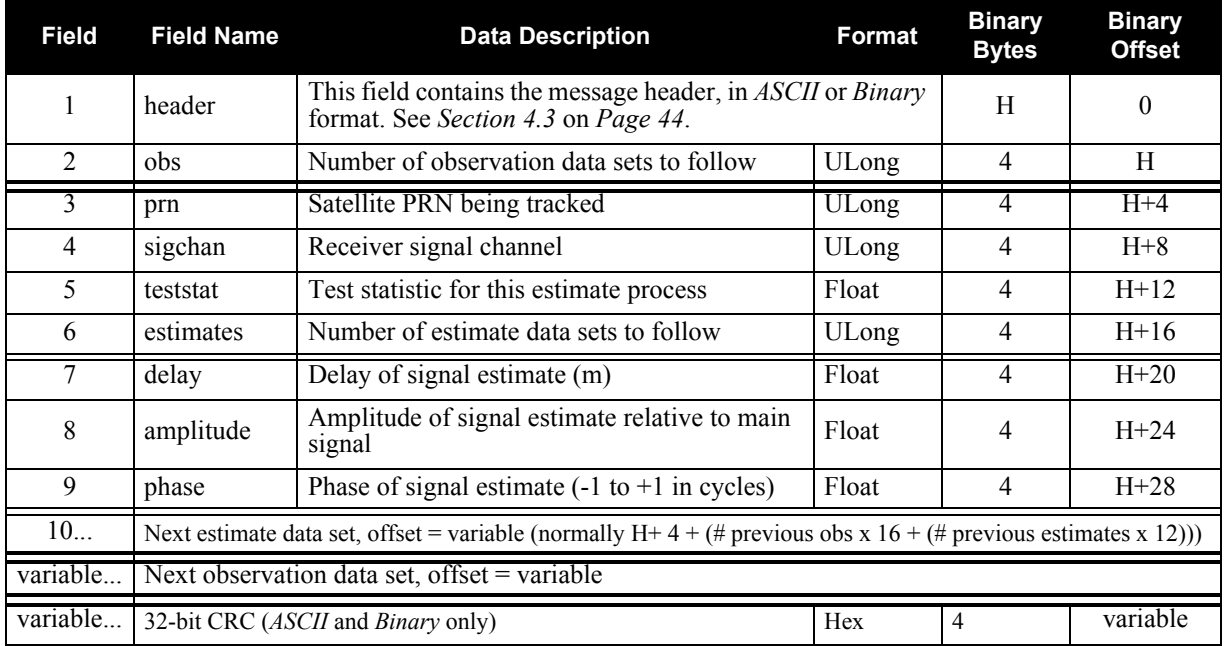

## **Recommended Input:**

LOG ALLMEDLLESTIMATESA ONNEW

## **Example Output:**

#ALLMEDLLESTIMATESA,COM1,0,60.0,COARSE,215,487883.250,00e40008, 0000,33331; 8, 23,12,1.394975305,2,-0.250410855,1.000000000,0.000762939, 0.000000000,0.00000000,0.000000000, 14,10,1.500047922,2,-0.214637876,1.000000000,-0.000061035, 0.000000000,0.00000000,0.000000000, 20,8,1.383500814,2,0.107318938,1.000000000,-0.000274658, 0.000000000,0.00000000,0.000000000, 1,4,1.390916824,2,0.214637876,1.000000000,-0.000579834, 0.000000000,0.00000000,0.000000000, 30,2,1.226275086,2,-0.965870440,1.000000000,-0.000701904, 0.000000000,0.00000000,0.000000000, 25,28,1.494421721,2,0.071545959,1.000000000,0.000000000, 0.000000000,0.00000000,0.000000000, 11,24,1.401616573,2,0.071545959,1.000000000,-0.000152588, 0.000000000,0.000000000,0.000000000, 5,30,1.385931969,2,0.107318938,1.000000000,-0.000427246, 0.000000000,0.00000000,0.00000000000\*721c4721

# *6.3.3 ALLSQMDATA Signal Quality Monitoring Data*

*ALLSQMDATA*, *ALLSQMIINFO* and *ALLSQMQINFO,* see *[Section 6.3.5](#page-99-0)* and *[Section 6.3.7](#page-102-0)* starting on *[Page](#page-99-0)  [100](#page-99-0)*, are for signal quality monitoring (SQM), which is described in *[Section 1.5.5](#page-19-0)* on *Page 20*.

This log provides information about the correlation function and multiple data sets can be provided. A data set is provided for each tracked satellite and, within each tracked satellite data set, a data set is provided for each channel. The message is updated every second and is therefore best to be logged *ONNEW* or *ONCHANGED*.

This information can be used as a means to detect anomalous waveforms in the broadcast signal from the satellite.

# **Log Type: Synch Message ID: 617**

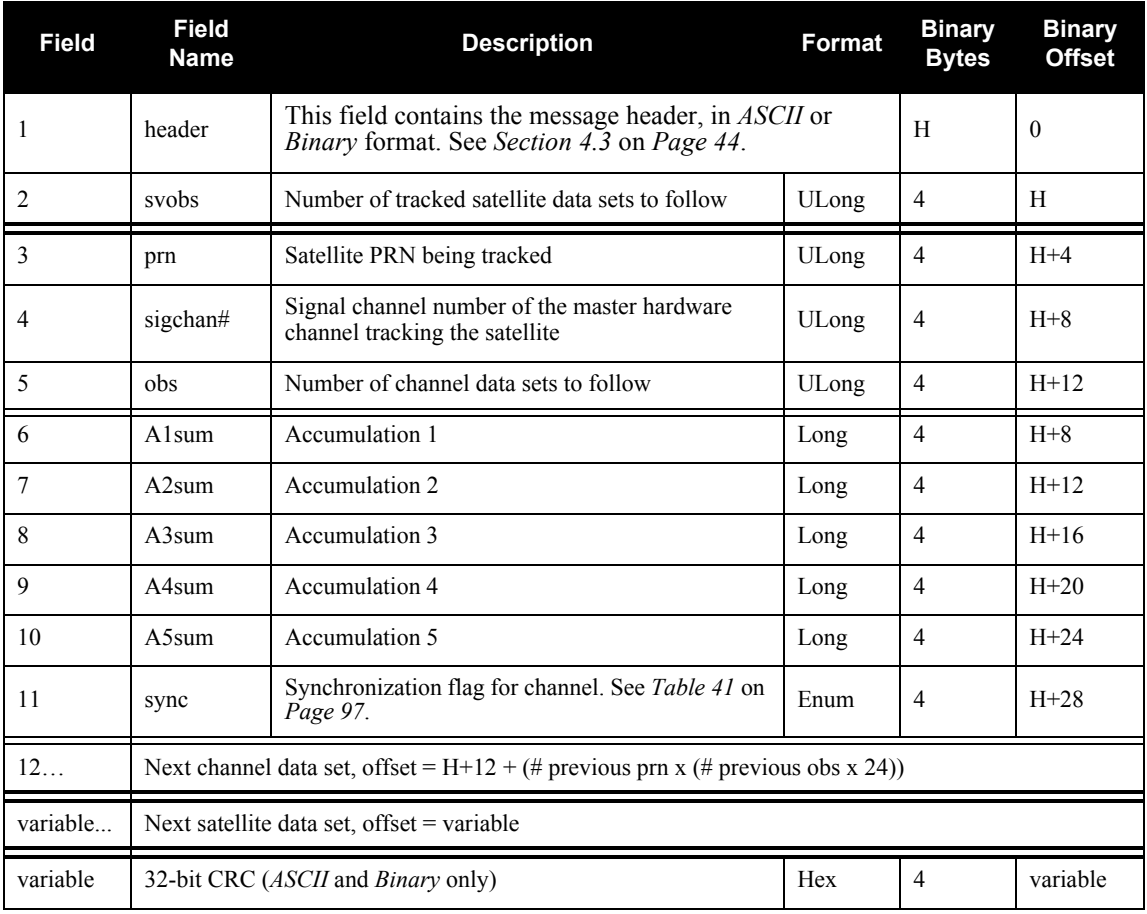

## **Recommended Input:**

LOG ALLSQMDATAA ONNEW

## **Example Output:**

```
#ALLSQMDATAA,COM1,0,76.5,FINESTEERING,465,265309.252,00000008,
0000,33331;
8,
17,4,2,16991661,8282,-1473,16435627,15593257,TRUE,
16824362,16548,16836828,15992096,16002062,TRUE,
26,6,2,5280395,-9710,3878,5104527,4831457,TRUE,
5228061,-8323,5218907,4956911,4961293,TRUE,
9,8,2,8857372,-13543,-4705,8549598,8104496,TRUE,
8762825,-723,8772699,8305291,8326387,TRUE,
15,14,2,6405615,2935,2488,6206501,5889015,TRUE,
6349056,6495,6350052,6036326,6034364,TRUE,
4,16,2,6292347,-6311,6167,6080143,5739879,TRUE,
6237395,7988,6221825,5896489,5897003,TRUE,
8,20,2,4475521,160,-3470,4314983,4073641,TRUE,
4431972,10899,4434046,4182840,4189202,TRUE,
11,22,2,8773572,-18602,-3853,8458208,7987682,TRUE,
8680426,8774,8689846,8212008,8214334,TRUE,
28,24,2,14312056,-23620,-3084,13813172,13047876,TRUE,
14160400,-4748,14168966,13417814,13414462,TRUE
*A4390FF1
```
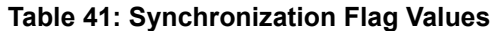

<span id="page-96-0"></span>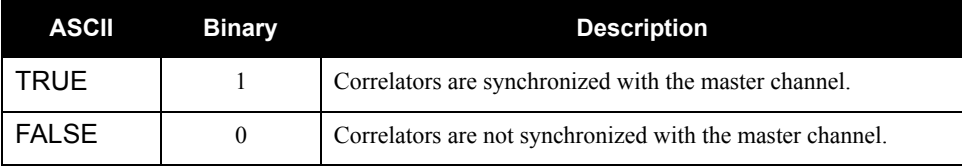

# <span id="page-97-0"></span>*6.3.4 ALLSQMI I Accumulation Signal Quality Monitoring Data*

ALLSQMI is for signal quality monitoring (SQM) which is described in *[Section 1.5.5](#page-19-0)* on *Page 20*.

This log provides information about the I correlation function. Multiple data sets can be provided. A data set is provided for each tracked satellite and, within each tracked satellite data set, a data set is provided for each correlator. The message is updated every second and is therefore best to be logged ONNEW or ONCHANGED.

This information can be used as a means to detect anomalous waveforms in the broadcast signal from the satellite.

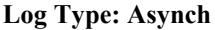

```
Message ID: 632
```
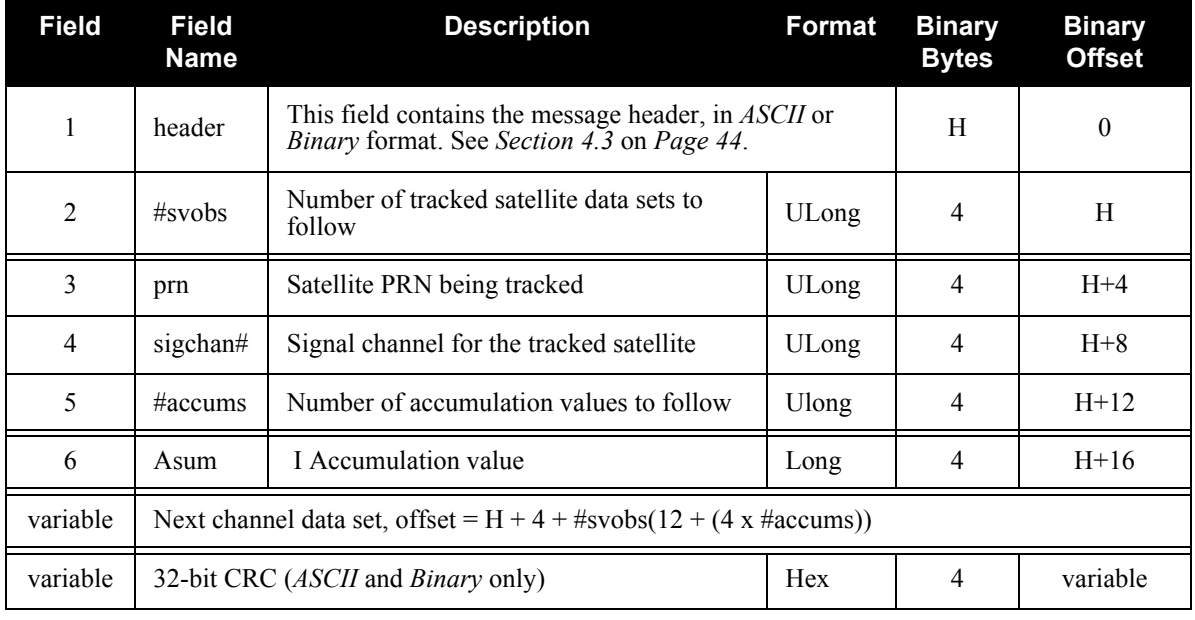

## **Recommended Input:**

LOG ALLSQMIA ONNEW

## **Example Output:**

```
#ALLSQMIA,COM1,0,77.5,FINESTEERING,465,265326.251,00000008,
0000,33331;
8,
17,4,8,15992769,16423669,16808489,16978087,16812655,16420665,
15975501,15561269,
26,6,8,4918622,5058514,5188994,5242268,5183938,5059072,4917114,
4785856,
9,8,8,8266904,8502555,8719084,8810665,8719538,8500979,8262084,
8040467,
15,14,8,5830017,5990535,6136885,6186449,6133423,5989559,5826123,
5679435,
4,16,8,5864633,6047522,6209547,6265714,6215509,6061390,5903329,
5753388,
8,20,8,4196987,4330468,4451671,4500476,4450889,4337614,4210259,
4099840,
11,22,8,8976212,9251214,9474104,9571284,9482272,9259946,8997084,
```
8750832, 28,24,8,13512877,13911754,14266691,14415486,14281405,13935844,13533 057,13154588\*7B70B193

 $\boxtimes$  The number of satellites and the signal channels tracked will be different for MEDLL receiver models.

# <span id="page-99-0"></span>*6.3.5 ALLSQMIINFO I Correlator Locations*

This log provides information about the correlation locations found in the ALLSQMI log, see *Page [98](#page-97-0)*. An individual message is sent for each configured channel of the receiver. The message contents will be constant for a specific software version.

# **Log Type: Polled Message ID: 656**

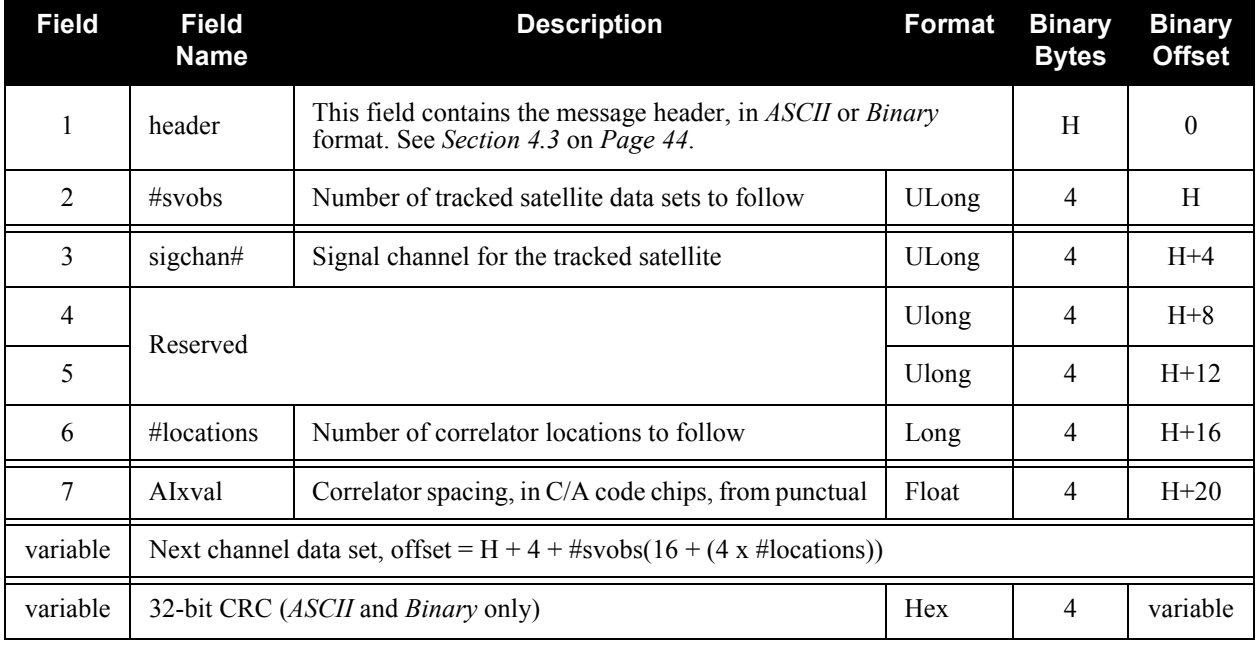

## **Recommended Input:**

LOG ALLSQMIINFOA ONNEW

## **Example Output:**

```
#ALLSQMIINFOA,COM1,0,78.0,FINESTEERING,465,265335.337,00000008,
0000,33331;
14,
0,28,0,8,-0.0767250,-0.0511500,-0.0255750,0.0000000,0.0255750,
0.0511500,0.0767250,0.1023000,
2,28,0,8,-0.0767250,-0.0511500,-0.0255750,0.0000000,0.0255750,
0.0511500,0.0767250,0.1023000,
4,28,0,8,-0.0767250,-0.0511500,-0.0255750,0.0000000,0.0255750,
0.0511500,0.0767250,0.1023000,
6,28,0,8,-0.0767250,-0.0511500,-0.0255750,0.0000000,0.0255750,
0.0511500,0.0767250,0.1023000,
8,28,0,8,-0.0767250,-0.0511500,-0.0255750,0.0000000,0.0255750,
0.0511500,0.0767250,0.1023000,
10,28,0,8,-0.0767250,-0.0511500,-0.0255750,0.0000000,0.0255750,
0.0511500,0.0767250,0.1023000,
12,28,0,8,-0.0767250,-0.0511500,-0.0255750,0.0000000,0.0255750,
0.0511500,0.0767250,0.1023000,
14,28,0,8,-0.0767250,-0.0511500,-0.0255750,0.0000000,0.0255750,
0.0511500,0.0767250,0.1023000,
16,28,0,8,-0.0767250,-0.0511500,-0.0255750,0.0000000,0.0255750,
0.0511500,0.0767250,0.1023000,
```
18,28,0,8,-0.0767250,-0.0511500,-0.0255750,0.0000000,0.0255750, 0.0511500,0.0767250,0.1023000, 20,28,0,8,-0.0767250,-0.0511500,-0.0255750,0.0000000,0.0255750, 0.0511500,0.0767250,0.1023000, 22,28,0,8,-0.0767250,-0.0511500,-0.0255750,0.0000000,0.0255750, 0.0511500,0.0767250,0.1023000, 24,28,0,8,-0.0767250,-0.0511500,-0.0255750,0.0000000,0.0255750, 0.0511500,0.0767250,0.1023000, 26,28,0,8,-0.0767250,-0.0511500,-0.0255750,0.0000000,0.0255750, 0.0511500,0.0767250,0.1023000 \*3132FFFE

 $\boxtimes$  The number of satellites and the signal channels tracked will be different for MEDLL receiver models.

# <span id="page-101-0"></span>*6.3.6 ALLSQMQ Q Signal Quality Monitoring Data*

This log provides information about the Q correlation function. Multiple data sets can be provided. A data set is provided for each tracked satellite and, within each tracked satellite data set, a data set is provided for each correlator. The message is updated every second and is therefore best logged ONNEW or ONCHANGED.

# **Log Type: Asynch Message ID: 633**

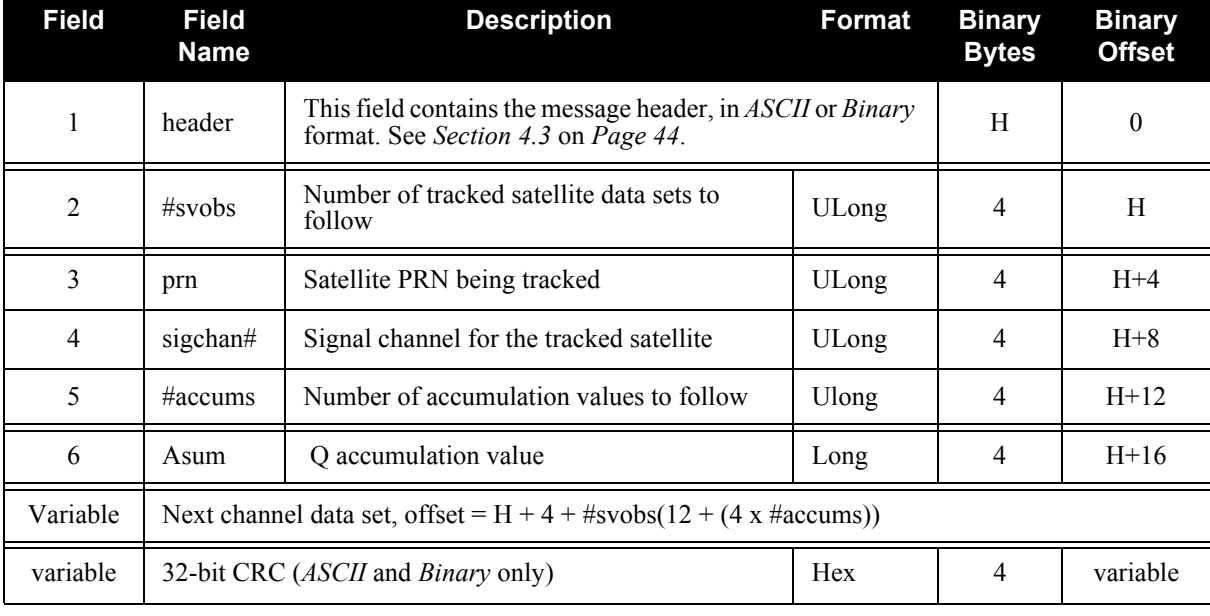

## **Recommended Input:**

LOG ALLSQMQA ONNEW

## **Example Output:**

```
#ALLSQMQA,COM1,0,78.0,FINESTEERING,465,265344.251,00000008,
0000,33331;
8,
17,4,2,-1971,3855,
26,6,2,5176,6166,
9,8,2,-22864,-20263,
15,14,2,13497,13957,
4,16,2,13646,24317,
8,20,2,20834,35078,
11,22,2,-86,16272,
28,24,2,-13036,7862*F340434D
```
 $\boxtimes$  The number of satellites and the signal channels tracked will be different for MEDLL receiver models.

# <span id="page-102-0"></span>*6.3.7 ALLSQMQINFO Q Correlator Locations*

This log provides information about the correlation locations found in the ALLSQMQ log, see *Page [102](#page-101-0)*. An individual message is sent for each configured channel of the receiver. The message contents will be constant for a specific software version.

# **Log Type: Polled Message ID: 657**

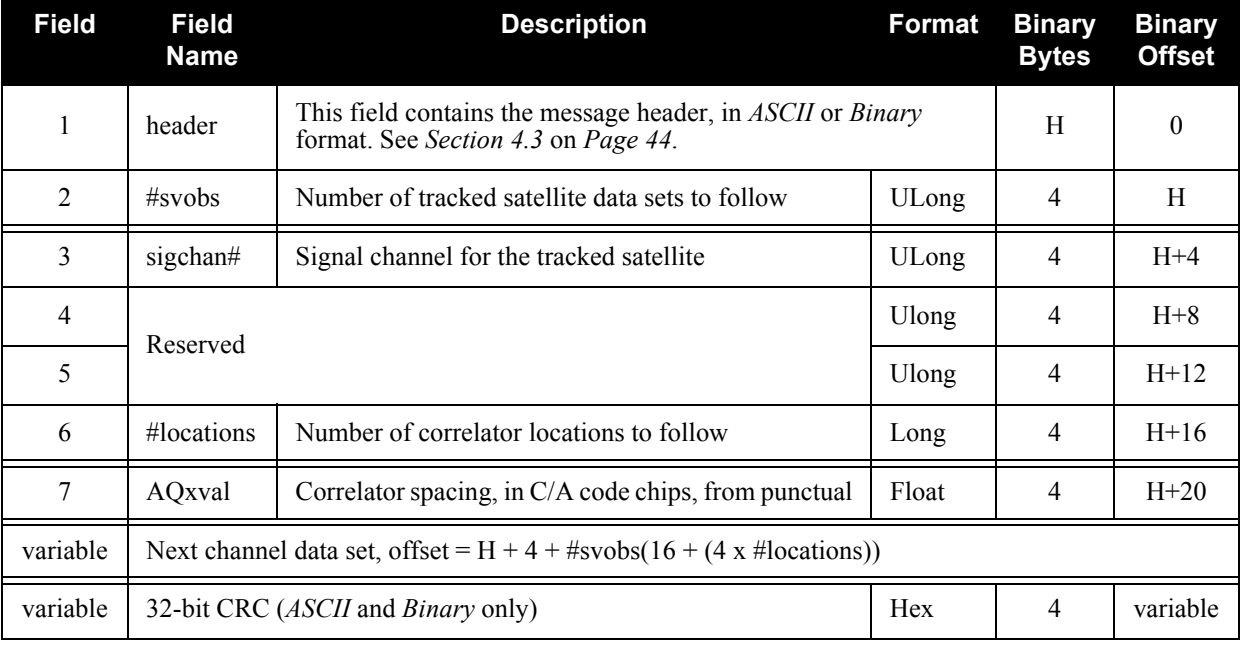

## **Recommended Input:**

LOG ALLSQMQINFOA ONNEW

## **Example Abbreviated ASCII Output:**

ALLSQMQINFO COM1 0 77.0 FINESTEERING 465 265419.193 00000008 0000 33331 14 0 28 0 2 0.0000000 -0.0255750 2 28 0 2 0.0000000 -0.0255750 4 28 0 2 0.0000000 -0.0255750 6 28 0 2 0.0000000 -0.0255750 8 28 0 2 0.0000000 -0.0255750 10 28 0 2 0.0000000 -0.0255750 12 28 0 2 0.0000000 -0.0255750 14 28 0 2 0.0000000 -0.0255750 16 28 0

18 28 0

2 0.0000000 -0.0255750

 2 0.0000000 -0.0255750 20 28 0 2 0.0000000 -0.0255750 22 28 0 2 0.0000000 -0.0255750 24 28 0 2 0.0000000 -0.0255750 26 28 0 2 0.0000000 -0.0255750

 $\boxtimes$  The number of satellites and the signal channels tracked will be different for MEDLL receiver models.

# *6.3.8 ALMANAC Decoded Almanac*

This log contains the decoded almanac parameters from subframes four and five as received from the satellite with the parity information removed and appropriate scaling applied. Multiple messages are transmitted, one for each SV almanac collected. For more information on Almanac data, refer to the GPS SPS Signal Specification listed at <http://www.arinc.com>.

# **Log Type: Asynch Message ID: 73**

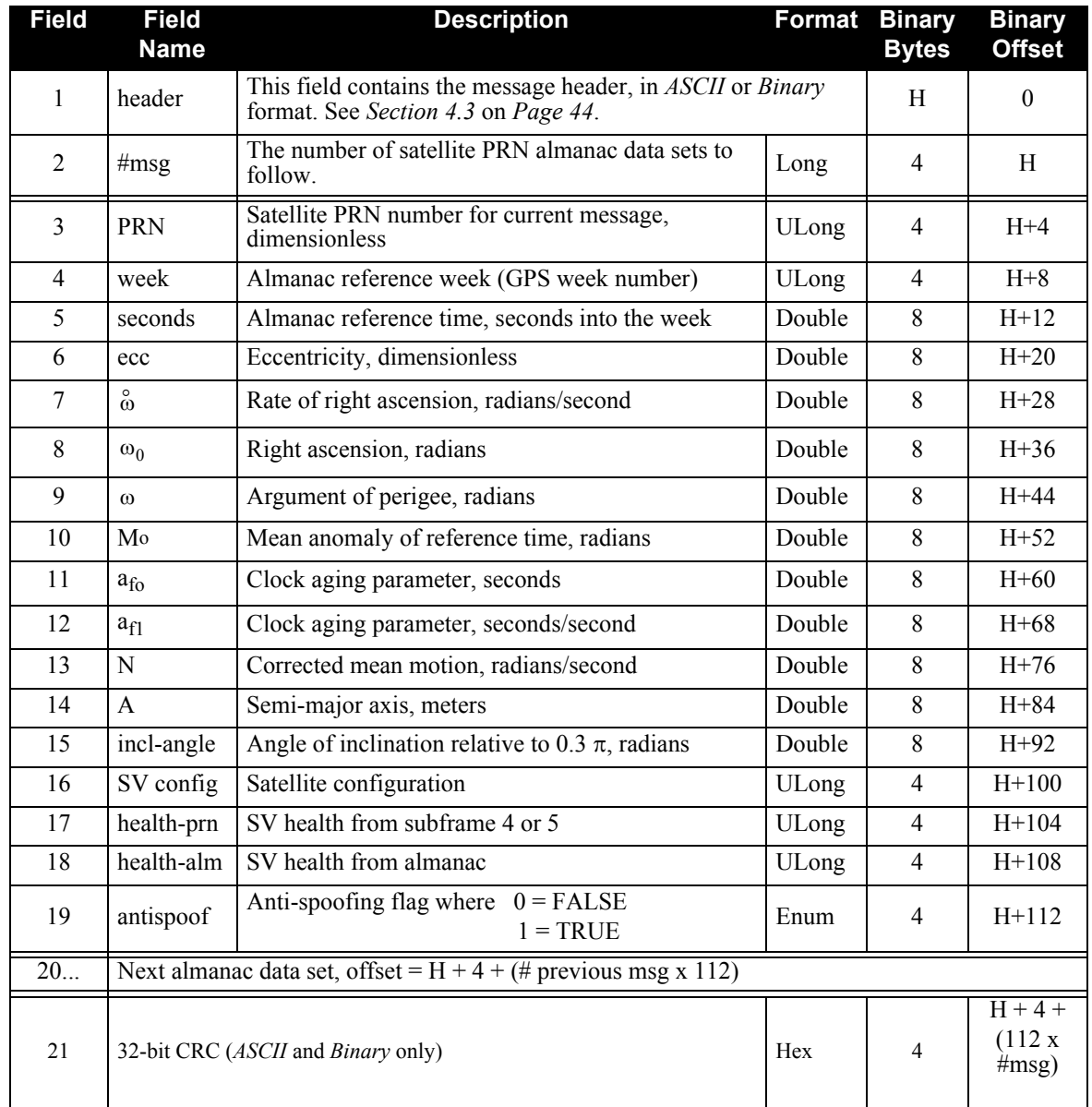

## **Recommended Input:**

LOG ALMANACA ONCHANGED

# **ASCII Example:**

```
#ALMANACA,COM1,0,64.5,SATTIME,235,508014.000,00000028,42F1,0;
```
31,

1,1049,61440.0,5.10788E-03,-7.8974718E-09,-4.5666114E-01,-1.7361 153E+00,-9.1286238E-01,1.1730194E-04,0.00000000,1.4584974E-04,2. 6560862E+07,1.7532921E-02,1,0,0,FALSE,

2,1049,61440.0,1.95422E-02,-8.0917656E-09,1.5495060E+00,-2.14498 23E+00,2.5208892E+00,-1.7547607E-04,-3.6379788E-12,1.4585339E-04 ,2.6560419E+07,-8.2930836E-03,1,0,0,FALSE

...

30,1049,61440.0,5.61333E-03,-7.9889042E-09,1.5991652E+00,1.47591 91E+00,2.7901058E+00,-9.5367432E-06,0.00000000,1.4585534E-04,2.6 560183E+07,1.9534287E-03,1,0,0,FALSE

31,1049,61440.0,9.47952E-03,-8.0917656E-09,2.6421445E+00,8.05646 63E-01,1.9109259E-01,3.7193298E-05,0.00000000,1.4585948E-04,2.65 59680E+07,8.8922949E-03,1,0,0,TRUE

\*fc97918d

# *6.3.9 CLOCKMODEL Current Clock Model Status*

The *CLOCKMODEL* log contains the current clock-model status of the receiver.

Monitoring the *CLOCKMODEL* log will allow you to determine the error in your receiver reference oscillator as compared to the GPS satellite reference.

All logs report GPS time not corrected for local receiver clock error. To derive the closest GPS time, subtract the clock offset from the GPS time reported. The clock offset can be calculated by dividing the value of the range bias given in field *6* of the CLOCKMODEL log by the speed of light (*c*).

The following symbols are used throughout this section:

 $B =$  Range bias (m)  $BR =$  Range bias rate  $(m/s)$ SAB = Gauss-Markov process representing range bias error due to SA clock dither (m)

The standard clock model now used is as follows:

*clock parameters array* = [B BR SAB]

*covariance matrix* =

$$
\left[ \begin{array}{ccccc} 2 & \sigma & \sigma & \sigma & \sigma \\ \sigma & B & BR & B & SAB \\ \sigma & \sigma & 2 & \sigma & \sigma \\ \sigma & \sigma & 2 & \sigma & \sigma \\ \sigma & \sigma & BR & BR & SAB \\ \sigma & \sigma & \sigma & \sigma & \sigma \\ SAB & B & SAB & BR & SAB \end{array} \right]
$$

# **Log Type: Synch Message ID: 16**

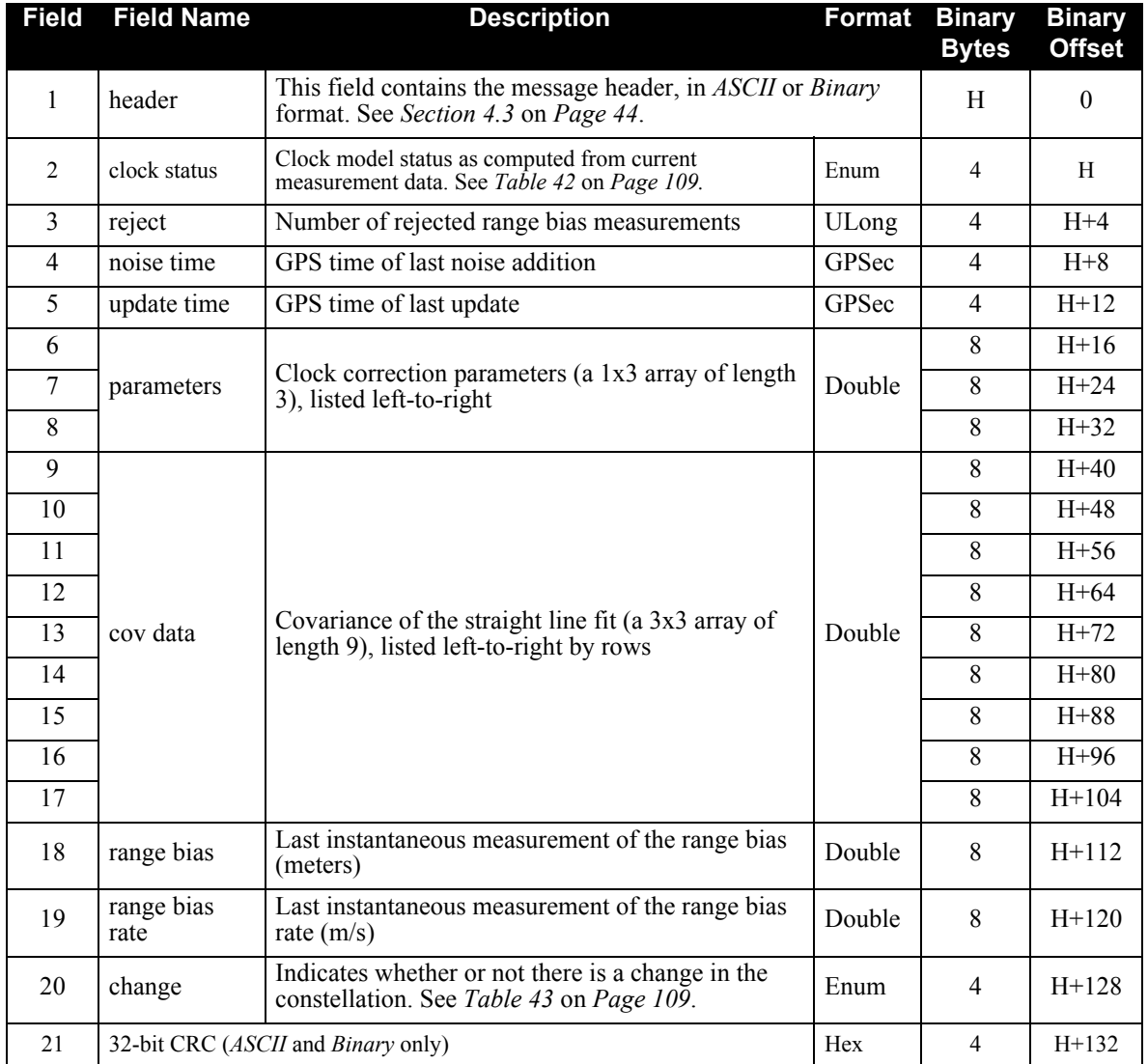
#### **Recommended Input:**

LOG CLOCKMODELA ONTIME 1

#### **Example Output:**

```
#CLOCKMODELA,COM1,0,43.0,FINESTEERING,265,320943.000,00840000,
0000,33331;
VALID,0,320943.000,320943.000,-6.022986468e+01,2.031644576e-01,
-8.706996251e+00,5.137097514e+01,1.634750366e-02,
-5.096931554e+01,1.634750366e-02,1.975273882e-02,-6.548797429e-03,
-5.096931554e+01,-6.548797429e-03,5.148202750e+01,
-6.915049843e+01,2.542941484e-01,FALSE*9d3530cd
```
<span id="page-108-0"></span>

| <b>ASCII</b>     | <b>Binary</b> | <b>Description</b>                            |  |
|------------------|---------------|-----------------------------------------------|--|
| VALID            | 0             | The clock model is valid                      |  |
| CONVERGING       |               | The clock model is near validity              |  |
| <b>ITERATING</b> |               | The clock model is iterating towards validity |  |
| <b>INVALID</b>   | 3             | The clock model is not valid                  |  |
| <b>ERROR</b>     |               | Clock model error                             |  |

 **Table 42: Clock Model Status Values**

### **Table 43: Constellation Change Flag Values**

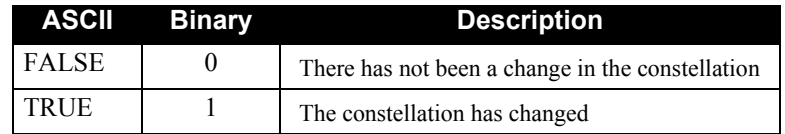

## *6.3.10 PSRPOS Pseudorange Position*

This log contains the pseudorange position computed by the receiver, along with three status flags.

## **Log Type: Synch Message ID: 47**

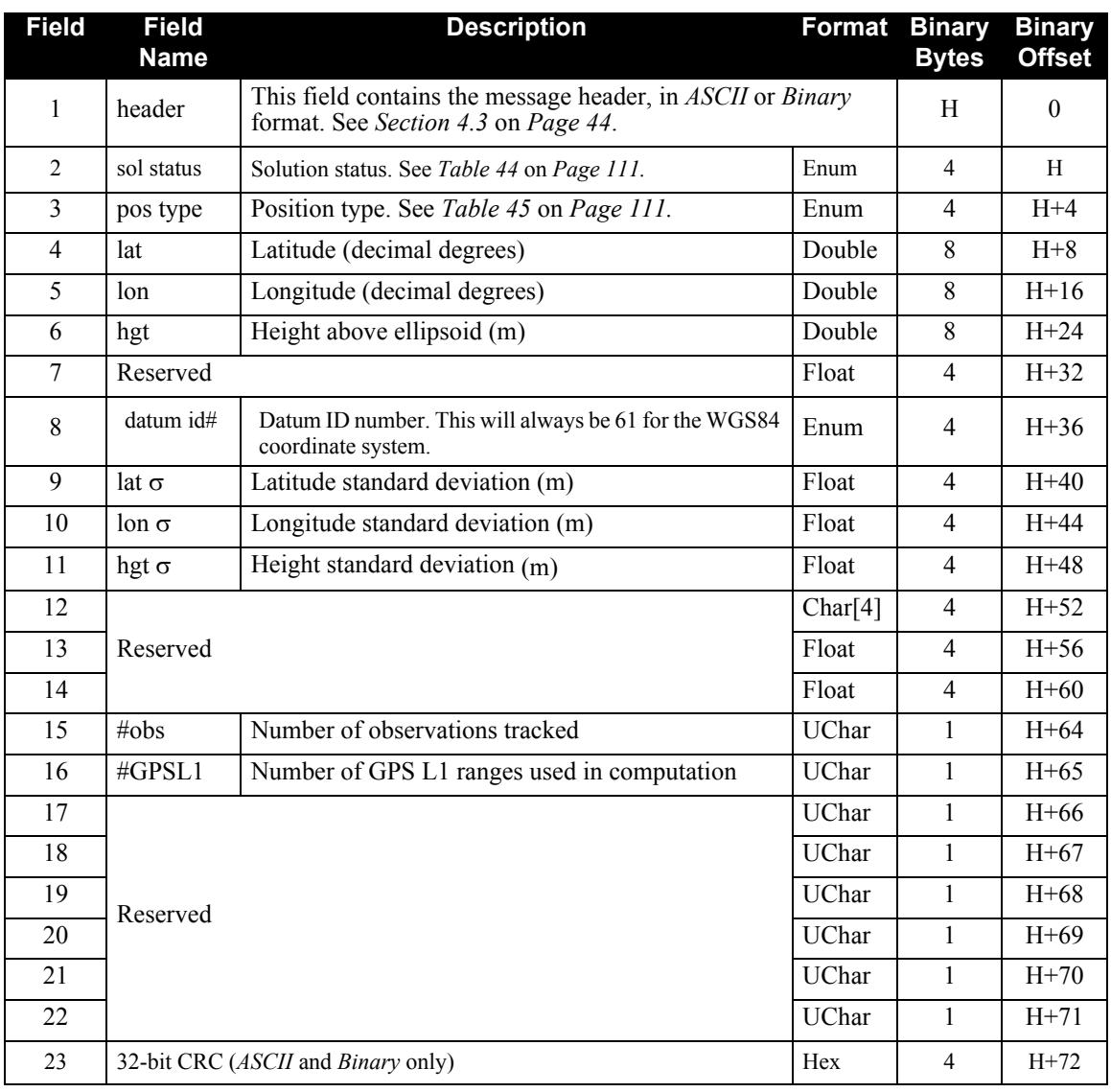

#### **Recommended Input:**

LOG PSRPOSA ONTIME 1

#### **Example Output:**

```
PSRPOSA,COM1,0,43.0,FINESTEERING,265,320943.000,00840000,
0000,33331;
SOL_COMPUTED,SINGLE,51.11638529847,-114.03825624352,1045.2359,
0.0000,WGS84,1.5908,1.4096,2.3924,"",0.000,0.000,10,8,0,0,0,0,0,0
*84ea7b68
```
<span id="page-110-0"></span>

| <b>ASCII</b>            | <b>Binary</b>  | <b>Description</b>                                                                             |
|-------------------------|----------------|------------------------------------------------------------------------------------------------|
| <b>SOL COMPUTED</b>     | $\theta$       | Solution computed                                                                              |
| <b>INSUFFICIENT OBS</b> |                | Insufficient observations                                                                      |
| NO CONVERGENCE          | $\mathfrak{D}$ | No convergence                                                                                 |
| <b>SINGULARITY</b>      | 3              | Singularity at parameters matrix                                                               |
| <b>CONV TRACE</b>       | 4              | Covariance trace exceeds maximum (trace $> 1000$ m)                                            |
| TEST DIST               | 5              | Test distance exceeded (maximum of 3 rejections if<br>distance > 10 km                         |
| COLD START              | 6              | Not yet converged from cold start                                                              |
| V H LIMIT               | 7              | Height or velocity limits exceeded (in accordance<br>with COCOM export licensing restrictions) |
| <b>VARIANCE</b>         | 8              | Variance exceeds limits                                                                        |
| <b>RESIDUALS</b>        | 9              | Residuals are too large                                                                        |
| DELTA POS               | 10             | Delta position is too large                                                                    |
| NEGATIVE VAR            | 11             | Negative variance                                                                              |

 **Table 44: Solution Status Values**

### **Table 45: Position Type Values**

<span id="page-110-1"></span>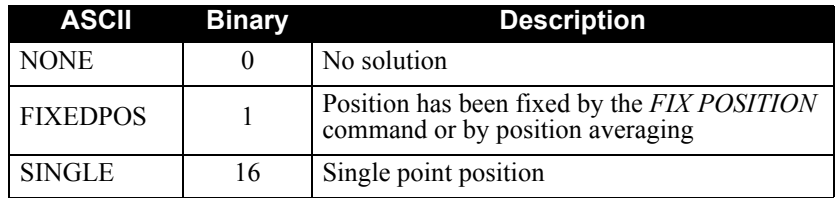

## *6.3.11 RANGE Satellite Range Information*

*RANGE* contains the channel measurements for the currently tracked satellites. When using this log, please keep in mind the constraints noted along with the description.

It is important to ensure that the receiver clock model is valid. This can be monitored by the bits in the *Receiver Status* field of the log header. Large jumps in pseudorange as well as accumulated Doppler range (ADR) will occur as the clock is being adjusted. If the ADR measurement is being used in precise phase processing, it is important not to use the ADR if the *parity known* flag in the *ch-tr-status* field is not set as there may exist a half (1/2) cycle ambiguity on the measurement. The tracking error estimate of the pseudorange and carrier phase (ADR) is the thermal noise of the receiver tracking loops only. It does not account for possible multipath errors or atmospheric delays.

If both the L1 and L2 signals are being tracked for a given PRN, two entries with the same PRN will appear in the range logs. As shown in *Table 46* on *[Page 114](#page-113-0)*, these entries can be differentiated by bits 21-22 of the *ch-trstatus* field, which denote whether the observation is for L1 or L2. This is to aid in parsing data.

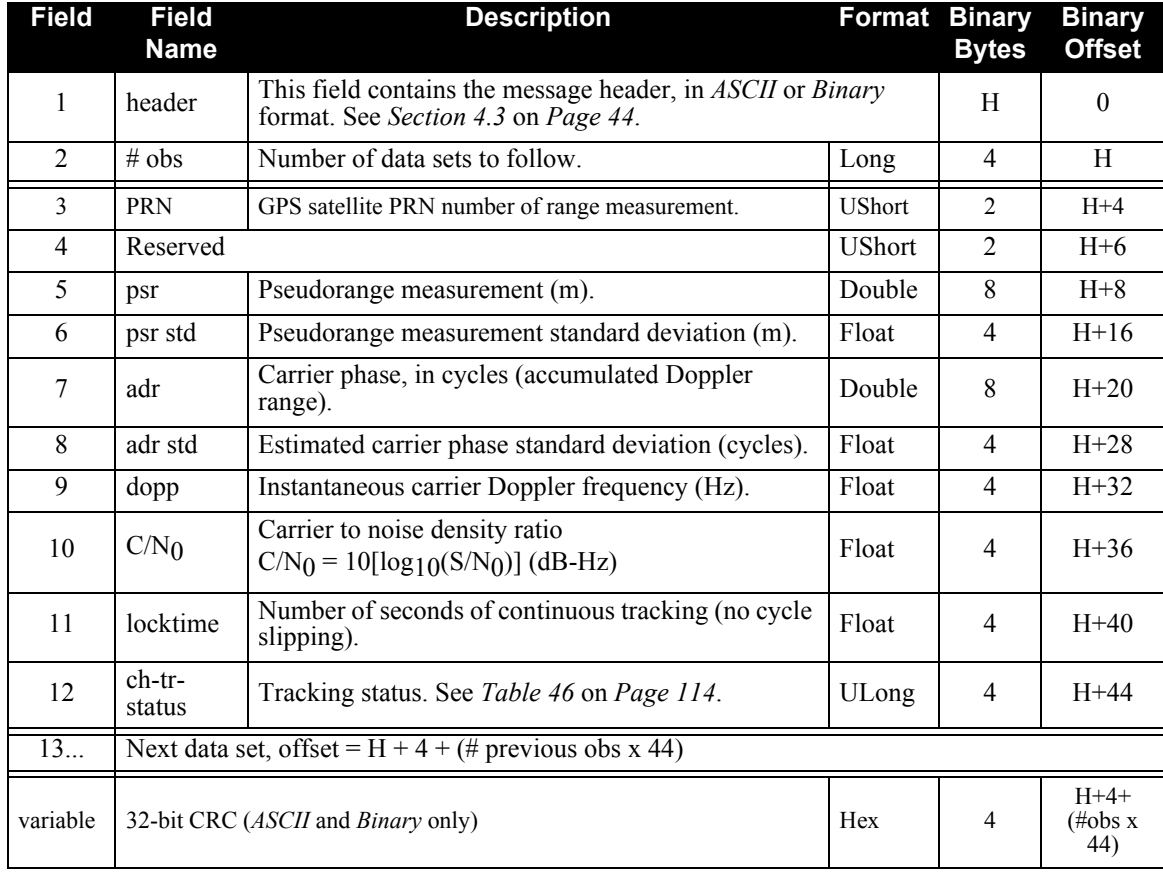

### **Log Type: Synch Message ID: 43**

**Recommended Input:**

LOG RANGEA ONTIME 30

#### **Example Output:**

#RANGEA,COM1,0,47.5,FINESTEERING,265,320945.000,00840000, 0000,33331; 18, 25,0,21365981.414,0.247,-112278988.432,0.027,-1857.448,51.6, 171.720,08105C24, 25,0,21365991.461,0.051,-87490144.701,0.002,-1447.362,45.1, 144.960,01305C2B, 30,0,24599287.755,0.511,-129270124.807,0.028,-2893.781,45.2, 169.090,08105C64, 30,0,24599301.065,0.116,-100729991.869,0.012,-2254.897,38.1, 159.960,01305C6B, 13,0,24255239.520,0.461,-127462146.591,0.027,3273.212,46.1, 169.530,08105C84, 13,0,24255251.295,0.134,-99321176.839,0.009,2550.556,36.9, 153.460,01305C8B, 23,0,21129930.016,0.306,-111038530.762,0.028,2116.305,49.7, 172.180,08105CA4, 23,0,21129937.508,0.046,-86523554.806,0.003,1649.069,46.2, 150.460,01305CAB, 16,0,22799268.596,0.362,-119810963.733,0.026,2946.004,48.2, 170.260,08105CC4, 16,0,22799279.515,0.100,-93359218.287,0.004,2295.589,39.4, 138.960,01305CCB, 4,0,24192022.374,1.267,-127129934.904,0.041,1290.381,42.4, 10.370,08005504, 1,0,20395815.562,0.222,-107180735.037,0.026,-775.109,52.4, 170.630,08105D24, 1,0,20395826.400,0.053,-83517479.701,0.002,-603.982,44.8, 156.960,01305D2B, 20,0,20443446.499,0.250,-107431037.330,0.026,-273.030,51.4, 171.910,08105D44, 20,0,20443456.214,0.047,-83712520.728,0.003,-212.752,45.9, 161.460,01305D4B, 11,0,25112352.659,0.697,-131966297.666,0.026,-3191.521,42.5, 167.690,08105DA4, 11,0,25112365.364,0.145,-102830904.305,0.018,-2486.906,36.1, 155.960,01305DAB, 122,0,40605129.400,0.729,-213381400.234,0.028,-5.028,42.1, 117.076,8C023E24 \*A22AF9AB

<span id="page-113-0"></span>

| Nibble #       | Bit#            | <b>Mask</b> | <b>Description</b>                | <b>Range Value</b>                                     |  |  |  |
|----------------|-----------------|-------------|-----------------------------------|--------------------------------------------------------|--|--|--|
| N <sub>0</sub> | $\theta$        | 0x00000001  |                                   |                                                        |  |  |  |
|                | $\mathbf{1}$    | 0x00000002  |                                   |                                                        |  |  |  |
|                | 2               | 0x00000004  | Tracking state                    | 0 to 22<br>See Table 47 on Page 115                    |  |  |  |
|                | 3               | 0x00000008  |                                   |                                                        |  |  |  |
| N1<br>N2       | 4               | 0x00000010  |                                   |                                                        |  |  |  |
|                | 5               | 0x00000020  |                                   | 0-n (0 = first, n = last)<br>n depends on the receiver |  |  |  |
|                | 6               | 0x00000040  |                                   |                                                        |  |  |  |
|                | $\overline{7}$  | 0x00000080  | SV channel number                 |                                                        |  |  |  |
|                | 8               | 0x00000100  |                                   |                                                        |  |  |  |
|                | 9               | 0x00000200  |                                   |                                                        |  |  |  |
|                | 10              | 0x00000400  | Phase lock flag                   | $0 = Not locked$ , $1 = Locked$                        |  |  |  |
|                | 11              | 0x00000800  | Parity known flag                 | $0 = Not known$ , $1 = Known$                          |  |  |  |
| N <sub>3</sub> | 12              | 0x00001000  | Code locked flag                  | $0 = Not locked$ , $1 = Locked$                        |  |  |  |
|                | 13              | 0x00002000  |                                   |                                                        |  |  |  |
|                | 14              | 0x00004000  | Correlator spacing                | See Table 48 on Page 115                               |  |  |  |
|                | 15              | 0x00008000  |                                   |                                                        |  |  |  |
|                | 16              | 0x00010000  |                                   | $0 = GPS$                                              |  |  |  |
| N <sub>4</sub> | 17              | 0x00020000  | Satellite system                  | $1, 3-7$ = Reserved                                    |  |  |  |
|                | 18              | 0x00040000  |                                   | $2 = GEO$                                              |  |  |  |
|                | $\overline{19}$ |             | Reserved (always 0)               |                                                        |  |  |  |
|                | 20              | 0x00100000  | Grouping <sup>a</sup>             | $0 = Not$ grouped, $1 = Grouped$                       |  |  |  |
| N <sub>5</sub> | 21              | 0x00200000  |                                   | $0 = L1$                                               |  |  |  |
|                | 22              | 0x00400000  | Frequency                         | $1 = L2$<br>$2-3$ = Reserved                           |  |  |  |
|                | 23              | 0x00800000  |                                   | $0 = C/A$                                              |  |  |  |
| N <sub>6</sub> | 24              | 0x01000000  | Code type                         | $1 = P$<br>$2 = P$ codeless                            |  |  |  |
|                | 25              | 0x02000000  |                                   | $3-7$ = Reserved                                       |  |  |  |
|                | 26              | 0x04000000  | Forward Error Correction<br>(FEC) | $0 = Not FEC$ , $1 = FEC$                              |  |  |  |
| N7             | 27-30           |             | Reserved (always 0)               |                                                        |  |  |  |
|                | 31              | 0x80000000  | Channel assignment                | $0 =$ Automatic, $1 =$ Forced                          |  |  |  |

 **Table 46: Channel Tracking Status**

a. Grouped: Channel has an associated channel (L1/L2 pairs)

<span id="page-114-1"></span>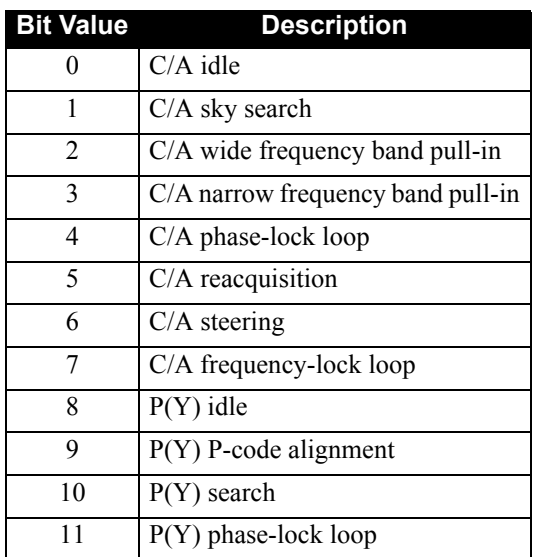

## **Table 47: Tracking State Bit Values**

## **Table 48: Correlator Spacing Bit Values**

<span id="page-114-0"></span>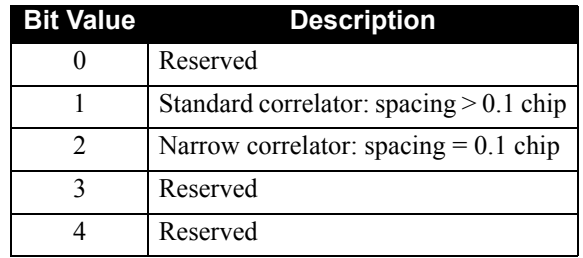

## *6.3.12 RAWEPHEM Raw Ephemeris*

This log contains the raw binary information for subframes one, two and three from the satellite with the parity information removed. Each subframe is 240 bits long (10 words - 24 bits each) and the log contains a total 720 bits (90 bytes) of information (240 bits x 3 subframes). This information is preceded by the PRN number of the satellite from which it originated. This message will not be generated unless all 10 words from all 3 frames have passed parity.

Ephemeris data whose Time Of Ephemeris (TOE) is older than six hours will not be shown.

### **Log Type: Asynch Message ID: 41**

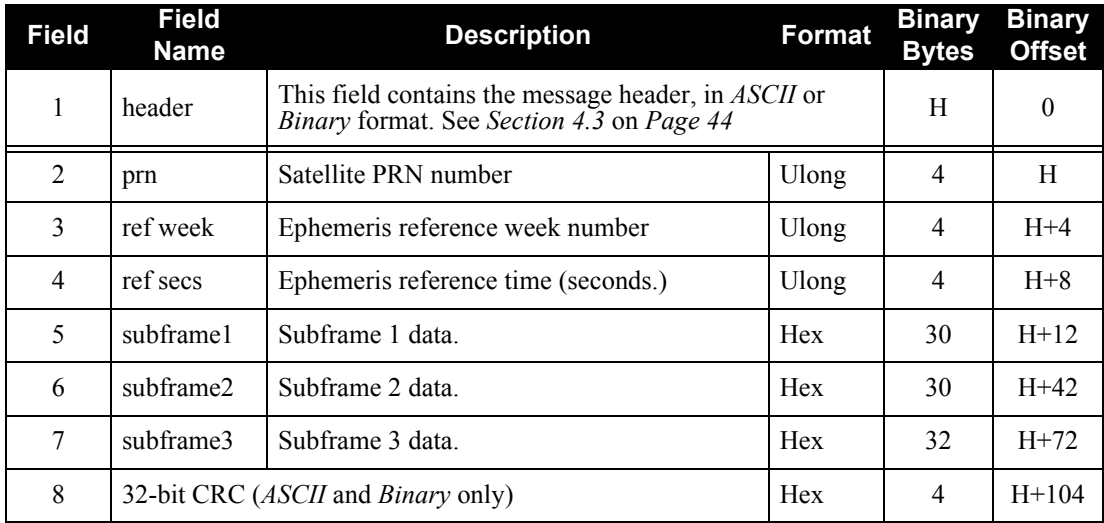

#### **Recommended Input:**

LOG RAWEPHEMA ONCHANGED

#### **Example Output:**

#RAWEPHEMA,COM1,6,47.5,SATTIME,265,320910.000,00840000,0000,33331; 23,265,324000, 8B042468772742500075DB788C586F50DAAD6FDBD2934F1A00003D16FBCA0000000 000000000,8B04246877AA93F8E9327CE98F6B1EF92701F373FE0719A10E19D14F1 A460000000000000000,8B042468782FFFF623044B9BFFEA272C59B8276557A4B0B 8FFA4EF9307060000000000000008\*28353AD1

## *6.3.13 RAWGPSSUBFRAMEWP Raw Subframe Data*

This log contains the raw GPS 300-bit subframes. The subframes will be output even when there are parity failures.

See also *[Table 62](#page-158-0)* and *[Table 63](#page-158-1)* on *Page [159](#page-158-1)* for the mapping of signal channels*.*

#### **Log Type: Asynch Message ID: 570**

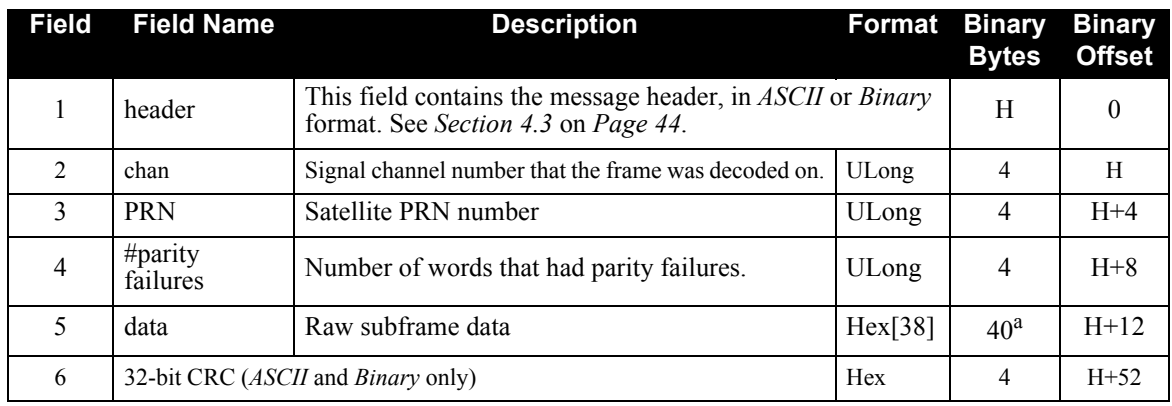

a. In the *Binary* log case an additional 2 bytes of padding is added to maintain 4 byte alignment.

#### **Recommended Input:**

LOG RAWGPSSUBFRAMEWPA ONNEW

#### **Example Output:**

#RAWGPSSUBFRAMEWPA,COM1,0,47.5,SATTIME,265,320934.000,00840000, 0000,33331;26,11,0,8B0424F9A1E4DD8571F3949EC3192102D2FF1A84369FA22F 47966A108D7A15F95F905C011A00\*B4228756

## *6.3.14 RAWWAASFRAMEWP Raw SBAS Frame Data*

This log contains the raw SBAS 250-bit frame. The frames are output even when there are parity failures. See also *[Table 62](#page-158-0)* and *[Table 63](#page-158-1)* on *Page [159](#page-158-1)* for the mapping of signal channels*.*

### **Log Type: Asynch Message ID: 571**

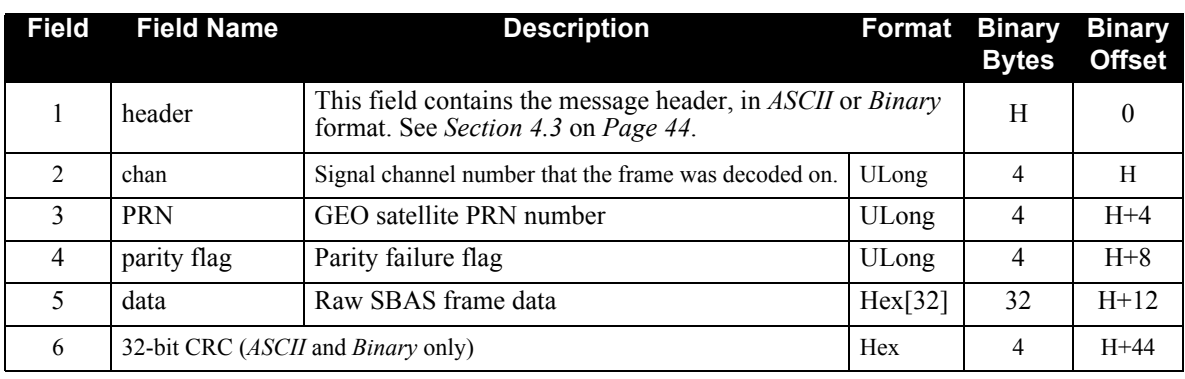

### **Recommended Input:**

LOG RAWWAASFRAMEWPA ONNEW

### **Example Output:**

#RAWWAASFRAMEWPA,COM1,0,47.5,SATTIME,265,320943.000,00840000,0000, 33331;31,122,0,53665917FFFE9FE800007F80803C3D8000000000000000000000 0000378219C0\*1EBA57B0

## *6.3.15 RXCOMMANDS Receiver Configuration*

This log outputs all of the current receiver configuration parameters set using the commands in *[Chapter 5](#page-53-0)*. When requested, one RXCOMMANDS log is output for each command type. The embedded message is the most-recent command string entered by you for that command type. If you have not yet entered a command string for that command type, the default configuration values from start-up are provided.

### **Log Type: Polled Message ID: 579**

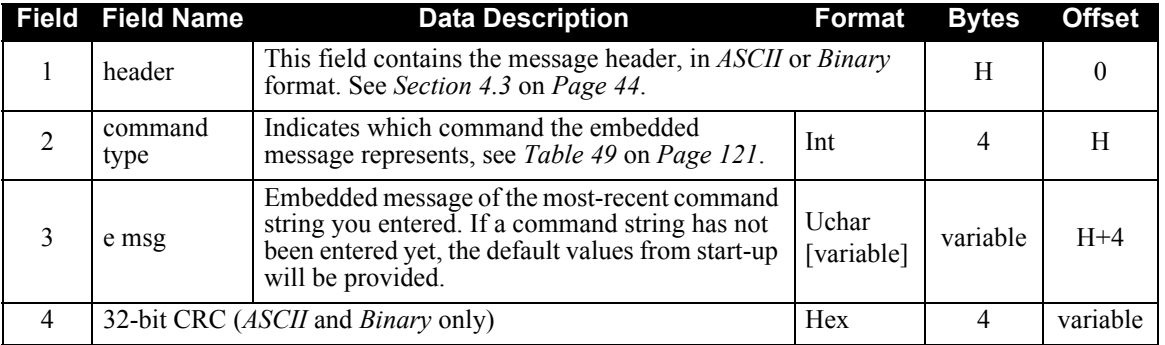

#### **Recommended Input:**

LOG RXCOMMANDSA ONCE

#### **Example Output:**

#RXCOMMANDSA,COM1,21,53.5,FINESTEERING,265,320946.651,00840000, 0000,33331;4,COM COM1 115200 N 8 1 N OFF ON\*0FF819F3 #RXCOMMANDSA,COM1,20,53.5,FINESTEERING,265,320946.655,00840000, 0000,33331;20,CHANCONFIG 14GPS4GEO\_1\*BC5D84BD #RXCOMMANDSA,COM1,19,53.5,FINESTEERING,265,320946.659,00840000, 0000,33331;15,DLLBW CA 0.2000\*EB5EFA7E #RXCOMMANDSA,COM1,18,53.5,FINESTEERING,265,320946.659,00840000, 0000,33331;15,DLLBW PY 0.2000\*2681F25A #RXCOMMANDSA,COM1,17,53.5,FINESTEERING,265,320946.663,00840000, 0000,33331;16,PLLBW CA 15.0000\*54FC70C0 #RXCOMMANDSA,COM1,16,53.5,FINESTEERING,265,320946.665,00840000, 0000,33331;16,PLLBW PY 0.2000\*7C221DE3 #RXCOMMANDSA,COM1,15,53.5,FINESTEERING,265,320946.667,00840000, 0000,33331;5,ECUTOFF 0.0\*2F52B1E5 #RXCOMMANDSA,COM1,14,53.5,FINESTEERING,265,320946.667,00840000, 0000,33331;7,FIX NONE\*71B6CEFF #RXCOMMANDSA,COM1,13,53.5,FINESTEERING,265,320946.669,00840000, 0000,33331;21,PULSEBLANKING L2 15\*3CD77038 #RXCOMMANDSA,COM1,12,53.5,FINESTEERING,265,320946.677,00840000, 0000,33331;14,PLLTHRESHOLD 0.24 0.08 PY\*29C1CF72 #RXCOMMANDSA,COM1,11,53.5,FINESTEERING,265,320946.680,00840000, 0000,33331;39,DLLORDER GPS 1\*09923047 #RXCOMMANDSA,COM1,10,53.5,FINESTEERING,265,320946.683,00840000, 0000,33331;39,DLLORDER WAAS 2\*5C3E2DA1 #RXCOMMANDSA,COM1,9,53.5,FINESTEERING,265,320946.686,00840000, 0000,33331;2,ANTENNAPOWER ON\*179B84E2 #RXCOMMANDSA,COM1,8,53.5,FINESTEERING,265,320946.689,00840000,

0000,33331;6,EXTERNALCLOCK DISABLE 0MHZ 0.000000 0.000000 0.000000\*F169EA1B #RXCOMMANDSA,COM1,7,53.5,FINESTEERING,265,320946.692,00840000, 0000,33331;3,CLOCKADJUST ENABLE\*382DE842 #RXCOMMANDSA,COM1,6,53.5,FINESTEERING,265,320946.692,00840000, 0000,33331;4,COM COM2 9600 N 8 1 N OFF ON\*D49E958E #RXCOMMANDSA,COM1,5,53.5,FINESTEERING,265,320946.695,00840000, 0000,33331;13,THRESHOLD 36 20 36 CA GPS\*172E5E4B #RXCOMMANDSA,COM1,4,53.5,FINESTEERING,265,320946.699,00840000, 0000,33331;13,THRESHOLD 33 28 36 CA WAAS\*30A171AA #RXCOMMANDSA,COM1,3,53.5,FINESTEERING,265,320946.702,00840000, 0000,33331;4,COM COM3 9600 N 8 1 N OFF ON\*51982FE8 #RXCOMMANDSA,COM1,2,53.5,FINESTEERING,265,320946.704,00840000, 0000,33331;0,ASSIGN 17 ACTIVE 122 0 5000\*22963FE5 #RXCOMMANDSA,COM1,1,53.5,FINESTEERING,265,320946.706,00840000, 0000,33331;0,ASSIGN 16 ACTIVE 122 0 5000\*547CBF8B #RXCOMMANDSA,COM1,0,53.5,FINESTEERING,265,320946.706,00840000, 0000,33331;0,ASSIGN 14 ACTIVE 134 0 5000\*ABDF0471

<span id="page-120-0"></span>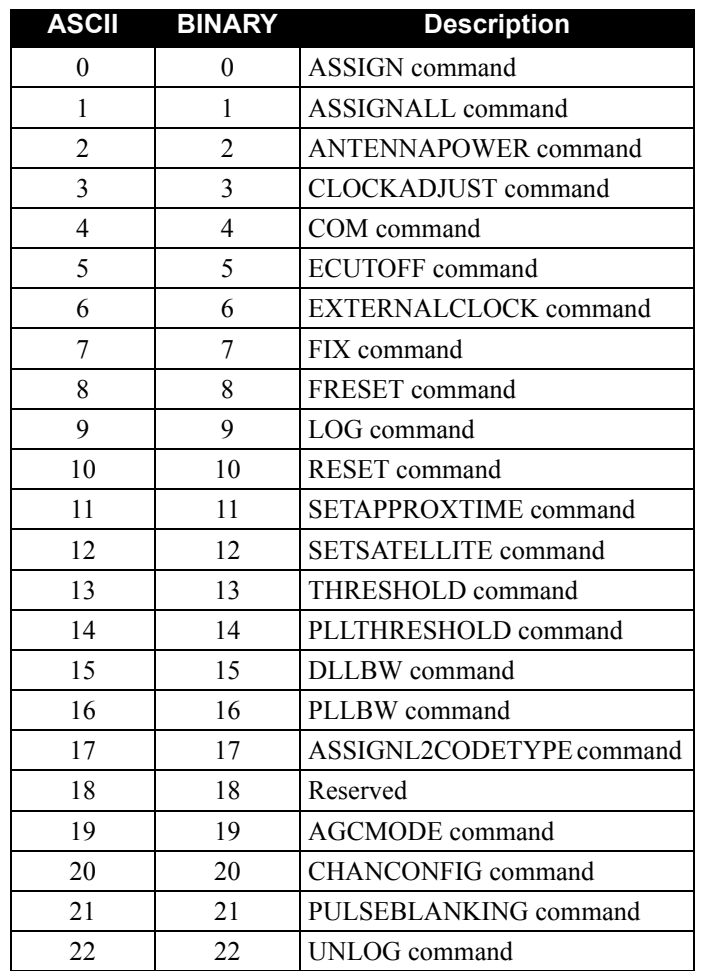

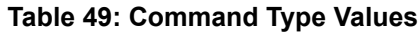

## *6.3.16 RXSECSTATUS Receiver Section Status*

<span id="page-121-0"></span>This log is used to output the version and status information for the receiver card.

### **Log Type: Synchronous** Message ID: 638

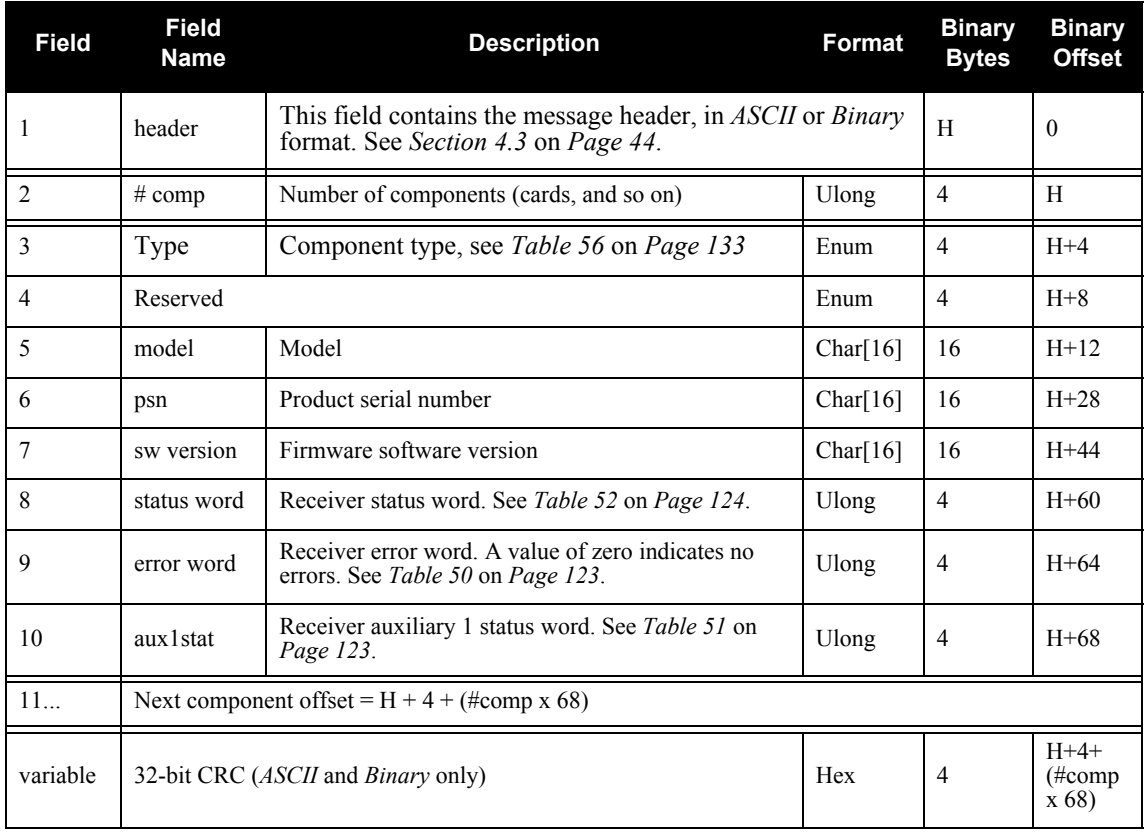

#### **Recommended Input:**

LOG RXSECSTATUS ONNEW

#### **ASCII Example:**

```
#RXSECSTATUSA,COM1,0,77.5,FINESTEERING,465,265287.000,00000008,
0000,33331;
1,
```
GPSCARD,PM,"GRC","SVM05030043","2.201A5",00000008,00000000,00400000 \*CBBAD115

<span id="page-122-0"></span>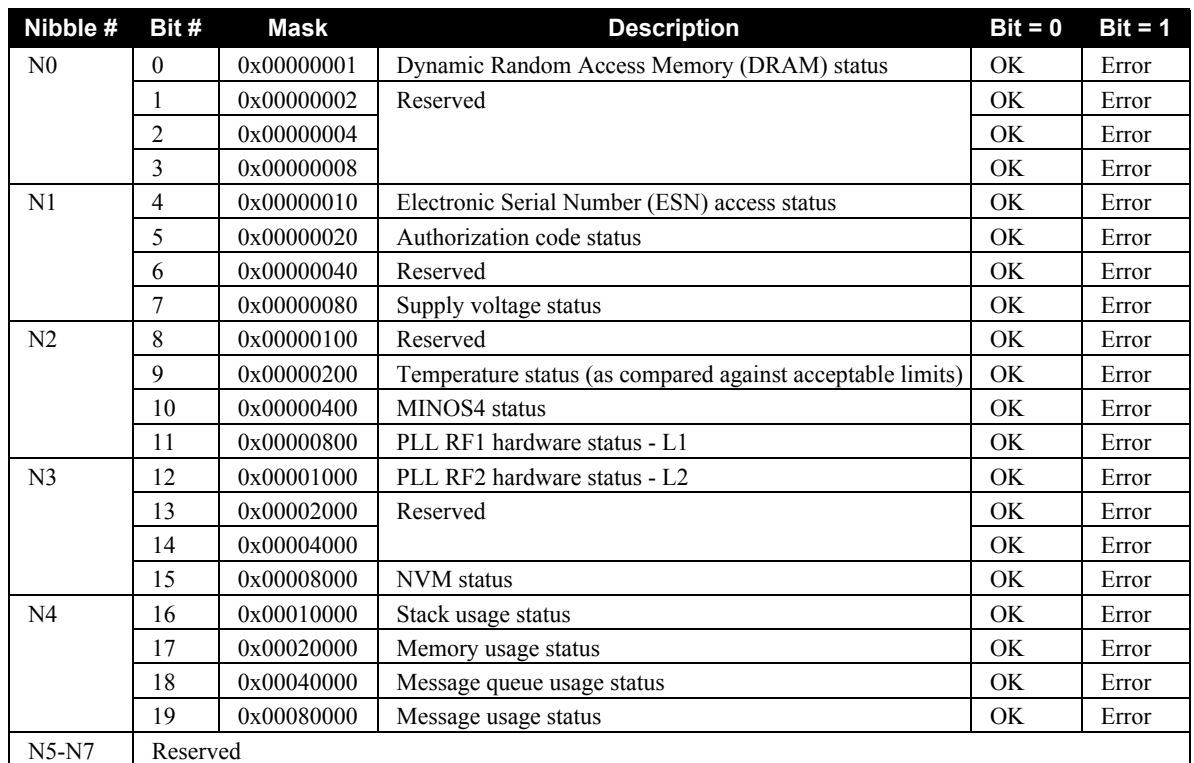

### **Table 50: Receiver Error**

## **Table 51: Receiver Auxiliary 1 Status**

<span id="page-122-1"></span>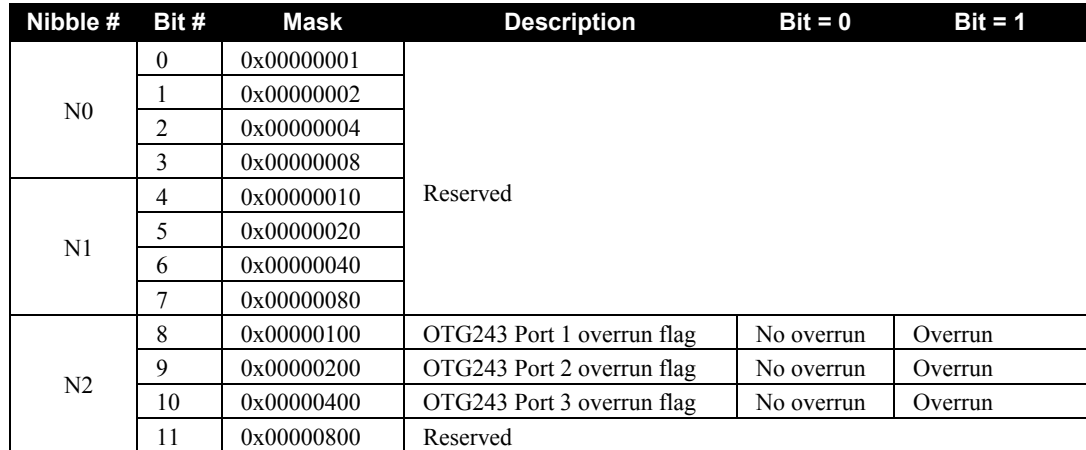

<span id="page-123-0"></span>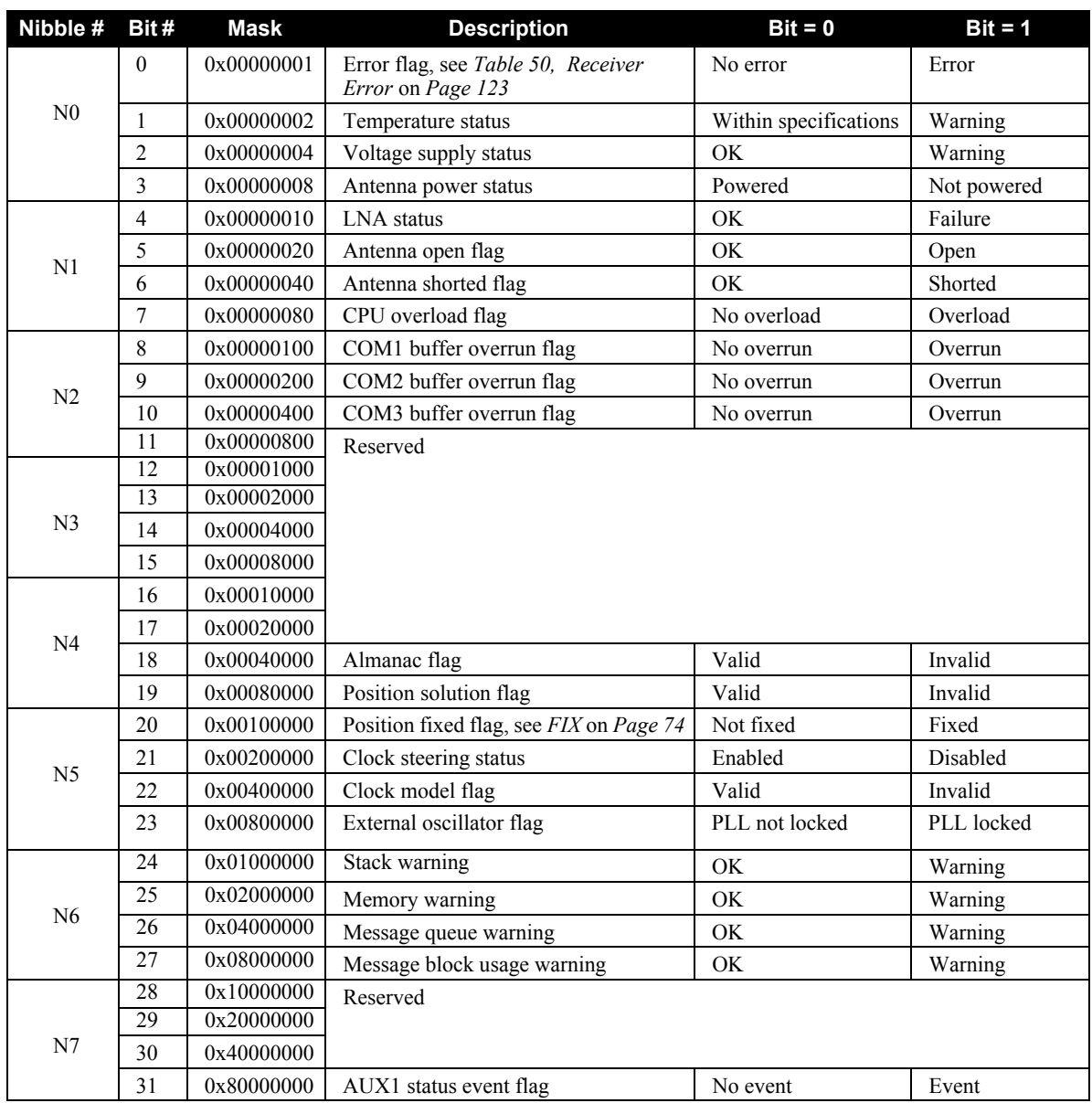

### **Table 52: Receiver Status**

## *6.3.17 SATVIS Satellite Visibility*

Satellite visibility log with additional satellite information. This log only gives GPS data (no GEO data).

#### **Log Type: Synch Message ID: 48**

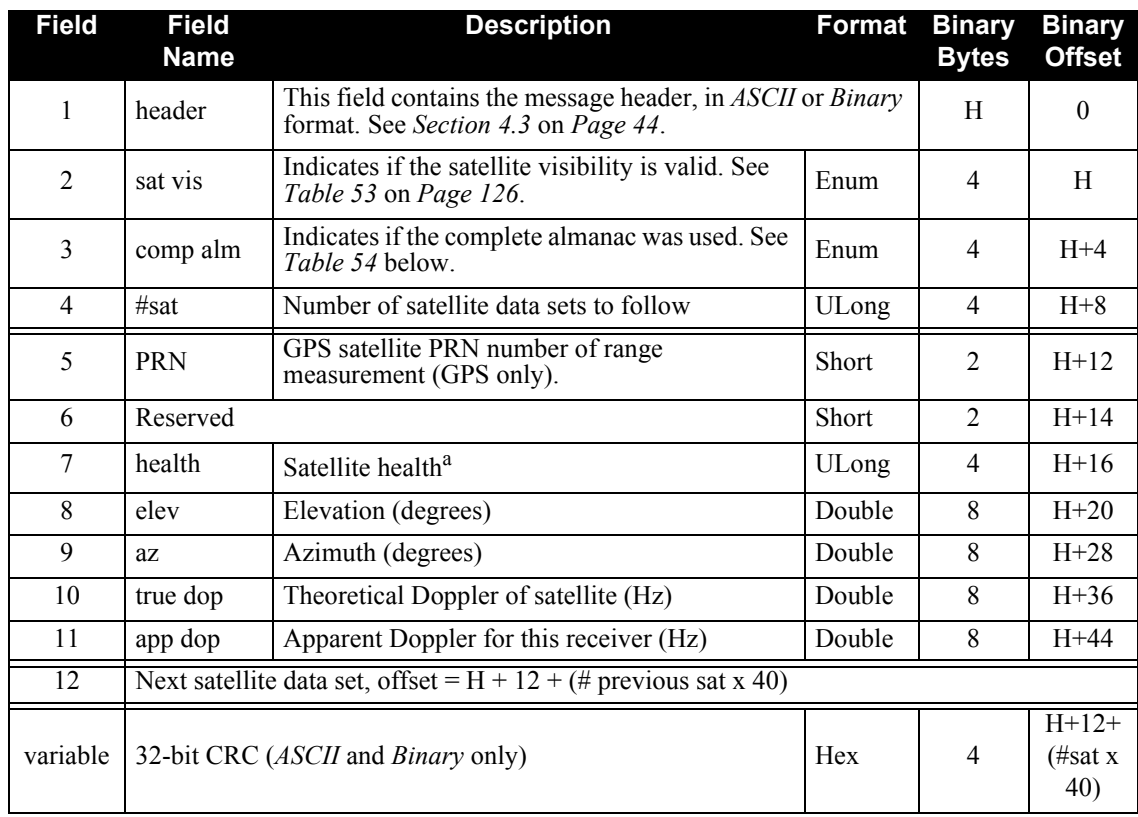

a. Satellite health values may be found in ICD-GPS-200. To obtain copies of ICD-GPS-200, see the ARINC website at [http://www.arinc.com.](http://www.arinc.com)

#### **Recommended Input:**

LOG SATVISA ONTIME 60

#### **ASCII Example:**

```
#SATVISA,COM1,0,42.0,FINESTEERING,265,320949.000,00840000,
0000,33331;
TRUE,FALSE,8,
1,0,0,73.9,70.8,-773.322,-775.254,20,
0,0,71.0,238.3,-272.360,-274.292,25,
0,0,55.1,65.4,-1855.893,-1857.825,23,
0,0,52.3,283.3,2115.700,2113.769,16,
0,0,29.9,140.0,2943.175,2941.243,13,
0,0,13.9,278.5,3271.579,3269.647,30,
0,0,7.7,30.0,-2890.469,-2892.401,11,
0,0,6.5,215.8,-3189.170,-3191.102*8E2D6ABC
```
## **Table 53: Satellite Visibility Values**

<span id="page-125-0"></span>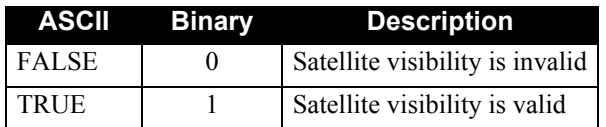

## **Table 54: Complete Almanac Flag Values**

<span id="page-125-1"></span>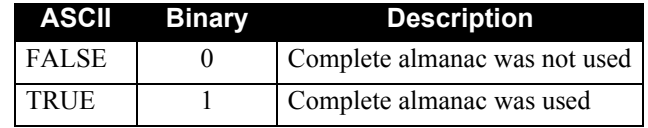

## *6.3.18 SYSTEMLEVELS System Hardware Levels*

This log contains environmental and voltage parameters for the receiver card.

#### **Log Type: Synchronous** Message ID: 653

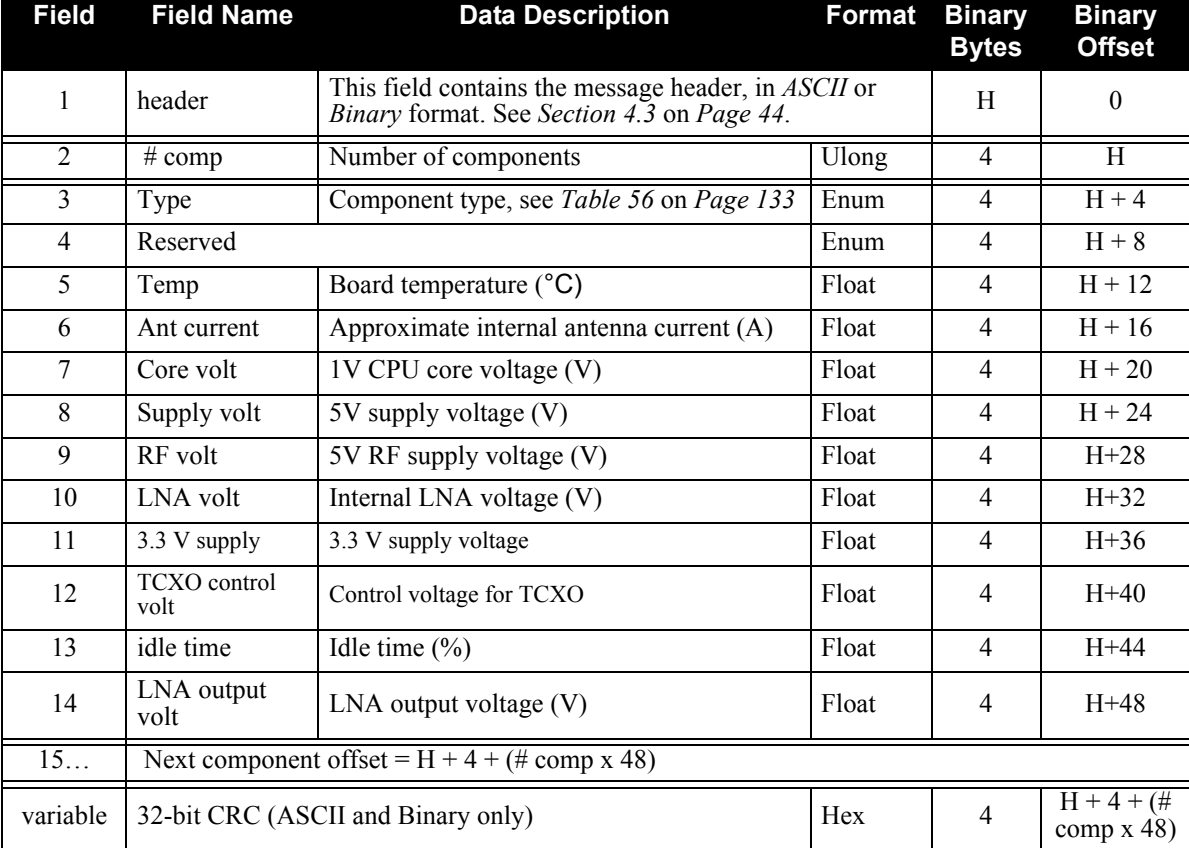

#### **Recommended Input:**

LOG SYSTEMLEVELSA ONTIME 1

#### **Example Output:**

#SYSTEMLEVELSA,COM1,0,42.0,FINESTEERING,265,320951.000,00840000, 0000,33331; 1, GPSCARD,UNKNOWN,36.000,0.043,1.194,13.326,5.001,1.404,3.300,1.469,

42.377,4.598\*C64C995F

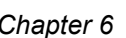

## *6.3.19 TIME Time Data*

This log is output at the *TIME* port at a maximum rate of 1 Hz and provides the GPS time of the receiver's 1 PPS signal. It also includes the information on the receiver clock offset and the clock model status.

**Log Type: Sync Message ID: 101**

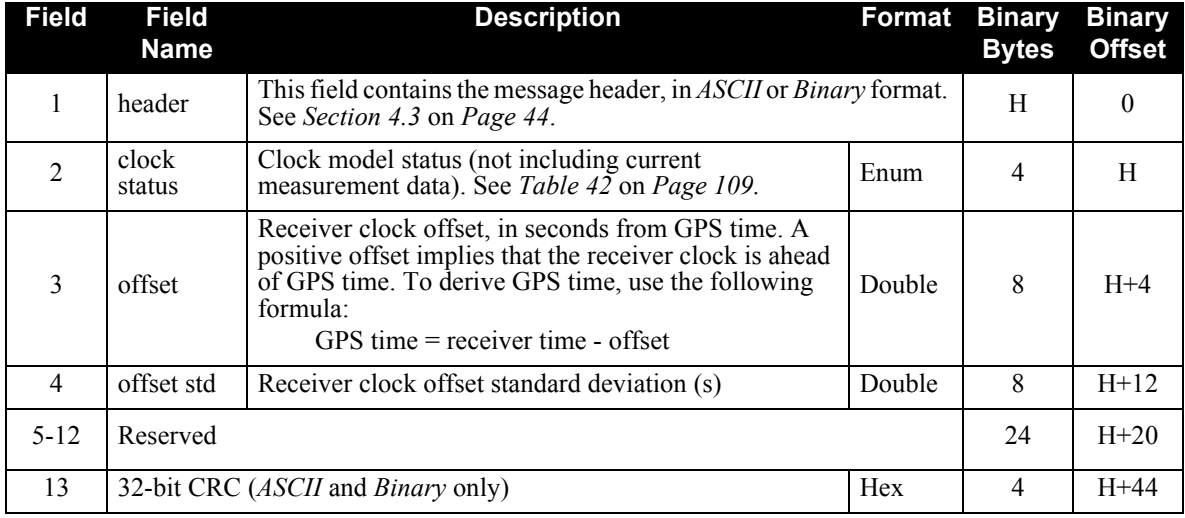

#### **Recommended Input:**

LOG TIMEA ONTIME 1

### **Example Output:**

#TIMEA,COM1,0,42.0,FINESTEERING,265,320951.000,00840000, 0000,33331; VALID,-1.964658463E-07,1.698770041E-07,0.00000000000, 1985,2,6,17,9,11000,INVALID\*14D424B8

## *6.3.20 TRACKSTAT Tracking Status*

These logs provide channel tracking status information for each of the receiver's channels.

#### **Log Type: Synch Message ID: 83**

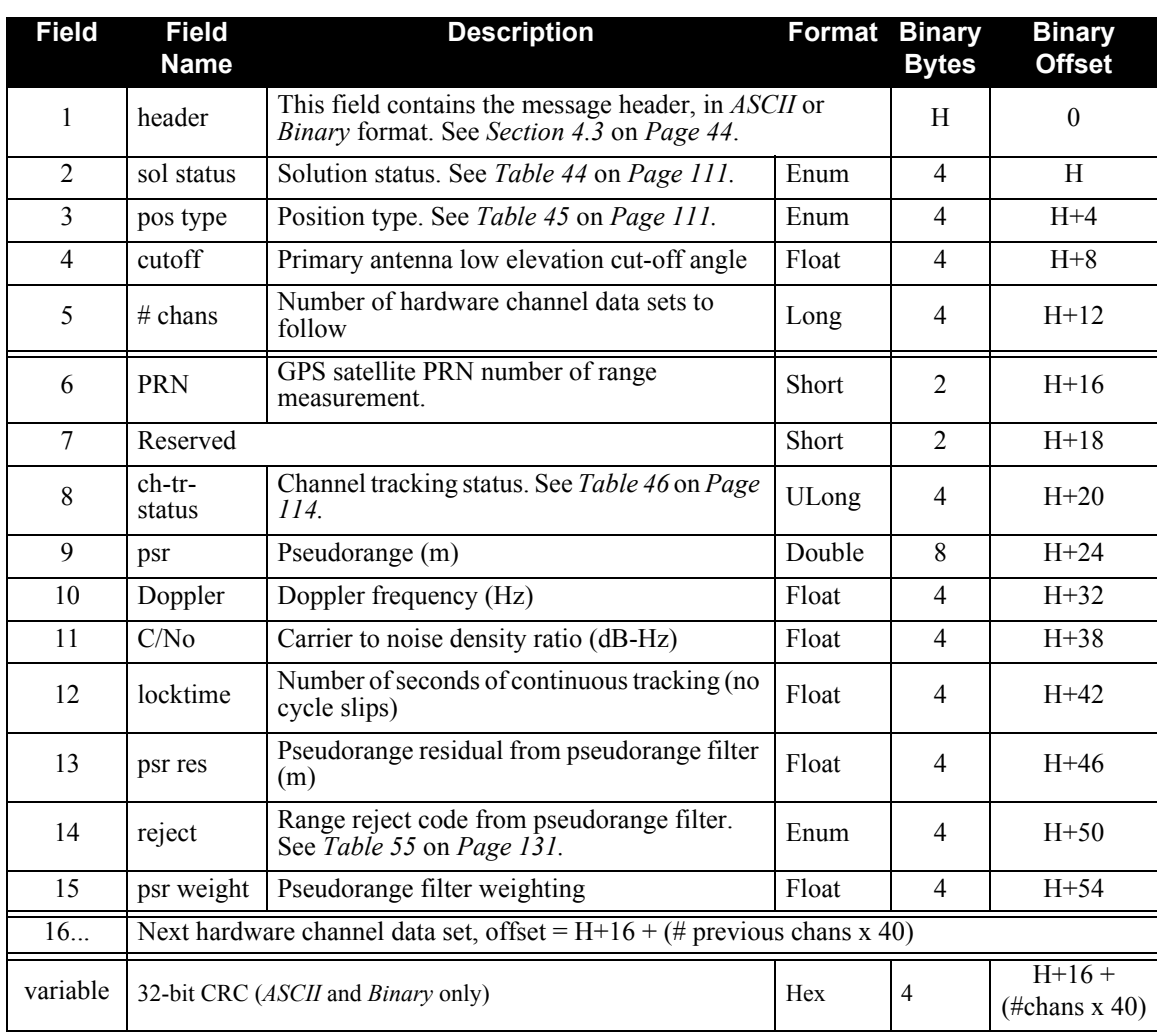

#### **Recommended Input:**

LOG TRACKSTATA ONTIME 1

#### **Example Output:**

#TRACKSTATA,COM1,0,55.5,FINESTEERING,265,320953.000,00840000, 0000,33331;SOL\_COMPUTED,SINGLE,0.000,32, 19,0,08104002,0.000,-2719.200,0.047,0.000,0.000,NA,0.000, 0,0,01304008,0.000,0.000,0.047,0.000,0.000,NA,0.000, 25,0,08105C24,21368810.458,-1858.905,51.424,179.720,0.286, GOOD,0.126, 25,0,01305C2B,21368820.572,-1448.498,44.705,152.960,0.000, OBSL2,0.000, 22,0,08104041,0.000,0.000,0.047,0.000,0.000,NA,0.000,

0,0,01304048,0.000,0.000,0.047,0.000,0.000,NA,0.000, 30,0,08105C64,24603694.896,-2895.544,45.151,177.090,-0.217, GOOD,0.206, 30,0,01305C6B,24603707.664,-2256.268,37.493,167.960,0.000, OBSL2,0.000, 13,0,08105C84,24250255.857,3274.252,45.985,177.530,-0.206, GOOD,0.227, 13,0,01305C8B,24250267.345,2551.367,35.974,161.460,0.000, OBSL2,0.000, 23,0,08105CA4,21126709.349,2115.294,49.551,180.180,1.350, GOOD,0.242, 23,0,01305CAB,21126716.772,1648.281,46.591,158.460,0.000, OBSL2,0.000, 16,0,08105CC4,22794785.079,2944.692,48.000,178.260,0.567, GOOD,0.238, 16,0,01305CCB,22794795.814,2294.567,39.630,146.960,0.000, OBSL2,0.000, 21,0,081040E1,0.000,0.000,0.047,0.000,0.000,NA,0.000, 0,0,013040E8,0.000,0.000,0.047,0.000,0.000,NA,0.000, 4,0,08105D04,24190060.883,1287.093,42.408,18.370,0.000, NOEPHEMERIS,0.000, 4,0,01304109,0.000,1002.929,0.047,0.000,0.000,NA,0.000, 1,0,08105D24,20396997.146,-776.500,52.322,178.630,-0.764, GOOD,0.126, 1,0,01305D2B,20397008.146,-605.065,44.559,164.960,0.000, OBSL2,0.000, 20,0,08105D44,20443865.099,-276.505,51.285,179.910,-1.034, GOOD,0.245, 20,0,01305D4B,20443874.713,-215.458,45.887,169.460,0.000, OBSL2,0.000, 2,0,08104161,0.000,-1000.000,0.047,0.000,0.000,NA,0.000, 0,0,01304168,0.000,0.000,0.047,0.000,0.000,NA,0.000, 17,0,08104181,0.000,-5000.000,0.047,0.000,0.000, NA,0.000,0,0,01304188,0.000,0.000,0.047,0.000,0.000,NA,0.000, 11,0,08105DA4,25117210.733,-3189.786,42.563,175.690,-0.299, GOOD,0.189, 11,0,01305DAB,25117223.424,-2485.550,35.292,163.960,0.000, OBSL2,0.000,134,0,8C0221C2,0.000,- 716.400,0.047,0.000,0.000,NA,0.000, 0,0,8C0221E0,0.000,0.000,0.047,0.000,0.000,NA,0.000, 122,0,8C022202,0.000,2542.288,0.047,0.000,0.000,NA,0.000, 122,0,8C023E24,40605135.646,-2.918,41.875,125.076,0.000, NOEPHEMERIS,0.000\*FFD043AF

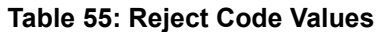

<span id="page-130-0"></span>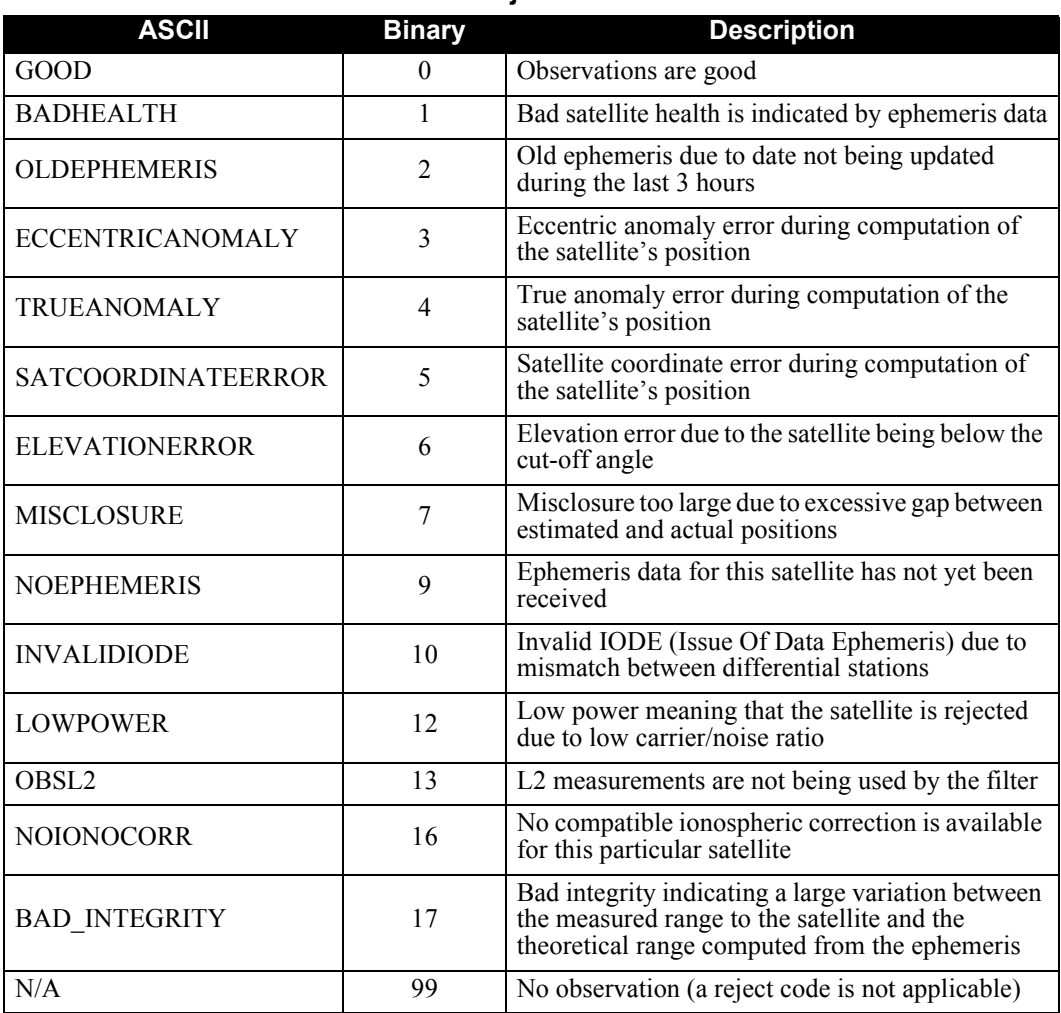

## *6.3.21 VERSION Version Information*

This log contains the version information for all components of a system. When using a standard receiver, there will only be one component in the log.

### **Log Type: Polled Message ID: 37**

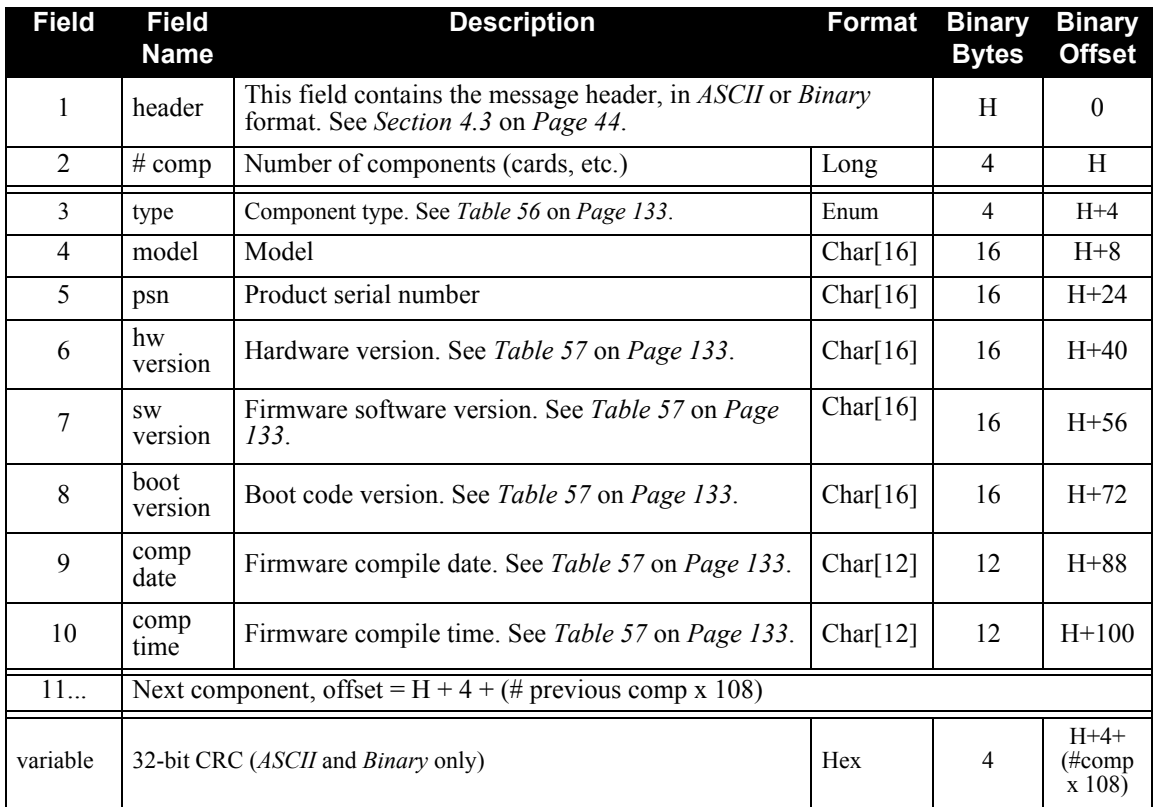

#### **Recommended Input:**

LOG VERSIONA ONCE

#### **Example Output:**

```
#VERSIONA,COM1,0,77.0,FINESTEERING,465,265277.071,00000008,
0000,33331;
2,
GPSCARD,"GRC","SVM05030043","E4G2-2.03-222","2.201A5","2.100db",
"2008/Jul/16","16:53:39",
CPLD,"","","CPLD-1","","","",""*bb6c6991
```
<span id="page-132-0"></span>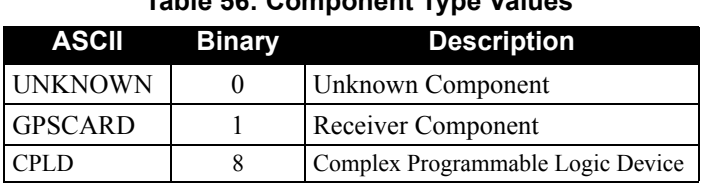

### **Table 56: Component Type Values**

### **Table 57: Version Log Field Formats**

<span id="page-132-1"></span>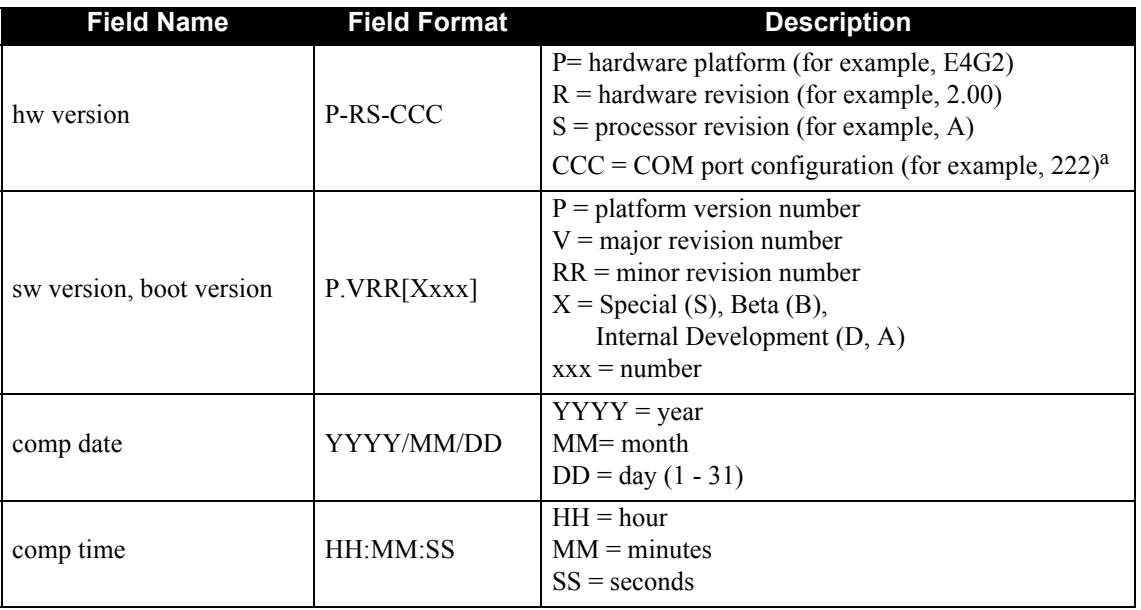

a. One character for each of the COM ports 1, 2, and 3 where character 2 is for RS-232. Therefore, the example is for a receiver that uses RS-232 for COM1, COM2 and COM3.

The receiver firmware is stored in on-board, non-volatile memory, which allows it to be updated in the field. So that, updating firmware takes only a few minutes instead of several days, which would be required if the receiver had to be sent to a service depot.

When updating to a higher revision level, you will need to transfer the new firmware to the appropriate card using one of NovAtel's firmware loading utilities. *WinLoader* is designed for use with Window-based systems and was developed for use with Unix-based systems.

Below is shown an outline of the procedure for updating your receiver's firmware:

- 1. Contact the NovAtel Aviation Group.
- 2. Download update files.
- 3. Decompress files.
- 4. Run the firmware loading utility.

## **7.1 Contacting the NovAtel Aviation Department**

The first step in updating the receiver is to contact the NovAtel Aviation Group via any of the methods described in *[Customer Service](#page-13-0)* on *Page 14*.

When you call, be sure to have the EuroPak-3M's serial number and program revision level available. This information is printed on the rear panel of the EuroPak-3M, as shown in *[Figure 9](#page-133-0)*.

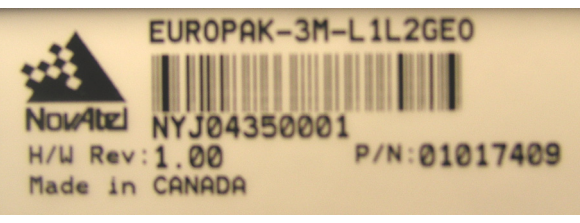

 **Figure 9: Serial Number and Version Label**

<span id="page-133-0"></span>You can also verify the information by powering up the receiver and requesting the *VERSION* log.

After conferring with the Aviation Group to establish the required revision level, as well as the terms and conditions of your firmware update, the Aviation Group will issue you an authorization code or *auth-code*. The auth-code is required to unlock the receiver features according to your authorized model type.

If it is determined that you will be updating to a higher revision level with the use of the firmware loading utility, the Aviation Group will confirm with you as to the procedures, files, and methods required for using this utility. As the main utility and other necessary files are generally provided in a compressed file format, you will also be given a file decompression password. The utility and update files are available from the Aviation Group by FTP, e-mail, or diskette.

## **7.2 Downloading the Files**

Typically, there are two files required when performing firmware updates on a particular receiver card:

- WINLOAD.EXE (the firmware loading utility program)
- XXXX. HEX (the firmware update file)

Typical EuroPak-3M firmware files might be named 2100.HEX, for example.

To proceed with your update, you will first need to download the appropriate files from NovAtel's FTP site at ftp.novatel.ca, or via e-mail at [support@novatel.ca](mailto:support@novatel.ca). If downloading is not possible, the files can be mailed to you on diskette.

The files are available in compressed, password-protected file format. The compressed form of the files may have different names than the names discussed above; the Aviation Group will advise you as to the exact names of the files you need. As well, the Aviation Group will provide you with a file de-compression password.

## **7.3 Decompressing the Files**

After copying the compressed files to an appropriate directory on your computer, each file must be decompressed. The syntax for decompression is as follows:

Syntax:

[filename][password]

where filename is the name of the compressed file (but not including the .EXE extension) and password is the password required to allow decompression.

A window-based dialog is provided for password entry.

The self-extracting archive then generates the following files:

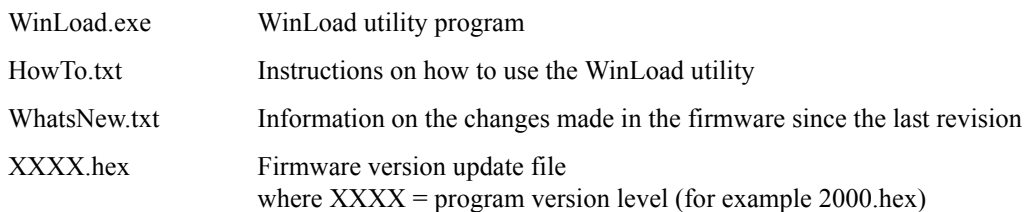

## **7.4 Running the Utility**

WinLoad is a windows based program used to download firmware to GPSCards. The main screen is shown in *[Figure 10](#page-135-0)*.

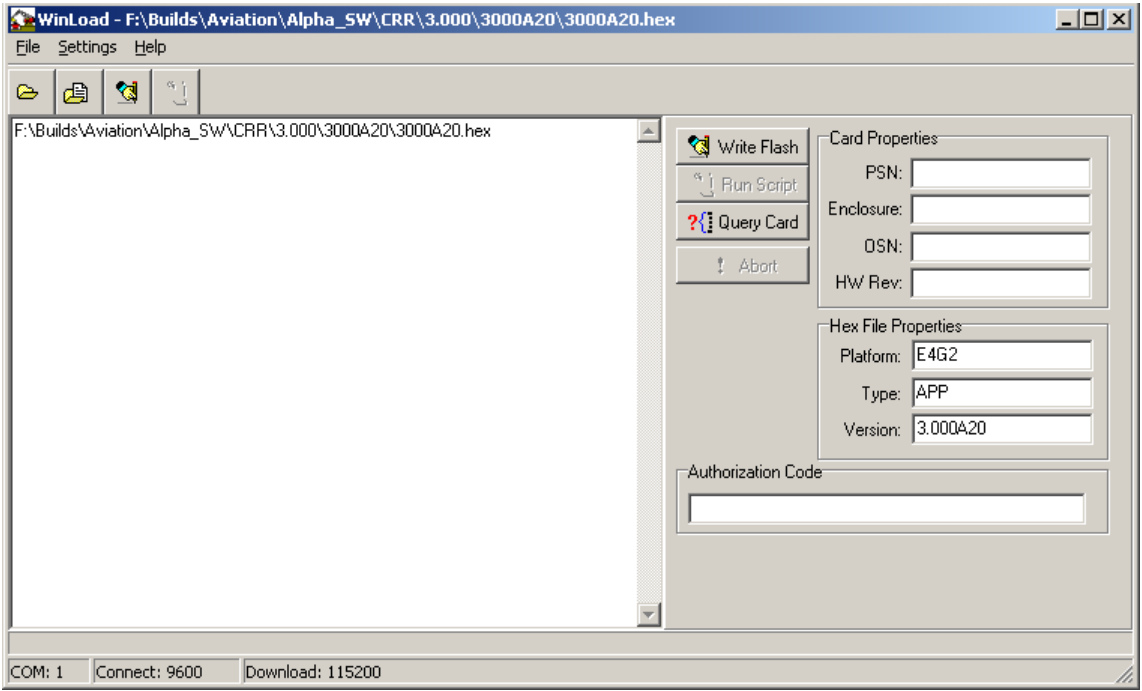

 **Figure 10: Main Screen of WinLoad**

<span id="page-135-0"></span>If you are running WinLoad for the first time you will need to make sure the file and communications settings are correct.

## <span id="page-135-2"></span>*7.4.1 Open a File to Download*

From the file menu choose Open. Use the Open dialog to browse for your file, see *[Figure 11](#page-135-1)*.

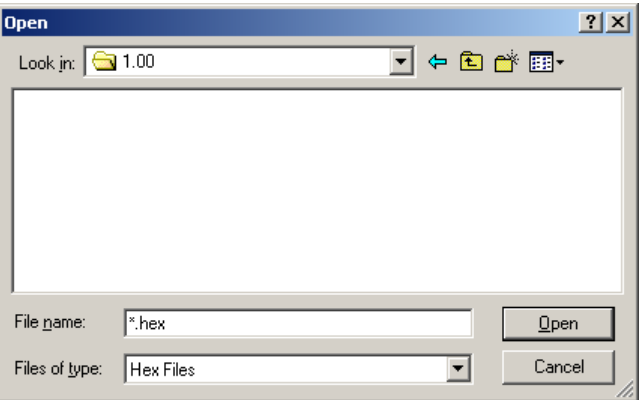

 **Figure 11: WinLoad's Open Dialog**

<span id="page-135-1"></span>Once you have selected your file, the name should appear in the main display area and in the title bar, see

*[Figure 12.](#page-136-0)*

| File Settings Help    |   |  |  |  |
|-----------------------|---|--|--|--|
| -                     | 勇 |  |  |  |
| IC:\UNZIP\2000A38.hex |   |  |  |  |

 **Figure 12: Open File in WinLoad**

<span id="page-136-3"></span><span id="page-136-0"></span>The *Target Card ID* field allows you to specify which receiver card to update, see *[Table 58](#page-136-3)* below.

#### **Table 58: Target Card Identification**

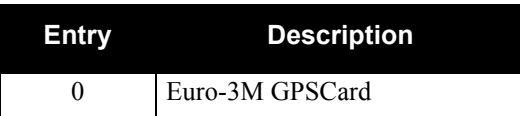

## <span id="page-136-2"></span>*7.4.2 Communications Settings*

To set the communications port and baud rate, select COM Settings from the Settings menu, see *[Figure 13](#page-136-1)* on *[Page 137](#page-136-1)*. Choose the port on your PC from the Com Port drop down list and the baud rate from the Download Baudrate drop-down list. The baud rate should be as high as possible (the default of 115200 is preferred).

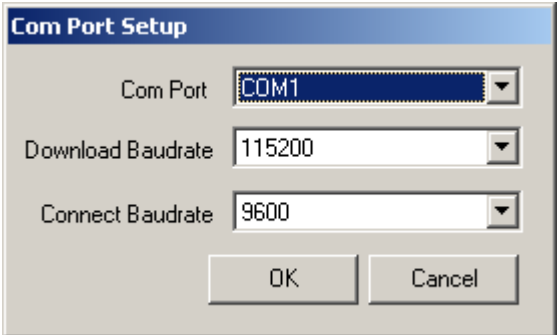

 **Figure 13: COM Port Setup**

### <span id="page-136-1"></span>*7.4.3 Downloading Firmware*

To download firmware follow these steps:

- 1. Set up the communications port as described in *[Communications Settings](#page-136-2) above*.
- 2. Select the file to download, see *[Open a File to Download](#page-135-2) on Page [136.](#page-135-2)*
- 3. Make sure the file path and file name are displayed in main display area, see *[Figure 12](#page-136-0)*.
- 4. Click on the Write Flash button to download the firmware:

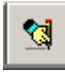

5. While WinLoad searches for the card, power cycle the receiver (turn it off and then on again).

 $\boxtimes$  You will only be able to access information from the card and download new firmware during the first few seconds after power initiation.

6. WinLoad should be able to locate the card and the hex file should start downloading. When the

Authorization Code dialog opens, see *[Figure 14](#page-137-0)*, enter the auth code and select OK.

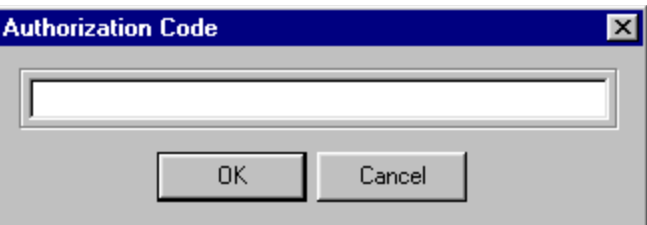

 **Figure 14: Authorization Code Dialog**

<span id="page-137-0"></span>7. The receiver should finish downloading and reset. The process is complete when "Done." is displayed in the main display area, see *[Figure 15](#page-137-1)* on *Page 138*.

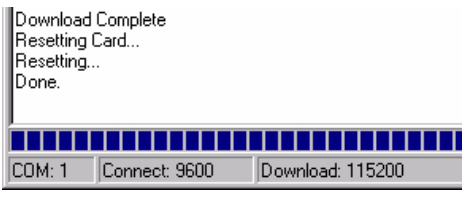

 **Figure 15: Update Process Complete**

<span id="page-137-1"></span>8. Close WinLoad.

This completes the procedure required to update a EuroPak-3M receiver.

## **Chapter 8 Built-In Status Tests**

## **8.1 Overview**

The built in test monitors system performance and status to ensure the receiver is operating within its specifications. If an exceptional condition is detected, the user is informed through one or more indicators. The receiver status system is used to configure and monitor these indicators:

- 1. Receiver status word
- 2. Error strobe line
- 3. RXSECSTATUS log
- 4. Status LED

In normal operation the error strobe is driven low and the status LED on the receiver flashes green. When an unusual and non-fatal event occurs (for example, there is no valid position solution), a bit is set in the receiver status word. Receiver operation continues normally, the error strobe remains off, and the LED continues to flash green. When the event ends (for example, when there is a valid position solution), the bit in the receiver status word is cleared.

When a fatal event occurs (that is, in the event of a receiver hardware failure), a bit is set in the receiver error word to indicate the cause of the problem. Bit 0 is set in the receiver status word to show that an error occurred, the error strobe is driven high, and the LED flashes red and yellow showing an error code. Receiver tracking is disabled at this point but command and log processing continues to allow you to diagnose the error. Even if the source of the error is corrected at this point, the receiver must be reset to resume normal operation.

## <span id="page-138-0"></span>**8.2 Receiver Status Word**

The receiver status word indicates the current status of the receiver. This word is found in the header of all logs. See also *[Section 4.3, Log Formats](#page-43-0)* on *Page 44*.

## **8.3 Error Strobe Signal**

The error strobe line is one of the I/O strobes and is driven low when the receiver is operating normally. When the receiver is in the error state and tracking is disabled, the error strobe is driven high. This can be caused by a fatal error or by an unusual receiver status indication that the user has promoted to be treated like a fatal error. Once on, the error status will remain high until the cause of the error is corrected and the receiver is reset.

## **8.4 Receiver Status Log**

### *8.4.1 Overview*

The Receiver Status log (RXSECSTATUS) provides information on the current system status and configuration in a series of hexadecimal words. See also *[Page 122](#page-121-0)*.

The status word is the third last field in the RXSECSTATUS log as shown in *[Figure 16](#page-139-0)* on *Page 140*. It is also the third last field in the header of every log.

RXSECSTATUSA COM1 0 77.5 FINESTEERING 465,265287.000 00000008 0000 33331 1, GPSCARD PM "GRC" "SVM05030043" "2.201A5" 00000008 00000000 00400000

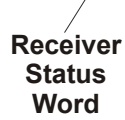

#### **Figure 16: Location of Receiver Status Word**

<span id="page-139-0"></span>Each bit in the status word indicates the status of a specific condition or function of the receiver. If the status word is 00000000, the receiver is operating normally. The numbering of the bits is shown in *[Figure 17](#page-139-1)* below.

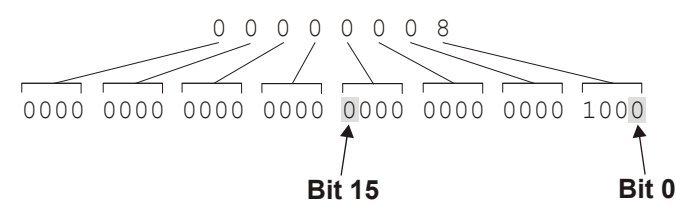

 **Figure 17: Reading the Bits in the Receiver Status Word**

<span id="page-139-1"></span>The format of the log is described in *[Chapter 4](#page-38-0)* of this manual. If the receiver status word indicates a problem, please also see *[Section 8.2, Receiver Status Word on Page 139.](#page-138-0)*

### *8.4.2 Error Word*

The error field contains a 32 bit word. Each bit in the word is used to indicate an error condition. Error conditions may result in damage to the hardware or erroneous data, so the receiver is put into an error state. If any bit in the error word is set, the receiver will set the error strobe line, flash the error code on the status LED, idle all channels, turn off the antenna, and disable the RF hardware. The only way to get out of the error state is to reset the receiver.

The error word is the second last field in the RXSECSTATUS log, as shown in the example below.

```
 Figure 18: Location of Receiver Error Word
                                                   Receiver 
                                                    Error 
                                                    Word
RXSECSTATUSA COM1 0 77.5 FINESTEERING 465,265287.000 00000008 0000 33331 
1,
GPSCARD PM "GRC" "SVM05030043" "2.201A5" 00000008 00000000 00400000
```
The numbering of the bits is shown in *[Figure 19](#page-140-0)*.

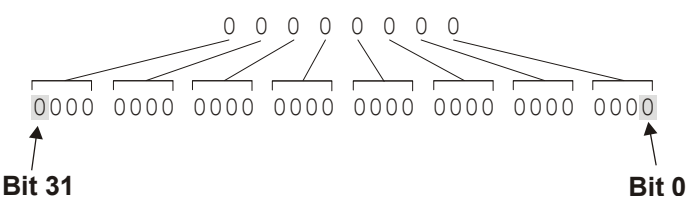

 **Figure 19: Reading the Bits in the Receiver Error Word**

<span id="page-140-0"></span>See the RXSECSTATUS log on *[Page 122](#page-121-0)* for more detailed descriptions of this log. If the error word is 00000000, the receiver is not experiencing an error condition. If the receiver error word indicates an error, please also see *[Section 8.2, Receiver Status Word](#page-138-0)* on *Page 139.*

## *8.4.3 Status Code Arrays*

There are 3 status code arrays – the receiver status word, the auxiliary 1 status and the auxiliary 2 status. The status word is similar to the error word, with each of its 32 bits indicating a condition.

## *8.4.4 Receiver Status Code*

The receiver status word is included in the header of all logs. It has 32 bits, which indicate certain receiver conditions. If any of these conditions occur, a bit in the status word is set.

## *8.4.5 Auxiliary Status Codes*

The auxiliary status codes are only seen in the RXSECSTATUS log. The two bits representing the auxiliary status codes give indication about the receiver state for information only. The bits typically do not cause degradation of the receiver performance. Bit 31 of the receiver status word corresponds to the auxiliary 1 status word.

See the RXSECSTATUS log on *[Page 122](#page-121-0)* for a more detailed descriptions of this log.

## **8.5 Status LED**

The diagnostic LED provided on Euro-3M receivers blinks green on and off at approximately 1 Hz to indicate normal operation.

Error bits and status bits, in an error state, will cause the LED to flash a code in a binary sequence. The binary sequence will be a 6 flash (0.5 second on and 0.25 second off per flash) sequence followed by a 1 second delay. The sequence will repeat indefinitely. If there is more than one error or status present, the lowest number will be output.

The first flash in the 6 flash sequence indicates if the code that follows is an error bit or a status bit. Error bits will flash red and status bits will flash yellow. The next 5 flashes will be the binary number of the code (most significant bit first). A red flash indicates a one and a yellow flash indicates a zero. For example, for an error bit 6, the binary number is 00110 so the output sequence would be:

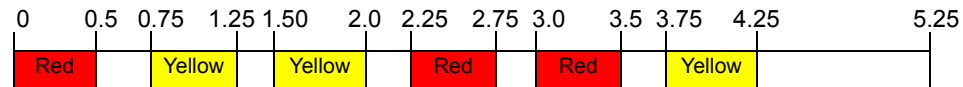

followed by a 1 second delay. The sequence repeats indefinitely until the receiver is reset.

In the example below, the first flash in the sequence is red, which means that a bit is set in the receiver error word. The next five flashes give a binary value of 00111. Converting this value to decimal results in a value of 7. Therefore, bit 7 of the receiver error word is set, indicating there is a problem with the supply voltage of the receiver's power circuitry.

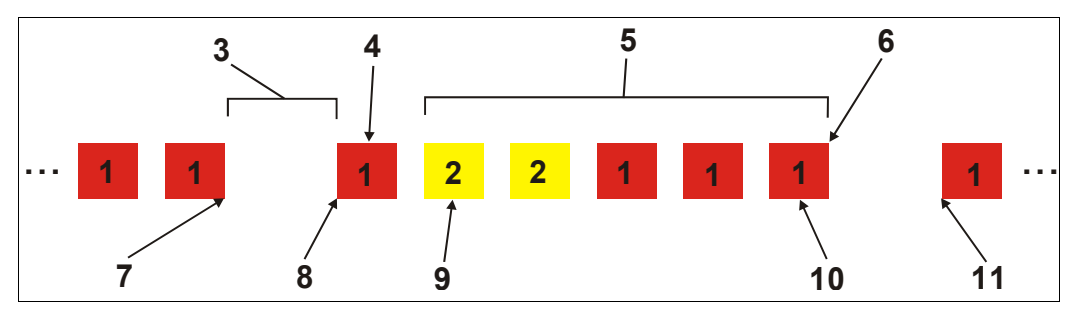

 **Figure 20: Status LED Flash Sequence Example**

#### **Reference Description**

- 1 Red
- 2 Yellow
- 3 1 Second Pause
- 4 Word Identifier Flash
- 5 Bit Identifier Flashes
- 6 End of Sequence
- 7 End of Previous Sequence
- 8 Beginning of Sequence
- 9 Most Significant Bit of Binary Value
- 10 Least Significant Bit of Binary Value
- 11 Start of Next Sequence

See also the RXSECSTATUS log, and its tables, starting on *[Page 122](#page-121-0)* of this manual for more details on this log and receiver error status.

# **Appendix A Technical Specifications**

## **Table 59: Performance Specifications**

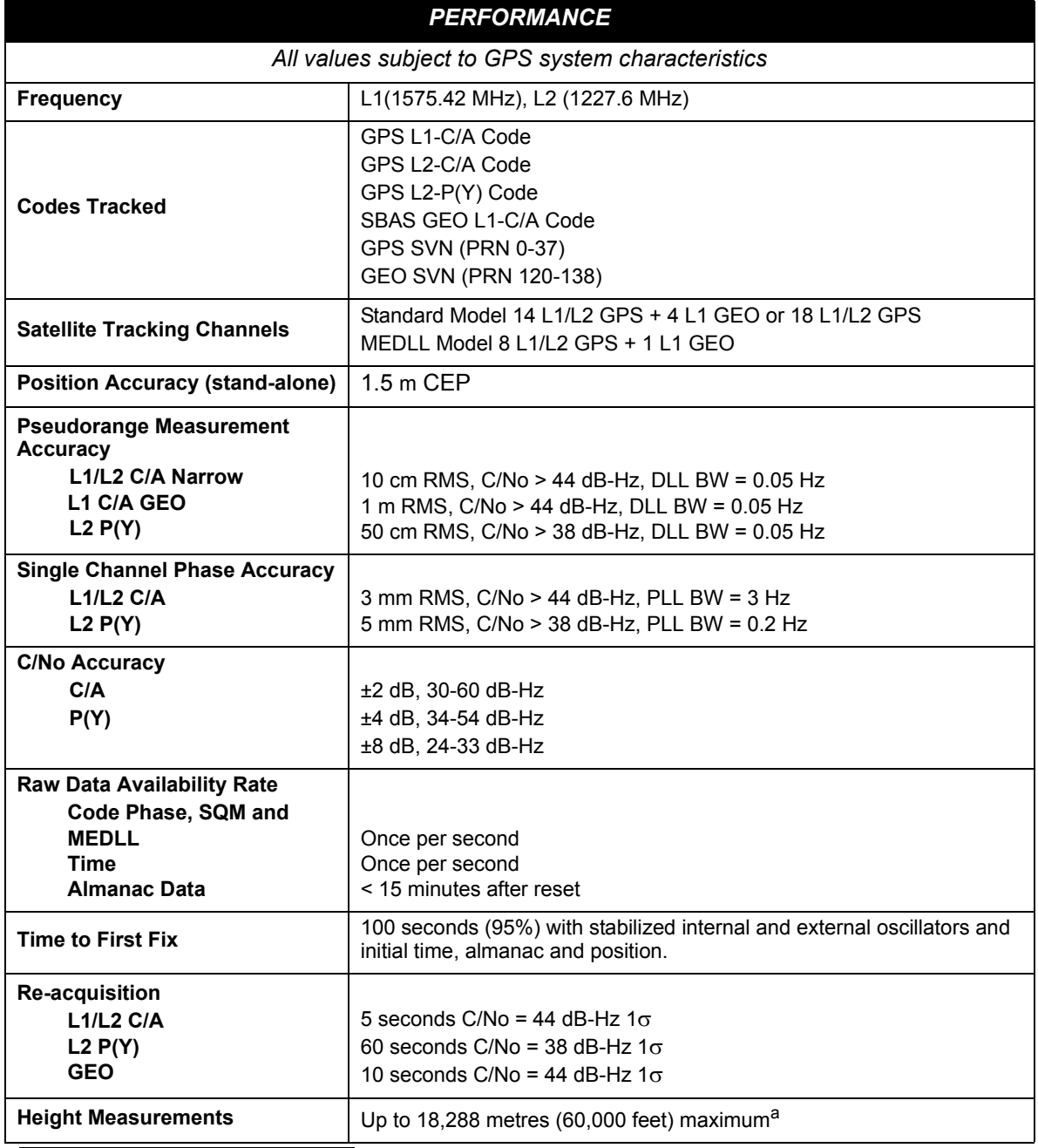

a. In accordance with export licensing.

## **A.1 Euro-3M GPSCard**

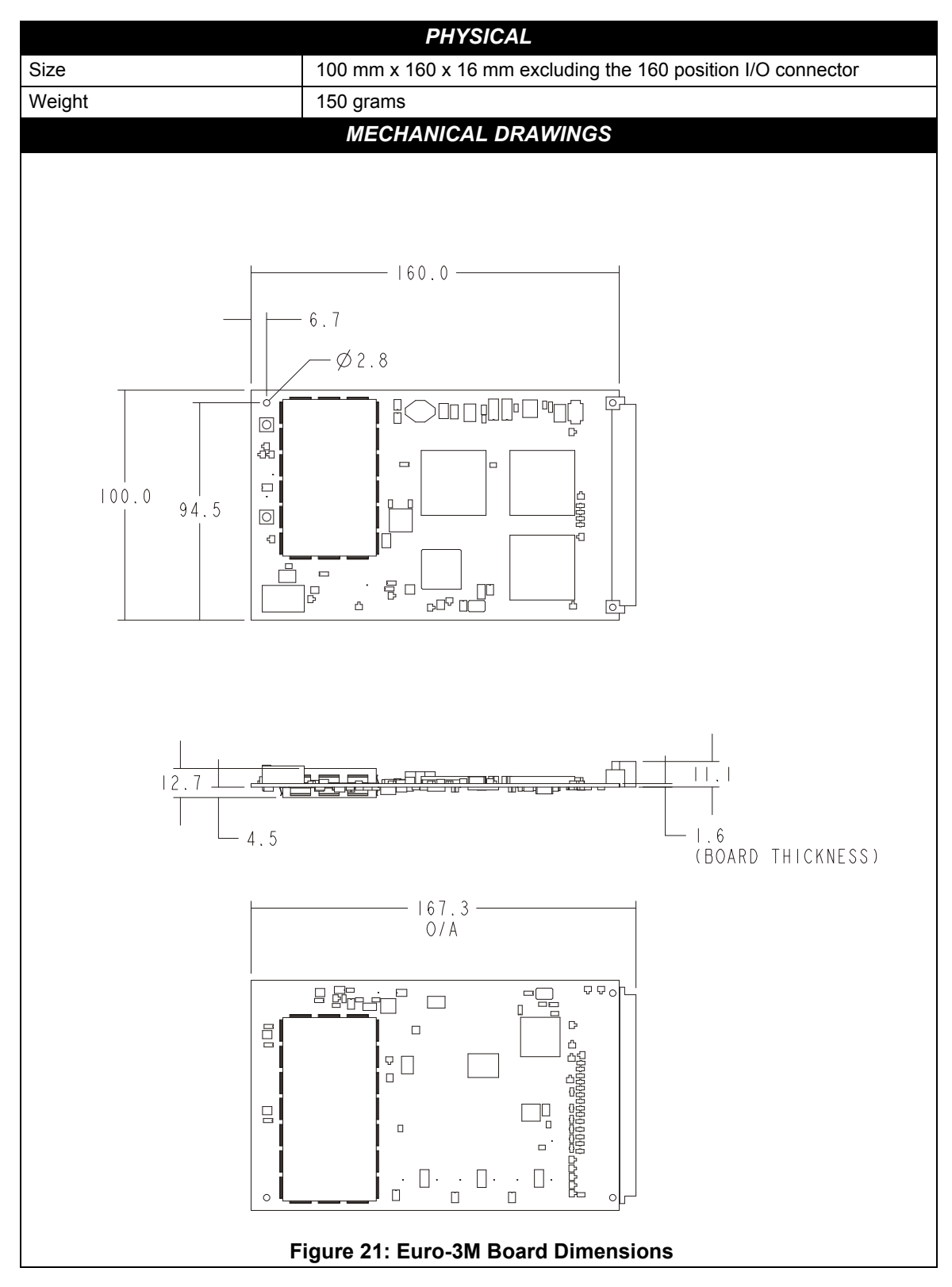
<span id="page-144-5"></span><span id="page-144-4"></span><span id="page-144-3"></span><span id="page-144-2"></span><span id="page-144-1"></span><span id="page-144-0"></span>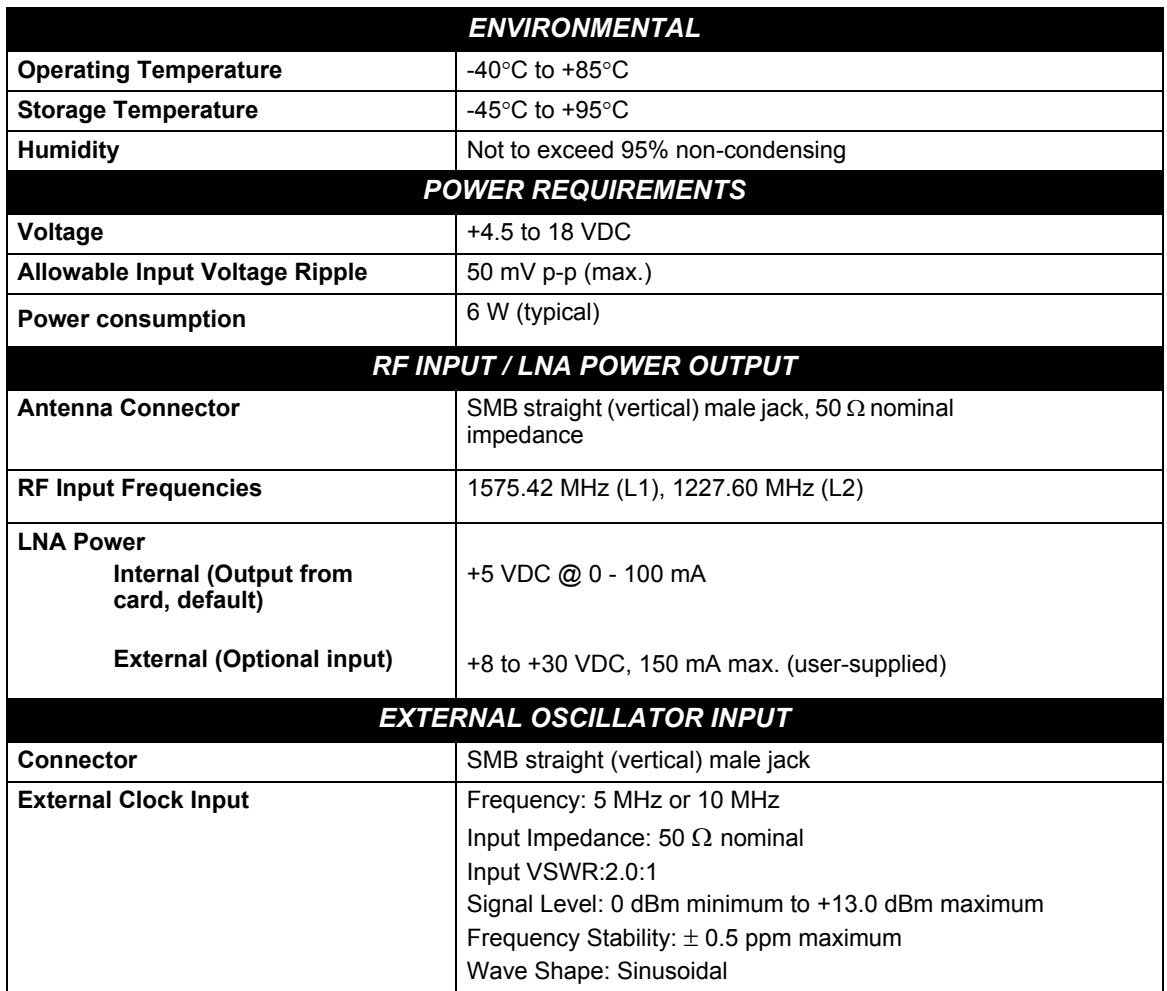

<span id="page-145-1"></span>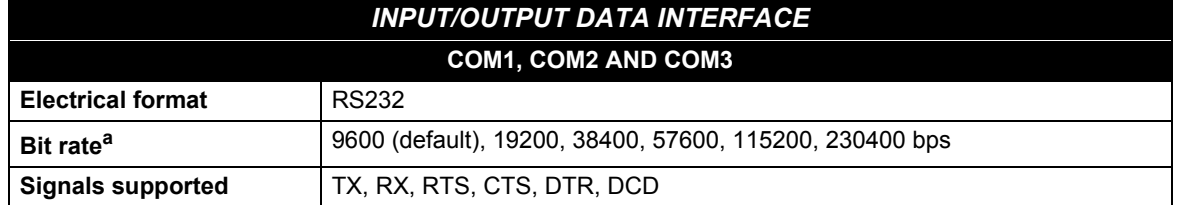

<span id="page-145-0"></span>a.Baud rates higher than 115,200 bps are not supported by standard PC hardware. Special PC hardware is required for higher rates, including 230,400 bps.

<span id="page-145-5"></span><span id="page-145-4"></span><span id="page-145-3"></span><span id="page-145-2"></span>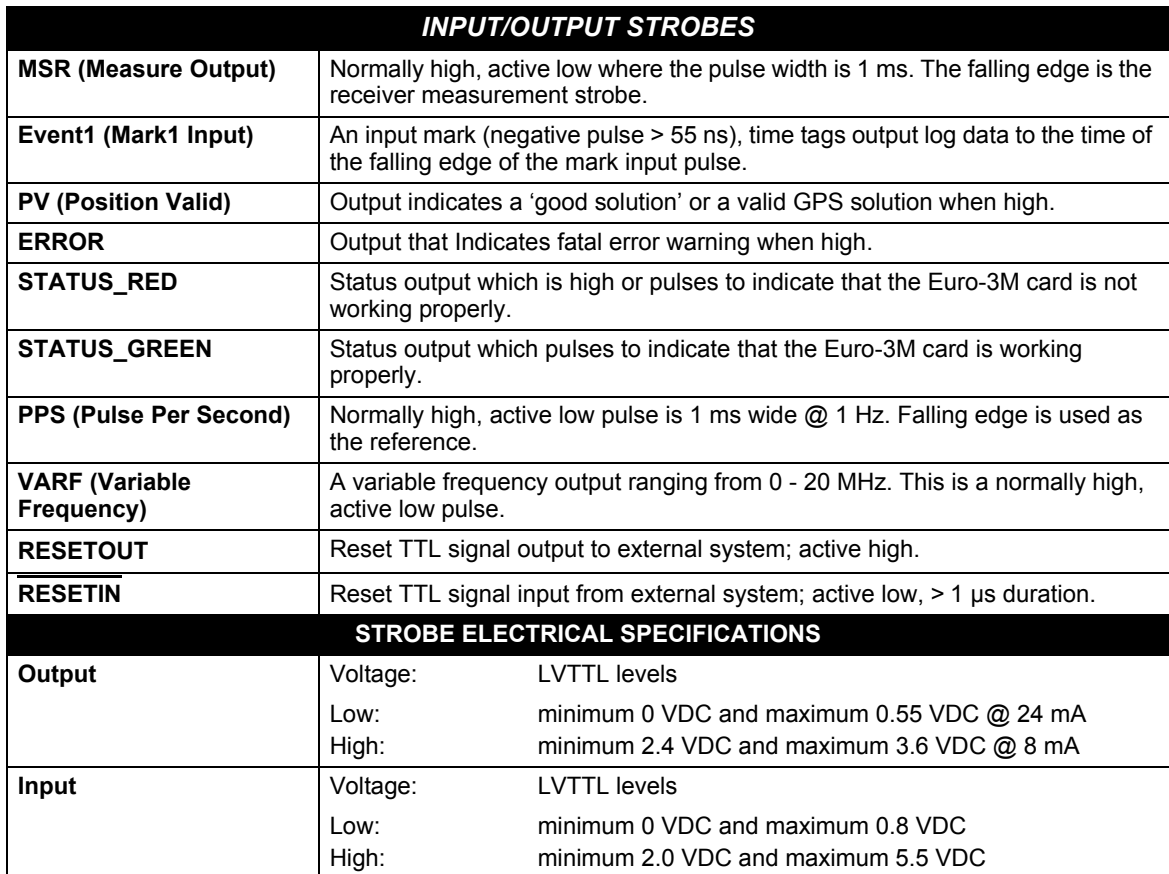

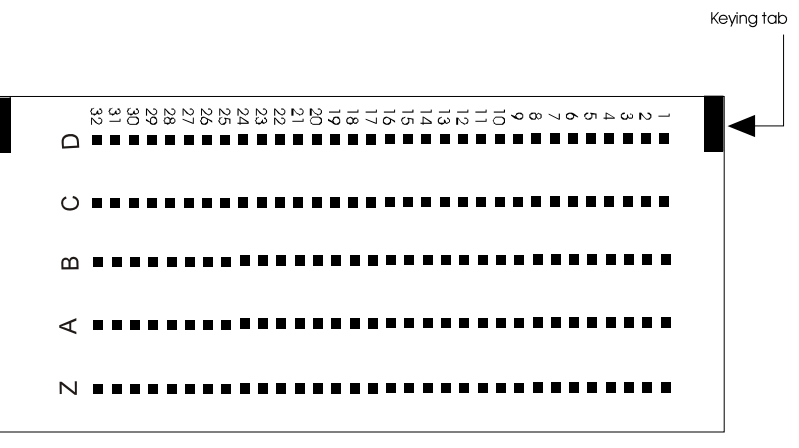

<span id="page-146-0"></span>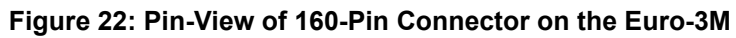

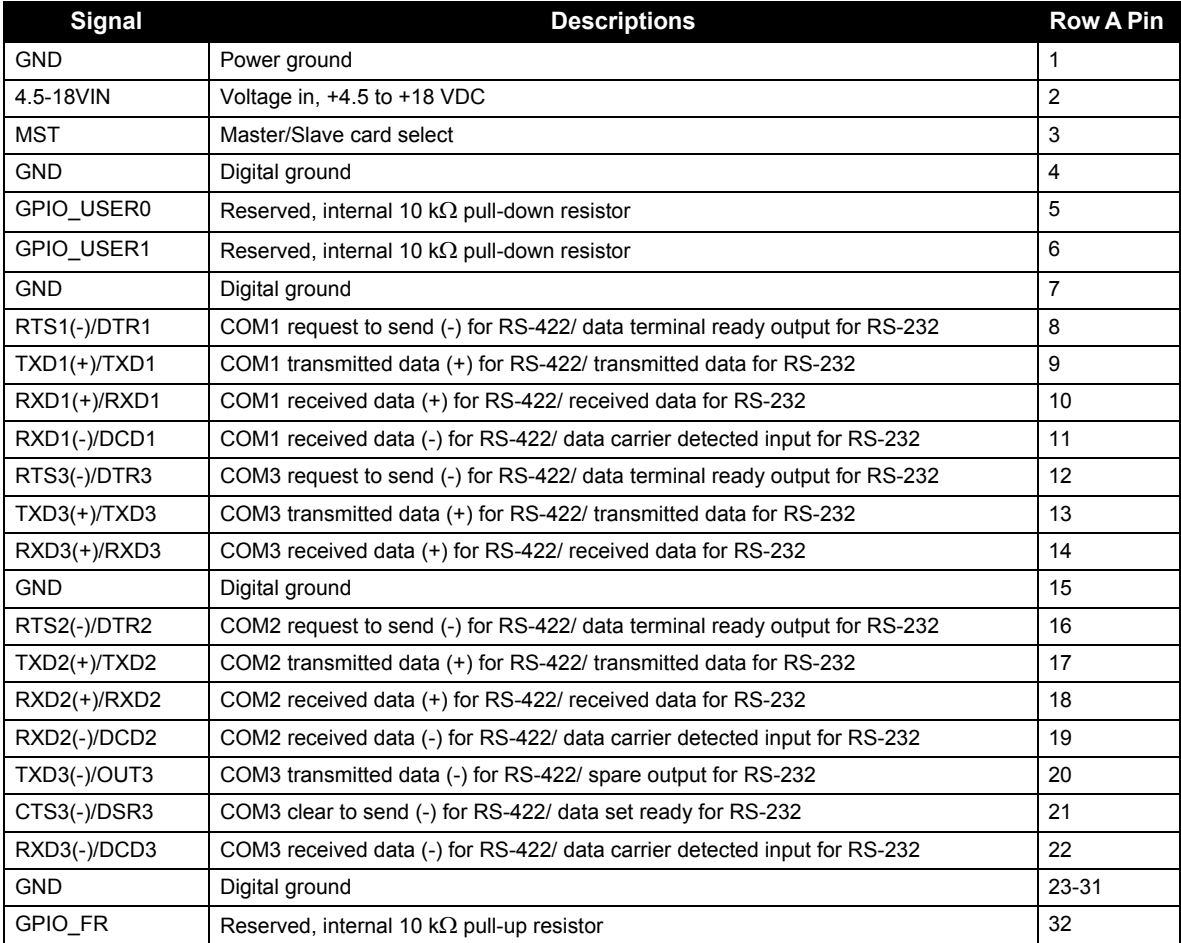

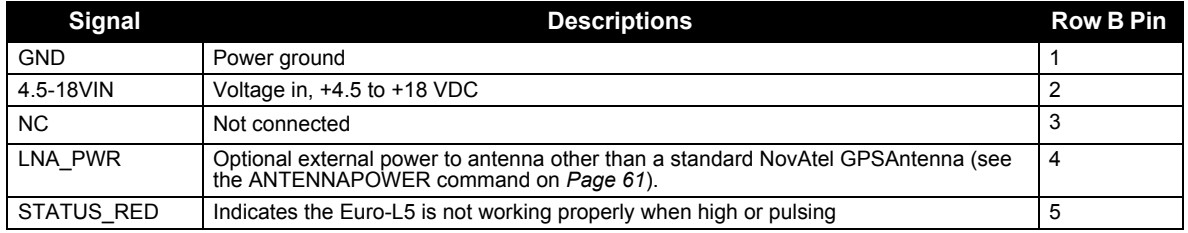

*Continued on [Page 148](#page-147-0)*

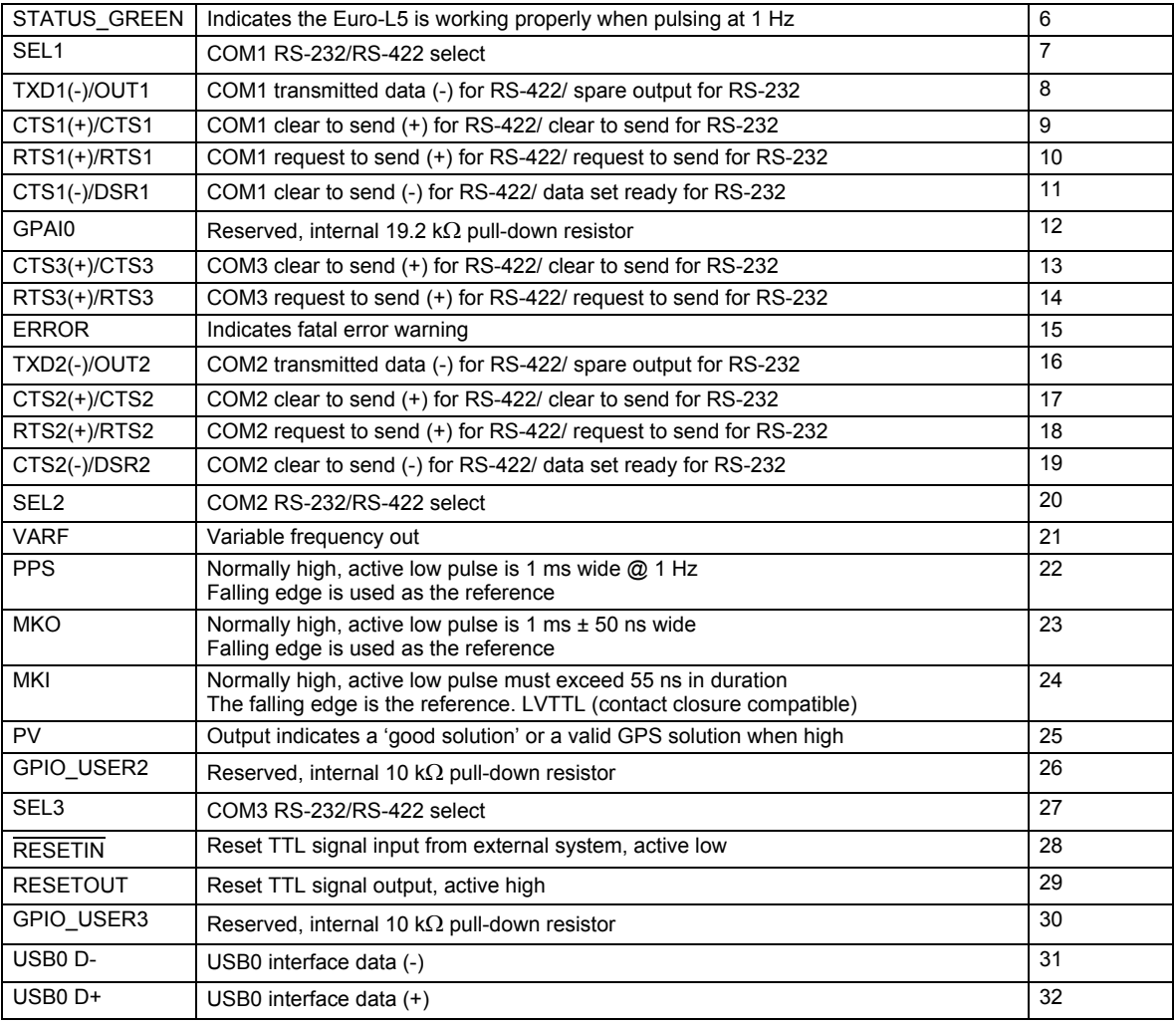

<span id="page-147-0"></span>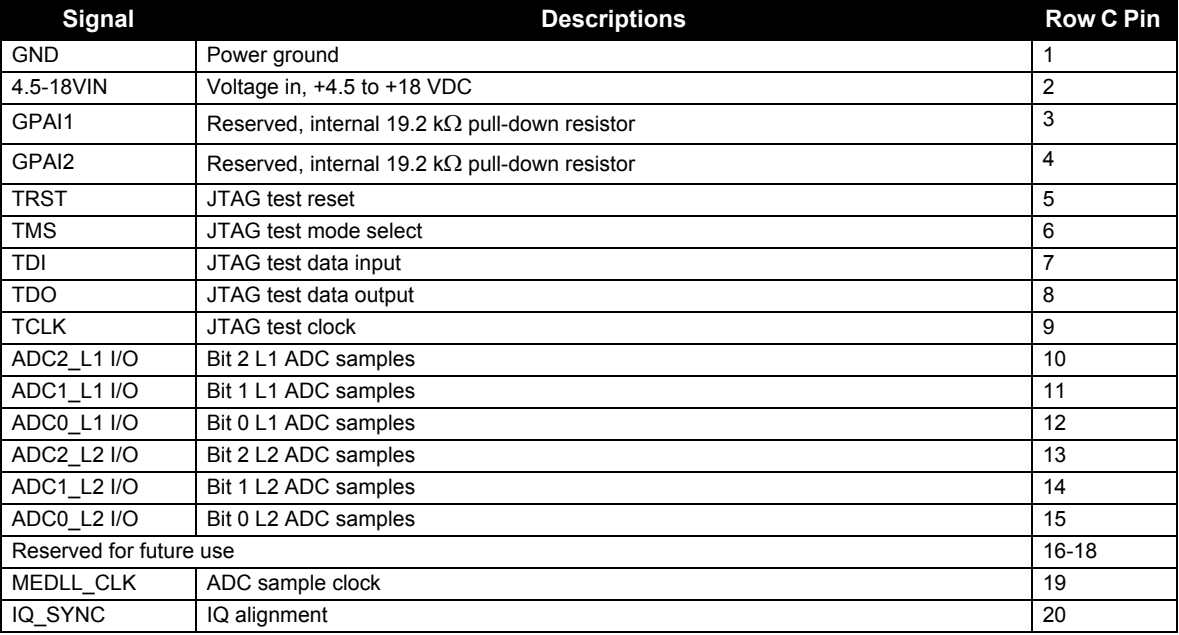

*Continued on [Page 149](#page-148-0)*

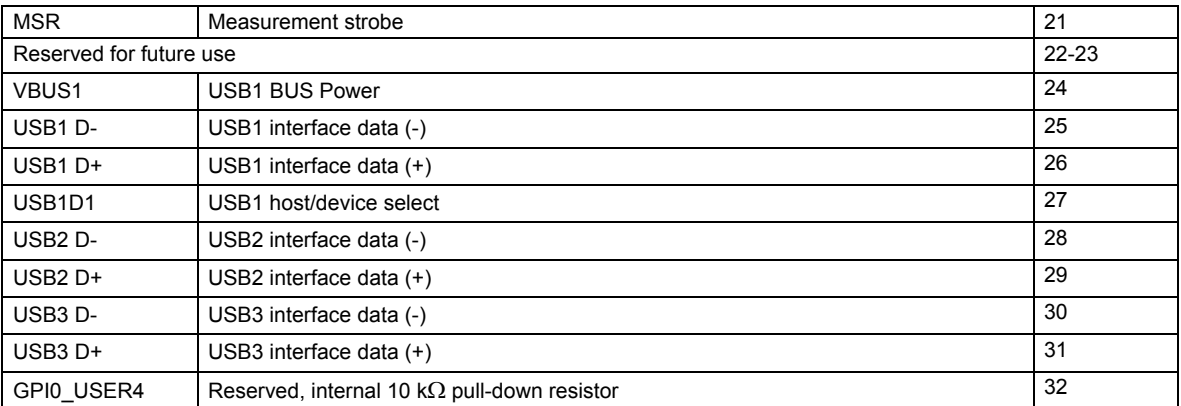

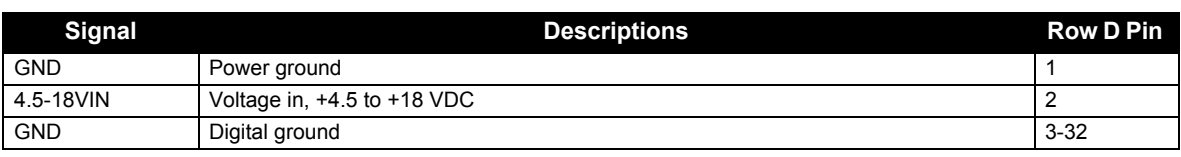

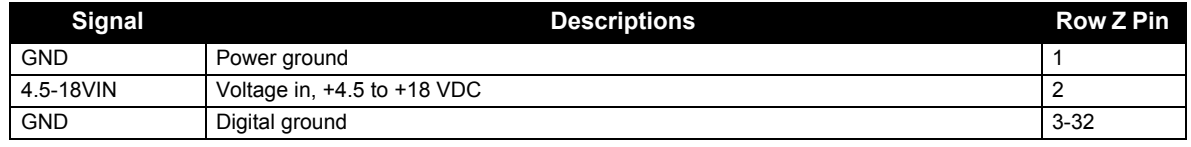

 $\boxtimes$  1. CTS and DSR are inputs while RTS is an output.

<span id="page-148-0"></span>2. To create a common ground, tie together all digital grounds (GND) with the ground of the power supply.

# **A.2 EuroPak-3M and EuroPak-3MT Enclosures**

<span id="page-149-3"></span><span id="page-149-2"></span><span id="page-149-1"></span><span id="page-149-0"></span>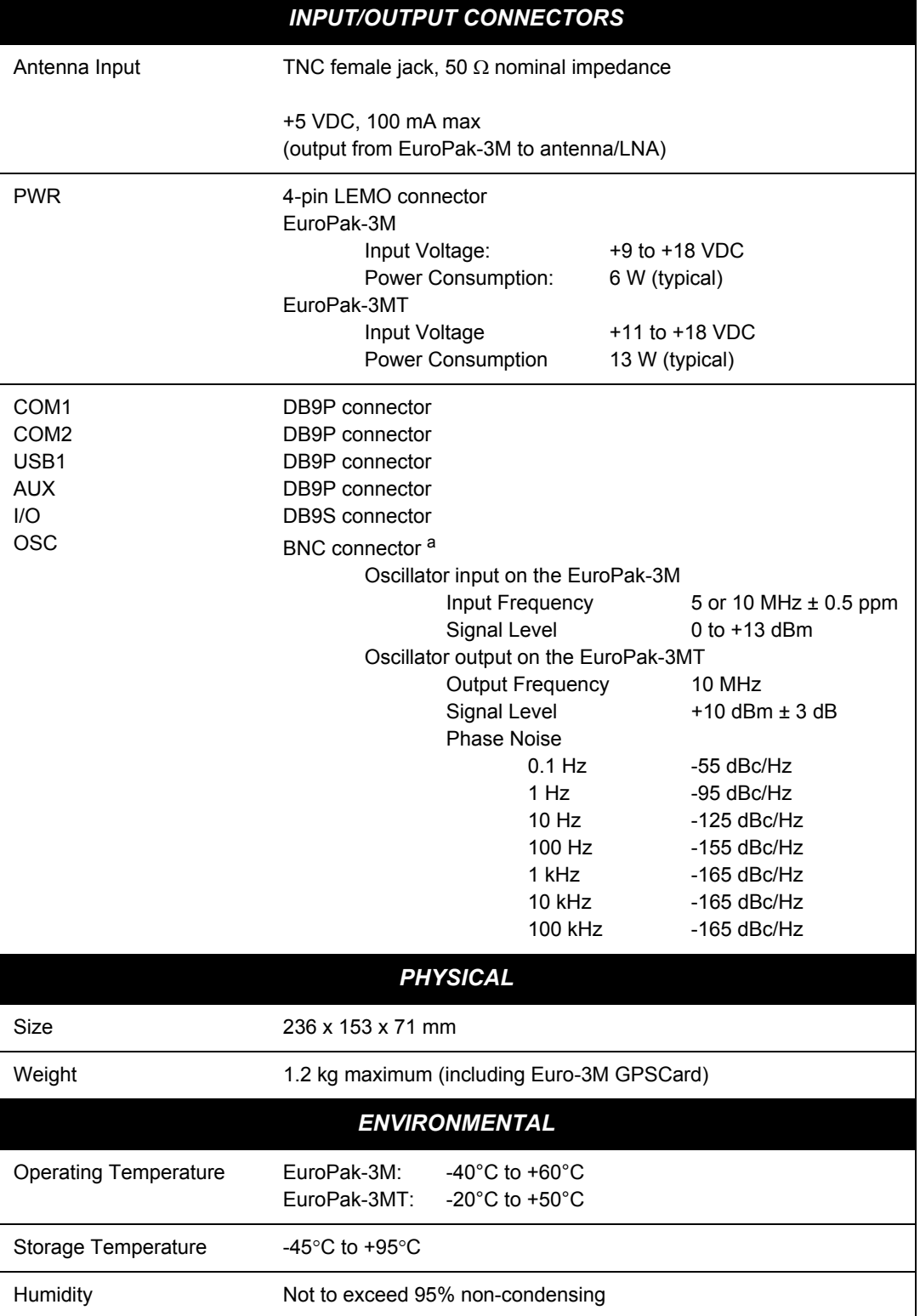

a. The EuroPak-3M provides an external oscillator input on this connector while the EuroPak-3MT provides an output from the internal clock.

<span id="page-150-0"></span>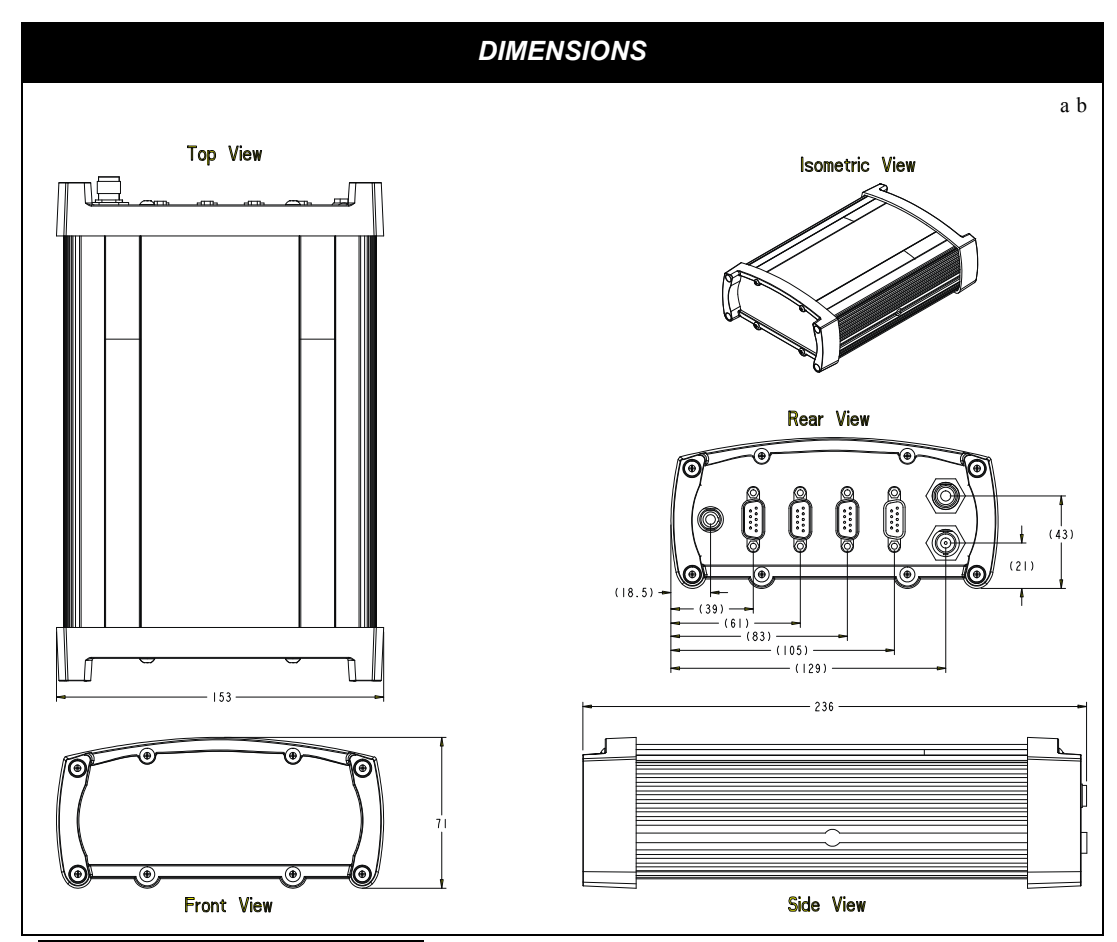

a.All dimension are in millimeters, please use the *Unit Conversion* section of the *GPS+ Reference Manual* for conversion to imperial measurements. b.*[Page 158](#page-157-0)* provides the dimension information for the mounting bracket.

# *A.2.1 Port Pin-Outs*

### **Table 60: EuroPak-3M/3MT Serial Port Pin-Out Descriptions**

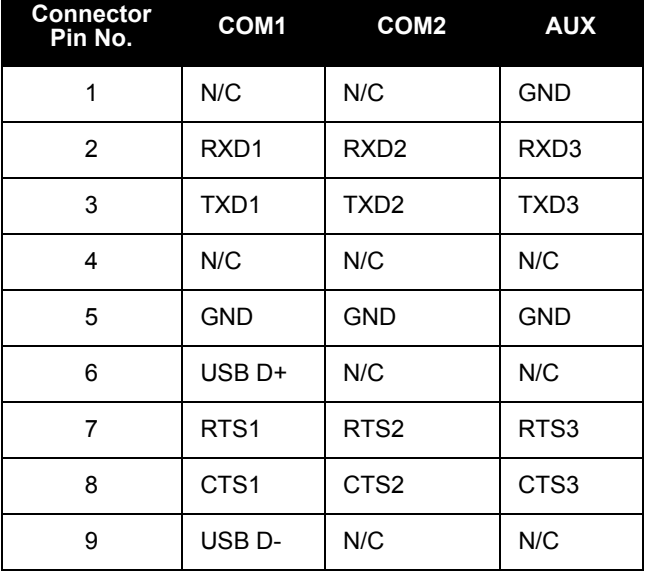

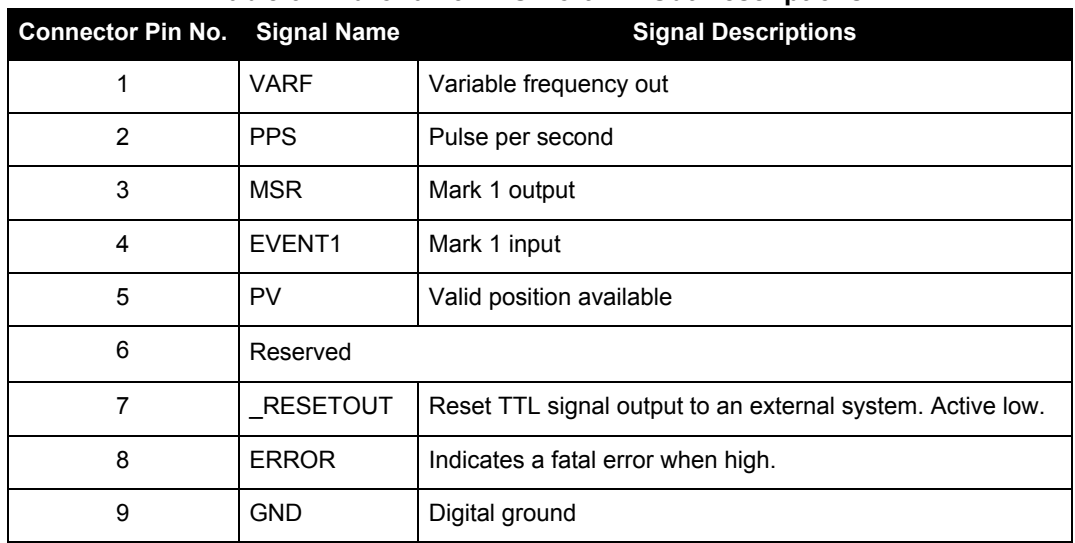

### <span id="page-151-1"></span><span id="page-151-0"></span> **Table 61: EuroPak-3M I/O Port Pin-Out Descriptions**

For strobe signal descriptions, please see *[Section 2.3.1, Strobes on Page 28](#page-27-0)*.

# *A.2.2 Cables*

### **A.2.2.1 12V Power Adapter Cable (NovAtel part number 01017023)**

The power cable supplied with the EuroPak-3M and EuroPak-3MT, see *[Figure 23](#page-152-0)*, provides a convenient means for supplying +12 VDC while operating in the field.

<span id="page-152-3"></span><span id="page-152-2"></span>Input is provided through the standard 12V power outlet. The output from the power cable utilizes a 4-pin LEMO connector (LEMO part number FGG.0B.304.CLAD52Z) and plugs directly into the *PWR* input located on the back panel of the EuroPak-3M and EuroPak-3MT.

For alternate power sources please see *[Section 2.1.3 on Page 23](#page-22-0)*.

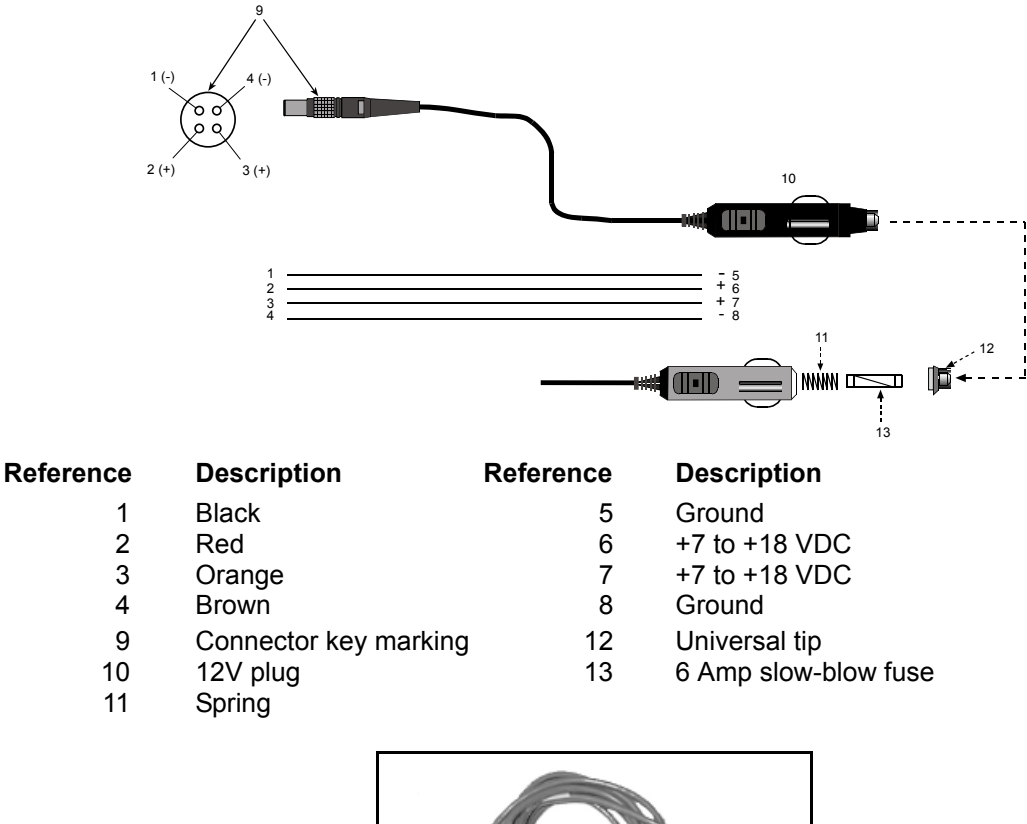

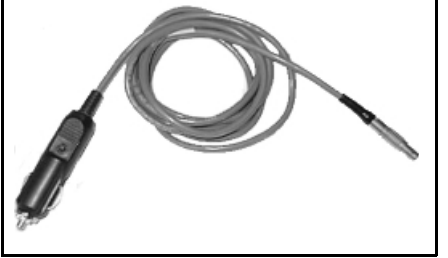

<span id="page-152-1"></span><span id="page-152-0"></span>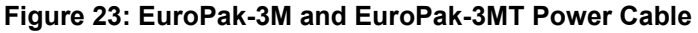

### **A.2.2.2 Null-Modem Cable (NovAtel part number 60323062)**

<span id="page-153-2"></span>This cable supplied with the EuroPak-3M and EuroPak-3MT, see *[Figure 24](#page-153-0)*, provides an easy means of communications with a PC. The cable is equipped with a 9-pin connector at the receiver end which can be plugged into the *COM1*, *COM2*, or *AUX* port. At the PC end, a 9-pin connector is provided to accommodate a PC serial (RS232) communication port.

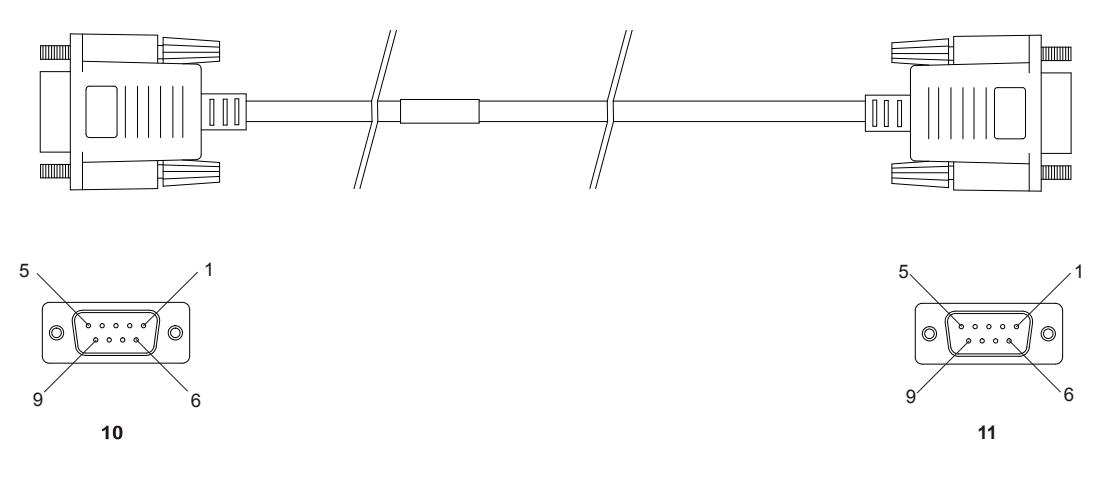

**Wiring Table:**

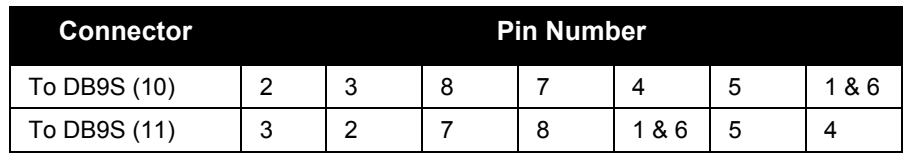

#### **Reference Description**

- 10 DB9S (Female)
- 11 DB9S (Female)

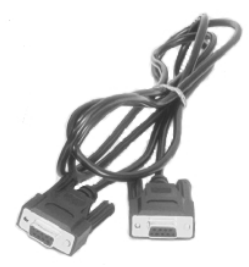

<span id="page-153-1"></span><span id="page-153-0"></span> **Figure 24: EuroPak-3M and EuroPak-3MT Null Modem Cable**

### **A.2.2.3 Straight Through Serial Cable (NovAtel part number 60723066)**

This cable can be used to connect the EuroPak-3M and EuroPak-3MT to a modem or radio transmitter to propagate differential corrections. The cable is equipped with a female DB9 connector at the receiver end. The male DB9 connector at the other end is provided to plug into your user-supplied equipment (please refer to your modem or radio transmitter user guide for more information on its connectors). The cable is approximately 2 m in length. See *[Figure 25](#page-154-0)*.

<span id="page-154-2"></span>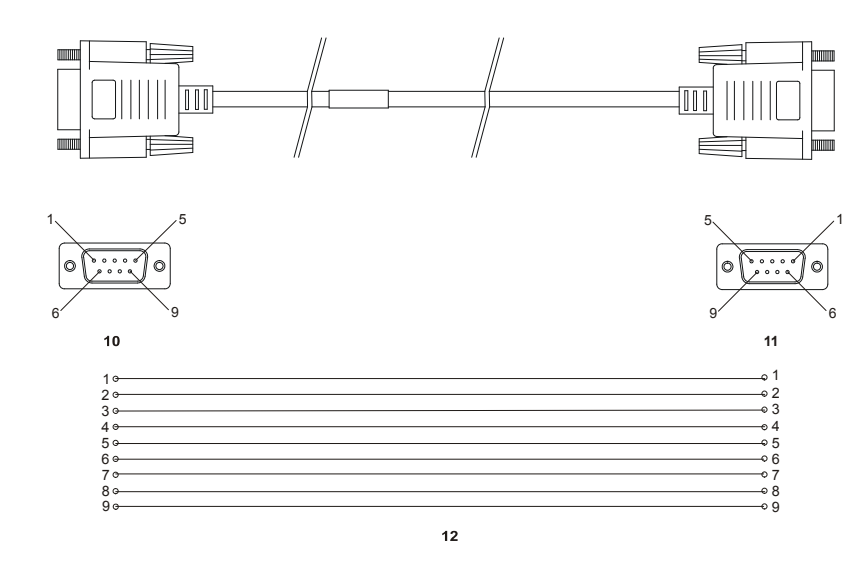

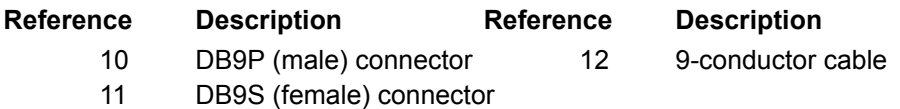

<span id="page-154-1"></span><span id="page-154-0"></span>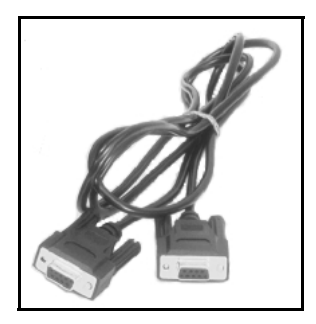

 **Figure 25: EuroPak-3M and EuroPak-3MT Straight Through Serial Cable**

### **A.2.2.4 I/O Strobe Port Cable (NovAtel part number 60723065)**

The strobe lines on the EuroPak-3M and EuroPak-3MT can be accessed by inserting the male DB9 connector of the I/O strobe port cable into the *I/O* port. The other end of this cable is provided without a connector to provide flexibility. The jacket insulation is cut away slightly from the end but the insulation on each wire is intact. The cable is approximately 2 m in length. See *[Figure 26](#page-155-0)*.

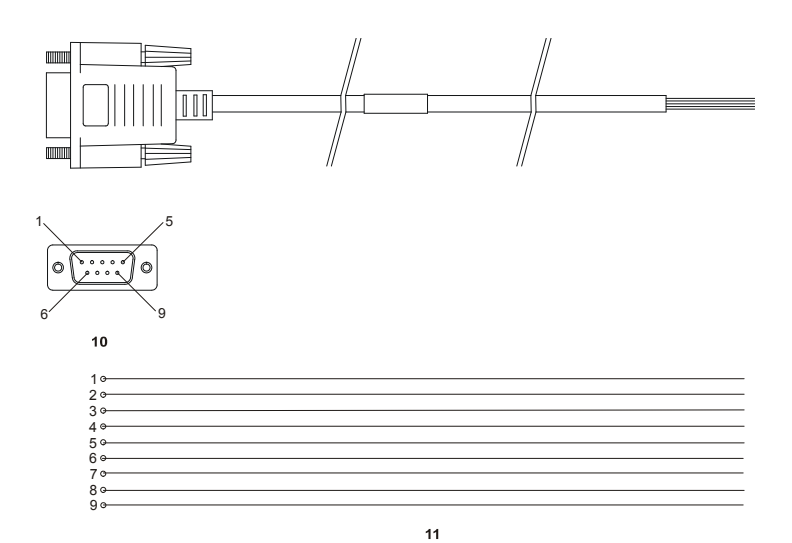

### **Wiring Table:**

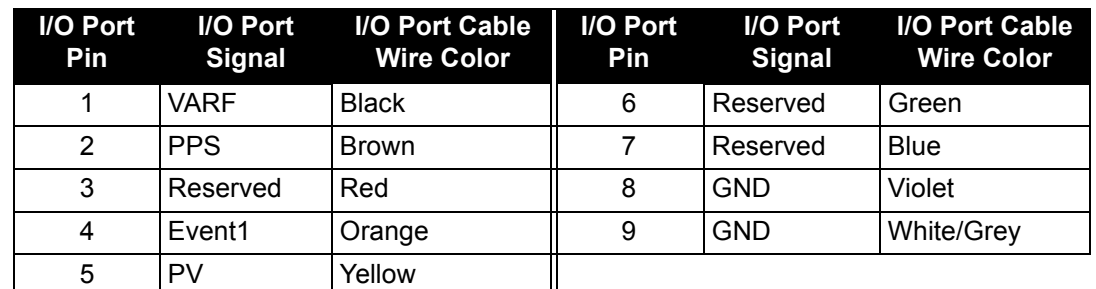

**Reference Description Reference Description**

10 DB9P (male) connector 11 9-conductor cable

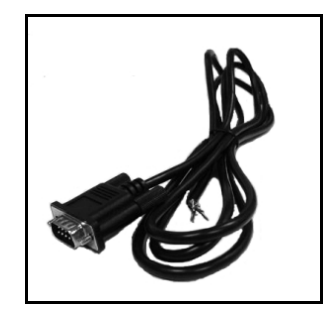

<span id="page-155-1"></span><span id="page-155-0"></span> **Figure 26: EuroPak-3M and EuroPak-3MT I/O Strobe Port Cable**

### **A.2.2.5 USB Serial Cable (NovAtel part number 01017408)**

<span id="page-156-3"></span><span id="page-156-2"></span><span id="page-156-1"></span>The USB cable shown below provides a means of interfacing between the COM1 port on the EuroPak-3M and another serial communications device, such as a PC. At the EuroPak-3M end, the cable is equipped with a DB9 connector, which plugs directly into a COM port. At the other end, the cable provides a USB connector.

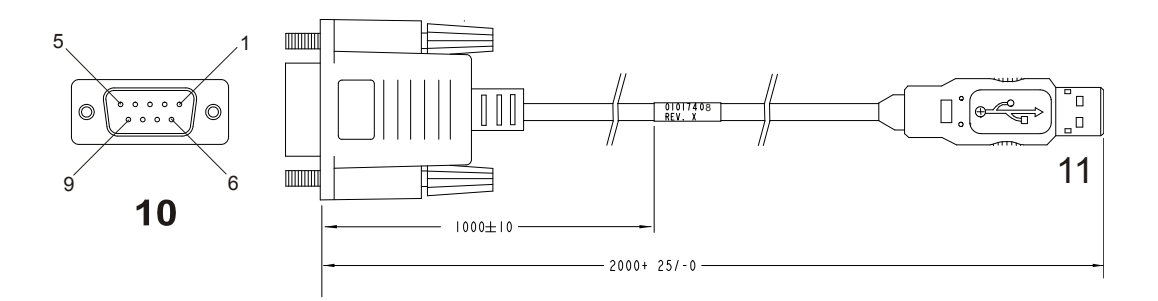

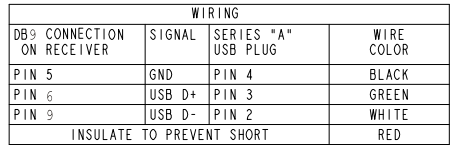

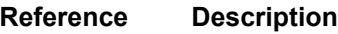

- 10 Female DB9 connector
- 11 USB connector

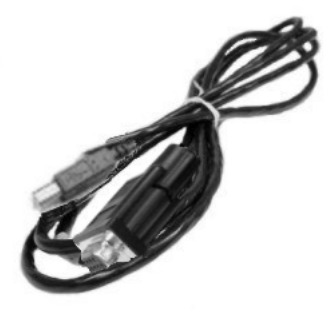

<span id="page-156-0"></span> **Figure 27: USB Serial Cable**

# <span id="page-157-0"></span>*A.2.3 Mounting Bracket Dimensions*

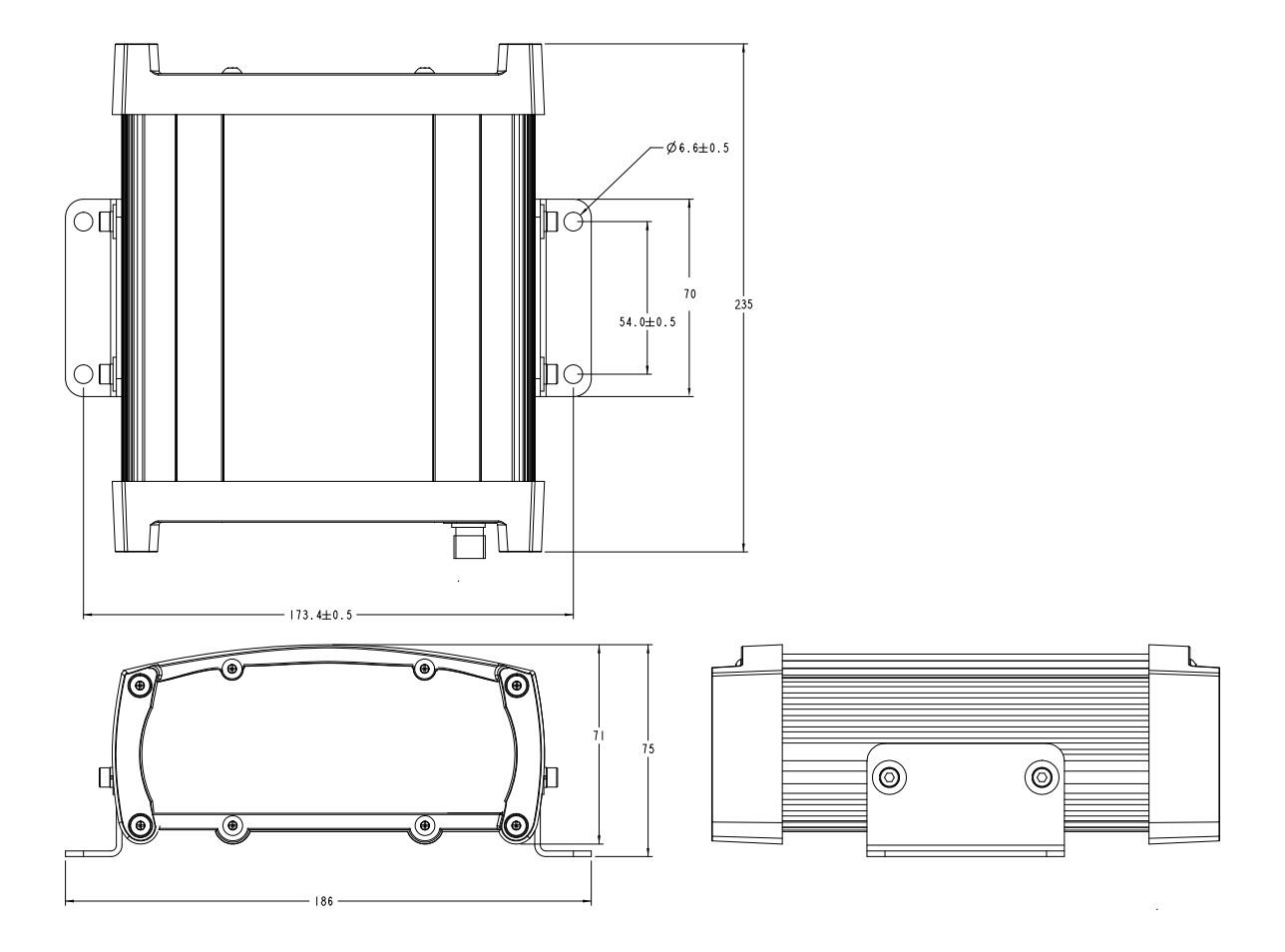

# **A.3 Channel Assignments**

*[Table 62](#page-158-0)* and *[Table 63](#page-158-1)* on *[Page 159](#page-158-0)* show the mapping of signal channels for both software models.

<span id="page-158-0"></span>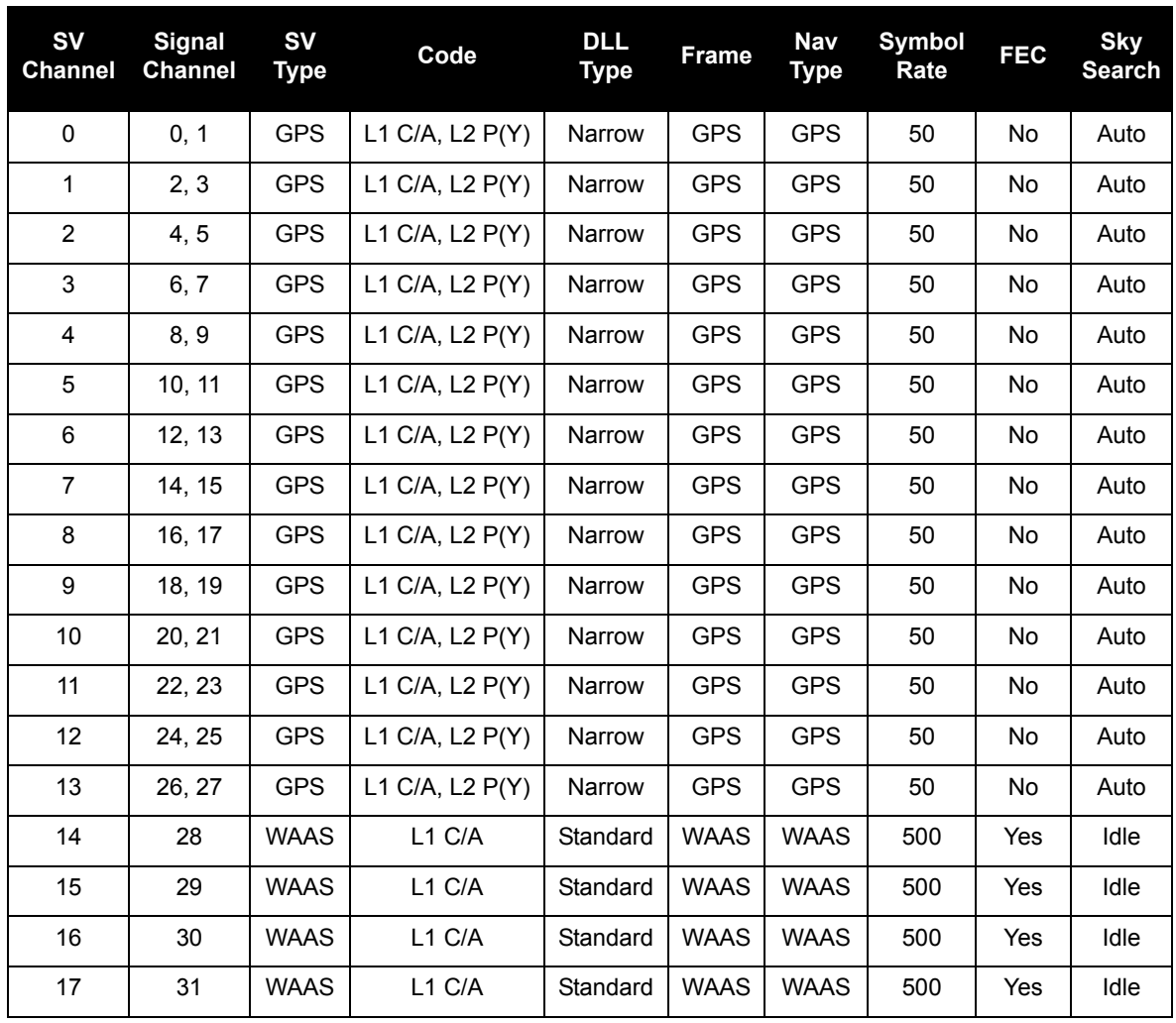

### <span id="page-158-2"></span> **Table 62: L1L2GEO Model Default Channel Assignments**

### **Table 63: L1L2GEO Plus MEDLL Model Default Channel Assignments**

<span id="page-158-1"></span>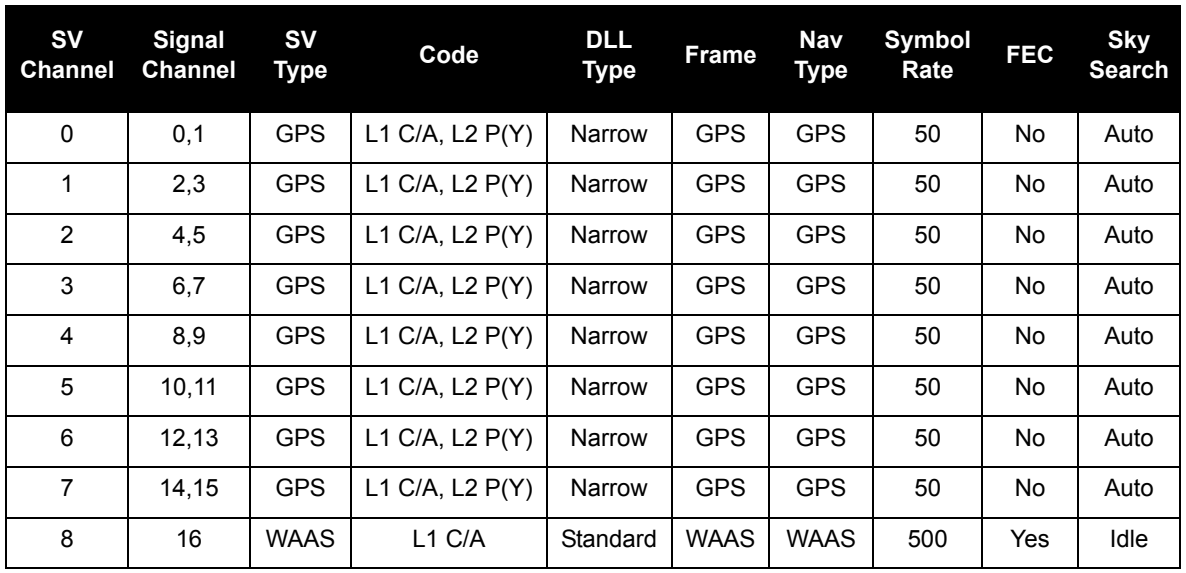

# **Appendix B Electrostatic Discharge Control (ESD) Practices**

# **B.1 Overview**

<span id="page-159-2"></span><span id="page-159-0"></span>Static electricity is electrical charge stored in an electromagnetic field or on an insulating body. This charge can flow as soon as a low-impedance path to ground is established. Static-sensitive units can be permanently damaged by static discharge potentials of as little as 40 volts. Charges carried by the human body, which can be thousands of times higher than this 40 V threshold, can accumulate through as simple a mechanism as walking across non-conducting floor coverings such as carpet or tile. These charges may be stored on clothing, especially when the ambient air is dry, through friction between the body and/or various clothing layers. Synthetic materials accumulate higher charges than natural fibers. Electrostatic voltage levels on insulators may be very high, in the order of thousands of volts.

Various electrical and electronic components are vulnerable to electrostatic discharge (ESD). These include discrete components, hybrid devices, integrated circuits (ICs), and printed circuit boards (PCBs) assembled with these devices.

# **B.2 Handling ESD-Sensitive Devices**

ESD-sensitive devices must only be handled in static-controlled locations. Some recommendations for such handling practices follow:

- <span id="page-159-1"></span>• Handling areas must be equipped with a grounded table, floor mats, and wrist strap.
- A relative humidity level must be maintained between 20% and 80% non-condensing.
- No ESD-sensitive board or component should be removed from its protective package, except in a static-controlled location.
- A static-controlled environment and correct static-control procedures are required at both repair stations and maintenance areas.
- ESD-sensitive devices must be handled only after personnel have grounded themselves via wrist straps and mats.
- Boards or components should never come in contact with clothing, because normal grounding cannot dissipate static charges on fabrics.
- A circuit board must be placed into an anti-static plastic clamshell before being removed from the work location and must remain in the clamshell until it arrives at a static-controlled repair/test center.
- Circuit boards must not be changed or moved needlessly. Handles may be provided on circuit boards for use in their removal and replacement; care should be taken to avoid contact with the connectors and components.
- On-site repair of ESD-sensitive equipment should not be undertaken except to restore service in an emergency where spare boards are not available. Under these circumstances repair station techniques must be observed. Under normal circumstances a faulty or suspect circuit board must be sent to a repair center having complete facilities, or to the manufacturer for exchange or repair.
- Where protective measures have not been installed, a suitable alternative would be the use of a Portable Field Service Grounding Kit (for example, 3M Kit #8501 or #8507). This consists of a portable mat and wrist strap which must be attached to a suitable ground.
- A circuit board in a static-shielding bag or clamshell may be shipped or stored in a cardboard carton, but the carton must not enter a static-controlled area such as a grounded or dissipative bench top or repair zone. Do not place anything else inside the bag (for example, repair tags).
- Treat all PCBs and components as ESD sensitive. Assume that you will damage the PCB or component if you are not ESD conscious.
- Do not use torn or punctured static-shielding bags. A wire tag protruding through the bag could act as a "lightning rod", funneling the entire charge into the components inside the bag.
- Do not allow chargeable plastics, such as binders, within 0.6 m of unshielded PCBs.
- Do not allow a PCB to come within 0.3 m of a computer monitor.

# **B.3 Prime Static Accumulators**

<span id="page-160-0"></span>*[Table 64](#page-160-0)* provides some background information on static-accumulating materials.

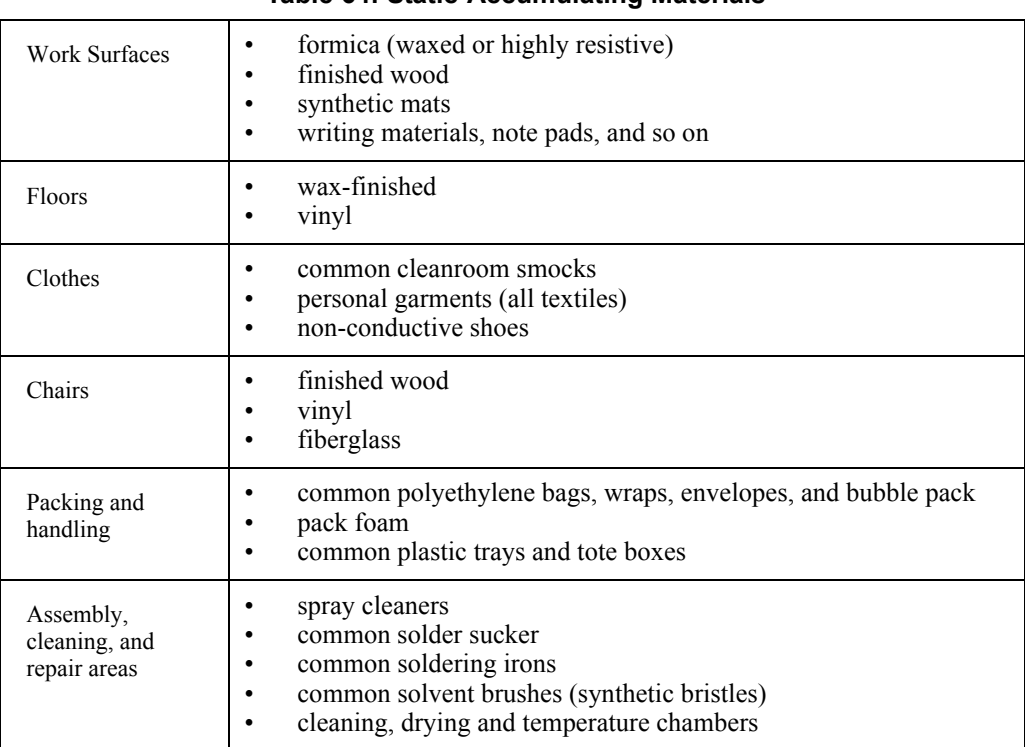

<span id="page-160-1"></span>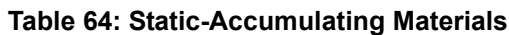

# **B.4 Handling Printed Circuit Boards**

<span id="page-160-3"></span>ESD damage to unprotected sensitive devices may occur at any time. ESD events can occur far below the threshold of human sensitivity. Follow this sequence when it becomes necessary to install or remove a circuit board:

- <span id="page-160-2"></span>1. After you are connected to the grounded wrist strap, remove the circuit board from the frame and place it on a static-controlled surface (grounded floor or table mat).
- 2. Remove the replacement circuit board from the static-shielding bag or clamshell and insert it into the equipment.
- 3. Place the original board into the shielding bag or clamshell and seal it with a label.
- 4. Do not put repair tags inside the shielding bag or clamshell.
- 5. Disconnect the wrist strap.

### <span id="page-161-2"></span>**GPS SPS SIGNAL SPECIFICATION REFERENCE**

For copies of the Interface Control Document (ICD)-GPS-200, contact:

### <span id="page-161-0"></span>**ARINC Research Corporation**

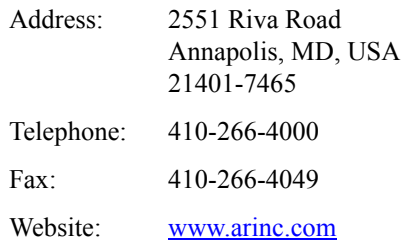

### <span id="page-161-1"></span>**GEODETIC SURVEY OF CANADA**

### **Geodetic Survey of Canada**

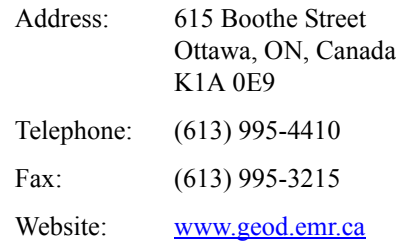

### <span id="page-161-3"></span>**U.S. NATIONAL GEODETIC SURVEY**

### **NGS Information Services**

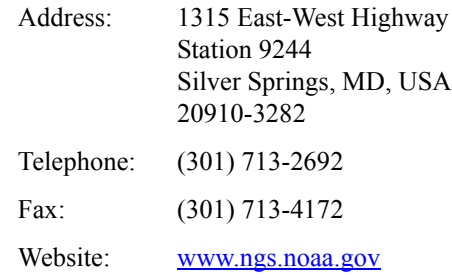

 $\boxtimes$  Contact information may be subject to change however they are accurate at the time of publication.

# **Appendix D Replacement Parts**

The following are a list of the replacement parts available for your NovAtel GPS receiver. Should you require assistance or need to order additional components, please contact your local NovAtel dealer or Customer Service representative.

# **D.1 EuroPak**

<span id="page-162-2"></span>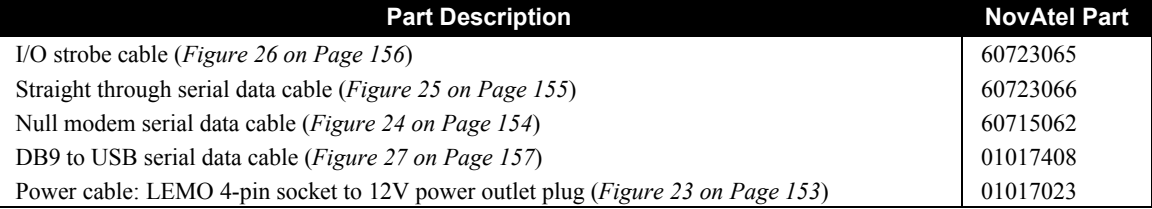

# **D.2 Accessories**

<span id="page-162-1"></span><span id="page-162-0"></span>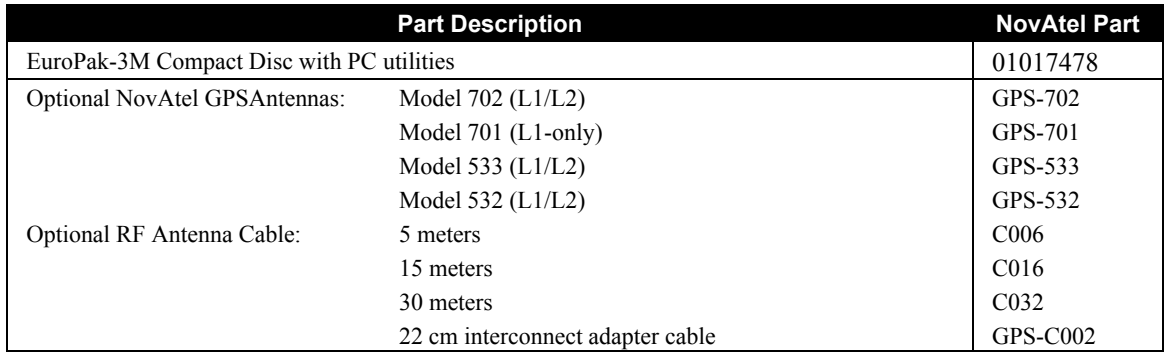

# **D.3 Manufacturer's Part Numbers**

The following original manufacturer's part numbers are provided for information only and are not available from NovAtel as separate parts:

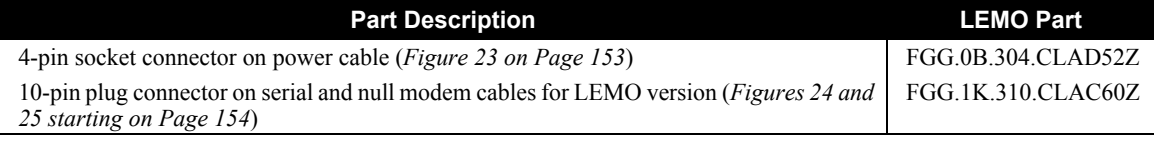

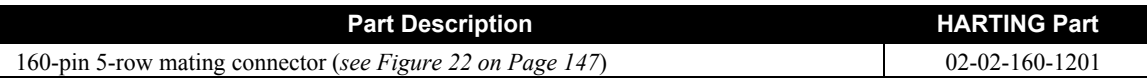

# **Index**

[1PPS,](#page-66-0) *see* one pulse per second

# **A**

accumulated Doppler range (ADR), [112](#page-111-0) accuracy, [52](#page-51-0), [74](#page-73-0) acquisition, [16](#page-15-0) assignment, [62,](#page-61-0) [64](#page-63-0) satellite, [62](#page-61-1) signal, [87](#page-86-0) times, [74](#page-73-1) [ADR,](#page-111-0) *see* accumulated Doppler range AGCMODE command, [57](#page-56-0) AGCSTATS log, [92](#page-91-0) ALLMEDLLESTIMATES log, [94](#page-93-0) ALLSQMI log, [98](#page-97-0) ALLSQMIINFO log, [100](#page-99-0) ALLSQMQ log, [102](#page-101-0) ALLSQMQINFO log, [103](#page-102-0) almanac reset, [76](#page-75-0) time status, [52](#page-51-1) ALMANAC command, [59](#page-58-0) ALMANAC log, [105](#page-104-0) ambiguity, [112](#page-111-1) anomaly, [59](#page-58-1), [105,](#page-104-1) [131](#page-130-0) antenna active, [20](#page-19-0), [22](#page-21-0), [29](#page-28-0), [61](#page-60-1) altitude, [71](#page-70-0) cables, [22,](#page-21-1) [163](#page-162-0) card status, [140](#page-139-0) considerations, [26](#page-25-0) dual-frequency, [22](#page-21-2) input, [150](#page-149-0) models, [22](#page-21-3) power, [29](#page-28-1) single-frequency, [22,](#page-21-4) [26](#page-25-1) ANTENNAPOWER command, [61](#page-60-0) anti-spoofing (AS), [60,](#page-59-0) [105](#page-104-2) anti-static, [9,](#page-8-0) [25,](#page-24-0) [160](#page-159-0)[–161](#page-160-1) ARINC, [162](#page-161-0) array, clock model, [107](#page-106-0) [AS,](#page-59-0) *see* anti-spoofing ASCII, [41,](#page-40-0) [45–](#page-44-0)[46](#page-45-0) assign all channels, [64](#page-63-0) single channel, [62](#page-61-0) ASSIGN command, [59,](#page-58-2) [62](#page-61-2) ASSIGNALL command, [64](#page-63-1) ASSIGNL2CODETYPE command, [65](#page-64-0) asterisk, [45](#page-44-1)

asynchronous logs, [43](#page-42-0) atmosphere, [19,](#page-18-0) [71,](#page-70-1) [112](#page-111-2) automatic channel assignment overriding, [62](#page-61-3), [64](#page-63-0) auxiliary status, [141](#page-140-0) azimuth, [125](#page-124-0)

# **B**

baseline, [19](#page-18-1) bias, [67](#page-66-1) Binary, [47,](#page-46-0) [116](#page-115-0), [141](#page-140-1) [bit rate,](#page-67-0) *see* bps bit synchronization, [20](#page-19-1) blanking, [20,](#page-19-2) [58](#page-57-0) boot code, version, [132](#page-131-0) boot-up, [37](#page-36-0) bps, [68](#page-67-0) break detection, [68](#page-67-1) buffer, [43](#page-42-1), [77](#page-76-0) byte arrangements, [50](#page-49-0)

# **C**

C/A code, [65](#page-64-1) [C/N0,](#page-111-3) *see* carrier to noise density ratio cables, [157](#page-156-1) antenna, [163](#page-162-0) coaxial, [20,](#page-19-3) [22,](#page-21-5) [29](#page-28-2) extended cable lengths, [23](#page-22-1) warranty, [13](#page-12-0) carrier phase, [16,](#page-15-1) [67,](#page-66-2) [112](#page-111-0) carrier to noise density ratio (C/N0), [112](#page-111-3), [129](#page-128-0) cautions, [9](#page-8-1), [25](#page-24-1), [30](#page-29-0) CHANCONFIG command, [66](#page-65-0) channel assigning, [62](#page-61-0), [64](#page-63-0), [159](#page-158-2) configuration, setting, [66](#page-65-1) control, [54,](#page-53-0) [90](#page-89-0) idle, [140](#page-139-1) range measurements, [112](#page-111-4) raw data, [117](#page-116-0)[–118](#page-117-0) tracking status, [129](#page-128-1) [checksum,](#page-44-2) *see* cyclic redundancy check circuit board, [161](#page-160-2) clock adjustment, [67](#page-66-3) aging parameter, [59](#page-58-3), [105](#page-104-3) bias, [67](#page-66-1) dither, [72,](#page-71-0) [107](#page-106-1) drift, [67](#page-66-4) error, [67](#page-66-5), [107](#page-106-2)

internal, [52](#page-51-2) model, [107](#page-106-3)[–108](#page-107-0) parameters, [72](#page-71-1) receiver, [128](#page-127-0) status, [90,](#page-89-1) [107](#page-106-3) steer, [67](#page-66-6) CLOCKADJUST command, [67](#page-66-7) CLOCKMODEL log, [107](#page-106-4) [coarse/acquisition code,](#page-64-1) *see* C/A code coaxial, [20,](#page-19-4) [22,](#page-21-5) [29](#page-28-2) code type, [65](#page-64-2) COM command, [66,](#page-65-2) [68](#page-67-2) commands antenna power, [29](#page-28-3) entering, [39](#page-38-0) format, [44](#page-43-0) functional list, [54](#page-53-1) communication, [25](#page-24-2), [54](#page-53-2), [154](#page-153-2) cable, [157](#page-156-2) configuration additional equipment, [22](#page-21-6) antenna, [22](#page-21-7) channel, [66](#page-65-1) filter bandwidth, [79](#page-78-0) logging, [77](#page-76-1) overview, [16](#page-15-2) phase-lock-loop, [79](#page-78-1) receiver, [119](#page-118-0) reset, [76,](#page-75-0) [84](#page-83-0) serial ports, [68](#page-67-3) status, [139](#page-138-0) connectors, [26](#page-25-2), [145,](#page-144-0) [150](#page-149-1), [153](#page-152-2) constellation, [108](#page-107-1) control, channel, [54](#page-53-3), [90](#page-89-2) conventions, document, [15](#page-14-0) corrected mean motion, [59](#page-58-4), [105](#page-104-4) corrections, [74](#page-73-2), [94](#page-93-1) correlator technology, [114](#page-113-0) CPU, [43](#page-42-2), [77](#page-76-2) [CRC,](#page-44-2) *see* cyclic redundancy check cross-correlation, [20](#page-19-5) Customer Service, [14](#page-13-0) cut-off angle, setting, [71](#page-70-2) cyclic redundancy check (CRC), [45,](#page-44-2) [47,](#page-46-1) [53](#page-52-0)

# **D**

data, [68,](#page-67-4) [117](#page-116-1)[–118](#page-117-1) DC, [20,](#page-19-6) [150](#page-149-2) defaults, [39,](#page-38-1) [146](#page-145-0) differential, [19](#page-18-2), [131](#page-130-1) digital pulse blanking, [20](#page-19-2) dimensions, [151](#page-150-0) distance, [111](#page-110-0)

dither, [107](#page-106-1) DLLBW command, [70](#page-69-0) Doppler assign, [62](#page-61-4) instantaneous, [112](#page-111-5) jump, [67](#page-66-8) offset, [63–](#page-62-0)[64](#page-63-2) satellite visibility, [125](#page-124-1) tracking status, [129](#page-128-2) drift, [67](#page-66-9)

### **E**

eccentricity, [59,](#page-58-5) [105](#page-104-5) echo, [68](#page-67-5) ECUTOFF command, [71](#page-70-3) electrostatic discharge (ESD), [24](#page-23-0), [160–](#page-159-1)[161](#page-160-3) elevation cut-off, [71](#page-70-2) error, [131](#page-130-2) satellite visibility, [125](#page-124-2) tracking status, [129](#page-128-3) entering commands, [39](#page-38-0) ephemeris health, [131](#page-130-3) raw data, [116–](#page-115-1)[117](#page-116-1) reset, [76](#page-75-0) time status, [52](#page-51-3) errors card status, [140](#page-139-2) clock, [67,](#page-66-10) [72,](#page-71-2) [107](#page-106-2) due to atmosphere, [19](#page-18-0) multipath, [112](#page-111-6) range reject codes, [131](#page-130-2) response messages, [41](#page-40-1) tracking, [112](#page-111-7) [ESD,](#page-23-0) *see* electrostatic discharge estimates, MEDLL, [94](#page-93-2) extended cable lengths, [23](#page-22-1) external oscillator, [29,](#page-28-4) [72,](#page-71-3) [145](#page-144-1) EXTERNALCLOCK command, [72](#page-71-4), [74](#page-73-3)

# **F**

factory defaults, [39](#page-38-1) field types, [49](#page-48-0) filter, [79](#page-78-0), [129](#page-128-4) fine time, [52](#page-51-4) firmware, [132](#page-131-1) FIX command, [74](#page-73-3) fix position, [74](#page-73-4) flag antenna, [61](#page-60-2) parity, [112](#page-111-8)

formats, [44](#page-43-0)[–45](#page-44-0), [47](#page-46-0) FRESET command, [76](#page-75-1)

### **G**

GEO processing, [19](#page-18-3) Geodetic Survey of Canada, [162](#page-161-1) GPSAntenna, [13,](#page-12-1) [163](#page-162-1)

# **H**

handshaking, [68](#page-67-6) hardware, [18,](#page-17-0) [76,](#page-75-2) [84,](#page-83-0) [132](#page-131-2) header, [141](#page-140-2) ASCII, [41,](#page-40-2) [46](#page-45-0) Binary, [41,](#page-40-3) [47](#page-46-2) document convention, [15](#page-14-1) health satellite, [125](#page-124-3), [131](#page-130-4) SV, [60](#page-59-1), [105](#page-104-6) height fix, [74](#page-73-4) limit, [111](#page-110-1) position, [110](#page-109-0) hexadecimal, [15](#page-14-2), [139](#page-138-1) hold, logs, [78](#page-77-0)

# **I**

I/O, [152](#page-151-0) identifier, ASCII, [45](#page-44-3) impedance, [145](#page-144-2), [150](#page-149-3) inclination angle, [59,](#page-58-6) [105](#page-104-7) INPUT, [146](#page-145-1) input, [150,](#page-149-0) [152](#page-151-1)

# **L**

latitude, [74,](#page-73-4) [110](#page-109-0) LED, [28](#page-27-1), [139–](#page-138-2)[141](#page-140-3) [LNA,](#page-53-4) *see* low noise amplifier LOADER utility, [136](#page-135-0) local horizon, [71](#page-70-4) lock signal, [87](#page-86-0) time, [129](#page-128-5) LOG command, [77](#page-76-3) logs cancelling, [88–](#page-87-0)[89](#page-88-0) configuring, [77](#page-76-1) format, [44](#page-43-0) functional list, [90](#page-89-3) holding, [78](#page-77-0) summary, [91](#page-90-0) triggers, [43](#page-42-3), [77](#page-76-4) types, [43](#page-42-4)

longitude, [74](#page-73-4), [110](#page-109-0) low noise amplifier (LNA), [54](#page-53-4), [61](#page-60-3), [145](#page-144-3) low-p[ass filter, configuring,](#page-49-1) [79](#page-78-0) LSB, 50 LVTTL, [146](#page-145-2)

# **M**

mark input (MKI), [146](#page-145-3) MEDLL, [19](#page-18-4), [94](#page-93-2) memory, [39](#page-38-2), [43,](#page-42-5) [76–](#page-75-3)[77](#page-76-5) message almanac, [105](#page-104-8) formats, [44](#page-43-0) [MKI,](#page-145-3) *see* mark input model clock, [107–](#page-106-3)[108](#page-107-0) reset, [76](#page-75-0) version, [132](#page-131-3) month, [133](#page-132-0) motion, mean, [59,](#page-58-4) [105](#page-104-4) mounting, [25](#page-24-3) MSB, [50](#page-49-2) multipath, [19](#page-18-5), [22](#page-21-8), [94](#page-93-2), [112](#page-111-6)

# **N**

noise oscillator, [72](#page-71-5) thermal, [112](#page-111-9) time of, [108](#page-107-2) non-vola[tile memory \(NVM\),](#page-8-2) [39](#page-38-3)[,](#page-8-2) [76](#page-75-4) Notices, 9 NovAtel Inc., [13](#page-12-2)

# **O**

offset clock, [72](#page-71-6), [107,](#page-106-5) [128](#page-127-1) Doppler, [62](#page-61-5)[–64](#page-63-2) ONCE trigger, [43](#page-42-6) ONCHANGED trigger, [43](#page-42-7) one pulse per second (1PPS), [55](#page-54-0), [67](#page-66-0), [128](#page-127-2) ONNEW trigger, [43](#page-42-8) ONNEXT trigger, [43](#page-42-9) ONTIME trigger, [43](#page-42-10) oscillators, [29,](#page-28-5) [67,](#page-66-11) [72,](#page-71-7) [107](#page-106-6), [145](#page-144-1) output, [16](#page-15-3), [150](#page-149-1) overload, [43,](#page-42-11) [77](#page-76-6) overview, SBAS, [16](#page-15-4)

# **P**

P code, [16,](#page-15-5) [65](#page-64-3) parity, [27](#page-26-0), [68](#page-67-7), [112](#page-111-10), [116](#page-115-2) patent, [16](#page-15-6)

performance specifications, [143](#page-142-0) perigee, [59](#page-58-7), [105](#page-104-9) period, [77](#page-76-7) phase-lock-loop (PLL), [79](#page-78-1), [123](#page-122-0) PLLBW command, [79](#page-78-2) polled logs, [43](#page-42-12) ports, [89,](#page-88-1) [128](#page-127-3) position, [54](#page-53-5), [74](#page-73-4), [90](#page-89-4), [110](#page-109-1) power, [22,](#page-21-9) [61,](#page-60-4) [131](#page-130-5), [145,](#page-144-4) [153](#page-152-3) precision, [19](#page-18-6) prerequisites, [15](#page-14-3) processing, [21,](#page-20-0) [90](#page-89-5) prompts, [37](#page-36-1) pseudorange, [67](#page-66-12), [110,](#page-109-1) [112](#page-111-11), [129](#page-128-6) PSRPOS log, [110](#page-109-2) PULSEBLANKING command, [82](#page-81-0)

# **Q**

quotation marks, [45](#page-44-4)

# **R**

radio frequency (RF), [20](#page-19-7), [29](#page-28-6), [140](#page-139-3) range bias, [52](#page-51-5), [107](#page-106-7)[–108](#page-107-3) measurements, [67](#page-66-4) reject codes, [129](#page-128-7) RANGE log, [112](#page-111-12) RAWGPSSUBFRAMECRR log, [117](#page-116-2) RAWGPSSUBFRAMEWP log, [117](#page-116-2) RAWWAASFRAMEWP log, [118](#page-117-2) receiver configuration, [119](#page-118-0) status, [43,](#page-42-13) [139](#page-138-3) replacement parts, [163](#page-162-2) reset, [39,](#page-38-4) [76,](#page-75-0) [140](#page-139-4)[–141,](#page-140-4) [146](#page-145-4) hardware, [76](#page-75-2), [84](#page-83-0) RESET command, [79](#page-78-3), [84](#page-83-1) residual, [129](#page-128-8) response messages, [40](#page-39-0)[–41](#page-40-4) [RF,](#page-19-7) *see* radio frequency right ascension, [59](#page-58-8), [105](#page-104-10) rollover, GPS week, [15](#page-14-4) RXCOMMANDS log, [119](#page-118-1) RXSECSTATUS log, [122](#page-121-0)

# **S**

[Satellite-Based Augmentation System,](#page-15-4) *see* SBAS satellites acquisition, [62](#page-61-1) almanac, [105](#page-104-11) anomalous waveforms, [96](#page-95-0)

antenna location, [26](#page-25-3) clock dither, [72](#page-71-0) commands, [54](#page-53-0) elevation cut-off, [71](#page-70-5) errors, [131](#page-130-6) health, [86](#page-85-0) PRN, [125,](#page-124-4) [129](#page-128-9) raw data, [116–](#page-115-3)[117](#page-116-3) tracking, [90,](#page-89-6) [112](#page-111-13), [129](#page-128-9) visibility, [125](#page-124-5) SATVIS log, [125](#page-124-6) SBAS, [16,](#page-15-4) [118](#page-117-1) scaling, almanac, [105](#page-104-12) scope, [15](#page-14-5) serial cable, [155–](#page-154-2)[157](#page-156-3) port, [27](#page-26-1), [68](#page-67-3) SETSATELLITE command, [86](#page-85-1) setting approximate time, [85](#page-84-0) automatic gain control, [57](#page-56-1) blanking threshold, [58](#page-57-0) elevation cut-off angle, [71](#page-70-2) satellite health tracking, [86](#page-85-0) signal acquisition, [87](#page-86-0) quality monitoring (SQM), [20,](#page-19-8) [96](#page-95-1) specifications, [143](#page-142-0) standards, [162](#page-161-2) start up, [39,](#page-38-5) [85](#page-84-1) static, [160–](#page-159-2)[161](#page-160-1) status channel tracking, [112,](#page-111-14) [129](#page-128-1) commands, [54](#page-53-6) receiver, [43](#page-42-13), [46](#page-45-1), [90](#page-89-2) self-test, [90](#page-89-7) steer clock, [67](#page-66-6) time, [52](#page-51-6) stop bits, [68](#page-67-8) strobe signals, [25](#page-24-4) subframe data, [116–](#page-115-4)[117](#page-116-1) support, [13](#page-12-3) synchronous logs, [43](#page-42-14) SYSTEMLEVELS log, [127](#page-126-0)

### **T**

tests (built-in), [139,](#page-138-4) [141](#page-140-5) threshold, signal, [87](#page-86-0) time anomaly, [59](#page-58-1), [105](#page-104-1) clock adjustments, [67](#page-66-13) coarse/fine, [52](#page-51-7)

CPU, [43](#page-42-2), [77](#page-76-2) fine, [52](#page-51-4) GPS, [107](#page-106-8), [128](#page-127-4) improve acquisition, [74](#page-73-1) logs, [90](#page-89-1) of ephemeris, [116](#page-115-5) setting approximate, [85](#page-84-0) status, [46](#page-45-2), [52](#page-51-8) steering, [52](#page-51-6), [67](#page-66-6) strobes, [25](#page-24-4) validity, [52](#page-51-9) TIME log, [128](#page-127-5) tracking assignment, [62,](#page-61-0) [64](#page-63-0) channel, [112](#page-111-15), [129](#page-128-1) commands, [54](#page-53-0) continuous, [112](#page-111-16), [129](#page-128-5) cut-off angle, [71](#page-70-6) health, [86](#page-85-0) logs, [90](#page-89-8) loops, [112](#page-111-17) status, [129](#page-128-10) TRACKSTAT log, [129](#page-128-11) triggers, [43](#page-42-3), [77](#page-76-8) types, [43,](#page-42-4) [49](#page-48-0)

### **U**

U.S. National Geodetic Survey, [162](#page-161-3) UNLOGALL command, [89](#page-88-2) USB connector, [157](#page-156-1)

### **V**

[VCTCXO,](#page-71-8) *see* oscillators velocity, [111](#page-110-1) VERSION log, [131–](#page-130-7)[132](#page-131-4) visibility, satellite, [125](#page-124-7) voltage, [145–](#page-144-5)[146](#page-145-5)

### **W**

warnings, [9–](#page-8-3)[10,](#page-9-0) [21–](#page-20-1)[23](#page-22-2) warranty, [9,](#page-8-4) [13,](#page-12-4) [21,](#page-20-2) [25,](#page-24-5) [30](#page-29-1) waveforms, anomalous, [96](#page-95-2) week, reference, [116](#page-115-6) weightin[g, pseudorange filter,](#page-73-5) [129](#page-128-12) WGS84, 74 wide-area reference station, [16](#page-15-7) word, [116](#page-115-7)

# **Y**

Y code, [16](#page-15-8), [65](#page-64-4) year, [133](#page-132-1)

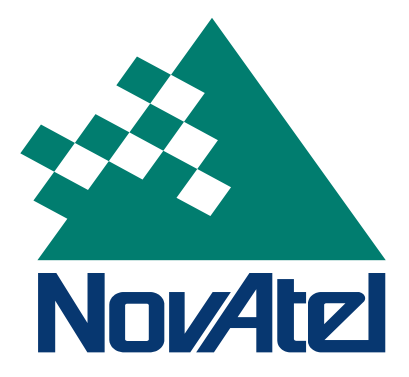

Recyclable

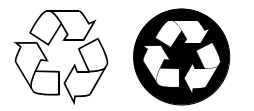

Printed in Canada on recycled paper